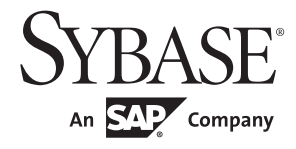

Programmers Reference

# **jConnect™ for JDBC™**

7.07

#### DOCUMENT ID: DC39001-01-0707-01

#### LAST REVISED: June 2012

Copyright © 2012 by Sybase, Inc. All rights reserved.

This publication pertains to Sybase software and to any subsequent release until otherwise indicated in new editions or technical notes. Information in this document is subject to change without notice. The software described herein is furnished under a license agreement, and it may be used or copied only in accordance with the terms of that agreement.

Upgrades are provided only at regularly scheduled software release dates. No part of this publication may be reproduced, transmitted, or translated in any form or by any means, electronic, mechanical, manual, optical, or otherwise, without the prior written permission of Sybase, Inc.

Sybase trademarks can be viewed at the Sybase trademarks page at http://www.sybase.com/detail?id=1011207. Sybase and the marks listed are trademarks of Sybase, Inc. ® indicates registration in the United States of America.

SAP and other SAP products and services mentioned herein as well as their respective logos are trademarks or registered trademarks of SAP AG in Germany and in several other countries all over the world.

Java and all Java-based marks are trademarks or registered trademarks of Oracle and/or its affiliates in the U.S. and other countries.

Unicode and the Unicode Logo are registered trademarks of Unicode, Inc.

All other company and product names mentioned may be trademarks of the respective companies with which they are associated.

Use, duplication, or disclosure by the government is subject to the restrictions set forth in subparagraph (c)(1)(ii) of DFARS 52.227-7013 for the DOD and as set forth in FAR 52.227-19(a)-(d) for civilian agencies.

Sybase, Inc., One Sybase Drive, Dublin, CA 94568.

# **Contents**

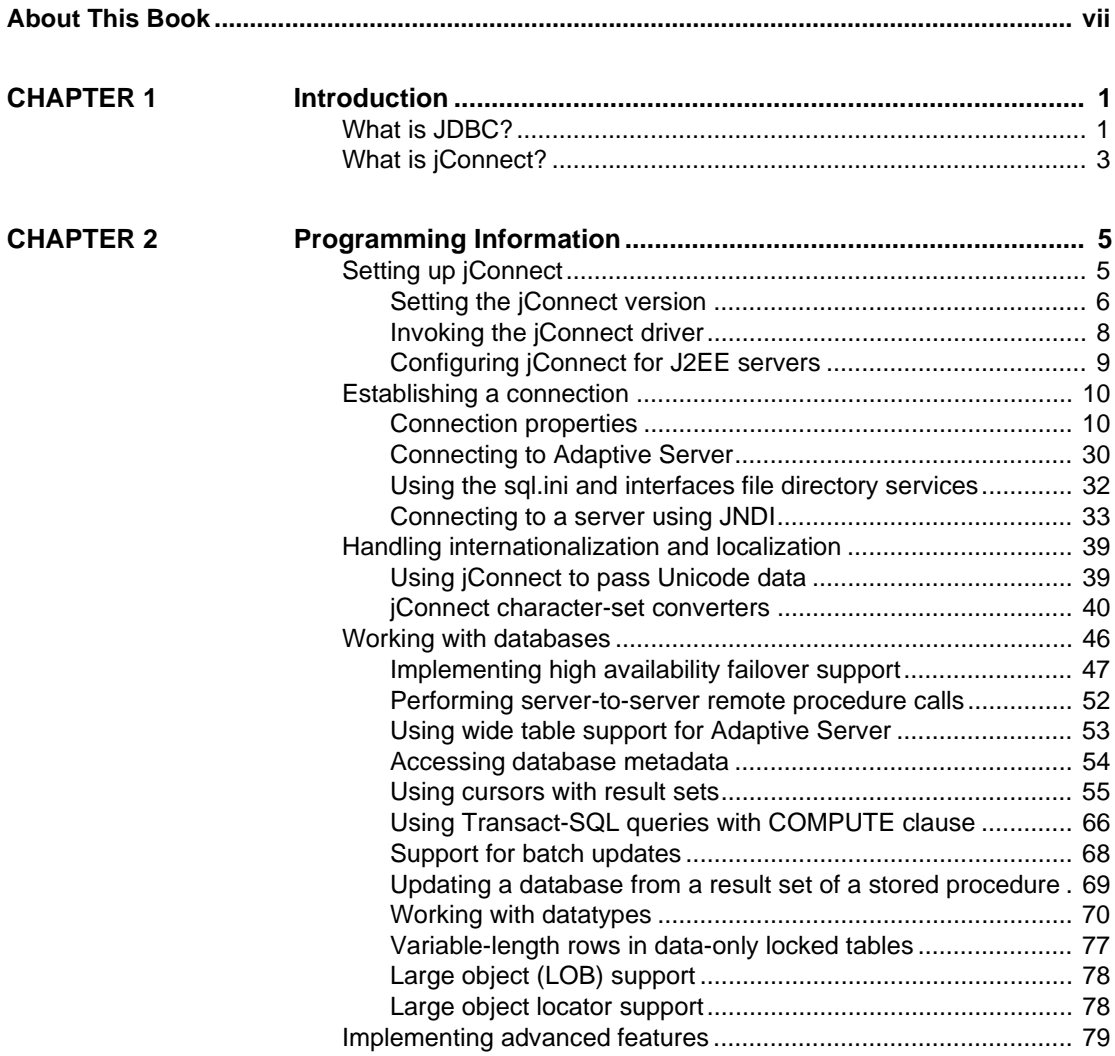

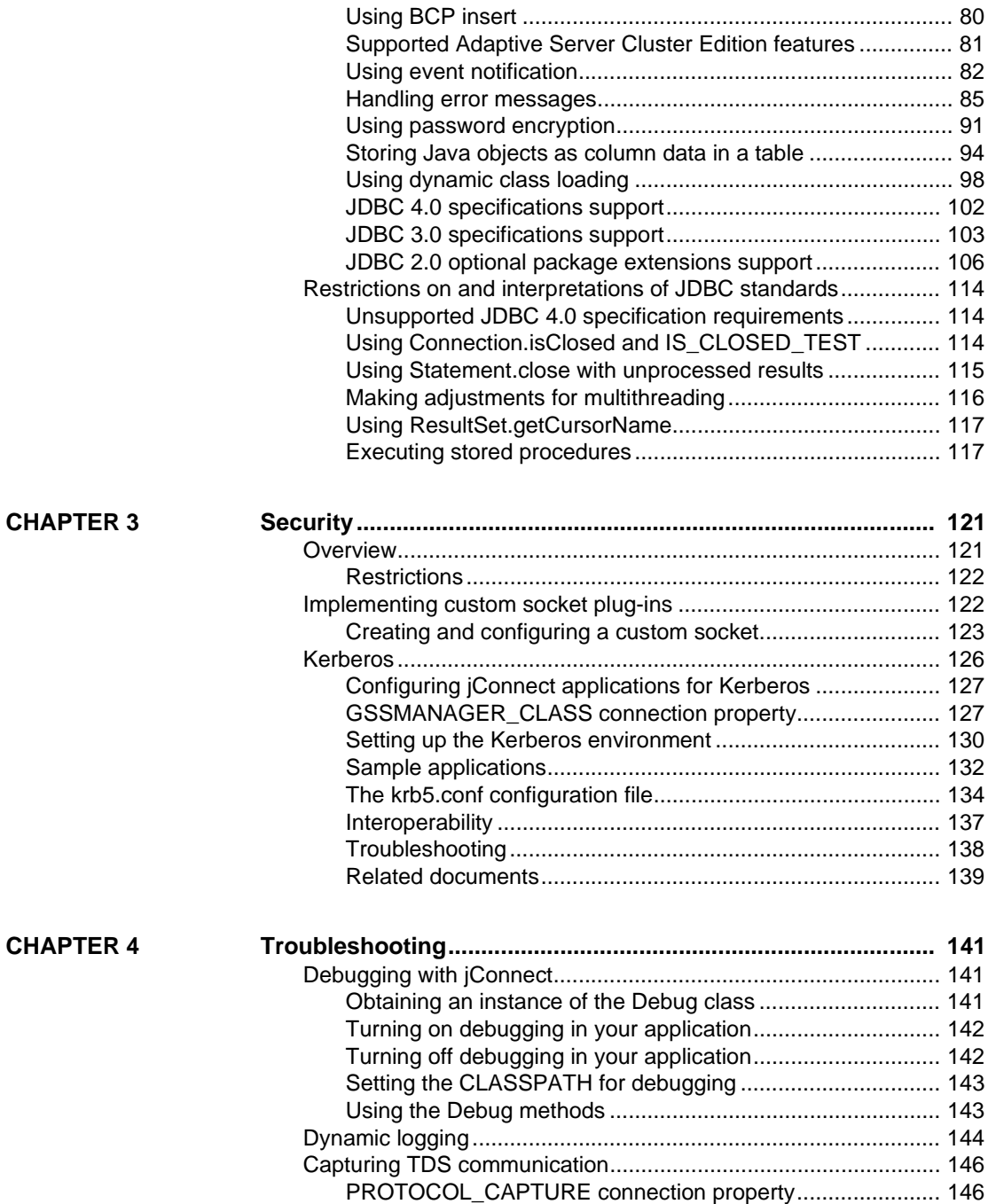

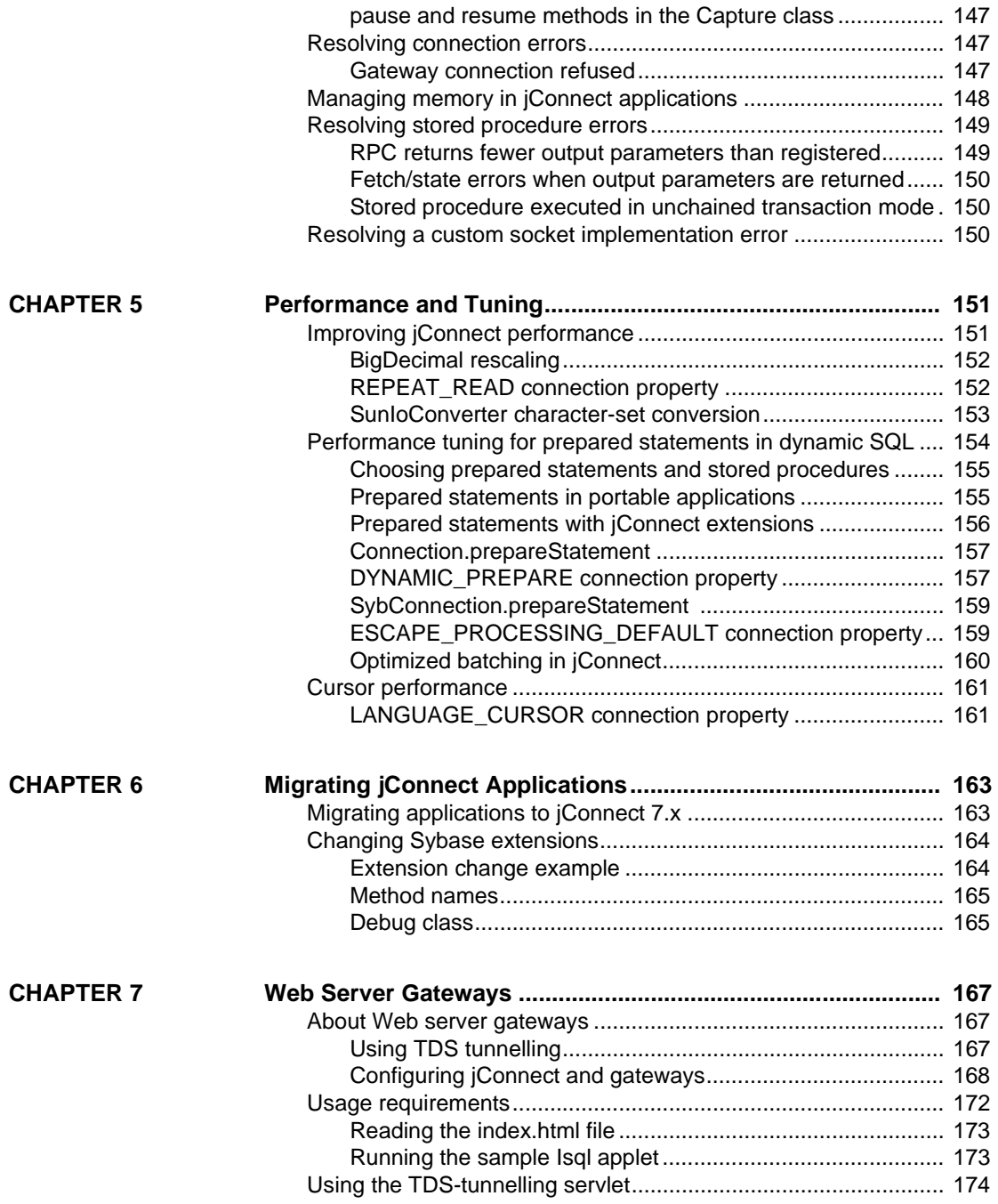

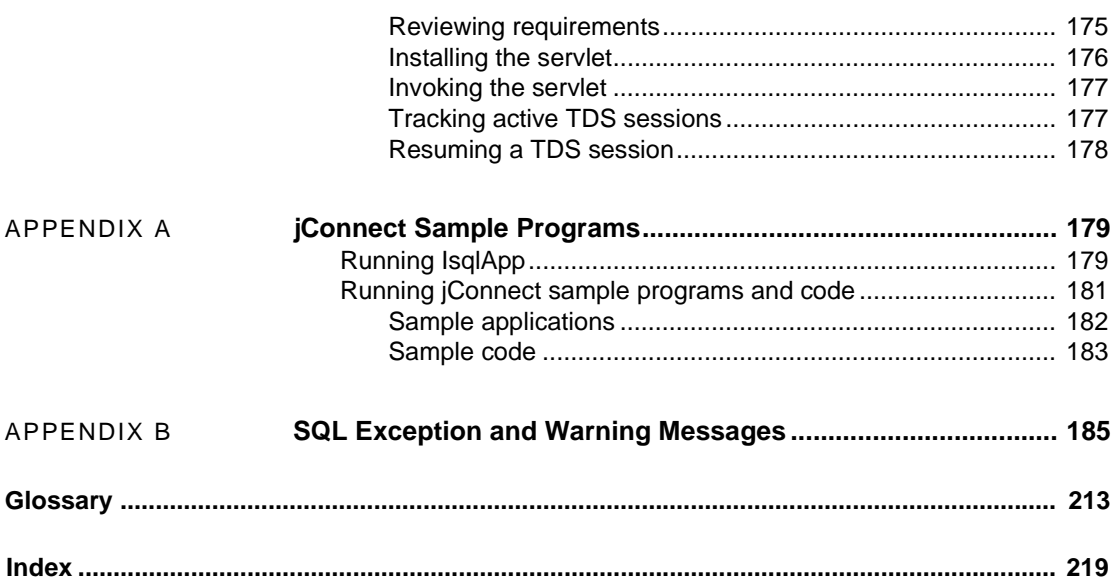

# <span id="page-6-0"></span>**About This Book**

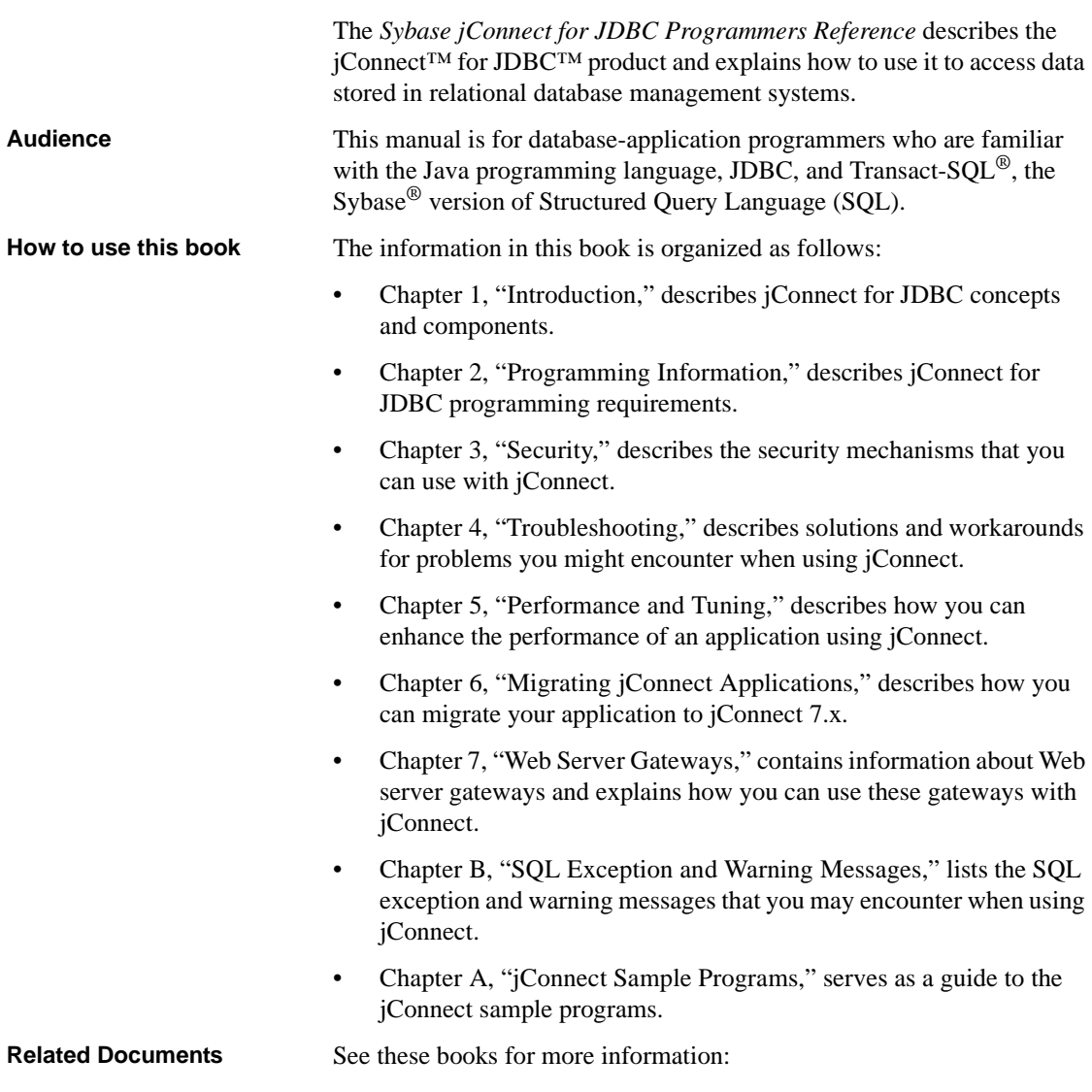

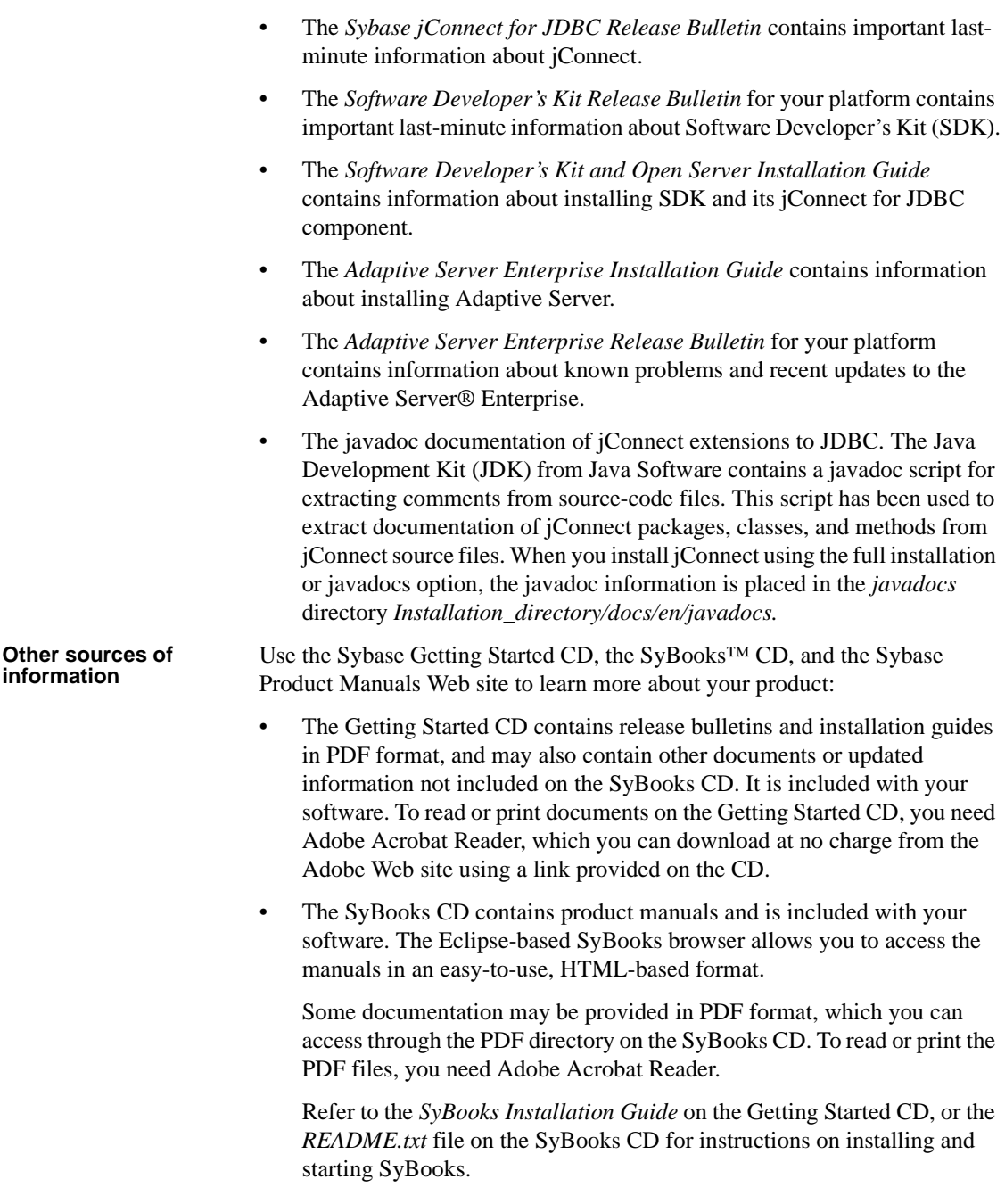

• The Sybase Product Manuals Web site is an online version of the SyBooks CD that you can access using a standard Web browser. In addition to product manuals, you will find links to EBFs/Maintenance, Technical Documents, Case Management, Solved Cases, newsgroups, and the Sybase Developer Network.

To access the Sybase Product Manuals Web site, go to Product Manuals at http://www.sybase.com/support/manuals/.

**Sybase certifications on the Web** Technical documentation at the Sybase Web site is updated frequently.

#### ❖ **Finding the latest information on product certifications**

- 1 Point your Web browser to Technical Documents at http://www.sybase.com/support/techdocs/.
- 2 Click Partner Certification Report.
- 3 In the Partner Certification Report filter select a product, platform, and timeframe and then click Go.
- 4 Click a Partner Certification Report title to display the report.

#### ❖ **Finding the latest information on component certifications**

- 1 Point your Web browser to Availability and Certification Reports at http://certification.sybase.com/.
- 2 Either select the product family and product under Search by Base Product; or select the platform and product under Search by Platform.
- 3 Select Search to display the availability and certification report for the selection.

#### ❖ **Creating a personalized view of the Sybase Web site (including support pages)**

Set up a MySybase profile. MySybase is a free service that allows you to create a personalized view of Sybase Web pages.

- 1 Point your Web browser to Technical Documents at http://www.sybase.com/support/techdocs/.
- 2 Click MySybase and create a MySybase profile.

#### ❖ **Finding the latest information on EBFs and software maintenance**

- 1 Point your Web browser to the Sybase Support Page at http://www.sybase.com/support.
- 2 Select EBFs/Maintenance. If prompted, enter your MySybase user name and password.
- 3 Select a product.
- 4 Specify a time frame and click Go. A list of EBF/Maintenance releases is displayed.

Padlock icons indicate that you do not have download authorization for certain EBF/Maintenance releases because you are not registered as a Technical Support Contact. If you have not registered, but have valid information provided by your Sybase representative or through your support contract, click Edit Roles to add the "Technical Support Contact" role to your MySybase profile.

5 Click the Info icon to display the EBF/Maintenance report, or click the product description to download the software.

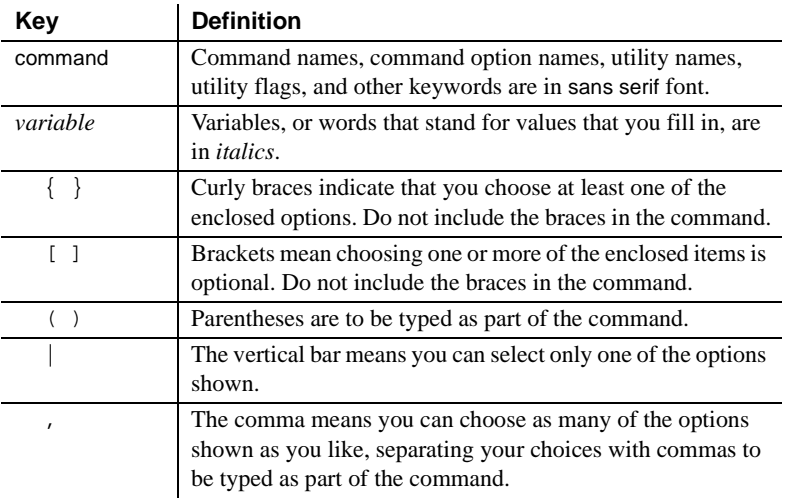

### **Conventions** *Table 1: Syntax conventions*

## **Accessibility**

This document is available in an HTML version that is specialized for accessibility. You can navigate the HTML with an adaptive technology such as a screen reader, or view it with a screen enlarger.

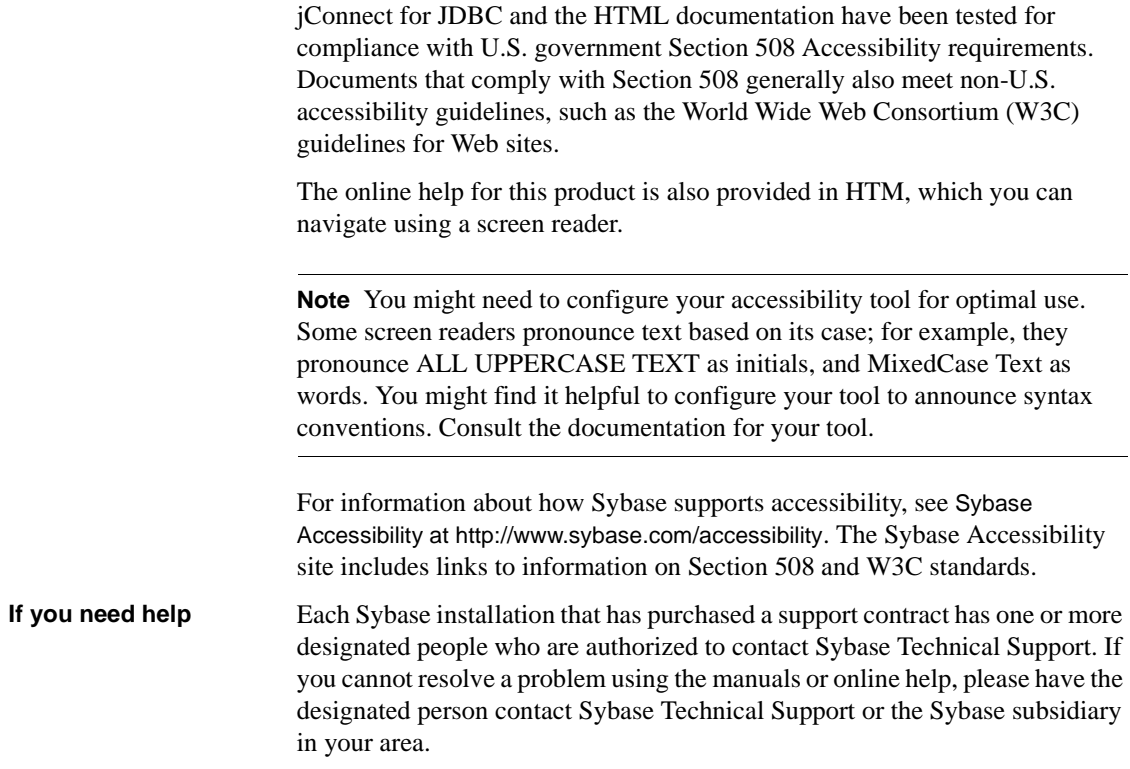

## CHAPTER 1 **Introduction**

<span id="page-12-0"></span>This chapter introduces you to jConnect for JDBC and describes its concepts and components.

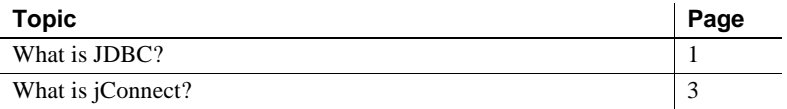

### <span id="page-12-1"></span>**What is JDBC?**

Java Database Connectivity (JDBC), from the Oracle Corporation, is a specification for an application program interface (API) that allows Java applications to access multiple database management systems using Structured Query Language (SQL). The JDBC Driver Manager handles multiple drivers that connect to different databases.

A set of interfaces is included in the standard JDBC API and the JDBC Standard Extension API so you can open connections to databases, execute SQL commands, and process results. The interfaces are described in Table 1-1.

| Interface                    | <b>Description</b>                                   |  |  |
|------------------------------|------------------------------------------------------|--|--|
| java.sql.Driver              | Locates the driver for a database URL                |  |  |
| java.sql.Connection          | Used to connect to a specific database               |  |  |
| java.sql.Statement           | Executes SQL statements                              |  |  |
| java.sql.PreparedStatement   | Handles SQL statements with parameters               |  |  |
| java.sql.CallableStatement   | Handles database stored procedure calls              |  |  |
| java.sql.ResultSet           | Gets the results of SQL statements                   |  |  |
| java.sql.DatabaseMetaData    | Used to access information about a connection to a   |  |  |
|                              | database.                                            |  |  |
| java.sql.ResultSetMetaData   | Used to access information describing the attributes |  |  |
|                              | of a ResultSet.                                      |  |  |
| javax.sql.Rowset             | Handles JDBC RowSet implementations.                 |  |  |
| javax.sql.DataSource         | Handles connection to a data source.                 |  |  |
| javax.sql.ConnectionPoolData | Handles connection pools.                            |  |  |
| Source                       |                                                      |  |  |

*Table 1-1: JDBC interfaces*

Each relational database management system requires a driver to implement these interfaces. There are four types of JDBC drivers:

- *Type 1 JDBC-ODBC bridge* translates JDBC calls into ODBC calls and passes them to an ODBC driver. Some ODBC software must reside on the client machine. Some client database code may also reside on the client machine.
- *Type 2 native-API partly-Java driver*  converts JDBC calls into databasespecific calls. This driver, which communicates directly with the database server, also requires some binary code on the client machine.
- *Type 3 net-protocol all-Java driver*  communicates to a middle-tier server using a DBMS-independent net protocol. A middle-tier gateway then converts the request to a vendor-specific protocol.
- *Type 4 native-protocol all-Java driver*  converts JDBC calls to the vendor-specific DBMS protocol, allowing client applications direct communication with the database server.

For more information about JDBC and its specification, see the Oracle Technology Network for Java at http://www.oracle.com/technetwork/java/index.html.

### <span id="page-14-0"></span>**What is jConnect?**

jConnect is the Sybase high-performance JDBC driver. jConnect is both:

- A native-protocol/all-Java driver, and
- A net-protocol/all-Java driver.

The protocol used by jConnect is TDS 5.0 (Tabular Data Stream™, version 5), the native protocol for Adaptive Server Enterprise and Open Server™ applications. jConnect implements the JDBC standard to provide optimal connectivity to the complete family of Sybase products, allowing access to over 25 enterprise and legacy systems, including:

- Adaptive Server Enterprise
- SQL Anywhere®
- Sybase® IQ
- Replication Server®
- DirectConnect<sup>™</sup>

In addition, jConnect for JDBC can access Oracle, AS/400, and other data sources using Sybase DirectConnect.

In some instances, the jConnect implementation of JDBC deviates from the JDBC specifications. For more information, see ["Restrictions on and](#page-125-0)  [interpretations of JDBC standards" on page 114](#page-125-0).

<span id="page-16-0"></span>This chapter describes the basic components and programming requirements that comprise jConnect for JDBC. It explains how to invoke the jConnect driver, set connection properties, and connect to a database server. It also contains information about using jConnect features.

The following topics are included in this chapter:

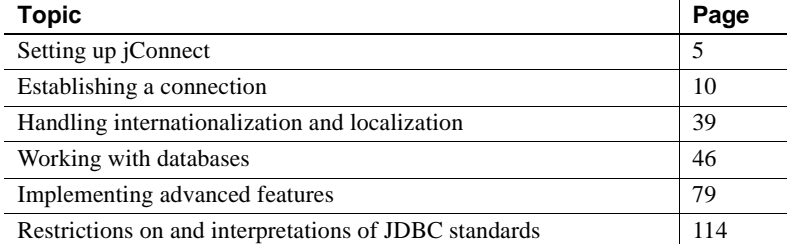

For information about JDBC programming, go to the resource page for Java developers at the Oracle Technology Network for Java at http://www.oracle.com/technetwork/java/index.html.

### <span id="page-16-2"></span><span id="page-16-1"></span>**Setting up jConnect**

This section describes the tasks you need to perform before you use jConnect.

## <span id="page-17-0"></span>**Setting the jConnect version**

<span id="page-17-1"></span>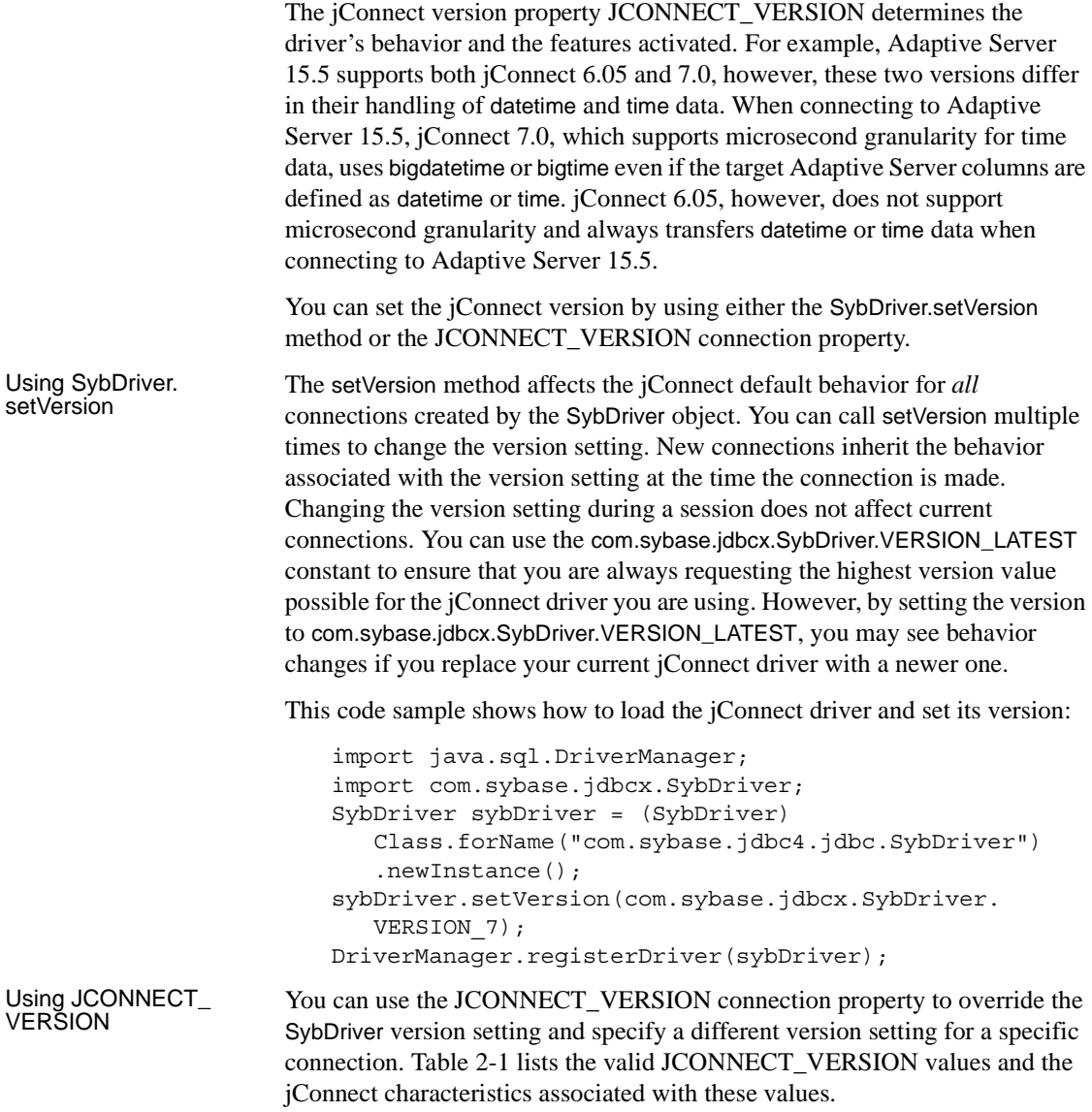

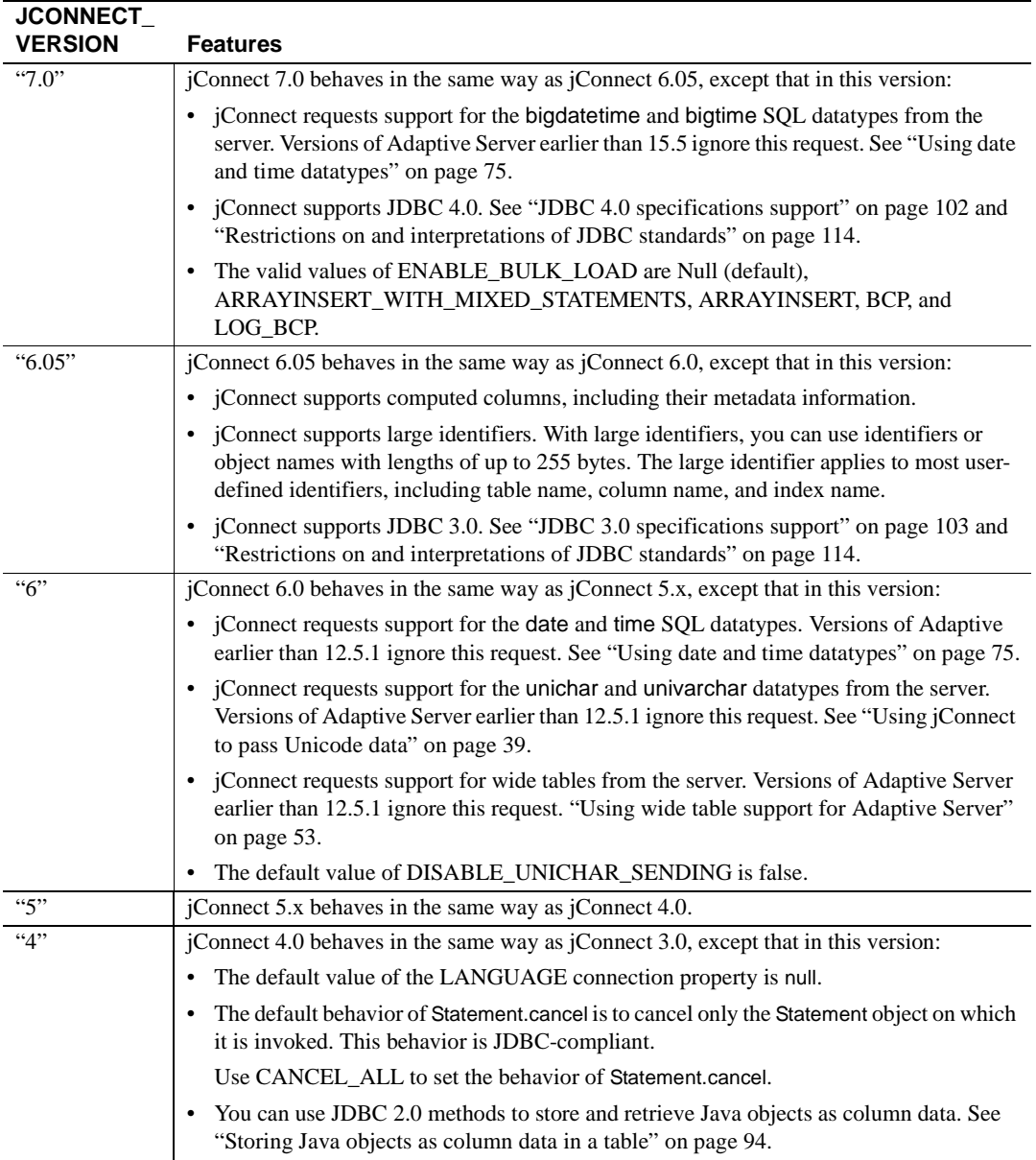

<span id="page-18-0"></span>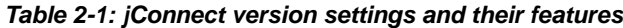

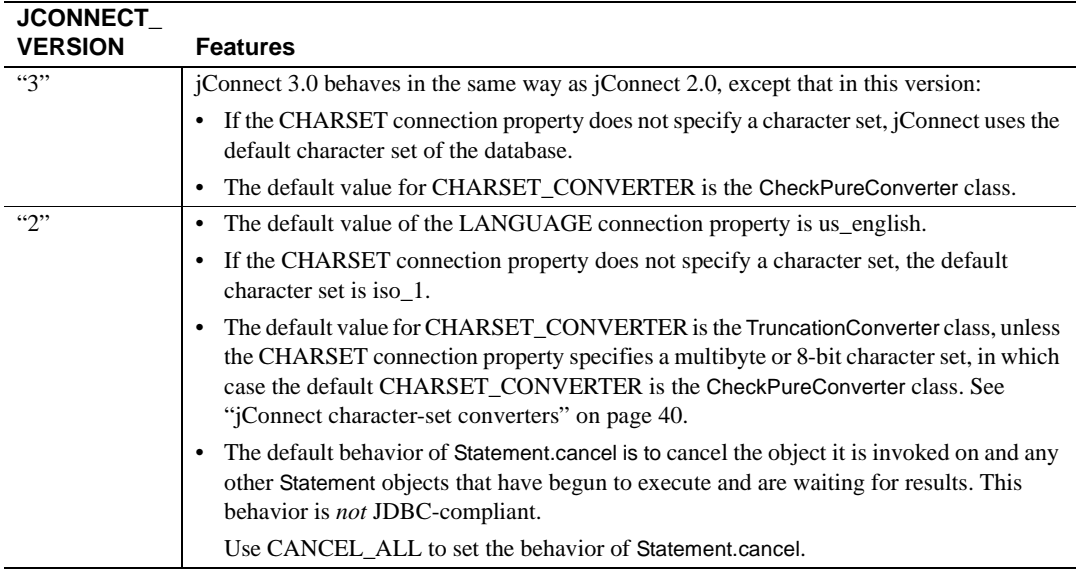

### <span id="page-19-0"></span>**Invoking the jConnect driver**

To register and invoke jConnect, add jConnect to the jdbc.drivers system property. At initialization, the DriverManager class attempts to load the drivers listed in jdbc.drivers. This is less efficient than calling Class.forName. You can list multiple drivers in this property, separated with a colon (:). The following code samples show how to add a driver to jdbc.drivers within a program:

```
Properties sysProps = System.getProperties();
String drivers = "com.sybase.jdbc4.jdbc.SybDriver";
String oldDrivers =
sysProps.getProperty("jdbc.drivers");
if (oldDrivers != null)
    drivers += ":" + oldDrivers;
  sysProps.put("jdbc.drivers", drivers.toString());
```
**Note** System.getProperties is not allowed for Java applets. Use the Class.forName method instead.

In Java 6 and JDBC 4, the instantiation of JDBC drivers has been simplified. You can use the Java system property jdbc.drivers to specify driver classes, for example:

java -Djdbc.drivers=com.sybase.jdbc4.jdbc.SybDriver UseDriver

There is no need for the UseDriver program to load the driver explicitly:

```
public class UseDriver
{
   public static void main(String[] args)
   {
      try {
         Connection conn = java.sql.DriverManager.getConnection
            ("jdbc:sybase:Tds:localhost:5000?USER=sa&PASSWORD=secret");
         // more code to use connection ...
      }
      catch (SQLException se){
         System.out.println("ERROR: SQLException "+se);
      }
   }
}
```
### <span id="page-20-0"></span>**Configuring jConnect for J2EE servers**

You can use the com.sybase.jdbc4.jdbc.SybConnectionPoolDataSource class to configure connection pools to an Adaptive Server server in application servers such as EAServer. The com.sybase.jdbc4.jdbc.SybConnectionPoolDataSource implementation of the javax.sql.ConnectionPoolDataSource interface provides getter and setter methods for every connection property.

You can also configure jConnect programmatically, for example:

```
private DataSource getDataSource ()
{
   SybConnectionPoolDataSource connectionPoolDataSource = new
      SybConnectionPoolDataSource();
   connectionPoolDataSource.setDatabaseName("pubs2");
   connectionPoolDataSource.setNetworkProtocol("Tds");
   connectionPoolDataSource.setServerName("localhost");
   connectionPoolDataSource.setPortNumber(5000);
   connectionPoolDataSource.setUser("sa");
   connectionPoolDataSource.setPassword(PASSWORD);
   return connectionPoolDataSource;
}
private void work () throws SQLException
{
   Connection conn = null;
   Statement stmt = null;
   DataSource ds = getDataSource();
```

```
try {
   conn = ds.getConnection();
   stmt = conn.createStatement();
   // ...
} 
finally {
   if (stmt != null) {
      try { stmt.close(); } catch (Exception ex) { /* ignore */ }
   }
   if (\text{conn } ! = \text{null}) {
      try { conn.close(); } catch (Exception ex) { /* ignore */ }
   }
}
```
### <span id="page-21-2"></span><span id="page-21-0"></span>**Establishing a connection**

This section describes how to establish a connection to an Adaptive Server or SQL Anywhere database using jConnect.

### <span id="page-21-1"></span>**Connection properties**

Connection properties specify the information needed to log in to a server and define expected client and server behavior. Connection property names are not case sensitive.

### **Setting connection properties**

Connection properties must be set before connecting to a server. You can set connection properties in two ways:

• Use the DriverManager.getConnection method in your application.

}

• Set the connection properties when you define the URL.

**Note** Driver connection properties set in the URL do not override any corresponding connection properties set in the application using the DriverManager.getConnection method.

Following is a sample code that uses the DriverManager.getConnection method. The sample programs provided with jConnect also contain examples of setting these properties.

```
Properties props = new Properties();
 props.put("user", "userid");
props.put("password", "user_password");
 /*
 * If the program is an applet that wants to access
 * a server that is not on the same host as the
 * web server, then it uses a proxy gateway.
  */
 props.put("proxy", "localhost:port");
 /*
  * Make sure you set connection properties before
  * attempting to make a connection. You can also
  * set the properties in the URL.
 */
 Connection con = DriverManager.getConnection
   ("jdbc:sybase:Tds:host:port", props);
```
### **Listing current connection settings**

To list a driver's current connection settings, use Driver.getDriverPropertyInfo(String url, Properties props). This code returns an array of DriverPropertyInfo objects containing:

- Driver properties
- Current settings on which the driver properties are based
- The URL and properties passed in

#### **List of jConnect connection properties**

[Table 2-2](#page-23-0) lists the connection properties for jConnect and indicates their default values. These properties are not case-sensitive.

You can dynamically set the values of those connection properties marked as **Dynamic** using the getClientInfo() and setClientInfo() standard methods.

| <b>Property</b>                 | <b>Description</b>                                                                                                    | <b>Default</b><br>value | <b>Dynamic</b><br>or Static |
|---------------------------------|----------------------------------------------------------------------------------------------------|-------------------------|-----------------------------|
| ALTERNATE<br><b>SERVER_NAME</b> | Specifies the alternate server name used by the primary<br>and secondary database in a mirrored SQL Anywhere<br>environment. The primary and secondary database use<br>the same alternate server name so that client applications<br>can connect to the current primary server without<br>knowing in advance which of the two servers is the<br>primary server.                                     | Null                    | <b>Static</b>               |
|                                 | The JDBC URL syntax is still<br>jdbc:sybase:Tds: <hostname>:<port#>/databa<br/>se?connection property=value; However, when<br/>ALTERNATE SERVER NAME is set, <i>jConnect</i><br/>ignores the values of the <i>hostname</i> and <i>port</i> variables.<br/>Instead, <i>j</i>Connect uses the SQL Anywhere UDP<br/>discovery protocol to determine the current primary<br/>server.</port#></hostname> |                         |                             |
|                                 | For information about database mirroring, see the SQL<br>Anywhere Server - Database Administration.                                                                                                    |                         |                             |
|                                 | <b>Note</b> You can also use<br>ALTERNATE_SERVER_NAME with an SQL<br>Anywhere that is not mirrored. However, you will<br>always get the same host and port values from the<br>singleton server.                                                                                                    |                         |                             |
| <b>APPLICATIONNAME</b>          | Specifies an application name. This is a user-defined<br>property. The server side can be programmed to<br>interpret the value given to this property.                                                                                                    | Null                    | <b>Static</b>               |

<span id="page-23-0"></span>*Table 2-2: Connection properties*

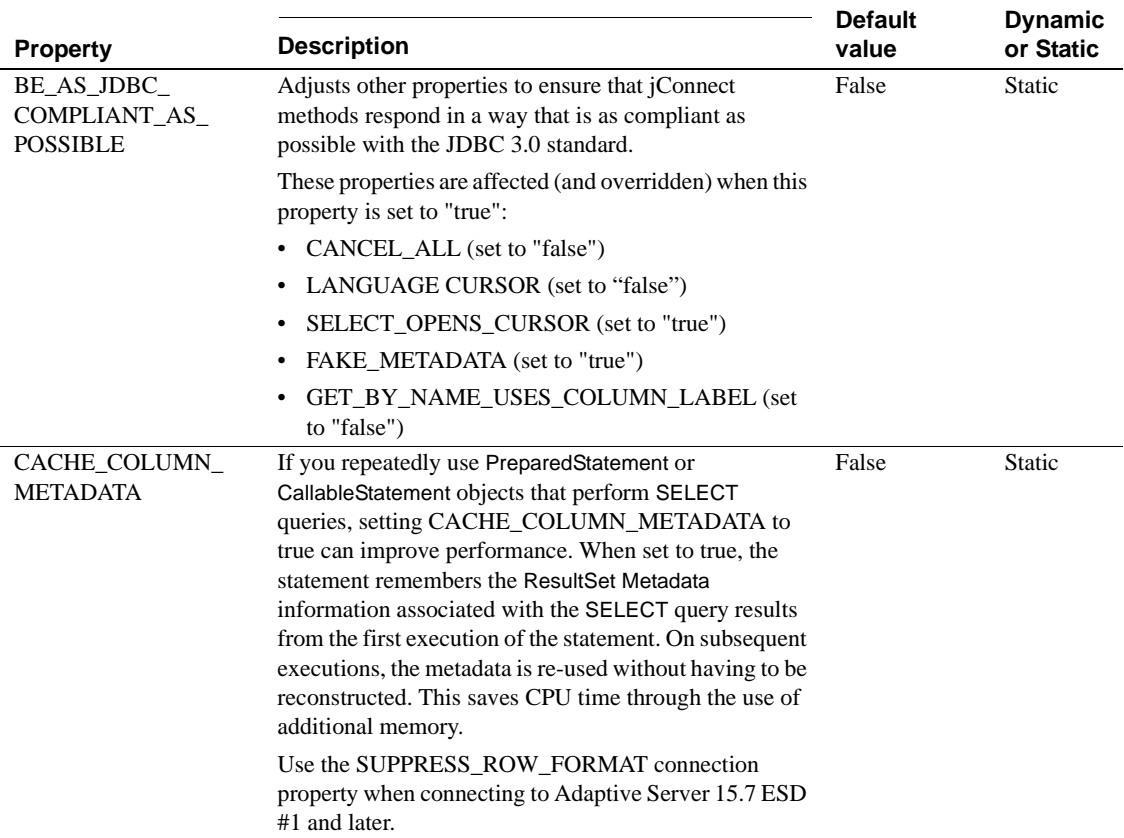

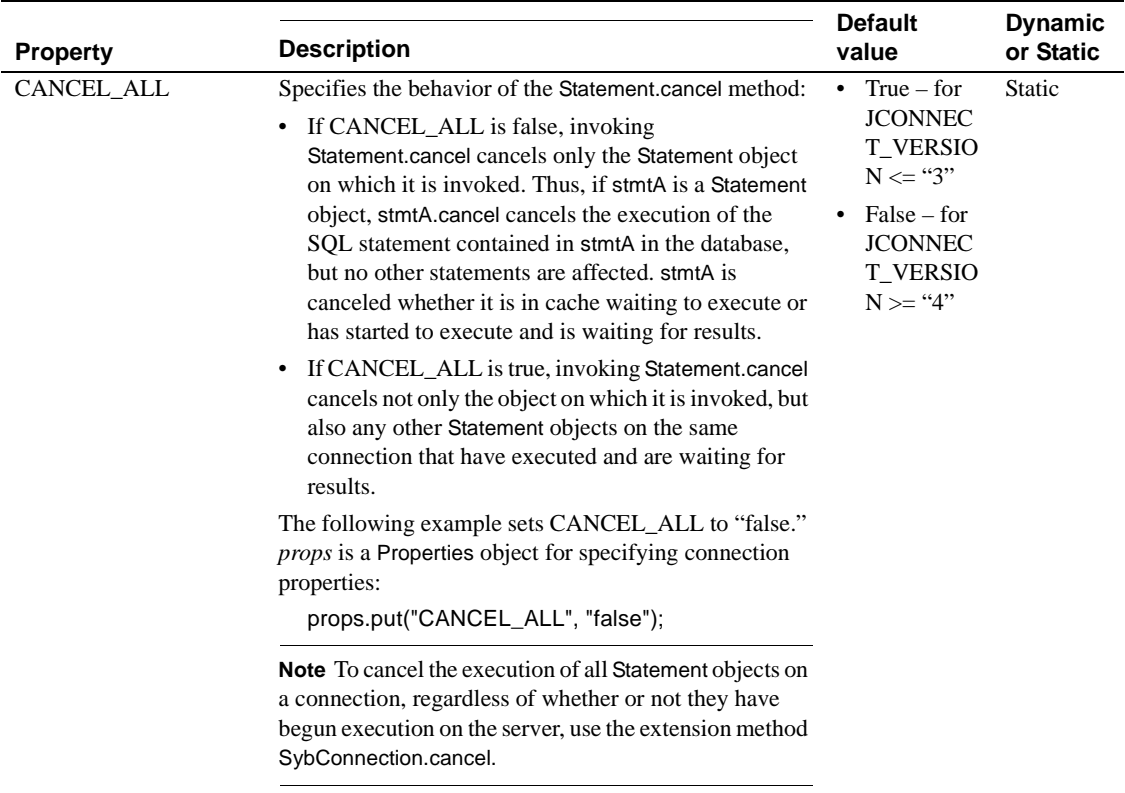

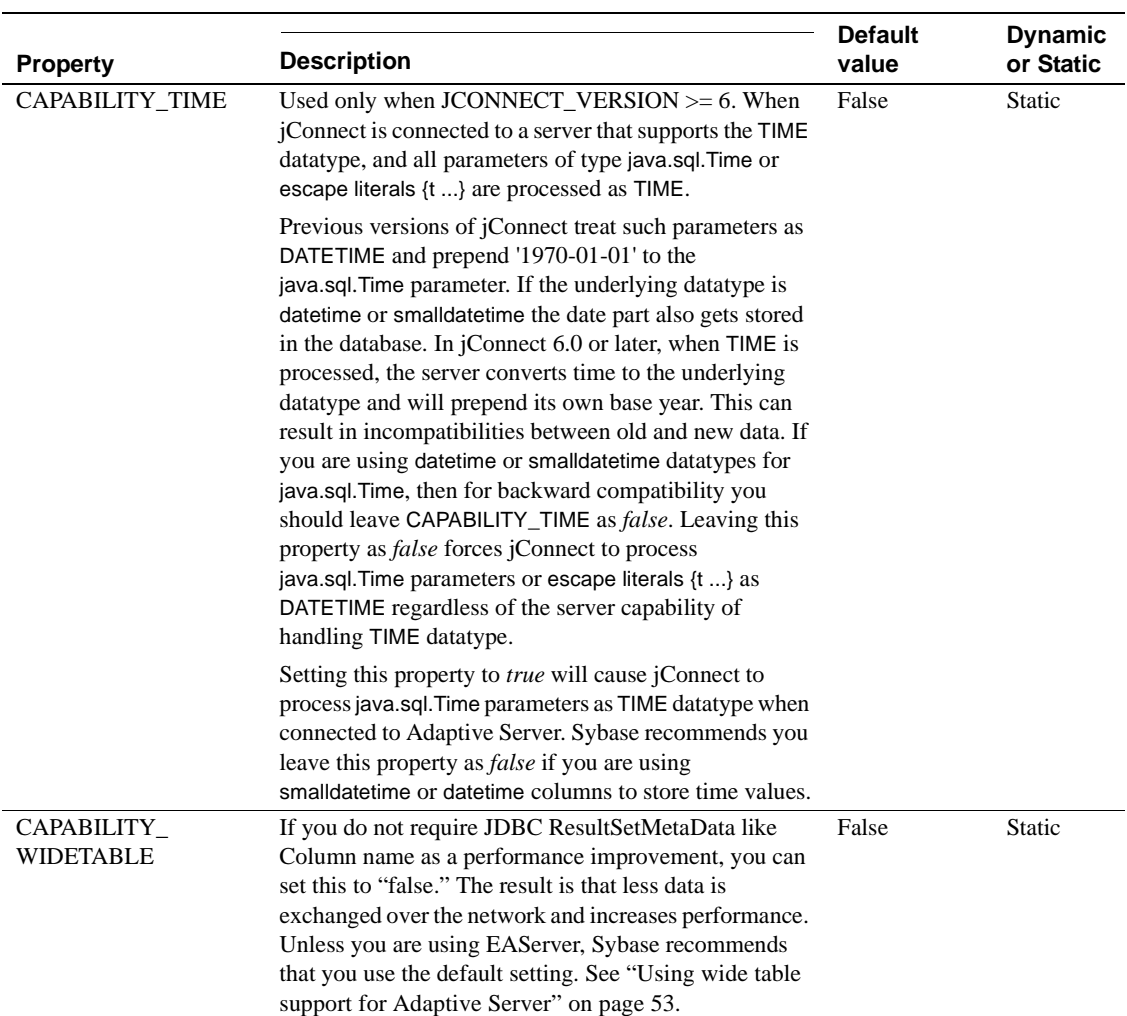

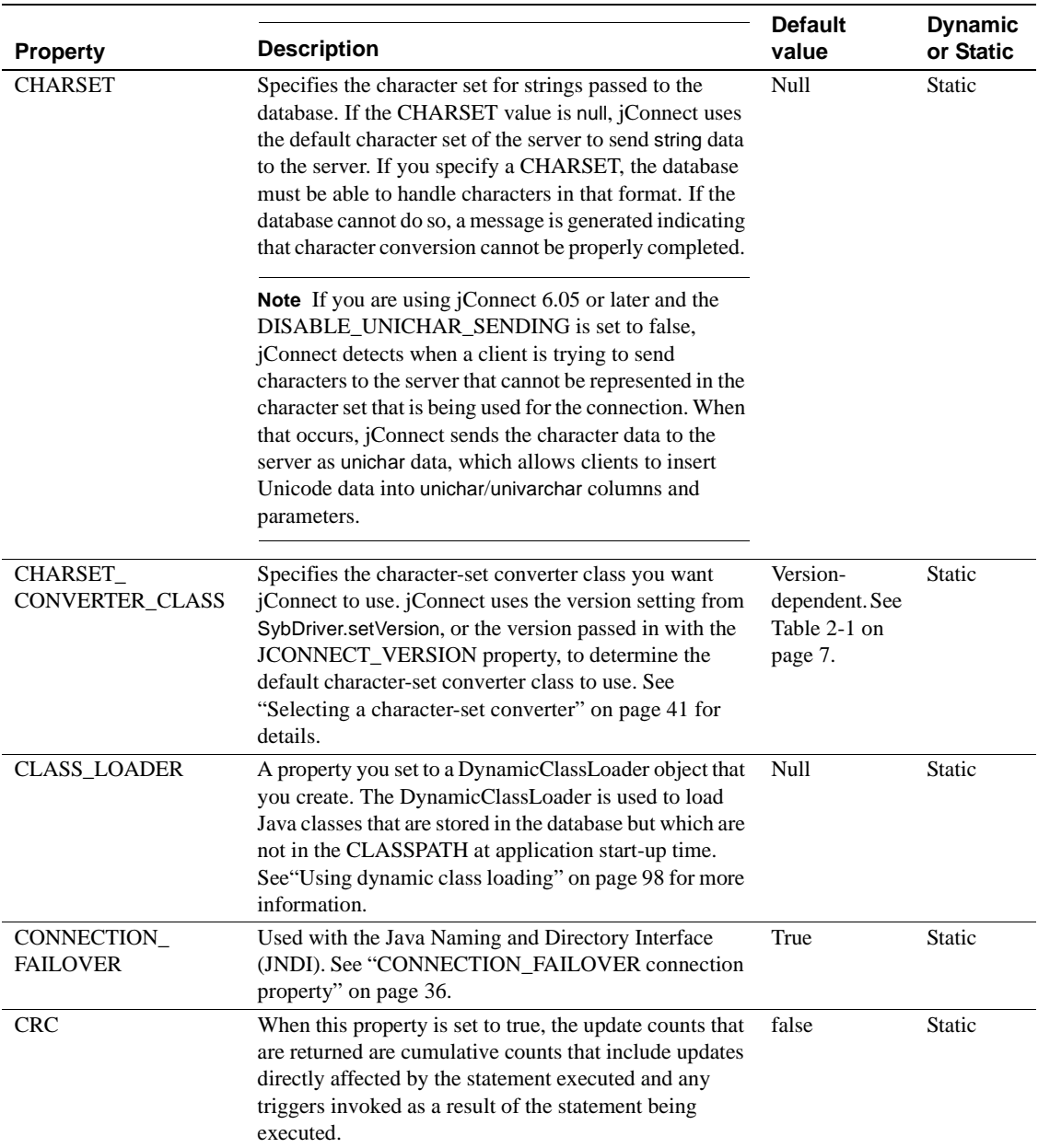

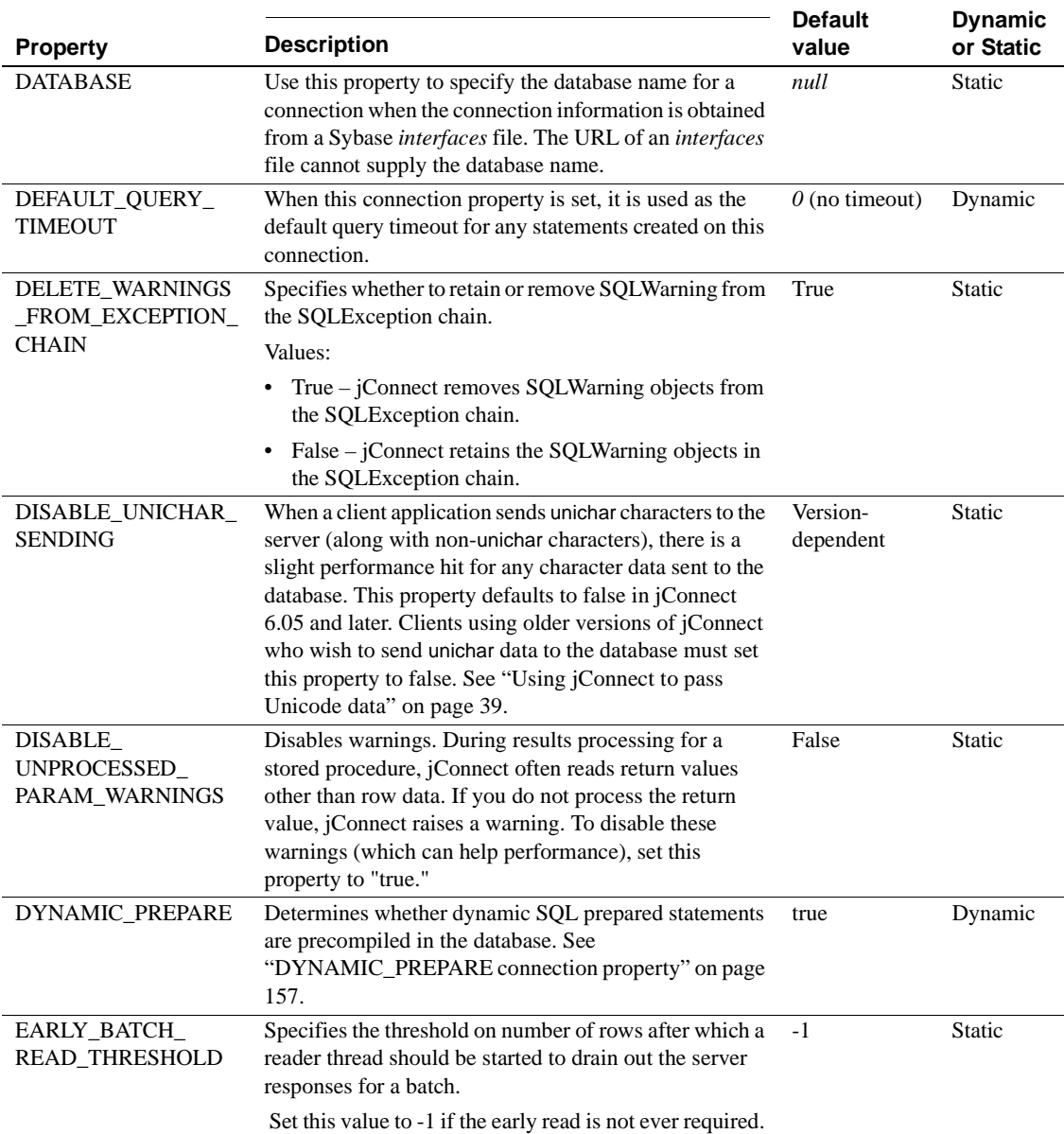

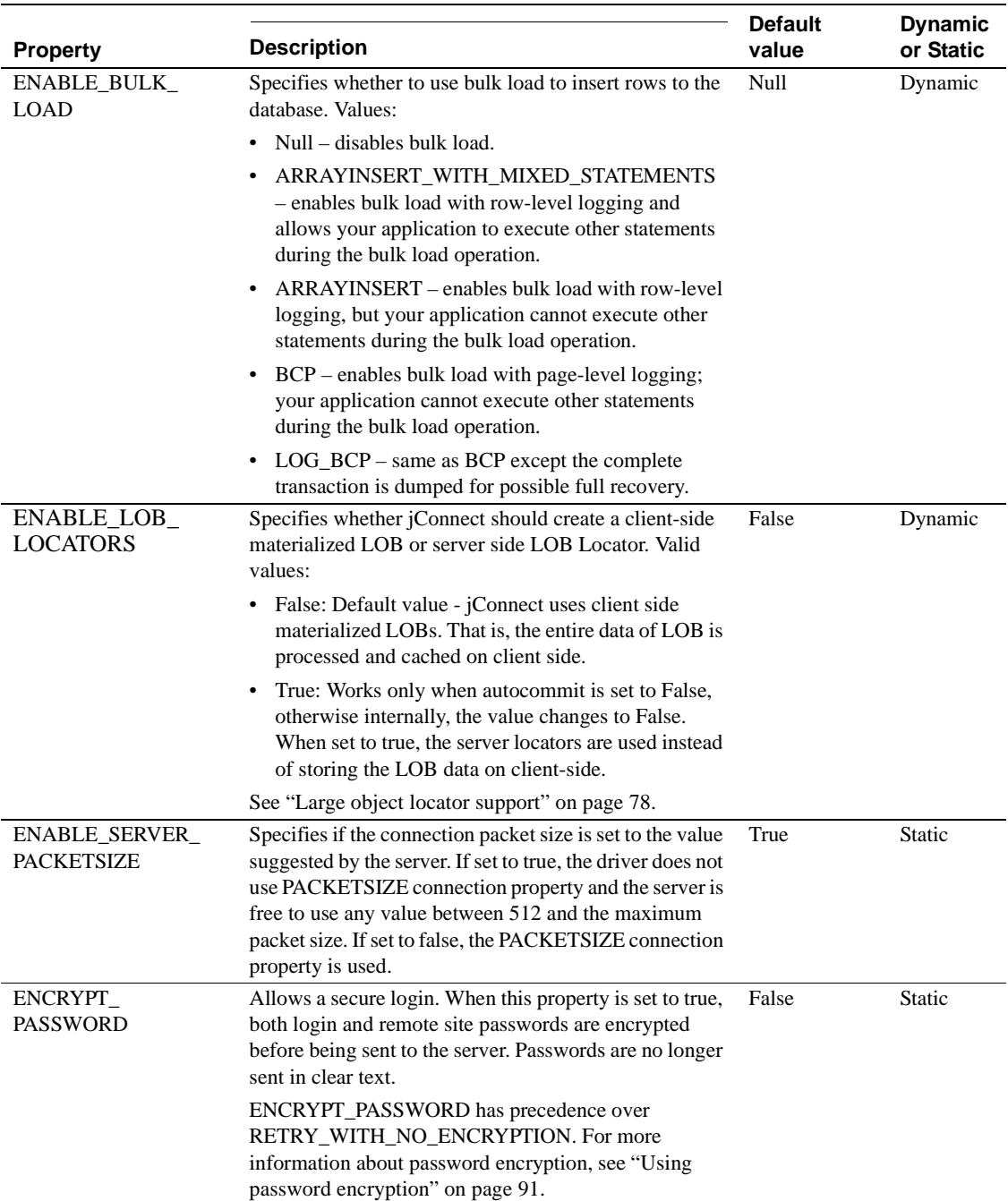

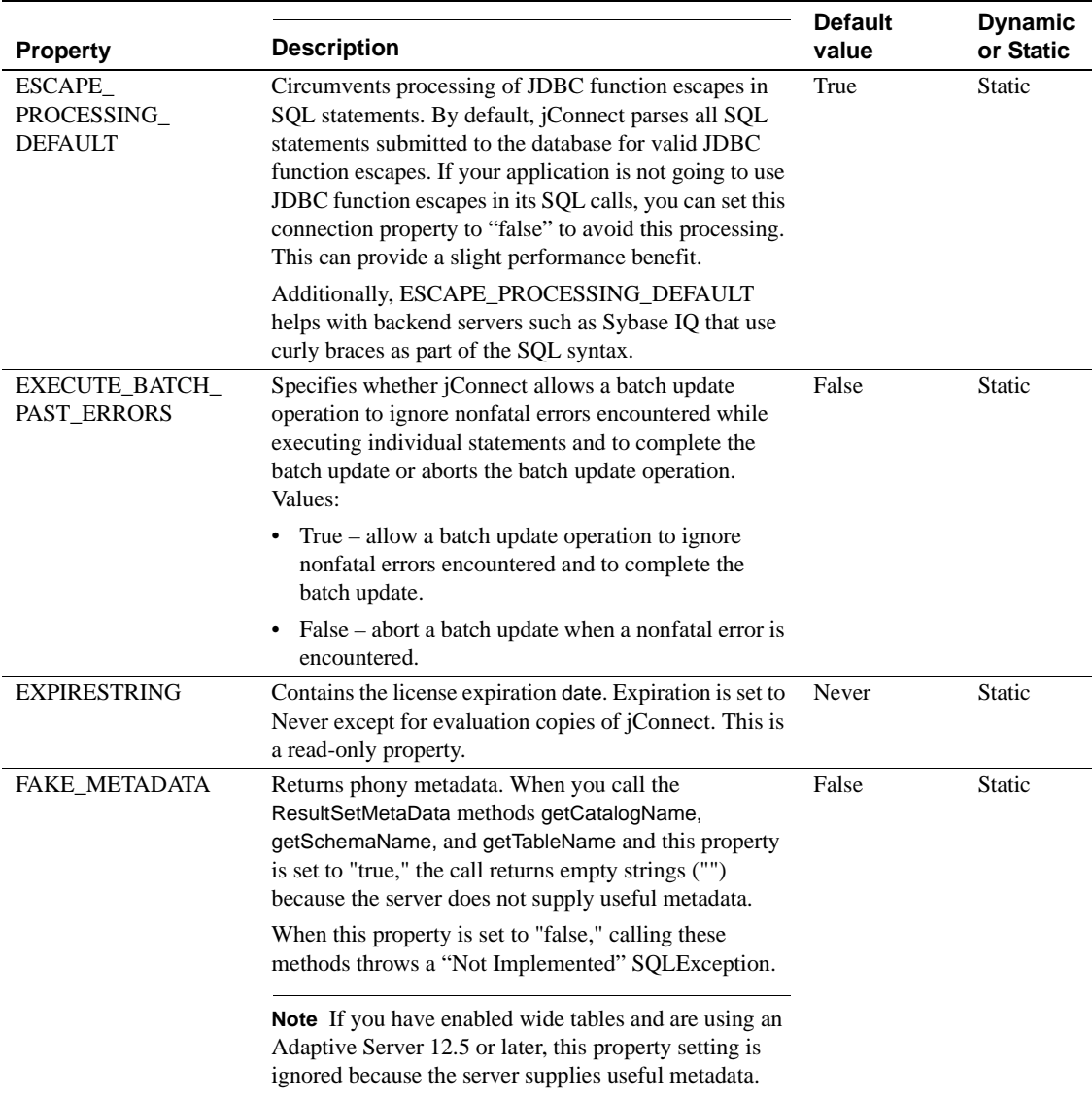

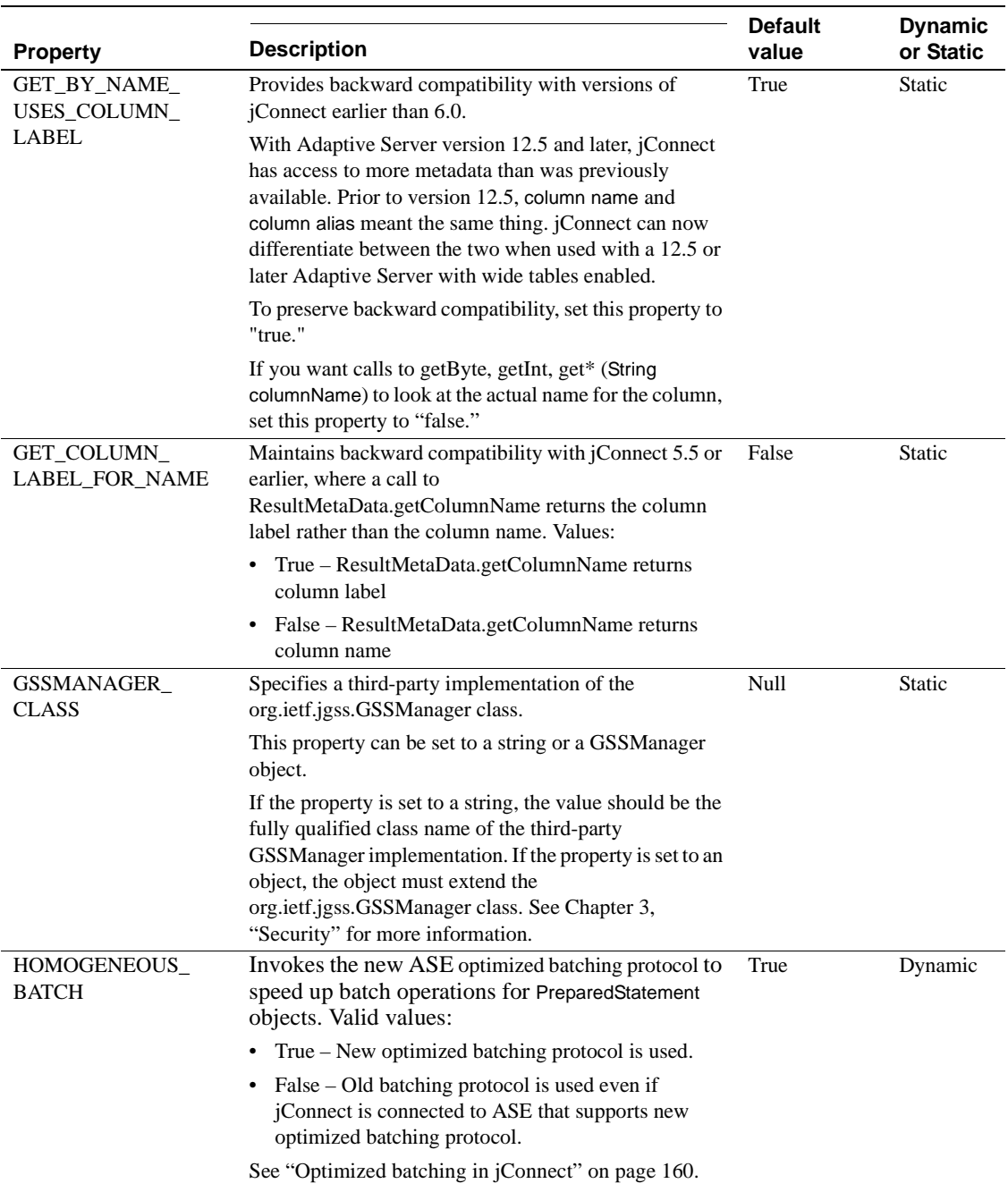

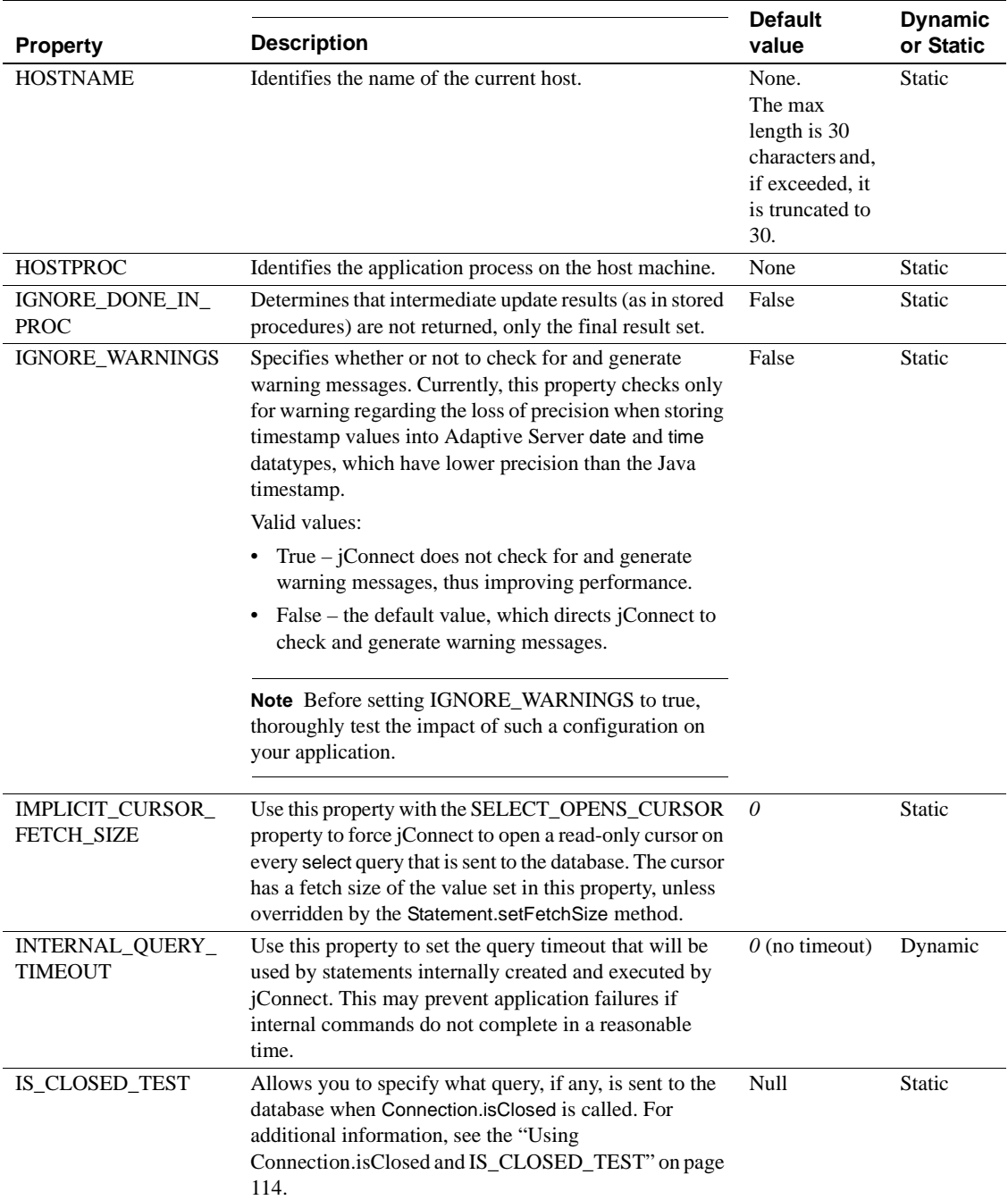

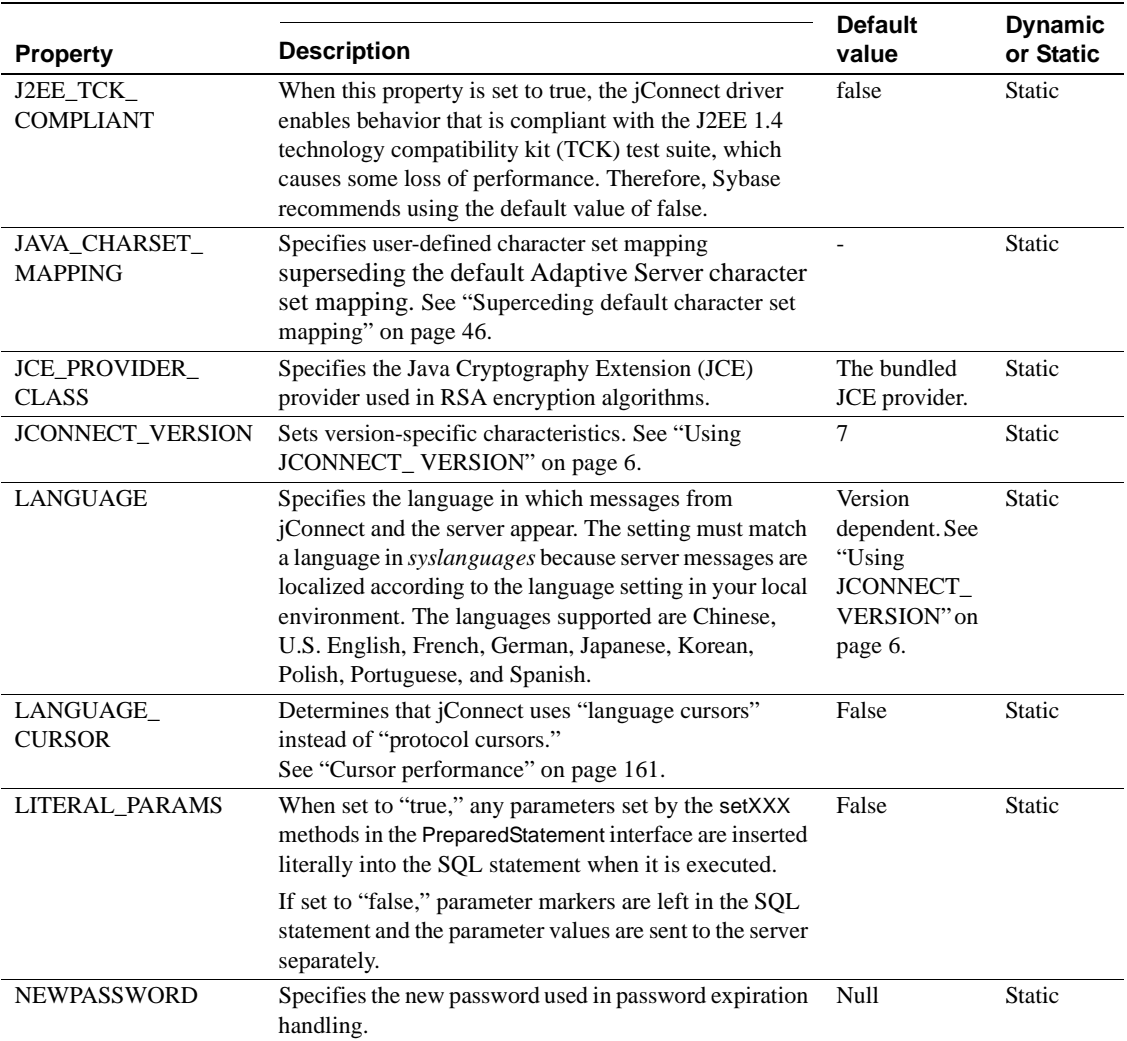

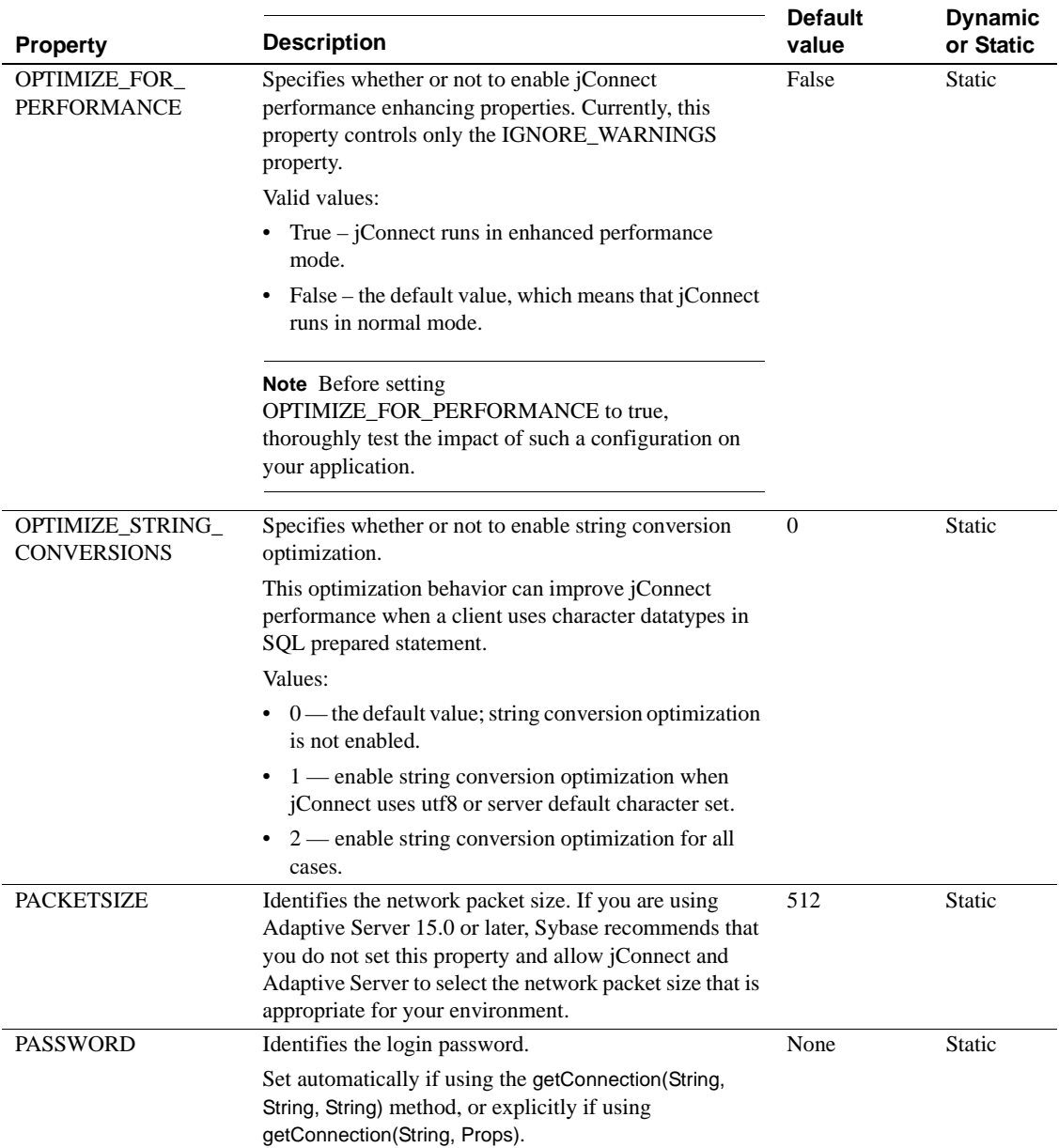

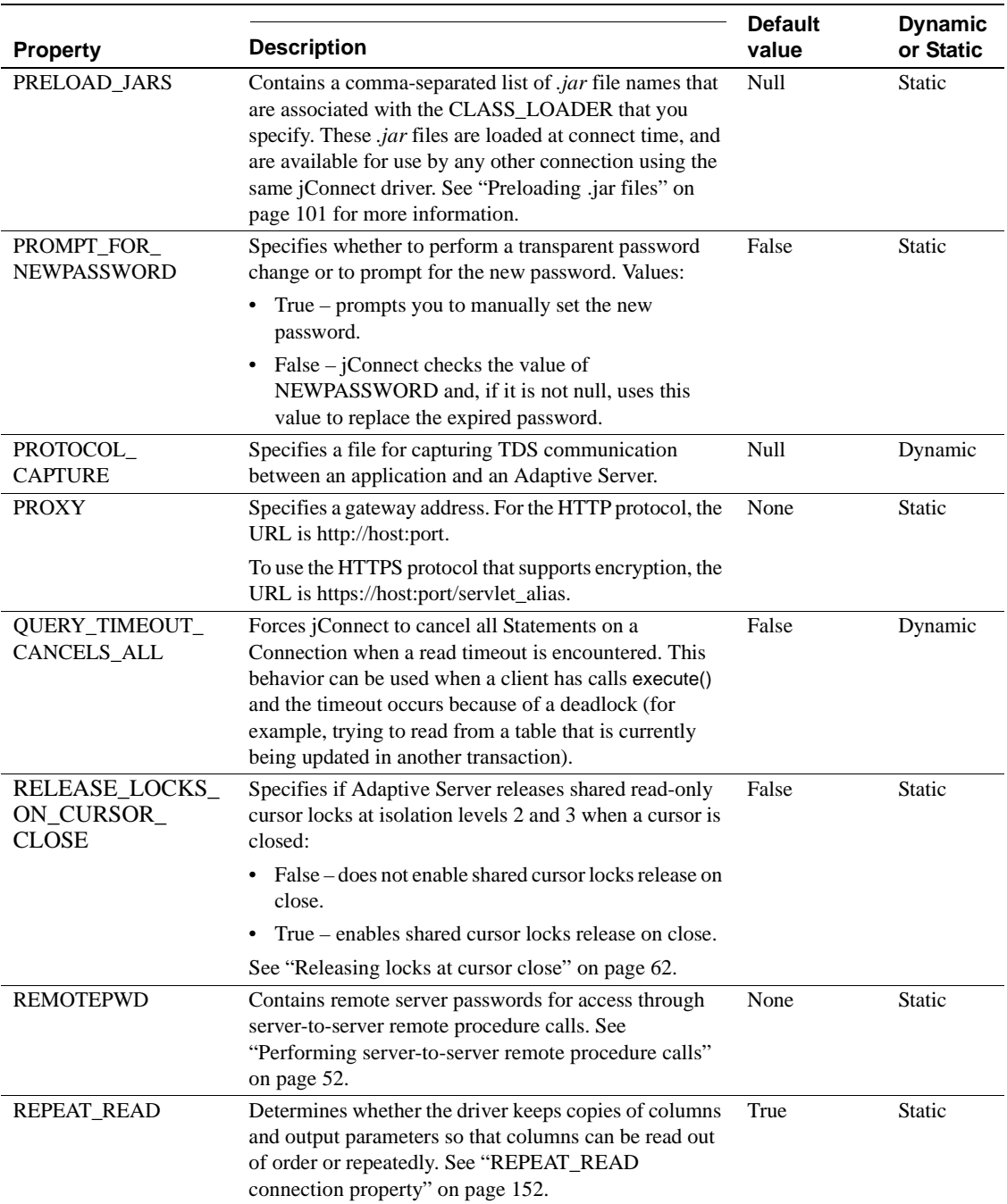
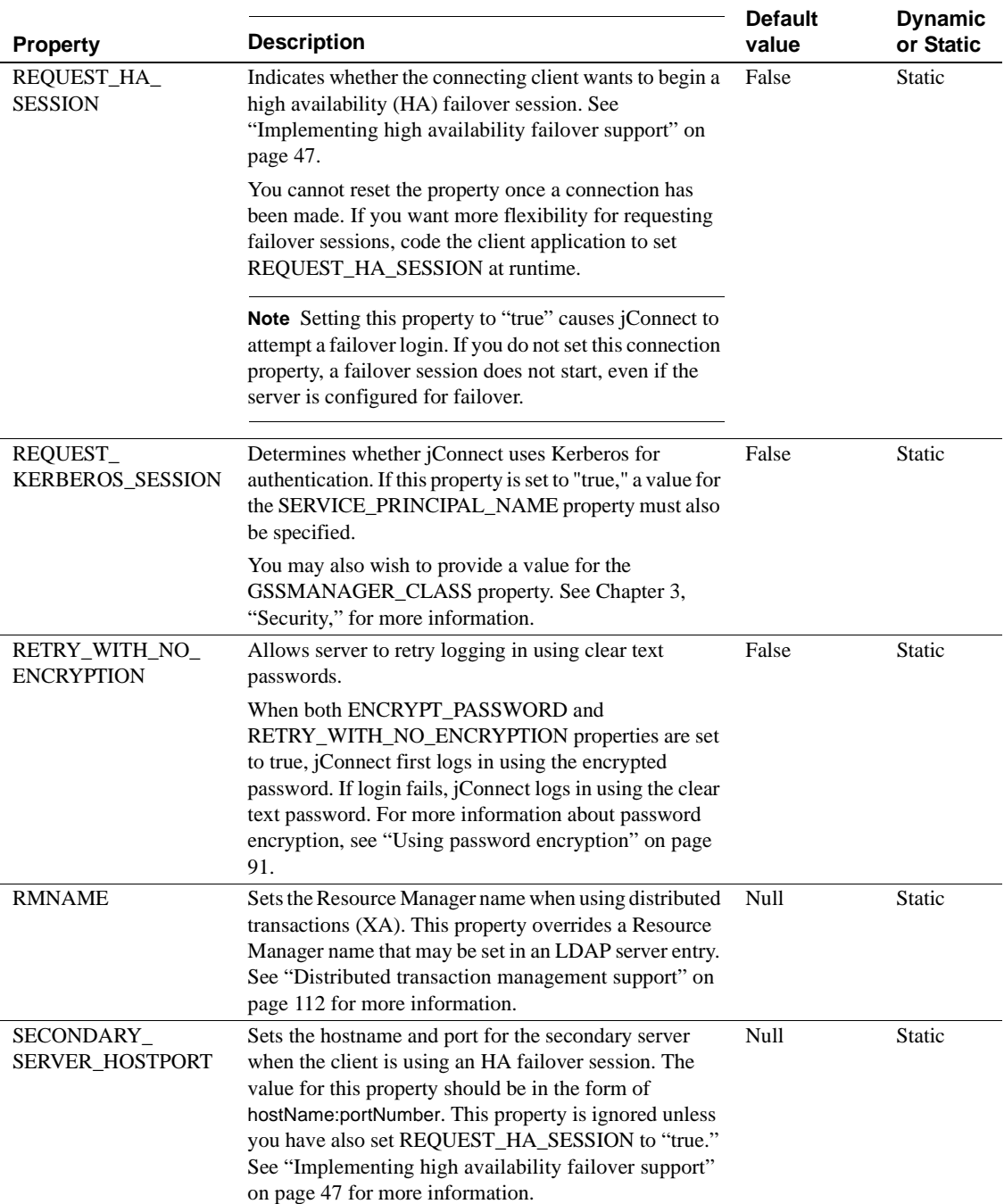

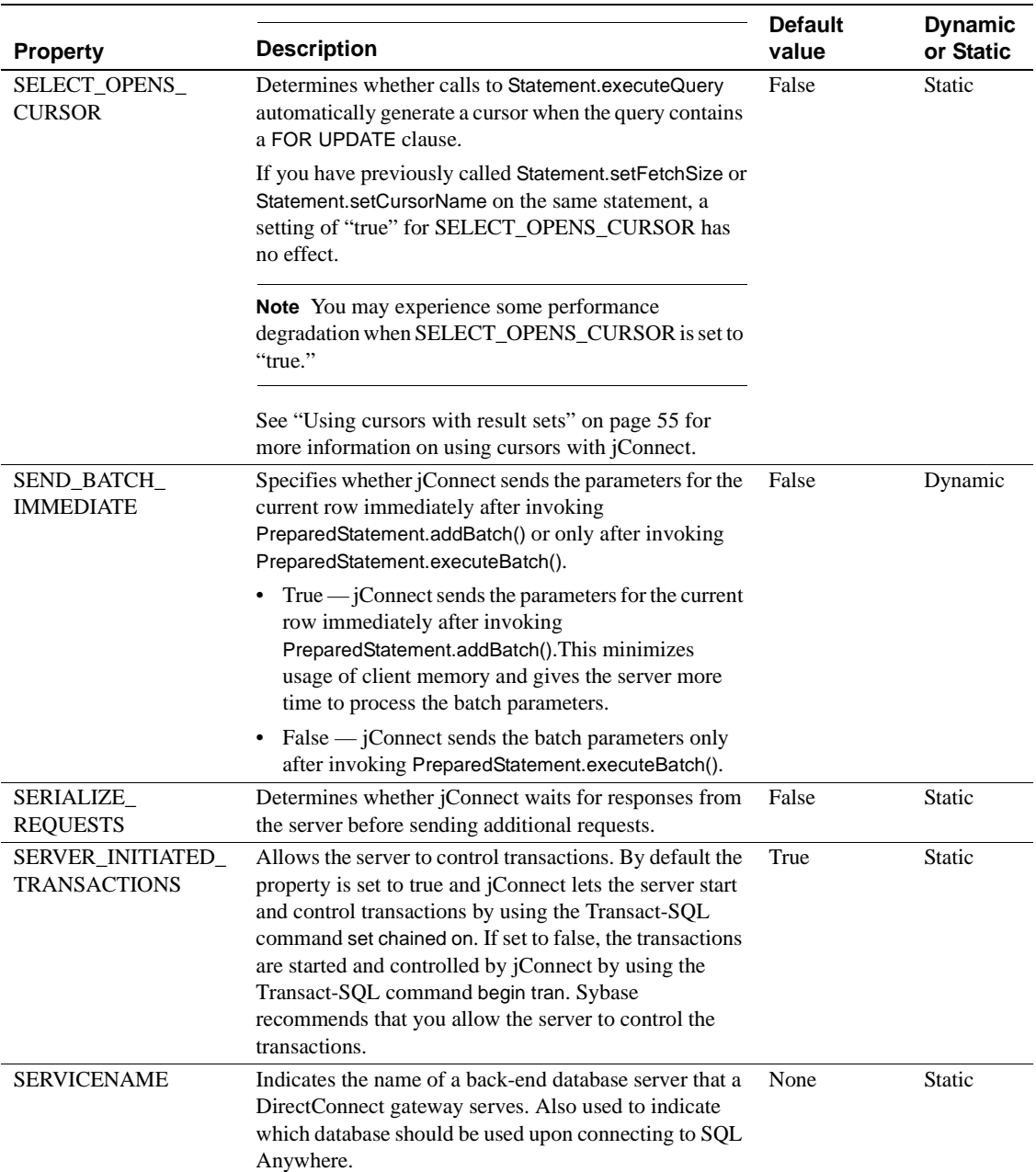

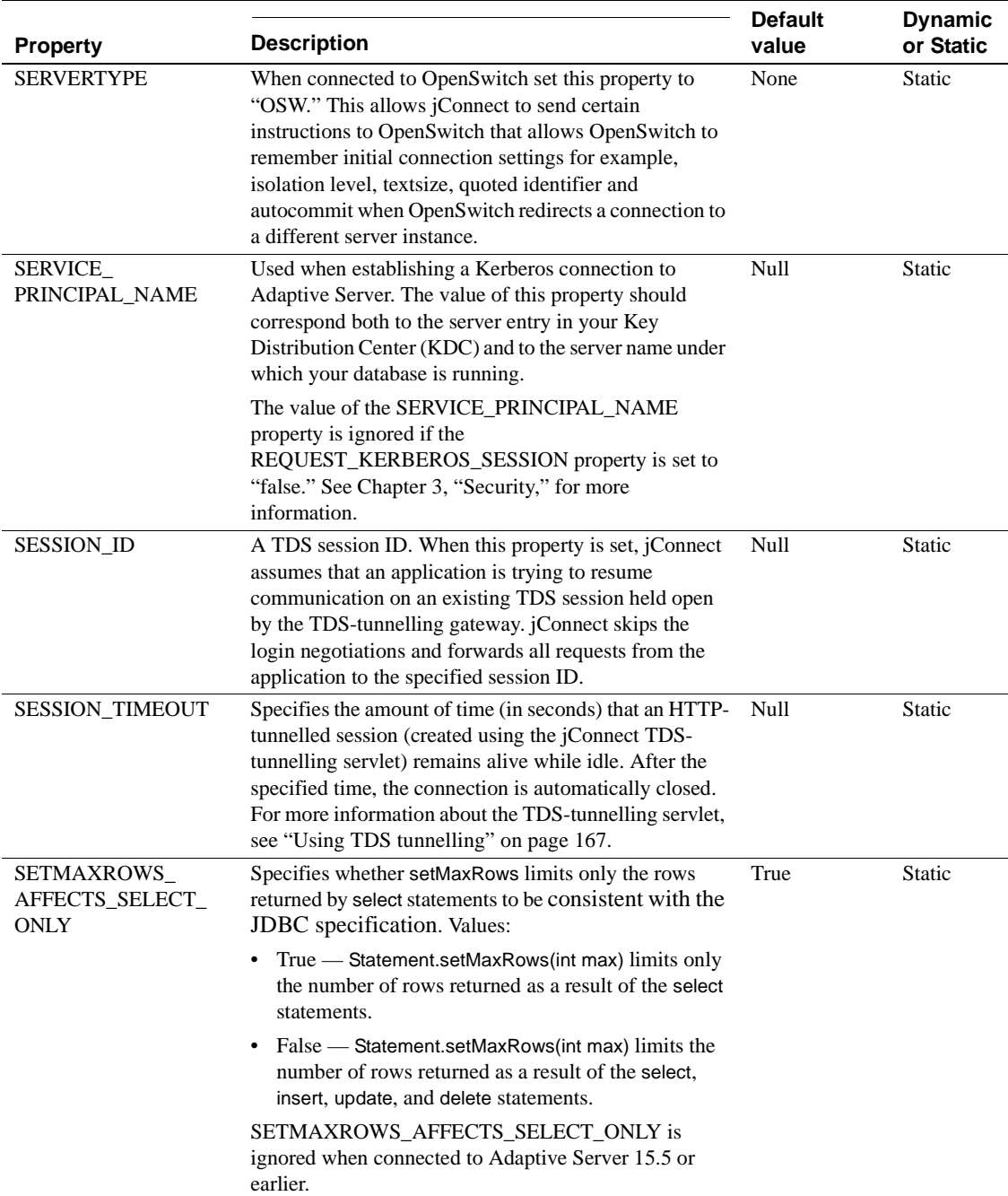

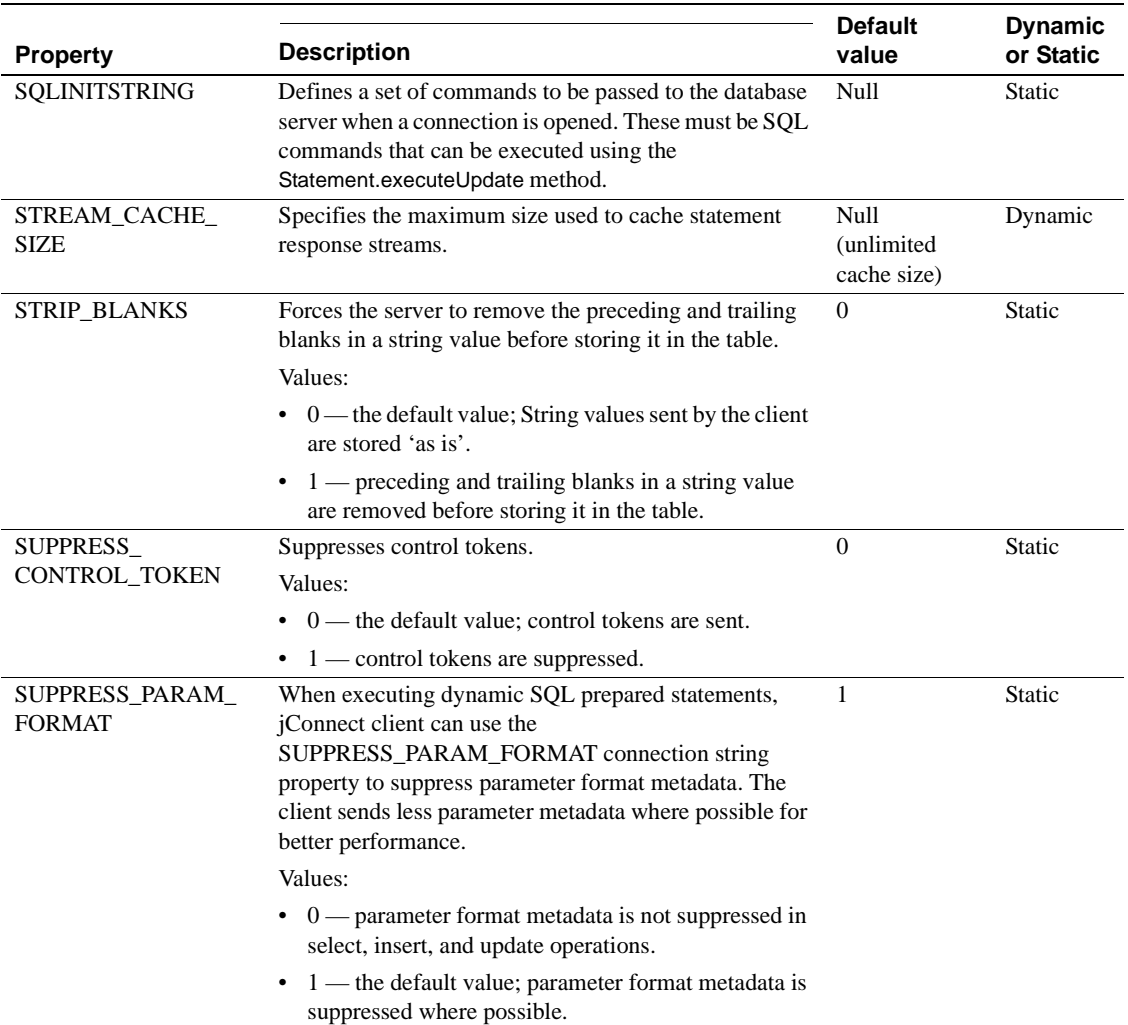

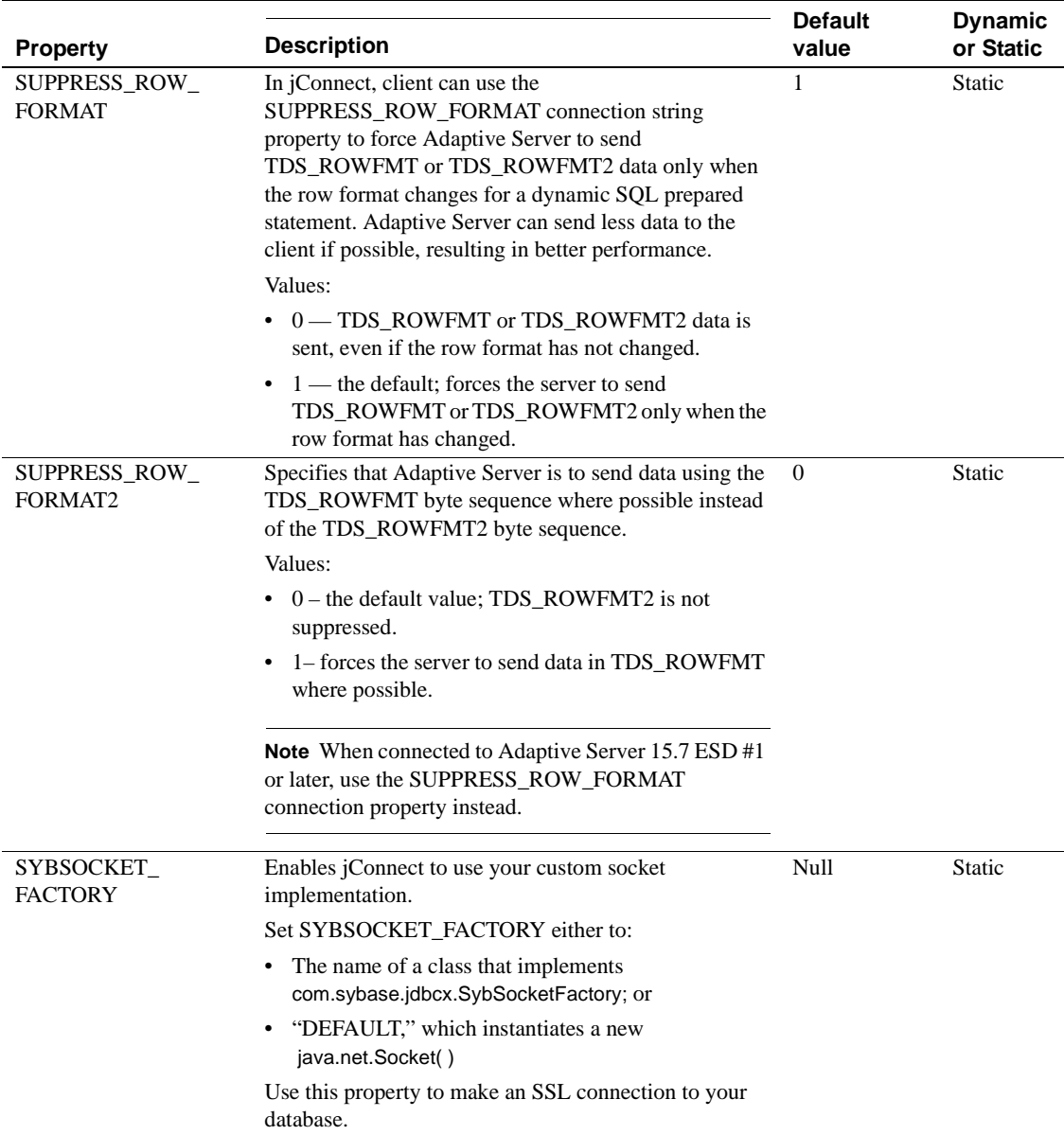

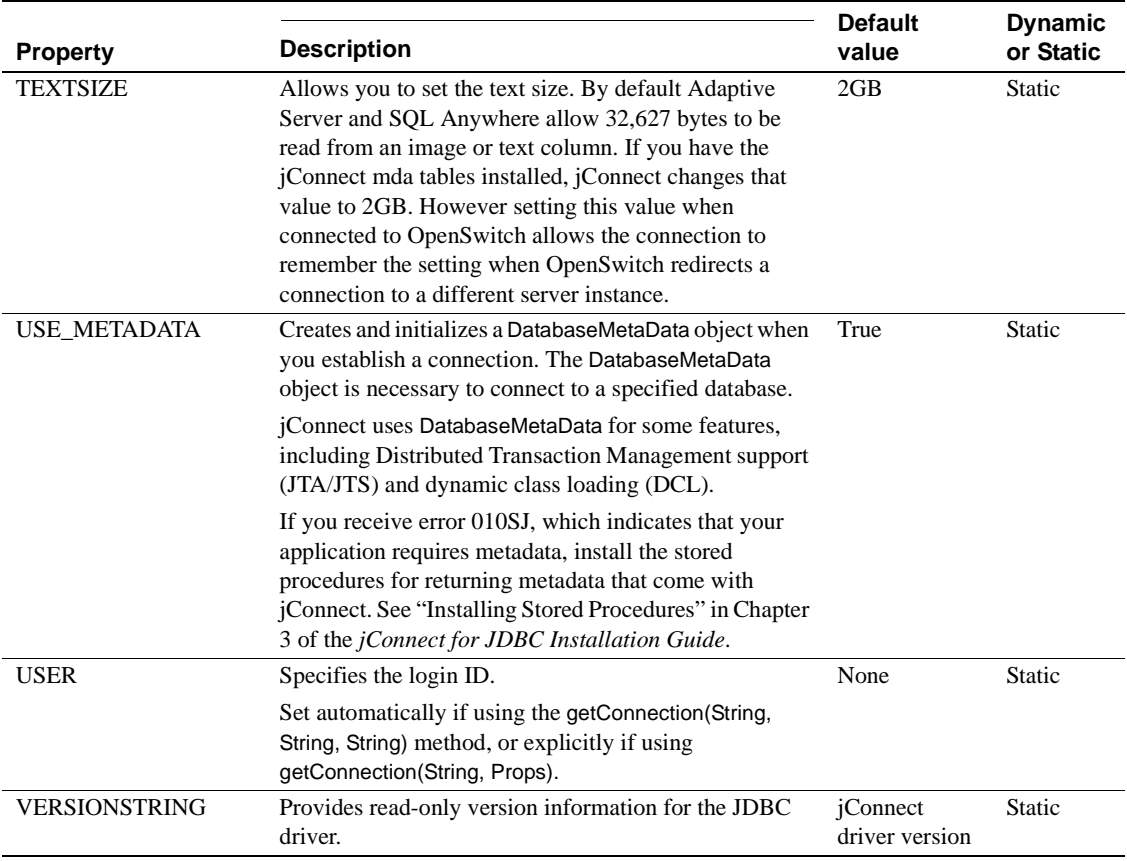

# **Connecting to Adaptive Server**

In your Java application, define a URL using the jConnect driver to connect to an Adaptive Server. The basic format of the URL is:

jdbc:sybase:Tds:*host*:*port*

where:

- jdbc:sybase identifies the driver.
- Tds is the Sybase communication protocol for Adaptive Server.

*host: port* is the Adaptive Server host name and listening port. See *\$SYBASE/interfaces* (UNIX) or *%SYBASE%\ini\sql.ini* (Windows) for the entry that your database or Open Server application uses. Obtain the *host:port* from the "query" entry.

You can connect to a specific database using this format:

jdbc:sybase:Tds:*host*:*port/database*

**Note** To connect to a specific database using SQL Anywhere or DirectConnect, use the SERVICENAME connection property to specify the database name instead of "/database."

Example The following code creates a connection to an Adaptive Server on host "myserver" listening on port 3697:

> SysProps.put("user","*userid*"); SysProps.put("password","*user\_password*"); String url = "jdbc:sybase:Tds:myserver:3697"; Connection\_con = DriverManager.getConnection(url,SysProps);

#### **URL connection property parameters**

You can specify the values for the jConnect driver connection properties when you define a URL.

**Note** Driver connection properties set in the URL do not override any corresponding connection properties set in the application using the DriverManager.getConnection method.

To set a connection property in the URL, append the property name and its value to the URL definition. Use this syntax:

```
jdbc:sybase:Tds:host:port/database?
  property_name=value
```
To set multiple connection properties, append each additional connection property and value, preceded by "&." For example:

```
jdbc:sybase:Tds:myserver:1234/mydatabase?
   LITERAL_PARAMS=true&PACKETSIZE=512&HOSTNAME=myhost
```
If the value for one of the connection properties contains "&," precede the "&" in the connection property value with a backslash (\). For example, if your host name is "a&bhost," use this syntax:

```
jdbc:sybase:Tds:myserver:1234/mydatabase?
   LITERAL_PARAMS=true&PACKETSIZE=512&HOSTNAME=
   a\&bhost
```
Do not use quotes for connection property values, even if they are strings. For example, use:

HOSTNAME=myhost

not:

HOSTNAME="myhost"

# **Using the** *sql.ini* **and** *interfaces* **file directory services**

You can use *sql.ini* file for Windows and the *interfaces* file for UNIX to provide server information for jConnect for JDBC. By using the *sql.ini* or *interfaces* file, enterprises can centralize the information about the services available in the enterprise networks including Adaptive Server information.

Use the connection string to identify the *sql.ini* or *interfaces* file. On jConnect for JDBC, you may only connect to a single Directory Services URL (DSURL).

## **Connection string for a single DSURL for jConnect**

When connecting to a DSURL, you must specify the path to the *sql.ini* or *interfaces* file and the server name. Otherwise, jConnect will return an error.

This specifies the path to the *sql.ini* file:

```
String url = "jdbc:sybase:jndi:file://D:/syb1252/ini/mysql.ini?myaseISO1"
```
where:

- $server name = myaseISO1$
- *sql.ini* file path = *file://D:/syb1252/ini/sql.ini*

This specifies the path to the *interfaces* file:

```
String url = "jdbc:sybase:jndi:file:///work/sybase/interfaces?myase"
```
where:

- $server name = myase$
- *interfaces* file path = *file:///work/sybase/interfaces*

#### **Format of the** *sql.ini* **and** *interfaces* **file for SSL**

The following is the format for the *sql.ini* file for *SSL*:

```
[SYBSRV2]
master=nlwnsck,mango1,4100,ssl
query=nlwnsck,mango1,4100,ssl
query=nlwnsck,mango1,5000,ssl
```
The format for the interfaces file is:

```
sybsrv2
master tcp ether mango1 5000 ssl
query tcp ether mango1 4100 ssl
query tcp ether mango1 5000 ssl
```
**Note** jConnect supports multiple query entries under the same server name in the *sql.ini* or *interfaces* file. jConnect attempts to connect to values for host or port from the query entry in the sequence, as in the *sql.ini* or *interfaces* file. If jConnect finds a SSL in a query entry, it will require the application to be coded to handle SSL connections by specifying an application specific socket factory, or the connection may fail.

# <span id="page-44-0"></span>**Connecting to a server using JNDI**

In jConnect, you can use the Java Naming and Directory Interface (JNDI) to provide connection information, which offers:

- A centralized location where you can specify host names and ports for connecting to a server. You do not need to hard code a specific host and port number in an application.
- A centralized location where you can specify connection properties and a default database for all applications to use.
- The jConnect CONNECTION\_FAILOVER property for handling unsuccessful connection attempts. When CONNECTION\_FAILOVER is set to "true," jConnect attempts to connect to a sequence of host/port server addresses in the JNDI name space until one succeeds.

To use jConnect with JNDI, you need to make sure that certain information is available in any directory service that JNDI accesses and that required information is set in the javax.naming.Context class. This section covers the following topics:

- Connection URL for using JNDI
- Required directory service information
- CONNECTION\_FAILOVER connection property
- Providing JNDI context information

# **Connection URL for using JNDI**

To specify that jConnect should use JNDI to obtain connection information, place "jndi" as the URL protocol after "sybase":

jdbc:sybase:jndi:*protocol-information-for-use-with-JNDI*

Anything that follows "jndi" in the URL is handled through JNDI. For example, to use JNDI with the Lightweight Directory Access Protocol (LDAP), you might enter:

```
jdbc:sybase:jndi:ldap://LDAP_hostname:port_number/servername=
  Sybase11, o=MyCompany, c=US
```
This URL tells JNDI to obtain information from an LDAP server, gives the host name and port number of the LDAP server to use, and provides the name of a database server in an LDAP-specific form.

### **Required directory service information**

When you use JNDI with jConnect, JNDI needs to return the following information for the target database server:

- A host name and port number to connect to
- The name of the database to use
- Any connection properties that individual applications are not allowed to set on their own

This information needs to be stored according to a fixed format in any directory service used for providing connection information. The required format consists of a numerical object identifier (OID), which identifies the type of information being provided (for example, the destination database), followed by the formatted information.

**Note** You can use the alias name to reference the attribute instead of the OID.

Table 2-3 shows the required formatting.

| <u>ROUG Z-3. DIFECTORY SERVICE INTO MIRALON TOP JINDI</u>  |                                    |                        |  |  |  |
|------------------------------------------------------------|------------------------------------|------------------------|--|--|--|
| <b>Attribute description</b>                               | <b>Alias</b>                       | OID (object_id)        |  |  |  |
| Interfaces entry replacement in<br>LDAP directory services | sybaseServer                       | 1.3.6.1.4.1.897.4.1.1  |  |  |  |
| Collection point for<br>sybaseServer LDAP attributes       | sybaseServer                       | 1.3.6.1.4.1.897.4.2    |  |  |  |
| <b>Version Attribute</b>                                   | sybaseVersion                      | 1.3.6.1.4.1.897.4.2.1  |  |  |  |
| Servername Attribute                                       | sybaseServer                       | 1.3.6.1.4.1.897.4.2.2  |  |  |  |
| Service Attribute                                          | sybaseService                      | 1.3.6.1.4.1.897.4.2.3  |  |  |  |
| <b>Status Attribute</b>                                    | sybaseStatus                       | 1.3.6.1.4.1.897.4.2.4  |  |  |  |
| <b>Address Attribute</b>                                   | sybaseAddress                      | 1.3.6.1.4.1.897.4.2.5  |  |  |  |
| Security Mechanism Attribute                               | sybaseSecurity                     | 1.3.6.1.4.1.897.4.2.6  |  |  |  |
| <b>Retry Count Attribute</b>                               | sybaseRetryCount                   | 1.3.6.1.4.1.897.4.2.7  |  |  |  |
| Loop Delay Attribute                                       | sybaseRetryDelay                   | 1.3.6.1.4.1.897.4.2.8  |  |  |  |
| jConnect Connection Protocol                               | sybaseJconnectProtocol             | 1.3.6.1.4.1.897.4.2.9  |  |  |  |
| <i>jConnect Connection Property</i>                        | sybaseJconnectProperty             | 1.3.6.1.4.1.897.4.2.10 |  |  |  |
| Database Name                                              | sybaseDatabasename                 | 1.3.6.1.4.1.897.4.2.11 |  |  |  |
| High Availability Failover<br>Servername Attribute         | sybaseHAservername                 | 1.3.6.1.4.1.897.4.2.15 |  |  |  |
| ResourceManager Name                                       | sybaseResourceManager<br>Name      | 1.3.6.1.4.1.897.4.2.16 |  |  |  |
| ResourceManager Type                                       | sybaseResourceManager<br>Type      | 1.3.6.1.4.1.897.4.2.17 |  |  |  |
| <b>JDBCDataSource Interface</b>                            | sybaseJdbcDataSource-<br>Interface | 1.3.6.1.4.1.897.4.2.18 |  |  |  |
| ServerType                                                 | sybaseServerType                   | 1.3.6.1.4.1.897.4.2.19 |  |  |  |
|                                                            |                                    |                        |  |  |  |

*Table 2-3: Directory service information for JNDI*

**Note** Attributes in italics are required.

The following examples show connection information entered for the database server "SYBASE11" under an LDAP directory service. Example 1 uses the attribute OID. Example 2 uses the attribute alias, which is not case sensitive. You can use either the OID or the alias.

```
Example 1 dn: servername=SYBASE11, o=MyCompany, c=US
     servername:SYBASE11
   1.3.6.1.4.1.897.4.2.5:TCP#1#giotto 1266
   1.3.6.1.4.1.897.4.2.5:TCP#1#giotto 1337
   1.3.6.1.4.1.897.4.2.5:TCP#1#standby1 4444
   1.3.6.1.4.1.897.4.2.10:REPEAT_READ=false&
       PACKETSIZE=1024
     1.3.6.1.4.1.897.4.2.10:CONNECTION_FAILOVER=true
     1.3.6.1.4.1.897.4.2.11:pubs2
     1.3.6.1.4.1.897.4.2.9:Tds
Example 2 dn: servername=SYBASE11, o=MyCompany, c=US
     servername:SYBASE11
   sybaseAddress:TCP#1#giotto 1266
   sybaseAddress:TCP#1#giotto 1337
```

```
sybaseAddress:TCP#1#standby1 4444
sybaseJconnectProperty:REPEAT_READ=false&
```

```
PACKETSIZE=1024
sybaseJconnectProperty:CONNECTION_FAILOVER=true
sybaseDatabasename:pubs2
```
sybaseJconnectProtocol:Tds

In these examples, SYBASE11 can be accessed through either port 1266 or port 1337 on host "giotto," and it can be accessed through port 4444 on host "standby1." Two connection properties, REPEAT\_READ and PACKETSIZE, are set within one entry. The CONNECTION\_FAILOVER connection property is set as a separate entry. Applications connecting to SYBASE11 are initially connected with the pubs2 database. You do not need to specify a connection protocol, but if you do, you must enter the attribute as "Tds", not "TDS".

## **CONNECTION\_FAILOVER connection property**

CONNECTION\_FAILOVER is a Boolean-valued connection property you can use when jConnect uses JNDI to get connection information.

If CONNECTION\_FAILOVER is set to True, jConnect makes multiple attempts to connect to a server. If one attempt to connect to a host and port number associated with a server fails, jConnect uses JNDI to get the next host and port number associated with the server and attempts to connect through them. Connection attempts proceed sequentially through all the hosts and ports associated with a server.

For example, if CONNECTION\_FAILOVER is set to True, and a database server is associated with the following hosts and port numbers, as in the earlier LDAP example:

1.3.6.1.4.1.897.4.2.5:TCP#1#giotto 1266 1.3.6.1.4.1.897.4.2.5:TCP#1#giotto 1337 1.3.6.1.4.1.897.4.2.5:TCP#1#standby 4444

To get a connection to the server, jConnect tries to connect to the host "giotto" at port 1266. If this fails, jConnect tries port 1337 on "giotto." If this fails, jConnect tries to connect to host "standby1" through port 4444.

The default for CONNECTION\_FAILOVER is True.

If CONNECTION\_FAILOVER is set to False, jConnect attempts to connect to an initial host and port number. If the attempt fails, jConnect throws a SQL exception and does not try again.

#### **Providing JNDI context information**

To use jConnect with JNDI, you should be familiar with the JNDI specification from Oracle Technology Network for Java at http://www.oracle.com/technetwork/java/jndi/index.html.

In particular, you need to make sure that required initialization properties are set in javax.naming.directory.DirContext when JNDI and jConnect are used together. These properties can be set either at the system level or at runtime.

Two key properties are:

• Context.INITIAL\_CONTEXT\_FACTORY

This property takes the fully qualified class name of the initial context factory for JNDI to use. This determines the JNDI driver that is used with the URL specified in the Context.PROVIDER\_URL property.

• Context.PROVIDER\_URL

This property takes the URL of the directory service that the driver (for example, the LDAP driver) is to access. The URL should be a string, such as "ldap://ldaphost:427".

The following example shows how to set context properties at runtime and how to get a connection using JNDI and LDAP. In the example, the INITIAL\_CONTEXT\_FACTORY context property is set to invoke the Oracle implementation of an LDAP service provider. The PROVIDER\_URL context property is set to the URL of an LDAP directory service located on the host "Idap server1" at port 389.

```
Properties props = new Properties();
  /* We want to use LDAP, so INITIAL_CONTEXT_FACTORY is set to the
  * class name of an LDAP context factory. In this case, the 
  * context factory is provided by Sun's implementation of a 
  * driver for LDAP directory service.
  */
  props.put(Context.INITIAL_CONTEXT_FACTORY,
    "com.sun.jndi.ldap.LdapCtxFactory");
 /* Now, we set PROVIDER URL to the URL of the LDAP server that
  * is to provide directory information for the connection.
  */
  props.put(Context.PROVIDER_URL, "ldap://ldap_server1:389");
  /* Set up additional context properties, as needed. */
  props.put("user", "xyz");
  props.put("password", "123");
  /* get the connection */
  Connection con = DriverManager.getConnection
    ("jdbc:sybase:jndi:ldap://ldap_server1:389" +
    "/servername=Sybase11,o=MyCompany,c=US",props);
```
The connection string passed to getConnection contains LDAP-specific information, which the developer must provide.

When JNDI properties are set at runtime, as in the preceding example, jConnect passes them to JNDI to be used in initializing a server, as in the following jConnect code:

```
javax.naming.directory.DirContext ctx =
  new javax.naming.directory.InitialDirContext(props);
```
jConnect then obtains the connection information it needs from JNDI by invoking DirContext.getAtributes, as in the following example, where *ctx* is a DirContext object:

```
javax.naming.directory.Attributes attrs =
   ctx.getAttributes("ldap://ldap_server1:389/servername=" +
      "Sybase11", SYBASE_SERVER_ATTRIBUTES);
```
In the example, SYBASE\_SERVER\_ATTRIBUTES is an array of strings defined within jConnect. The array values are the OIDs for the required directory information listed in Table 2-3.

# **Handling internationalization and localization**

This section discusses internationalization and localization issues relevant to jConnect.

# **Using jConnect to pass Unicode data**

In Adaptive Server version 12.5 and later, database clients can take advantage of the unichar and univarchar datatypes. The two datatypes allow for the efficient storage and retrieval of Unicode data.

Quoting from the Unicode Standard, version 2.0:

"The Unicode Standard is a fixed-width, uniform encoding scheme for encoding characters and text. The repertoire of this international character code for information processing includes characters for the major scripts of the world, as well as technical symbols in common. The Unicode character encoding treats alphabetic characters, ideographic characters, and symbols identically, which means they can be used in any mixture and with equal facility. The Unicode Standard is modeled on the ASCII character set, but uses a 16-bit encoding to support full multilingual text."

This means that the user can designate database table columns to store Unicode data, regardless of the default character set of the server.

**Note** In Adaptive Server version 12.5 through 12.5.0.3, the server had to have a default character set of utf-8 in order to use the Unicode datatypes. However, in Adaptive Server 12.5.1 and later, database users can use unichar and univarchar without having to consider the default character set of the server.

When the server accepts unichar and univarchar data, jConnect behaves as follows:

- For all character data that a client wishes to send to the server—for example, using PreparedStatement.setString (int column, String value) jConnect determines if the string can be converted to the default character set of the server.
- If iConnect determines that the characters cannot be converted to the character set of the server (for example, some characters cannot be represented in the character set of the server), it sends the data to the server encoded as unichar/univarchar data.

For example, if a client attempts to send a Unicode Japanese character to an Adaptive Server 12.5.1 that has iso\_1 as the default character set, jConnect detects that the Japanese character cannot be converted to an iso\_1 character. jConnect then sends the string as Unicode data.

There is a performance penalty when a client sends unichar/univarchar data to a server. This is because jConnect must perform character-to-byte conversion twice for all strings and characters that do not map directly to the default character set of the server.

If you are using a jConnect version that is earlier than 6.05 and you wish to use the unichar and univarchar datatypes, you must perform the following tasks:

- 1 Set the JCONNECT\_VERSION = 6 or later. See ["Using JCONNECT\\_](#page-17-0)  [VERSION" on page 6](#page-17-0) for more information.
- 2 You need to set the DISABLE\_UNICHAR\_SENDING connection property to false. Starting with jConnect 6.05 this property is set to false by default. See ["Setting connection properties" on page 10](#page-21-0) for more information.

**Note** For more information on support for unichar and univarchar datatypes, see the Adaptive Server Enterprise manuals.

# **jConnect character-set converters**

jConnect uses special classes for all character-set conversions. By selecting a character-set converter class, you specify how jConnect handles single-byte and multibyte character-set conversions, and what performance impact the conversions have on your applications.

There are two character-set conversion classes. The conversion class that jConnect uses is based on the JCONNECT\_VERSION, CHARSET, and CHARSET\_CONVERTER\_CLASS connection properties.

The TruncationConverter class works only with single-byte character sets that use ASCII characters such as iso\_1 and cp850. It does not work with multibyte character sets or single-byte character sets that use non-ASCII characters. The TruncationConverter class is the default converter when JCONNECT\_VERSION is set to 2.

Using the TruncationConverter class, jConnect 7 handles character sets in the same manner as jConnect version 2.2. The TruncationConverter class is the default converter when the JCONNECT VERSION  $= 2$ .

The PureConverter class is a pure Java, multibyte character-set converter. jConnect uses this class if the JCONNECT\_VERSION  $=$  4 or later. jConnect also uses this converter when JCONNECT\_VERSION =  $2$  if it detects a character set specified in the CHARSET connection property that is not compatible with the TruncationConverter class.

Although it enables multibyte character-set conversions, the PureConverter class may negatively impact jConnect driver performance. If driver performance is a concern, see ["Improving character-set](#page-53-0)  [conversion performance" on page 42](#page-53-0).

#### **Selecting a character-set converter**

jConnect uses the JCONNECT\_VERSION to determine the default character-set converter class to use. For JCONNECT\_VERSION =  $2$  or higher, the default is PureConverter the default is TruncationConverter. For  $JCONNET_VERSION = 4$  or higher, the default is PureConverter.

You can also set the CHARSET\_CONVERTER\_CLASS connection property to specify which character-set converter you want jConnect to use. This is useful if you want to use a character-set converter other than the default for your jConnect version.

For example, if you set JCONNECT VERSION  $=$  4 or later but want to use the TruncationConverter class rather than the multibyte PureConverter class, you can set CHARSET\_CONVERTER\_CLASS:

... props.put("CHARSET\_CONVERTER\_CLASS", "com.sybase.jdbc4.utils.TruncationConverter")

## **Setting the CHARSET connection property**

You can specify the character set to use in your application by setting the CHARSET driver property. If you do not set the CHARSET property:

- For JCONNECT\_VERSION  $= 2$ , jConnect uses iso 1 as the default character set.
- For JCONNECT VERSION  $= 3$ , and later, jConnect uses the default character set of the database, and adjusts automatically to perform any necessary conversions on the client side.
- For jConnect versions starting with 6.05, if jConnect cannot successfully convert the user data to the negotiated charset, it will send unconverted unicode characters to the server, if the server supports the unicode characters, else it will throw an exception.

You can also use the -J *charset* command line option for the IsqlApp application to specify a character set.

To determine which character sets are installed on your Adaptive Server, issue the following SQL query on your server:

select name from syscharsets go

For the PureConverter class, if the designated CHARSET does not work with the client Java Virtual Machine (VM), the connection fails with a SQLException, indicating that you must set CHARSET to a character set that is supported by both Adaptive Server and the client.

When the TruncationConverter class is used, character truncation is applied regardless of whether the designated CHARSET is 7-bit ASCII or not. Therefore, if your application needs to handle non-ascii data (for instance any asian languages), you should not use TruncationConverter, as this causes data corruption.

## <span id="page-53-0"></span>**Improving character-set conversion performance**

If you use multibyte character sets and need to improve driver performance, you can use the SunIoConverter class provided with the jConnect samples. See ["SunIoConverter character-set conversion" on page 153](#page-164-0) for details.

In addition, you can use TruncationConverter to improve performance if your application deals with only 7-bit ASCII data.

### **Supported character sets**

[Table 2-4](#page-55-0) lists the Sybase character sets that are supported by jConnect. The table also lists the corresponding JDK byte converter for each supported character set.

Although jConnect supports UCS-2, currently no Sybase databases or Open Servers support UCS-2.

Adaptive Server versions 12.5 and later support a version of Unicode known as the UTF-16 encoding.

| ------                         |                    |
|--------------------------------|--------------------|
| <b>SybCharset name</b>         | JDK byte converter |
| ascii 7                        | <b>ASCII</b>       |
| big5                           | Big5               |
| big5hk (for JDK 1.3 and above) | Big5_HKSCS         |
| cp037                          | Cp037              |
| cp437                          | Cp437              |
| cp500                          | Cp500              |
| cp850                          | Cp850              |
| cp852                          | Cp852              |
| cp855                          | Cp855              |
| cp857                          | Cp857              |
| cp860                          | Cp860              |
| cp863                          | Cp863              |
| cp864                          | Cp864              |
| ср866                          | Cp866              |
| cp869                          | Cp869              |
| cp874                          | Cp874              |
| cp932                          | MS932              |
| cp936                          | <b>GBK</b>         |
| ср949                          | Cp949              |
| cp950                          | Cp950              |
| cp1250                         | Cp1250             |
| cp1251                         | Cp1251             |
| cp1252                         | Cp1252             |
| cp1253                         | Cp1253             |
| cp1254                         | Cp1254             |
| cp1255                         | Cp1255             |
| cp1256                         | Cp1256             |
| cp1257                         | Cp1257             |
| cp1258                         | Cp1258             |
| deckanji                       | EUC_JP             |
| eucgb                          | EUC_CN             |
| eucjis                         | EUC_JP             |
| eucksc                         | EUC_KR             |

<span id="page-55-0"></span>*Table 2-4: Supported Sybase character sets*

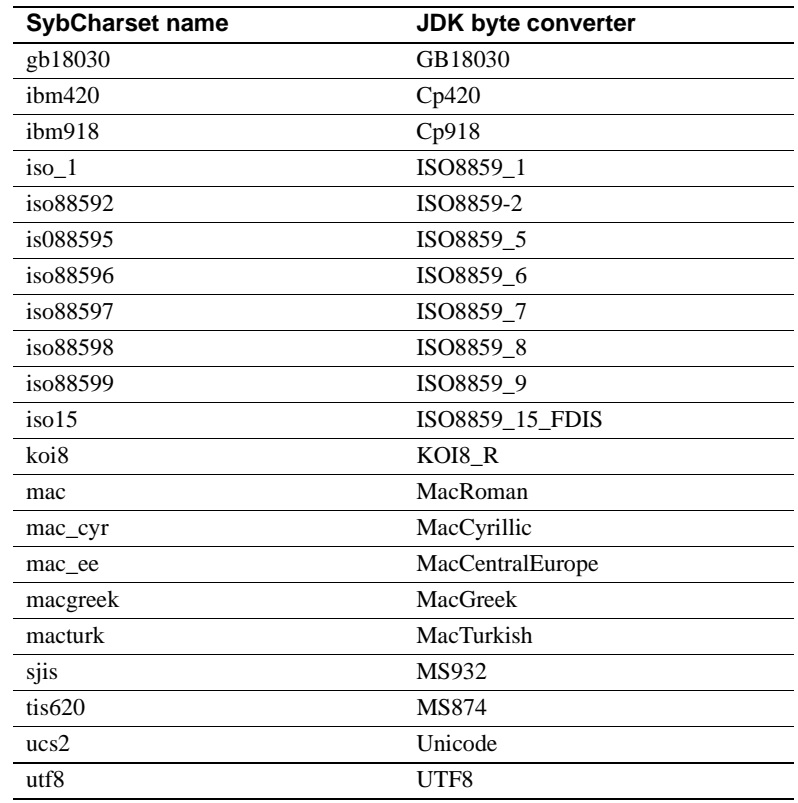

#### **Handling unsupported character sets**

The following Sybase character sets are not supported in jConnect because no JDK byte converters are analogous to the Sybase character sets:

- cp1047
- euccns
- greek8
- roman8
- roman9
- turkish8

You can use these character sets with the TruncationConverter class as long as the application uses only the 7-bit ASCII subsets of these characters.

#### **Superceding default character set mapping**

Use the JAVA\_CHARSET\_MAPPING connection property to supersede the default Adaptive Server character set mapping.

**Example 1** Maps the server character set cp949 to ms949:

```
props.put("CHARSET", "cp949"); /* Server character set */ 
props.put("JAVA_CHARSET_MAPPING", "ms949"); /* Java character set mapping */
```
Most of the Adaptive Server character sets have the same name as the Java character sets that they are mapped to. See [Table 2-4 on page 44](#page-55-0) for those character sets that are mapped to a Java character set with a different name.

#### **European currency symbol support**

jConnect supports the use of the European currency symbol, or "*euro*," and its conversion to and from UCS-2 Unicode.

The *euro* has been added to the following Sybase character sets: cp1250, cp1251, cp1252, cp1253, cp1254, cp1255, cp1256, cp1257, cp1258, cp874, iso885915, and utf8.

To use the *euro* symbol:

- Use the PureConvertor or CheckPureConverter class, pure Java, multibyte character-set converter. See "jConnect character-set converters" on page 40 for more information.
- Verify that the new character sets are installed on the server.

The *euro* symbol is supported on Adaptive Server and SQL Anywhere.

Select the appropriate character set on the client. See "Setting the CHARSET connection property" on page 42 for more information.

# **Working with databases**

This section discusses database issues relevant to jConnect and includes these topics:

- Implementing high availability failover support
- Performing server-to-server remote procedure calls
- Using wide table support for Adaptive Server
- Accessing database metadata
- Using cursors with result sets
- Using Transact-SQL queries with COMPUTE clause
- Support for batch updates
- Updating a database from a result set of a stored procedure
- Working with datatypes
- Variable-length rows in data-only locked tables
- Large object (LOB) support
- Large object locator support

# **Implementing high availability failover support**

jConnect supports the Adaptive Server failover feature.

**Note** Sybase failover in a high availability system is a different feature than connection failover. Sybase strongly recommends that you read this section *very carefully* if you want to use both.

### **Overview**

Sybase failover allows you to configure two Adaptive Servers as companions. If the primary companion fails, the devices, databases, and connections for that server can be taken over by the secondary companion.

You can configure a high availability system either asymmetrically or symmetrically:

• An *asymmetric* configuration includes two Adaptive Servers that are physically located on different machines but are connected so that if one of the servers is brought down, the other assumes its workload. The secondary Adaptive Server acts as a "hot standby" and does not perform any work until failover occurs.

• A *symmetric* configuration also includes two Adaptive Servers running on separate machines. However, if failover occurs, either Adaptive Server can act as a primary or secondary companion for the other Adaptive Server. In this configuration, each Adaptive Server is fully functional with its own system devices, system databases, user databases, and user logins.

In either setup, the two machines are configured for dual access, which makes the disks visible and accessible to both machines.

You can enable failover in jConnect and connect a client application to an Adaptive Server configured for failover. If the primary server fails over to the secondary server, the client application also automatically switches to the second server and reestablishes network connections.

**Note** Refer to *Adaptive Server Enterprise Using Sybase Failover in High Availability Systems Manual for Adaptive Server* for more detailed information.

### **Requirements, dependencies, and restrictions**

- You must have two Adaptive Servers configured for failover.
- Only changes that were committed to the database before failover are retained when the client fails over.
- You must set the REQUEST\_HA\_SESSION jConnect connection property to "true" (see "Connection properties" on page 10).
- jConnect event notification does not work when failover occurs. See ["Using event notification" on page 82](#page-93-0).
- Close all statements when they are no longer used. *j*Connect stores information on statements to enable failover. Unclosed statements result in memory leaks.

### **Implementing failover in jConnect**

Implement failover support in jConnect using one of the following two methods:

- Use the two connection properties, REQUEST\_HA\_SESSION and SECONDARY\_SERVER\_HOSTPORT, and set the following:
	- Set REQUEST\_HA\_SESSION to "true."
- Set the SECONDARY SERVER HOSTPORT to the host name and port number where your secondary server is listening. See "Connection properties" on page 10, and the 'SECONDARY\_SERVER\_HOSTPORT' connection property.
- Use JNDI to connect to the server. See "Connecting to a server using [JNDI"](#page-44-0). Include an entry for the primary server and a separate entry for the secondary server in the directory service information file required by JNDI. The primary server entry has an attribute (the HA OID) that refers to the entry for the secondary server.

Using LDAP as the service provider for JNDI, there are three possible forms that this HA attribute can have:

a *Relative Distinguished Name (RDN)* – this form assumes that the search base (typically provided by the java.naming.provider.url attribute) combined with the value of this attribute is enough to identify the secondary server. For example, assume the primary server is at "hostname:4200" and the secondary server is at "hostname:4202":

```
dn: servername=haprimary, o=Sybase, c=US
1.3.6.1.4.1.897.4.2.5: TCP#1#hostname 4200
1.3.6.1.4.1.897.4.2.15: servername=hasecondary
objectclass: sybaseServer
```

```
dn: servername=hasecondary, o=Sybase, c=US
1.3.6.1.4.1.897.4.2.5: TCP#1#hostname 4202
objectclass: sybaseServer
```
b *Distinguished Name (DN)* – this form assumes that the value of the HA attribute uniquely identifies the secondary server, and may or may not duplicate values found in the search base. For example:

```
dn: servername=haprimary, o=Sybase, c=US
1.3.6.1.4.1.897.4.2.5: TCP#1#hostname 4200
1.3.6.1.4.1.897.4.2.15: servername=hasecondary, 
   o=Sybase, c=US ou=Accounting
objectclass: sybaseServer
dn: servername=hasecondary, o=Sybase, c=US, ou=Accounting
1.3.6.1.4.1.897.4.2.5: TCP#1#hostname 4202
objectclass: sybaseServer
```
Notice that hasecondary is located in a different branch of the tree (see the additional ou=Accounting qualifier).

c *Full LDAP URL* – this form assumes nothing about the search base. The HA attribute is expected to be a fully-qualified LDAP URL that is used to identify the secondary (it may even point to a different LDAP server). For example:

```
dn: servername=hafailover, o=Sybase, c=US
1.3.6.1.4.1.897.4.2.5: TCP#1#hostname 4200
1.3.6.1.4.1.897.4.2.15: ldap://ldapserver: 386/servername=secondary,
  o=Sybase, c=US ou=Accounting
objectclass: sybaseServer
```

```
dn: servername=secondary, o=Sybase, c=US, ou=Accounting
1.3.6.1.4.1.897.4.2.5: TCP#1#hostname 4202
objectclass: sybaseServer
```
d In the directory service information file required by JNDI, set the REQUEST\_HA\_SESSION connection property to "true" to enable a failover session every time you make a connection.

Use the REQUEST\_HA\_SESSION connection property to indicate that the connecting client wants to begin a failover session with Adaptive Server that is configured for failover. Setting this property to true instructs jConnect to attempt a failover login. If you do not set this connection property, a failover session does not start, even if the server is configured correctly. The default value for REQUEST\_HA\_SESSION is false.

Set the connection property like any other connection property. You cannot reset the property once a connection has been made.

If you want more flexibility for requesting failover sessions, code the client application to set REQUEST\_HA\_SESSION at runtime.

The following example shows connection information entered for the database server "SYBASE11" under an LDAP directory service, where "tahiti" is the primary server, and "moorea" is the secondary companion server:

```
dn: servername=SYBASE11,o=MyCompany,c=US
1.3.6.1.4.1.897.4.2.5:TCP#1#tahiti 3456
1.3.6.1.4.1.897.4.2.10:REPEAT_READ=false&PACKETSIZE=1024
1.3.6.1.4.1.897.4.2.10:CONNECTION_FAILOVER=false
1.3.6.1.4.1.897.4.2.11:pubs2
1.3.6.1.4.1.897.4.2.9:Tds
1.3.6.1.4.1.897.4.2.15:servername=SECONDARY
1.3.6.1.4.1.897.4.2.10:REQUEST_HA_SESSION=true
```

```
dn:servername=SECONDARY, o=MyCompany, c=US
1.3.6.1.4.1.897.4.2.5:TCP#1#moorea 6000
```
- Request a connection using JNDI and LDAP:
	- jConnect uses the directory of the LDAP server to determine the name and location of the primary and secondary servers:

```
/* get the connection */
Connection con = DriverManager.getConnection
   ("jdbc:sybase:jndi:ldap://ldap_server1:389" +
    "/servername=Sybase11,o=MyCompany,c=US",props);
                 or
```
Specify a searchbase:

```
props.put(Context.PROVIDER_URL, 
   "ldap://ldap server1:389/ o=MyCompany, c=US");
Connection con=DriverManager.getConnection
   ("jdbc:sybase:jndi:servername=Sybase11", props);
```
#### **Logging in to the primary server**

If an Adaptive Server is not configured for failover or cannot grant a failover session, the client cannot log in, and the following warning displays:

```
'The server denied your request to use the high-
availability feature.
Please reconfigure your database, or do not request a
high-availability session.'
```
#### **Failing over to the secondary server**

When failover occurs, the SQL exception JZ0F2 is thrown:

'Sybase high-availability failover has occurred. The current transaction is aborted, but the connection is still usable. Retry your transaction.'

The client then automatically reconnects to the secondary database using JNDI.

Note that:

- The identity of the database to which the client was connected and any committed transactions are retained.
- Partially read result sets, cursors, and stored procedure invocations are lost.

• When failover occurs, your application may need to restart a procedure or go back to the last completed transaction or activity.

#### **Failing back to the primary server**

At some point, the client fails back from the secondary server to the primary server. When failback occurs is determined by the System Administrator who issues sp\_failback on the secondary server. Afterward, the client can expect the same behavior and results on the primary server as documented in "Failing over to the secondary server" on page 51.

# **Performing server-to-server remote procedure calls**

A Transact-SQL language command or stored procedure running on one server can execute a stored procedure located on another server. The server to which an application has connected logs in to the remote server, and executes a serverto-server remote procedure call.

An application can specify a "universal" password for server-to-server communication, that is, a password used in all server-to-server connections. Once the connection is open, the server uses this password to log in to any remote server. By default, jConnect uses the password of the current connection as the default password for server-to-server communications.

However, if the passwords are different on two servers for the same user, and that user is performing server-to-server remote procedure calls, the application must explicitly define passwords for each server it plans to use.

jConnect includes a property that enables you to set a universal "remote" password or different passwords on several servers. jConnect allows you to set and configure the property using the setRemotePassword method in the SybDriver class:

```
Properties connectionProps = new Properties();
public final void setRemotePassword(String serverName, 
    String password, Properties connectionProps)
```
To use this method, the application must import the SybDriver class, then call the method:

```
import com.sybase.jdbcx.SybDriver;
SybDriver sybDriver = (SybDriver)
    Class.forName("com.sybase.jdbc4.jdbc.SybDriver").n
ewInstance():
```
sybDriver.setRemotePassword (*serverName*, password, connectionProps);

**Note** To set different remote passwords for various servers, repeat the preceding call for each server.

This call adds the given server name-password pair to the given Properties object, which can be passed by the application to DriverManager in DriverManager.getConnection (*server\_url, props*).

If serverName is null, the universal password is set to password for subsequent connections to all servers except the ones specifically defined by previous calls to setRemotePassword.

When an application sets the REMOTEPWD property, jConnect no longer sets the default universal password.

# **Using wide table support for Adaptive Server**

Adaptive Server offers limits and parameters that are larger than in previous versions of the database server. For example:

- Tables can contain 1024 columns.
- Varchar and varbinary columns can contain more than 255 bytes of data.
- You can send and retrieve up to 2048 parameters when invoking stored procedures or as parameters to PreparedStatement.
- When connected to Adaptive Server 15.7 ESD #1 and later, you can send and retrieve up to 32767 parameters to PreparedStatement.

To ensure that jConnect requests wide table support from the database, the default setting of JCONNECT\_VERSION must be 6 or later.

**Note** jConnect continues to work with an Adaptive Server version 12.5 and later if you set JCONNECT\_VERSION to earlier than 6. However, if you try selecting from a table that requires wide table support to fully retrieve the data, you may encounter unexpected errors or data truncation.

You can also set JCONNECT VERSION to 6 or later when you access data from a Sybase server that does not support wide tables. In this case, the server simply ignores your request for wide table support.

In addition to the larger number of columns and parameters, wide table support provides extended result set metadata. For example, in versions of jConnect earlier than 6.0, the ResultSetMetaData methods getCatalogName, getSchemaName, and getTableName all returned "Not Implemented" SQLExceptions because that metadata was not supplied by the server. When you enable wide table support, the server now sends back this information, and the three methods return useful information.

# **Accessing database metadata**

To support JDBC DatabaseMetaData methods, Sybase provides a set of stored procedures that jConnect can call for metadata about a database. These stored procedures must be installed on the server for the JDBC metadata methods to work.

If the stored procedures for providing metadata are not already installed in a Sybase server, you can install them using stored procedure scripts provided with jConnect:

- *sql\_server.sql* installs stored procedures on Adaptive Server databases of versions earlier than 12.0.
- *sql\_server12.sql* installs stored procedures on Adaptive Server databases of version 12.0.x.
- *sql\_server12.5.sql* installs stored procedures on Adaptive Server datsabases of version 12.5.x.
- *sql\_server15.0.sql* installs stored procedures for Adaptive Server 15.0 through 15.5.
- *sql\_server15.7.sql* installs stored procedures for Adaptive Server 15.7 or later.2
- *sql\_server15.7.0.2.sql* installs stored procedures for Adaptive Server 15.7 ESD #2 or later.
- *sql\_asa.sql* installs stored procedures on the SQL Anywhere 9.x database
- *sql\_asa10.sql* installs stored procedures on the SQL Anywhere 10.x database
- *sql\_asa11.sql* installs stored procedures on the SQL Anywhere 11.x database

• *sql\_asa12.sql* – installs stored procedures on the SQL Anywhere 12.x database

**Note** The most recent versions of these scripts are compatible with all versions of jConnect.

See the *Sybase jConnect for JDBC Installation Guide* and *Sybase jConnect for JDBC Release Bulletin* for complete instructions on installing stored procedures.

In addition, to use the metadata methods, you must set the USE\_METADATA connection property to "true" (its default value) when you establish a connection.

You cannot get metadata about temporary tables in a database.

**Note** The DatabaseMetaData.getPrimaryKeys method finds primary keys declared in a table definition (CREATE TABLE) or with alter table (ALTER TABLE ADD CONSTRAINT). It does not find keys defined using sp\_primarykey.

# **Using cursors with result sets**

jConnect implements many JDBC 2.0 cursor and update methods. These methods make it easier to use cursors and to update rows in a table based on values in a result set.

In JDBC 2.0, ResultSets are characterized by their type and their concurrency. The type and concurrency values are part of the java.sql.ResultSet interface and are described in its javadocs.

Table 2-5 identifies the characteristics of java.sql.ResultSet that are available in jConnect. When requested, jConnect opens server side scrollable cursors when the server is Adaptive Server 15.0 or later.

|                    | Type                        |                                          |                                        |  |
|--------------------|-----------------------------|------------------------------------------|----------------------------------------|--|
| <b>Concurrency</b> | <b>TYPE FORWARD</b><br>ONLY | <b>TYPE SCROLL</b><br><b>INSENSITIVE</b> | <b>TYPE SCROLL</b><br><b>SENSITIVE</b> |  |
| CONCUR READ ONLY   | Supported                   | Supported                                | Not available                          |  |
| CONCUR UPDATABLE   | Supported                   | Not available                            | Not available                          |  |

*Table 2-5: java.sql.ResultSet options available in jConnect*

This section includes the following topics:

- Creating a cursor
- Using JDBC 1.x methods for positioned updates and deletes
- Using JDBC 2.0 methods for positioned updates and deletes
- Using a cursor with a PreparedStatement object
- Using TYPE\_SCROLL\_INSENSITIVE result sets in jConnect

### **Creating a cursor**

There are two methods for creating a cursor using jConnect:

• SybStatement.setCursorName

Use SybStatement.setCursorName, to explicitly assign the cursor a name. The signature for SybStatement.setCursorName is:

void setCursorName(String name) throws SQLException;

• SybStatement.setFetchSize

Use SybStatement.setFetchSize to create a cursor and specify the number of rows returned from the database in each fetch. The signature for SybStatement.setFetchSize is:

void setFetchSize(int rows) throws SQLException;

When you use set Fetch Size to create a cursor, the *j*Connect driver names the cursor. To get the name of the cursor, use ResultSet.getCursorName.

Another way you can create cursors is to specify the kind of ResultSet you want returned by the statement, using the following JDBC method on the connection:

```
Statement createStatement(int resultSetType, int 
resultSetConcurrency)throws SQL Exception
```
The type and concurrencies correspond to the types and concurrencies found on the ResultSet interface listed in Table 2-5. If you request an unsupported ResultSet, a SQL warning is chained to the connection. When the returned Statement is executed, you receive the kind of ResultSet that is most like the one you requested. See the JDBC specification for more details on the behavior of this method.

If you do not use createStatement, the default types of ResultSet are:

- If you call only Statement.executeQuery, then the ResultSet returned is a SybResultSet that is TYPE\_FORWARD\_ONLY and CONCUR\_READ\_ONLY.
- If you call setCursorName, then the ResultSet returned from executeQuery is a SybCursorResultSet that is TYPE\_FORWARD\_ONLY and CONCUR\_UPDATABLE.
- If you call set Fetch Size, then the Result Set returned from execute Query is a SybCursorResultSet that is TYPE\_FORWARD\_ONLY and CONCUR\_READ\_ONLY.

To verify that the kind of ResultSet object is what you intended, use the following two ResultSet methods:

```
int getConcurrency() throws SQLException;
int getType() throws SQLException;
```
#### ❖ **Creating and using a cursor**

- 1 Create the cursor using Statement.setCursorName or SybStatement.setFetchSize.
- 2 Invoke Statement.executeQuery to open the cursor for a statement and return a cursor result set.
- 3 Invoke ResultSet.next to fetch rows and position the cursor in the result set.

The following example uses each of the two methods for creating cursors and returning a result set. It also uses ResultSet.getCursorName to get the name of the cursor created by SybStatement.setFetchSize.

```
// With conn as a Connection object, create a 
// Statement object and assign it a cursor using 
// Statement.setCursorName().
Statement stmt = conn.createStatement();
stmt.setCursorName("author_cursor");
// Use the statement to execute a query and return
// a cursor result set.
ResultSet rs = stmt.executeQuery("SELECT au_id,
      au lname, au fname FROM authors
      WHERE city = 'Oakland'");
while(rs.next())
{
...
}
```

```
// Create a second statement object and use
// SybStatement.setFetchSize()to create a cursor
// that returns 10 rows at a time. 
SybStatement syb stmt = conn.createStatement();
syb stmt.setFetchSize(10);
// Use the syb stmt to execute a query and return
// a cursor result set.
SybCursorResultSet rs2 =
      (SybCursorResultSet)syb_stmt.executeQuery
      ("SELECT au_id, au_lname, au_fname FROM 
authors
        WHERE city = 'Pinole'");
while(rs2.next())
{
...
}
// Get the name of the cursor created through the 
// setFetchSize() method.
String cursor name = rs2.getCursorName();
  ...
// For jConnect 6.0, create a third statement
// object using the new method on Connection, 
// and obtain a SCROLL INSENSITIVE ResultSet.
// Note: you no longer have to downcast the
// Statement or the ResultSet.
Statement stmt = conn.createStatement(
                  ResultSet.TYPE_SCROLL_INSENSITIVE,
                  ResultSet.CONCUR_READ_ONLY);
ResultSet rs3 = stmt.executeQuery
    ("SELECT ... [whatever]");
// Execute any of the JDBC 2.0 methods that 
// are valid for read only ResultSets.
rs3.next();
rs3.previous();
rs3.relative(3);
rs3.afterLast();
...
```
#### **Using JDBC 1.x methods for positioned updates and deletes**

The following example shows how to use methods in JDBC 1.x to do a positioned update. The example creates two Statement objects, one for selecting rows into a cursor result set, and the other for updating the database from rows in the result set.

```
// Create two statement objects and create a cursor
// for the result set returned by the first 
// statement, stmt1. Use stmt1 to execute a query 
// and return a cursor result set.
Statement stmt1 = conn.createStatement();
Statement stmt2 = conn.createStatement();
stmt1.setCursorName("author_cursor");
ResultSet rs = stmt1.executeQuery("SELECT
    au id, au lname, au fname
    FROM authors WHERE city = 'Oakland'
    FOR UPDATE OF au lname");
// Get the name of the cursor created for stmt1 so 
// that it can be used with stmt2.
String cursor = rs.getCursorName();
// Use stmt2 to update the database from the 
// result set returned by stmt1.
String last name = new String("Smith");
while(rs.next())
{
    if (rs.getString(1).equals("274-80-9391"))
      {
        stmt2.executeUpdate("UPDATE authors "+
        "SET au_lname = "+last_name +
        "WHERE CURRENT OF " + cursor);
    }
}
```
#### **Deletions in a result set**

The following example uses Statement object *stmt2*, from the preceding code, to perform a positioned deletion:

```
stmt2.executeUpdate("DELETE FROM authors
          WHERE CURRENT OF " + cursor);
```
### **Using JDBC 2.0 methods for positioned updates and deletes**

This section discusses JDBC 2.0 methods for updating columns in the current cursor row and updating the database from the current cursor row in a result set. Each is followed by an example.

#### **Updating columns in a result set**

JDBC 2.0 specifies a number of methods for updating column values from a result set in memory, on the client. The updated values can then be used to perform an update, insert, or delete operation on the underlying database. All of these methods are implemented in the SybCursorResultSet class.

Examples of some of the JDBC 2.0 update methods available in jConnect are:

```
void updateAsciiStream(String columnName, java.io.InputStream x, int length)
   throws SQLException;
void updateBoolean(int columnIndex, boolean x) throws SQLException;
void updateFloat(int columnIndex, float x) throws SQLException;
void updateInt(String columnName, int x) throws SQLException;
void updateInt(int columnIndex, int x) throws SQLException;
void updateObject(String columnName, Object x) throws SQLException;
```
#### **Methods for updating the database from a result set**

JDBC 2.0 specifies two methods for updating or deleting rows in the database, based on the current values in a result set. These methods are simpler in form than Statement.executeUpdate in JDBC 1.x and do not require a cursor name. They are implemented in SybCursorResultSet:

void updateRow() throws SQLException; void deleteRow() throws SQLException;

**Note** The concurrency of the result set must be CONCUR\_UPDATABLE. Otherwise, the above methods raise an exception. For insertRow, all table columns that require non-null entries must be specified.

Methods provided on DatabaseMetaData dictate when these changes are visible.

Example The following example creates a single Statement object that is used to return a cursor result set. For each row in the result set, column values are updated in memory and then the database is updated with the new column values for the row.

// Create a Statement object and set fetch size to
```
// 25. This creates a cursor for the Statement 
// object Use the statement to return a cursor
// result set.
SybStatement syb_stmt = 
(SybStatement)conn.createStatement(ResultSet.TYPE_SCROLL_INSENSITIVE,
    ResultSet.CONCUR_UPDATABLE);
syb stmt.setFetchSize(25);
SybCursorResultSet syb_rs = 
(SybCursorResultSet)syb_stmt.executeQuery(
    "SELECT * from T1 WHERE ...")
// Update each row in the result set according to
// code in the following while loop. jConnect 
// fetches 25 rows at a time, until fewer than 25 
// rows are left. Its last fetch takes any 
// remaining rows.
while(syb_rs.next())
{
  // Update columns 2 and 3 of each row, where 
// column 2 is a varchar in the database and 
// column 3 is an integer.
  syb rs.updateString(2, "xyz");
syb rs.updateInt(3,100);
//Now, update the row in the database.
  syb rs.updateRow();
}
// Create a Statement object using the
// JDBC 2.0 method implemented in jConnect 6.0
Statement stmt = conn.createStatement
(ResultSet.TYPE FORWARD ONLY, ResultSet.CONCUR UPDATABLE);
// In jConnect 6.0, downcasting to SybCursorResultSet is not
// necessary. Update each row in the ResultSet in the same
// manner as above
while (rs.next())
{
rs.updateString(2, "xyz");
rs.updateInt(3,100);
  rs.updateRow();
// Use the Statement to return an updatable ResultSet
ResultSet rs = stmt.executeQuery("SELECT * FROM T1 WHERE...");
}
```
#### **Deleting a row from a ResultSet**

To delete a row from a cursor result set, you can use SybCursorResultSet.deleteRow as follows:

```
while(syb_rs.next())
 {
    int col3 = getInt(3); if (col3 >100)
 {
     syb_rs.deleteRow();
 }
 }
```
### **Inserting a row into a ResultSet**

The following example illustrates how to do inserts using the JDBC 2.0 API. There is no need to downcast to a SybCursorResultSet.

```
// prepare to insert
rs.moveToInsertRow();
// populate new row with column values
rs.updateString(1, "New entry for col 1");
rs.updateInt(2, 42);
// insert new row into db
rs.insertRow();
// return to current row in result set
rs.moveToCurrentRow();
```
### **Releasing locks at cursor close**

Adaptive Server 15.7 extends the declare cursor syntax to include the release\_locks\_on\_close option, which releases shared cursor locks at isolation levels 2 and 3 when a cursor is closed. jConnect accordingly supports the release-lock-on-close semantics.

To apply on a jConnect connection, set the RELEASE\_LOCKS\_ON\_CURSOR\_CLOSE connection property to true. The default RELEASE\_LOCKS\_ON\_CURSOR\_CLOSE value is false.

This setting takes effect only when connected to a server that supports release\_locks\_on\_close.

For information about release\_locks\_on\_close, see the Adaptive Server Enterprise *Reference Manual: Commands*.

#### **select for update support**

Adaptive Server 15.7 supports select for update, which can lock rows for subsequent updates within the same transaction, and supports exclusive locks for updatable cursors. See Chapter 2, "Queries: Selecting Data from a Table" in the Adaptive Server Enterprise *Transact-SQL Users Guide*.

This functionality is automatically available to clients when the for update clause is added to a select statement and to any updatable cursors opened within the clients.

### **Using a cursor with a PreparedStatement object**

Once you create a PreparedStatement object, you can use it multiple times with the same or different values for its input parameters. If you use a cursor with a PreparedStatement object, you must close the cursor after each use and then reopen the cursor to use it again. A cursor is closed when you close its result set (ResultSet.close). It is opened when you execute its prepared statement (PreparedStatement.executeQuery).

The following example shows how to create a PreparedStatement object, assign it a cursor, and execute the PreparedStatement object twice, closing and then reopening the cursor.

```
// Create a prepared statement object with a 
// parameterized query.
PreparedStatement prep_stmt =
conn.prepareStatement(
"SELECT au_id, au_lname, au_fname "+
"FROM authors WHERE city = ? "+
"FOR UPDATE OF au_lname");
//Create a cursor for the statement.
prep_stmt.setCursorName("author cursor");
// Assign the parameter in the query a value. 
// Execute the prepared statement to return a 
// result set.
prep_stmt.setString(1, "Oakland");
ResultSet rs = prep_stmt.executeQuery();
//Do some processing on the result set.
while(rs.next())
{
     ...
}
```

```
// Close the result, which also closes the cursor.
rs.close();
// Execute the prepared statement again with a new 
// parameter value. 
prep_stmt.setString(1,"San Francisco");
rs = prep_stmt.executeQuery();
// reopens cursor
```
## **Using TYPE\_SCROLL\_INSENSITIVE result sets in jConnect**

jConnect supports only TYPE\_SCROLL\_INSENSITIVE result sets.

jConnect uses the Tabular Data Stream (TDS)—the Sybase proprietary protocol—to communicate with Sybase database servers. Adaptive Server 15.0 or later supports TDS scrollable cursors. For servers that do not support TDS scrollable cursors, jConnect caches the row data on demand, on the client, on each call to ResultSet.next. However, when the end of the result set is reached, the entire result set is stored in the client memory. Because this may cause a performance strain, Sybase recommends that you use TYPE\_SCROLL\_INSENSITIVE result sets only with Adaptive Server 15.0 or

when the result set is reasonably small.

**Note** When you use TYPE\_SCROLL\_INSENSITIVE ResultSets in jConnect, and the server does not support TDS scrollable cursors, you can only call the isLast method after the last row of the ResultSet has been read. Calling isLast before the last row is reached causes an UnimplementedOperationException to be thrown.

jConnect provides the ExtendResultSet in the *sample2* directory; this sample provides a limited TYPE\_SCROLL\_INSENSITIVE ResultSet using JDBC 1.0 interfaces.

This implementation uses standard JDBC 1.0 methods to produce a scrollinsensitive, read-only result set, that is, a static view of the underlying data that is not sensitive to changes made while the result set is open. ExtendedResultSet caches all of the ResultSet rows on the client. Be cautious when you use this class with large result sets.

The sample.ScrollableResultSet interface:

• Is an extension of JDBC 1.0 java.sql. Result Set.

- Defines additional methods that have the same signatures as the JDBC 2.0 java.sql.ResultSet.
- Does *not* contain all of the JDBC 2.0 methods. The missing methods deal with modifying the ResultSet.

The methods from the JDBC 2.0 API are:

```
boolean previous() throws SQLException;
boolean absolute(int row) throws SQLException;
boolean relative(int rows) throws SQLException;
boolean first() throws SQLException;
boolean last() throws SQLException;
void beforeFirst() throws SQLException;
void afterLast() throws SQLException;
boolean isFirst() throws SQLException;
boolean isLast() throws SQLException;
boolean isBeforeFirst() throws SQLException;
boolean isAfterLast() throws SQLException;
int getFetchSize() throws SQLException;
void setFetchSize(int rows) throws SQLException;
int getFetchDirection() throws SQLException;
void setFetchDirection(int direction) throws 
SQLException;
int getType() throws SQLException;
int getConcurrency() throws SQLException;
int getRow() throws SQLException;
```
To use the sample classes, create an ExtendedResultSet using any JDBC 1.0 java.sql.ResultSet. Below are the relevant pieces of code (assume a Java 1.1 environment):

```
// import the sample files
import sample.*;
//import the JDBC 1.0 classes
import java.sql.*;
// connect to some db using some driver;
// create a statement and a query;
// Get a reference to a JDBC 1.0 ResultSet
ResultSet rs = stmt.executeQuery(query);// Create a ScrollableResultSet with it
ScrollableResultSet srs = new ExtendedResultSet(rs);
// invoke methods from the JDBC 2.0 API
srs.beforeFirst();
// or invoke methods from the JDBC 1.0 API
if (srs.next())
 String column1 = srs.getString(1);
```
[Figure 2-1](#page-77-0) is a class diagram that shows the relationships between the sample classes and the JDBC API.

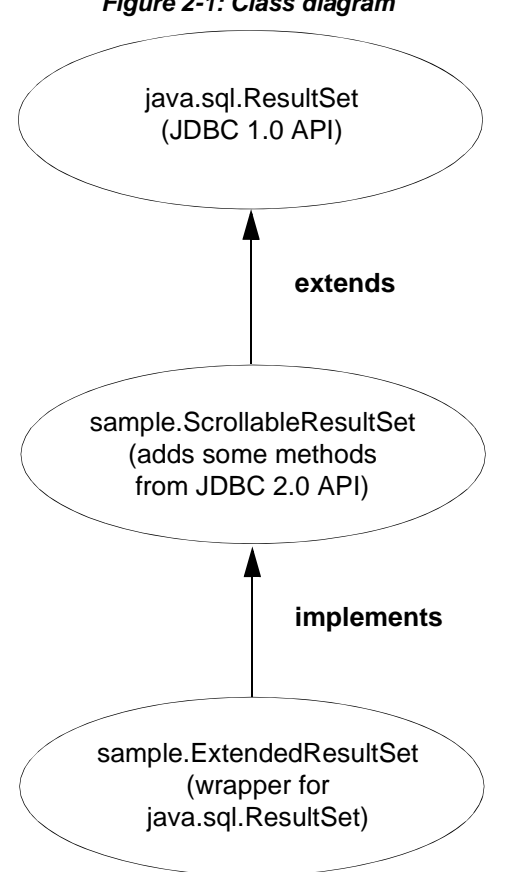

<span id="page-77-0"></span>*Figure 2-1: Class diagram*

See the JDBC 2.0 API at http://www.oracle.com/technetwork/java/javase/jdbc for more details.

# **Using Transact-SQL queries with COMPUTE clause**

jConnect for JDBC supports Transact-SQL queries that include a COMPUTE clause. A COMPUTE clause allows you to display detail and summary results in one select statement. The summary row appears following the detail rows of a specific group. For example:

select type, price, advance

from titles order by type compute sum(price), sum(advance) by type type price advance ------------ --------- ---------- UNDECIDED NULL NULL Compute Result: ------------------------ ------------------------ NULL NULL type price advance ------------ --------- --------- business 2.99 10,125.00 business 11.95 5,000.00 business 19.99 5,000.00 business 19.99 5,000.00 Compute Result: ------------------------ ------------------------ 54.92 25,125.00 ... ...

(24 rows affected)

When jConnect executes a select statement that includes a COMPUTE clause, jConnect returns multiple result sets to the client, the number of result sets depends on the number of unique groupings available. Each group contains one result set for the detail rows and one result set for the summary. The client must process all result sets to fully process the rows returned; if it does not, only the detail rows of the first group of data are included in the first result set returned.

For more information about the COMPUTE clause, see the *Adaptive Server Enterprise Transact-SQL Users Guide*. For more information about processing multiple result sets, see the JDBC API documentation found on the Oracle Technology Network for Java Web site.

# **Support for batch updates**

Batch updates allow a Statement object to submit multiple statements as one unit (batch) to an underlying database for processing together. Any statement added to a batch must return only an update count and must not return a ResultSet.

See *BatchUpdates.java* in the *sample2* subdirectories for an example of using batch updates with Statement, PreparedStatement, and CallableStatement.

jConnect also supports dynamic PreparedStatements in batch.

## **Implementation notes**

jConnect implements batch updates as specified in the JDBC 2.0 API, except as described here:

• The EXECUTE\_BATCH\_PAST\_ERRORS connection property controls how failures are handled in batch execution.

By default, EXECUTE\_BATCH\_PAST\_ERRORS is set to false and jConnect stops processing after the first failure. BatchUpdateException.getUpdateCounts returns an int[] array with length of  $M < N$ , indicating that the first M statements in the batch succeeded, that the M+1 statement failed, and M+2..N statements were not executed. Here, "N" equals the total statements in the batch.

When EXECUTE\_BATCH\_PAST\_ERRORS is set to true, jConnect continues processing in the presence of nonfatal failures. BatchUpdateException.getUpdateCounts returns an int[] array with length of N, where "N" equals the total statements in the batch. Examine the individual update counts to determine execution status of each statement.

- To call stored procedures in batch (unchained) mode, you must create the stored procedure in unchained mode. For more information, see ["Stored](#page-161-0)  [procedure executed in unchained transaction mode" on page 150](#page-161-0).
- If Adaptive Server encounters a fatal error during batch execution, BatchUpdateException.getUpdateCounts returns only an int[ ] length of zero. The entire transaction is rolled back if a fatal error is encountered, resulting in zero successful rows.
- Batch updates in databases that do not support batch updates: jConnect carries out batch updates in an executeUpdate loop even if your database does not support batch updates. This allows you to use the same batch code, regardless of the database to which you are pointing.

For details on batch updates see the JDBC API documentation at http://www.oracle.com/technetwork/java/index.html.

# **Updating a database from a result set of a stored procedure**

jConnect includes update and delete methods that allow you to get a cursor on the result set returned by a stored procedure. You can then use the position of the cursor to update or delete rows in the underlying table that provided the result set. The methods are in SybCursorResultSet:

void updateRow(String *tableName*) throws SQLException;

void deleteRow(String *tableName*) throws SQLException;

The *tableName* parameter identifies the database table that provided the result set.

To get a cursor on the result set returned by a stored procedure, you need to use either SybCallableStatement.setCursorName or

SybCallableStatement.setFetchSize before you execute the callable statement that contains the procedure. The following example shows how to create a cursor on the result set of a stored procedure, update values in the result set, and then update the underlying table using the SybCursorResultSet.update method:

```
// Create a CallableStatement object for executing the stored 
// procedure. 
CallableStatement sproc_stmt = 
    conn.prepareCall("{call update_titles}", 
     ResultSet.TYPE_FORWARD_ONLY, ResultSet.CONCUR_UPDATABLE);
// Set the number of rows to be returned from the database with
// each fetch. This creates a cursor on the result set.
(SybCallableStatement)sproc stmt.setFetchSize(10);
//Execute the stored procedure and get a result set from it.
SybCursorResultSet sproc_result = (SybCursorResultSet) 
   sproc stmt.executeQuery();
// Move through the result set row by row, updating values in the
// cursor's current row and updating the underlying titles table
// with the modified row values. 
while(sproc_result.next())
{
   sproc_result.updateString(...);
   sproc_result.updateInt(...);
```

```
sproc_result.updateRow(titles);
}
```
# **Working with datatypes**

This section documents use of numeric, image, text, date, time, and char data.

### **Sending numeric data**

The SybPreparedStatement extension supports the way Adaptive Server handles the NUMERIC datatype where precision (total digits) and scale (digits after the decimal) can be specified.

The corresponding datatype in Java—java.math.BigDecimal—is slightly different, and these differences can cause problems when jConnect applications use the setBigDecimal method to control values of an input/output parameter. Specifically, there are cases where the precision and scale of the parameter must precisely match that precision and scale of the corresponding SQL object, whether it is a stored procedure parameter or a column.

The SybPreparedStatement extension used with the following method gives jConnect applications more control over setBigDecimal:

```
public void setBigDecimal (int parameterIndex, BigDecimal X, int scale, 
  int precision) throws SQLException
```
See the *SybPrepExtension.java* sample in the */sample2* subdirectories under your jConnect installation directory for more information.

### **Updating image data in the database**

jConnect has a TextPointer class with sendData methods for updating an image column in an Adaptive Server or SQL Anywhere database. In earlier versions of jConnect, you had to send image data using the setBinaryStream method in java.sql.PreparedStatement. Now the TextPointer.sendData methods use java.io.InputStream and greatly improve performance when you send image data to an Adaptive Server database.

**Warning!** Using the TextPointer class with sendData() method may affect the application as TextPointer is not a standard JDBC form.

Sybase recommends you use PreparedStatement.setBinaryStream(int paramIndex, InputStream image) or utilize the LOB locator support, both standard JDBC forms to send image data. However, setBinaryStream() may consume much more memory on procedure cache than the TextPointer class when large image data is handled.

Until a replacement for the TextPointer class is implemented, Sybase will continue supporting it.

To obtain instances of the TextPointer class, you can use either of two getTextPtr methods in SybResultSet:

public TextPointer getTextPtr(String columnName)

public TextPointer getTextPtr(int columnIndex)

### **Public methods in the TextPointer class**

The com.sybase.jdbcx package contains the TextPointer class. Its public method interface is:

public void sendData(InputStream is, boolean log) throws SQLException

public void sendData(InputStream is, int length, boolean log) throws SQLException

public void sendData(InputStream is, int offset, int length, boolean log) throws SQLException

public void sendData(byte[] byteInput, int offset, int length, boolean log) throws SQLEXception

where:

• sendData(InputStream *is*, boolean *log)* updates an image column with data in the specified input stream.

- sendData(InputStream *is*, int *length*, boolean *log)* updates an image column with data in the specified input stream. *length* is the number of bytes being sent.
- sendData(InputStream *is*, int *offset*, int *length*, boolean *log)* updates an image column with data in the specified input stream, starting at the byte offset given in the *offset* parameter and continuing for the number of bytes specified in the *length* parameter.
- sendData(byte[ ] *byteInput*, int *offset*, int *length*, boolean *log)* updates a column with image data contained in the byte array specified in the *byteInput* parameter. The update starts at the byte offset given in the *offset* parameter and continues for the number of bytes specified in the *length* parameter.
- *log* is a parameter for each method that specifies whether image data is to be fully logged in the database transaction log. If the *log* parameter is set to "true," the entire binary image is written into the transaction log. If the *log* parameter is set to "false," the update is logged, but the image itself is not included in the log.

### ❖ **Updating an** *image* **column with** *TextPointer.sendData*

To update a column with image data:

- 1 Get a TextPointer object for the row and column that you want to update.
- 2 Use TextPointer.sendData to execute the update.

The next two sections illustrate these steps with an example. In the example, image data from the file *Anne\_Ringer.gif* is sent to update the pic column of the au\_pix table in the pubs2 database. The update is for the row with author ID 899-46-2035.

Getting a TextPointer object text and image columns contain timestamp and page-location information that is separate from their text and image data. When data is selected from a text or image column, this extra information is "hidden" as part of the result set.

> A TextPointer object for updating an image column requires this hidden information but does not need the image portion of the column data. To get this information, you need to select the column into a ResultSet object and then use SybResultSet.getTextPtr, which extracts text-pointer information, ignores image data, and creates a TextPointer object. See the following code for an example.

When a column contains a significant amount of image data, selecting the column for one or more rows and waiting to get all the data is likely to be inefficient, since the data is not used. To shortcut this process, use the set textsize command to minimize the amount of data returned in a packet. The following code example for getting a TextPointer object includes the use of set textsize for this purpose.

```
/*
  * Define a string for selecting pic column data for author ID 
 * 899-46-2035.
 */
String getColumnData = "select pic from au pix where au id = '899-46-2035'";
 /*
 * Use set textsize to return only a single byte of column data
  * to a Statement object. The packet with the column data will
  * contain the "hidden" information necessary for creating a
  * TextPointer object.
  */
Statement stmt= connection.createStatement();
 stmt.executeUpdate("set textsize 1");
 /*
  * Select the column data into a ResultSet object--cast the 
  * ResultSet to SybResultSet because the getTextPtr method is 
  * in SybResultSet, which extends ResultSet.
  */
 SybResultSet rs = (SybResultSet)stmt.executeQuery(getColumnData);
 /*
  * Position the result set cursor on the returned column data 
  * and create the desired TextPointer object.
  */
 rs.next();
 TextPointer tp = rs.getTextPtr("pic");
 /* 
 * Now, assuming we are only updating one row, and won't need
  * the minimum textsize set for the next return from the server,
  * we reset textsize to its default value.
  */
 stmt.executeUpdate("set textsize 0");
```

```
Executing the 
update with 
TextPointer.sendData
                       The following code uses the TextPointer object from the preceding section to 
                       update the pic column with image data in the file Anne_Ringer.gif. 
    /*
      *First, define an input stream for the file.
      */
     FileInputStream in = new FileInputStream("Anne Ringer.gif");
      /*
      * Prepare to send the input stream without logging the image data 
     * in the transaction log.
      */
     boolean log = false;
      /*
      * Send the image data in Anne_Ringer.gif to update the pic 
      * column for author ID 899-46-2035.
      */
      tp.sendData(in, log);
```
See the *TextPointers.java* sample in the *sample2* subdirectories under your jConnect installation directory for more information.

# **Using** *text* **data**

In earlier versions, jConnect used a TextPointer class with sendData methods for updating a text column in an Adaptive Server or SQL Anywhere database.

The TextPointer class has been deprecated, that is, it is no longer recommended and may cease to exist in a future version of Java.

If your data server is Adaptive Server or SQL Anywhere, use the standard JDBC form to send text data:

PreparedStatement.setAsciiStream(int paramIndex, InputStream text, int length)

or

PreparedStatement.setUnicodeStream(int paramIndex, InputStream text, int length)

or

PreparedStatement.setCharacterStream(int paramIndex, Reader reader, int length)

### **Using** *date* **and** *time* **datatypes**

jConnect for JDBC supports the Adaptive Server datetime, smalldatetime, bigdatetime, bigtime, date, and time datatypes:

- datetime can hold dates between January 1, 1753 and December 31, 9999 that are accurate to 1/300 second on platforms that support this level of granularity..
- smalldatetime can hold dates from January 1, 1900 to June 6, 2079, with accuracy to the minute.
- bigdatetime indicates the number of microseconds that have passed since January 1, 0000 0:00:00.000000. The range of legal bigdatetime values is from January 1, 0001 00:00:00.000000 to December 31, 9999 23:59:59.999999.
- bigtime indicates the number of microseconds that have passed since the beginning of the day. The range of legal bigtime values is from 00:00:00.000000 to 23:59:59.999999.
- date can hold dates from January 1, 0001 to December 31, 9999, exactly matching the allowable values in java.sql.Date. A direct mapping exists between java.sql.Date and the date datatype.
- time can hold time between 00:00:00:000 and 23:59:59:990. A direct mapping exists between java.sql.Time and the time datatype.
- If you select from a table that contains a date or time column, and you have not enabled date/time support in jConnect (by setting the version), the server tries to convert the date or time to a datetime value before returning it. This can cause problems if the date to be returned is prior to 1/1/1753. In that case, a conversion error occurs, and the database informs you of the error.
	- SQL Anywhere supports a date and time datatype, but the date and time datatypes are not yet directly compatible with those in Adaptive Server version 12.5.1 and later. Using jConnect, you should continue to use the datetime and smalldatetime datatypes when communicating with SQL Anywhere.
- The maximum value in a datetime column in SQL Anywhere is 1-1-7911 00:00:00.
- Using *jConnect*, you receive conversion errors if you attempt to insert dates prior to 1/1/1753 into datetime columns or parameters.

Usage (date, time, datetime, and smalldatetime)

- Refer to the Adaptive Server manuals for more information on the date and time datatypes; of special note is the section on allowable implicit conversions.
- If you use getObject with an Adaptive Server date, time, or datetime column, the value returned is, respectively, a java.sql.Date, java.sql.Time, or java.sql.Timestamp datatype.
- Usage (bigdatetime When connecting to Adaptive Server 15.5 and later, jConnect for JDBC transfers data using the bigdatetime and bigtime datatypes even if the receiving Adaptive Server columns are defined as datetime and time.

This means that Adaptive Server may silently truncate the values from jConnect for JDBC to fit Adaptive Server columns. For example, a bigtime value of 23:59:59.999999 is saved as 23:59:59.996 in an Adaptive Server column with datatype time.

• When connecting to Adaptive Server 15.0.x and earlier, iConnect for JDBC transfers data using the datetime and time datatypes.

## **Using c***har***/***varchar***/***text* **datatypes and** *getByte*

Do not use rs.getByte on a char, univarchar, unichar, varchar, or text field unless the data is hex, octal, or decimal.

### **Other Datatypes supported**

jConnect supports the following Adaptive Server datatypes:

- bigint An exact numeric datatype designed to be used when the range of the existing int types is insufficient.
- unsigned int Unsigned versions of the exact numeric integer datatypes: unsignedsmallint, unsignedint, and unsignedbigint.
- unitext  $A$  variable-length datatype for Unicode characters.

### *Bigint* **datatype**

Sybase supports bigint, which is a 64-bit integer datatype that is supported as a native Adaptive Server datatype. In Java, this datatype maps to java datatype long. To use this as a parameter, you can call PreparedStatement.setLong(int index, long value) and jConnect sends the data as bigint to Adaptive Server. When retrieving from a bigint column, you can use the ResultSet.getLong(int index) method.

#### *Unitext* **datatypes**

There are no API changes in jConnect for using the unitext datatype. jConnect can internally handle storage and retrieval of data from Adaptive Server when unitext columns are used.

#### *Unsigned int* **datatypes**

Adaptive Server supports *unsigned bigint*, *unsigned int*, and *unsigned smallint* as native Adaptive Server datatypes. Because, there are no corresponding unsigned datatypes in Java, you must set and get the next higher integer if you want to process the data correctly. For example, if you are retrieving data from an *unsigned int*, using the Java datatype int is too small to contain positive large values, and as a result, ResultSet.getInt (int index) might return incorrect data or throw an exception. To process the data correctly, you should get the next higher integer value ResultSet.getLong(). You can use the following table to set or get data.

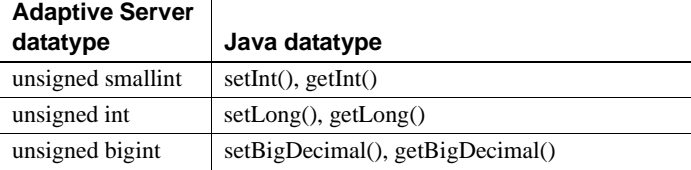

# **Variable-length rows in data-only locked tables**

Versions of Adaptive Server earlier than 15.7 configured for 16K logical page sizes could not create data-only locked (DOL) tables with variable-length rows if a variable-length column began more than 8191 bytes after the start of the row. This limitation has been removed starting in Adaptive Server 15.7. See Chapter 2, "Data Storage" in the Adaptive Server Enterprise *Performance and Tuning Series: Physical Database Tuning*.

JDBC clients do not need special configuration to use this feature. When connected to Adaptive Server version 15.7 that has been configured to receive wide DOL rows, these clients automatically insert records using the wide offset. An error message is received if a client attempts to send a wide DOL row to an earlier version of Adaptive Server, or to a 15.7 Adaptive Server for which the wide DOL row option is disabled.

# **Large object (LOB) support**

jConnect supports using large object (LOB) datatypes — text, unitext, and image as:

LOB columns with in-row storage

In Adaptive Server, LOB columns that are marked for in-row are stored inrow when there is adequate memory to hold the entire row. When the size of a row increases over its defined limit due to an update to any column in it, the LOB columns which are stored in-row are moved off-row to bring it within the limits. See Chapter 21, "In-Row Off-Row LOB" in the Adaptive Server Enterprise *Transact-SQL Users Guide*.

The bulk insert routines in jConnect support the in-row and off-row storage of text, image, and unitext LOB columns in Adaptive Server. Bulk insert routines from earlier client versions always store LOB columns offrow.

• LOB objects as parameters of stored procedures

jConnect supports using text, unitext, and image as input parameters in stored procedures and as parameter marker datatypes.

# **Large object locator support**

jConnect supports large object (LOB) locators. A LOB locator contains a logical pointer to LOB data rather than the data itself, reducing the amount of data that passes through the network between Adaptive Server and its clients. Server support for LOB locators has been introduced since Adaptive Server 15.7.

jConnect accesses LOB data using server-side locators when connected to an Adaptive Server that supports LOB locators and autocommit is turned off. Otherwise, jConnect materializes LOB data at the client side. You can use the complete LOB API with client-side materialized LOB data, however, due to larger data, API performance may be different than when used with LOB locators.

**Note** When you are using LOB locators, retrieving a large result set that includes LOB data on each row may impact your application's performance. Adaptive Server returns a LOB locator as part of the result set and, to obtain LOB data, jConnect must cache the remaining result set. Sybase recommends that you keep result sets small, or that you enable cursor support to limit the size of data to be cached.

To enable LOB locator support, establish a connection to Adaptive Server with the ENABLE\_LOB\_LOCATORS connection property set to true. When enabled, client applications can access the locators using the Blob, Clob, and NClob classes from the java.sql package.

**Note** When both LOB locators and autocommit are enabled, jConnect automatically switches the LOB locators to client-side-materialized LOB even if the Adaptive Server is capable of supporting LOB locators. This increases the memory used by the client and may degrade performance. Therefore, it is advisable to use LOB locators with autocommit off.

For information about the Blob, Clob, and NClob classes, see the Java documentation.

# **Implementing advanced features**

This section describes how to use advanced jConnect features and contains the following topics:

- Using BCP insert
- • [Supported Adaptive Server Cluster Edition features](#page-92-0)
- Using event notification
- • [Handling error messages](#page-96-0)
- • [Using password encryption](#page-102-0)
- • [Storing Java objects as column data in a table](#page-105-0)
- • [Using dynamic class loading](#page-109-0)
- **JDBC** 4.0 specifications support
- **JDBC** 3.0 specifications support
- • [JDBC 2.0 optional package extensions support](#page-117-0)

# <span id="page-91-0"></span>**Using BCP insert**

jConnect supports large insertions of rows to Adaptive Server version 12.5.2 and later using bulk load inserts. Although this feature does not require special configuration on the server, a larger page size, network packet size, and max memory size significantly improves performance. Depending on the client memory, use of larger batches also improves performance.

To enable this feature, set ENABLE\_BULK\_LOAD to any of the valid values:

- ARRAYINSERT\_WITH\_MIXED\_STATEMENTS enables bulk load with row-level logging and allows your application to execute other statements during the bulk load operation.
- ARRAYINSERT enables bulk load with row-level logging, but your application cannot execute other statements during the bulk load operation.
- BCP enables bulk load with page-level logging; your application cannot execute other statements during the bulk load operation.
- LOG\_BCP enables the bulk load with page-level logging using ASE fast log BCP feature; your application cannot execute other statements during the bulk load operation.

When you use prepared statements and ENABLE\_BULK\_LOAD is set to a valid value, jConnect uses the BULK routines to insert a batch of records to the Sybase databases.

# <span id="page-92-0"></span>**Supported Adaptive Server Cluster Edition features**

jConnect supports the Adaptive Server Cluster Edition environment, where multiple Adaptive Servers connect to a shared set of disks and a high-speed private interconnection. This allows Adaptive Server to scale using multiple physical and logical hosts.

For more information about Cluster Edition, see the *Adaptive Server Enterprise Users Guide to Clusters*.

# **Login redirection**

At any given time, some servers within a Cluster Edition environment are usually more loaded with work than others. When a client application attempts to connect to a busy server, the login redirection feature helps balance the load of the servers by allowing the server to redirect the client connection to less busy servers within the cluster. The login redirection occurs during the login sequence and the client application does not receive notification that it was redirected. Login redirection is enabled automatically when a client application connects to a server that supports this feature.

**Note** When a client application connects to a server that is configured to redirect clients, the login time may increase because the login process is restarted whenever a client connection is redirected to another server.

# **Connection migration**

The connection migration feature allows a server in a Cluster Edition environment to dynamically distribute load, and seamlessly migrate an existing client connection and its context to another server within the cluster. This feature enables the Cluster Edition environment to achieve optimal resource utilization and decrease computing time. Because migration between servers is seamless, the connection migration feature also helps create a highly available, zero-downtime environment. Connection migration is enabled automatically when a client application connects to a server that supports this feature.

**Note** Command execution time may increase during server migration. Sybase recommends that you increase the command timeouts accordingly.

## **Connection failover**

Connection failover allows a client application to switch to an alternate Adaptive Server if the primary server becomes unavailable due to an unplanned event, like power outage or a socket failure. In a cluster environment, client applications can fail over numerous times to multiple servers using dynamic failover addresses.

With high availability option enabled, the client application does not need to be configured to know the possible failover targets. Adaptive Server keeps the client updated with the best failover list based on cluster membership, logical cluster usage, and load distribution. During failover, the client refers to the ordered failover list while attempting to reconnect. If the driver successfully connects to a server, the driver internally updates the list of host values based on the list returned. Otherwise, the driver throws a connection failure exception.

### **Enabling connection failover**

You can use the connection string to enable connection failover by setting REQUEST HA\_SESSION to true. For example:

URL="jdbc:sybase:Tds:server1:port1,server2:port2,..., serverN:portN/mydb?REQUEST\_HA\_SESSION=true"

where server1:port1, server2:port2, ..., serverN:portN is the ordered failover list.

In establishing a connection, jConnect attempts to connect to the first host and port specified in the failover list. If unsuccessful, goes through the list until a connection is established or until the end of the list is reached.

**Note** The list of alternate servers specified in the connection string is used only during initial connection. After the connection is established with any available instance, and if the client supports high availability, the client receives an updated list of the best possible failover targets from the server. This new list overrides the specified list.

# <span id="page-93-0"></span>**Using event notification**

You can use the jConnect event notification feature to have your application notified when an Open Server procedure is executed.

To use this feature, you must use the SybConnection class, which extends the Connection interface. SybConnection contains a regWatch method for turning event notification on and a regNoWatch method for turning event notification off.

Your application must also implement the SybEventHandler interface. This interface contains one public method, void event(String proc\_name, ResultSet params), which is called when the specified event occurs. The parameters of the event are passed to event, which tells the application how to respond.

To use event notification in your application, call SybConnection.regWatch( ) to register your application in the notification list of a registered procedure. Use this syntax:

#### SybConnection.regWatch(*proc\_name*,*eventHdlr*,*option*)

where:

- *proc\_name* is a string that is the name of the registered procedure that generates the notification.
- *eventHdler* is an instance of the SybEventHandler class that you implement.
- *option* is either NOTIFY\_ONCE or NOTIFY\_ALWAYS. Use NOTIFY\_ONCE if you want the application to be notified only the first time a procedure executes. Use NOTIFY\_ALWAYS if you want the application to be notified every time the procedure executes.

Whenever an event with the designated *proc\_name* occurs on the Open Server, jConnect calls eventHdlr.event from a separate thread. The event parameters are passed to eventHdlr.event when it is executed. Because it is a separate thread, event notification does not block execution of the application.

If *proc\_name* is not a registered procedure, or if Open Server cannot add the client to the notification list, the call to regWatch throws a SQL exception.

To turn off event notification, use this call:

SybConnection.regNoWatch(*proc\_name*)

 **Warning!** When you use Sybase event notification extensions, the application needs to call the close method on the connection to remove a child thread created by the first call to regWatch. Failing to do so may cause the Virtual Machine to hang when exiting the application.

### **Event notification example**

The following example shows how to implement an event handler and then register an event with an instance of your event handler, once you have a connection:

```
public class MyEventHandler implements SybEventHandler
 {
   // Declare fields and constructors, as needed.
 ...
   public MyEventHandler(String eventname)
 {
     ...
    }
   // Implement SybEventHandler.event.
   public void event(String eventName, ResultSet params)
 {
     try
     \{ // Check for error messages received prior to event
       // notification.
       SQLWarning sqlw = params.getWarnings();
       if sqlw != null
\{ // process errors, if any
          ...
        }
       // process params as you would any result set with
       // one row.
       ResultSetMetaData rsmd = params.getMetaData();
       int numColumns = rsmd.getColumnCount();
      while (\text{params.next}() ) // optional
\{for (int i = 1; i \le i numColumns; i++)\{ System.out.println(rsmd.getColumnName(i) + " =
              " + params.getString(i));
 }
         // Take appropriate action on the event. For example,
         // perhaps notify application thread.
          ...
       }
      }
     catch (SQLException sqe)
 {
       // process errors, if any
```

```
 ...
     }
   }
 }
 public class MyProgram
 {
 ...
   // Get a connection and register an event with an instance
   // of MyEventHandler.
   Connection conn = DriverManager.getConnection(...); 
   MyEventHandler myHdlr = new MyEventHandler("MY_EVENT");
   // Register your event handler.
    ((SybConnection)conn).regWatch("MY_EVENT", myHdlr,
      SybEventHandler.NOTIFY_ALWAYS);
    ...
 conn.regNoWatch("MY_EVENT");
   conn.close();
 }
```
# <span id="page-96-0"></span>**Handling error messages**

jConnect provides two classes for returning Sybase-specific error information, SybSQLException and SybSQLWarning, as well as a SybMessageHandler interface that allows you to customize the way jConnect handles error messages received from the server.

### **Handling numeric errors returned as warnings**

In Adaptive Server12.0 through 12.5, numeric errors are handled by default as severity 10. A severity-level 10 message is classified as a status information message, not as an error, and its content is transferred in a SQLWarning object. The following code excerpt illustrates this processing:

```
static void processWarnings(SQLWarning warning) 
{
if (warning != null)
 {
 System.out.println (\n\alpha - \gamma) -- Warning received -- \n\alpha);
 }//end if
  while (warning != null) 
 {
  System.out.println ("Message: " +
```

```
warning.getMessage());
 System.out.println("SQLState: " + 
 warning.getSQLState());
 System.out.println ("ErrorCode: " +
 warning.getErrorCode());
 System.out.println ("----------------------------");
 warning = warning.getNextWarning();
}//end while
}//end processWarnings
```
When a numeric error occurs, the ResultSet object returned contains no result set data, and the relevant information concerning the error must be obtained from the SQLWarning. Therefore, in a JDBC application, the code that checks for and processes a SQLWarning should not depend on there being a result set. For example, the following code checks for and processes SQLWarning data both inside and outside the result set processing while loop:

```
while (rs.next()) 
{
String value = rs.getString(1);
 System.out.println ("Fetched value: " + value);
 // Check for SQLWarning on the result set.
 processWarnings (rs.getWarnings());
}//end while
 // Check for SQLWarning on the result set.
 processWarnings (rs.getWarnings());
```
Here the code checks for SQLWarning even if there is no result set data (rs.next( ) is false). The following example is output for a program properly written to detect and report numeric errors. The error is a division by zero:

```
-- Warning received --
Message: Divide by zero occurred.
SQLState: 01012
ErrorCode: 3607
```
### **Retrieving Sybase-specific error information**

jConnect provides an EedInfo interface that specifies methods for obtaining Sybase-specific error information. The EedInfo interface is implemented in SybSQLException and SybSQLWarning, which extend the SQLException and SQLWarning classes.

SybSQLException and SybSQLWarning contain the following methods:

- public ResultSet getEedParams, which returns a one-row result set containing any parameter values that accompany the error message.
- public int getStatus, which returns a "1" if there are parameter values, returns a "0" if there are no parameter values in the message.
- public int getLineNumber, which returns the line number of the stored procedure or query that caused the error message.
- public String getProcedureName, which returns the name of the procedure that caused the error message.
- public String getServerName, which returns the name of the server that generated the message.
- public int getSeverity, which returns the severity of the error message.
- public int getState, which returns information about the internal source of the error message in the server. (For use by Sybase Technical Support only.)
- public int getTranState, which returns one of the following transaction states:
	- 0 The connection is currently in an extended transaction.
	- 1 The previous transaction committed successfully.
	- 3 The previous transaction aborted.

Some error messages can be SQLException or SQLWarning messages without being SybSQLException or SybSQLWarning messages. Your application should check the type of exception it is handling before it downcasts to SybSQLException or SybSQLWarning.

#### **Customizing error-message handling**

You can use the SybMessageHandler interface to customize the way jConnect handles error messages generated by the server. Implementing SybMessageHandler in your own class for handling error messages can provide the following benefits:

• "Universal" error handling

Error-handling logic can be placed in your error-message handler, instead of being repeated throughout your application.

• "Universal" error logging

Your error-message handler can contain the logic for handling all error logging.

• Remapping of error-message severity, based on application requirements

Your error-message handler can contain logic for recognizing specific error messages, and downgrading or upgrading their severity based on application considerations rather than the severity rating of the server. For example, during a cleanup operation that deletes old rows, you might want to downgrade the severity of a message that a row does not exist. However, you may want to upgrade the severity in other circumstances.

**Note** Error-message handlers implementing the SybMessageHandler interface only receive server-generated messages. They do not handle messages generated by jConnect.

When jConnect receives an error message, it checks to see if a SybMessageHandler class has been registered for handling the message. If so, jConnect invokes the messageHandler method, which accepts a SQL exception as its argument. jConnect then processes the message based on what value is returned from messageHandler. The error-message handler can:

- Return the SQL exception as is.
- Return a null. As a result, jConnect ignores the message.
- Create a SQL warning from a SQL exception, and return it. This results in the warning being added to the warning-message chain.
- If the originating message is a SQL warning, message Handler can evaluate the SQL warning as urgent and create and return a SQL exception to be thrown once control is returned to jConnect.

### **Installing an error-message handler**

You can install an error-message handler implementing SybMessageHandler by calling the setMessageHandler method from SybDriver, SybConnection, or SybStatement. If you install an error-message handler from SybDriver, all subsequent SybConnection objects inherit it. If you install an error-message handler from a SybConnection object, it is inherited by all SybStatement objects created by that SybConnection.

This hierarchy only applies from the time the error-message handler object is installed. For example, if you create a SybConnection object called "myConnection," and then call SybDriver.setMessageHandler to install an error-message handler object, "myConnection" cannot use that object.

To return the current error-message handler object, use getMessageHandler.

### **Error-message-handler example**

```
import java.io.*;
 import java.sql.*;
 import com.sybase.jdbcx.SybMessageHandler;
 import com.sybase.jdbcx.SybConnection;
 import com.sybase.jdbcx.SybStatement;
 import java.util.*;
 public class MyApp
  {
   static SybConnection conn = null;
   static SybStatement stmt = null
   static ResultSet rs = null;
   static String user = "guest";
   static String password = "sybase";
   static String server = "jdbc:sybase:Tds:192.138.151.39:4444";
  static final int AVOID SOLE = 20001;
   public MyApp()
 {
      try
      \{Class.forName("com.sybase.jdbc4.jdbc.SybDriver").newInstance();
              Properties props = new Properties();
              props.put("user", user);
              props.put("password", password);
              conn = (SybConnection) 
              DriverManager.getConnection(server, props);
              conn.setMessageHandler(new NoResultSetHandler());
              stmt =(SybStatement) conn.createStatement();
              stmt.executeUpdate("raiserror 20001 'your error'");
              for (SQLWarning sqw = stmt.getWarnings();
              sqw := null;sqw = sqw.getNextWarning());
              {
                 if (sqw.getErrorCode() == AVOID_SQLE);
```

```
{
                   System.out.println("Error" + sqw.getErrorCode()+ 
                   " was found in the Statement's warning list.");
                   break;
                  }
               }
              stmt.close();
              conn.close();
    }
   catch(Exception e)
    {
     System.out.println(e.getMessage());
      e.printStackTrace();
    }
 }
 class NoResultSetHandler implements SybMessageHandler
 {
   public SQLException messageHandler(SQLException sqe)
    {
      int code = sqe.getErrorCode();
      if (code == AVOID_SQLE)
      {
        System.out.println("User " + _user + " downgrading " +
         AVOID SQLE + " to a warning");
        sqe = new SQLWarning(sqe.getMessage(),
          sqe.getSQLState(),sqe.getErrorCode());
      }
     return sqe;
    }
 }
 public static void main(String args[])
 {
   new MyApp();
  }
```
# <span id="page-102-0"></span>**Using password encryption**

By default, jConnect for JDBC sends plain text passwords over the network to Adaptive Server for authentication. However, jConnect also supports symmetrical and asymmetrical password encryption and can encrypt passwords before they are sent over the network. The symmetrical encryption mechanism uses the same key to encrypt and decrypt the password whereas an asymmetrical encryption mechanism uses one key (the public key) to encrypt the password and another key (the private key) to decrypt the password. Because the private key is not shared across the network, asymmetrical encryption is considered more secure than symmetrical encryption. When password encryption is enabled, and the server supports asymmetric encryption, this format is used instead of symmetric encryption.

**Note** To use the asymmetric password encryption feature, you must have a server that supports password encryption, such as Adaptive Server 15.0.2.

### **Enabling password encryption**

The ENCRYPT PASSWORD connection property specifies whether the password is transmitted in encrypted format. This same property is used to enable asymmetric key encryption. When password encryption is enabled and the server supports asymmetric key encryption, this format is used instead of the symmetric key encryption.

Set the ENCRYPT PASSWORD connection property to true to enable password encryption. The default value is false.

**Note** If the server is configured to require clients to use an encrypted password, entering a plain text password causes user login to fail.

### **Enabling login retry with a clear text password**

Server login fails when the ENCRYPT\_PASSWORD property is set to True, and the server does not support password encryption. To use a clear text password for servers that do not support password encryption, set the RETRY\_WITH\_NO\_ENCRYPTION connection property to True.

When both ENCRYPT\_PASSWORD and

RETRY\_WITH\_NO\_ENCRYPTION properties are set to True, jConnect first logs in using the encrypted password. If login fails, jConnect logs in using the clear text password.

# **Setting up the Java Cryptography Extension (JCE) provider**

The asymmetric password encryption mechanism uses RSA encryption algorithms to encrypt the password being transmitted. To perform this RSA encryption, configure your JRE with a suitable Java Cryptography Extension (JCE) provider. The configured JCE provider should be capable of supporting the "RSA/NONE/OAEPWithSHA1AndMGF1Padding" transformation.

The JCE provider included with your JRE may not be capable of handling the "RSA/NONE/OAEPWithSHA1AndMGF1Padding" transformation. To use the extended password encryption feature in this case, configure an external JCE provider that includes support for this transformation. If the JCE cannot handle the required transformation, you receive an error message at login.

You can use the JCE\_PROVIDER\_CLASS connection property to specify the JCE provider. There are a number of commercial and open source JCE providers that you can choose from. For example, the "Bouncy Castle Crypto APIs for Java" is a popular open source Java JCE provider. If you choose not to specify the JCE\_PROVIDER\_CLASS property, jConnect attempts to use any bundled JCE.

### **Using GSE-J to perform RSA password encryption**

You can use the Certicom Security Builder GSE-J to perform RSA password encryption. Certicom Security Builder GSE-J is a FIPS 140-2 compliant JCE provider that is included in the jConnect driver. This provider contains two JAR files, *EccpressoFIPS.jar* and *EccpressoFIPSJca.jar*, that are both accessible from the *\$JDBC\_HOME/classes* and the *\$JDBC\_HOME/devclasses* directories.

To use the Certicom Security Builder GSE-J provider, set the value of JCE\_PROVIDER\_CLASS connection property to "com.certicom.ecc.jcae.Certicom".

**Note** If you enable password encryption by setting the ENCRYPT\_PASSWORD connection property but not the JCE\_PROVIDER\_CLASS connection property, jConnect attempts to locate and load the Certicom Security Builder GSE-J provider. This succeeds only if *EccpressoFIPS.jar* and *EccpressoFIPSJca.jar* are located in the same directory as the jConnect JAR file—*jconn4.jar* or *jconn4d.jar*— in use.

#### **Specifying custom JCE provider**

To specify a custom JCE provider:

Set the JCE\_PROVIDER\_CLASS property to the fully qualified class name of the provider you want to use. For example, to use the Bouncy Castle JCE:

```
String url = "jdbc:sybase:Tds:myserver:3697";
Properties props = new Properties();
props.put("ENCRYPT_PASSWORD ", "true");
props.put("JCE_PROVIDER_CLASS",
"org.bouncycastle.jce.provider.BouncyCastleProvider
");
/* Set up additional connnection properties as 
needed */
props.put("user", "xyz");
props.put("password", "123");
/* get the connection */
Connection con = DriverManager.getConnection(url, 
props);
```
- Configure the JCE provider before using it. This can be done by one of two ways:
	- Copy the JCE provider *jar* file into the JRE standard extension directory:
		- For UNIX platforms: *\${JAVA\_HOME}/jre/lib/ext*
		- For Windows: *%JAVA\_HOME%\jre\lib\ext*

• If you cannot copy the JCE *jar* file to the appropriate directory, refer to the JCE Reference Guide at http://docs.oracle.com/javase/1.4.2/docs/guide/security/jce/JCERefGuide.ht ml for instructions on setting up an external JCE provider.

If jConnect cannot use the specified JCE provider, it attempts to use the JCE providers configured in the JRE security profile. If no other JCE providers are configured, or if configured providers do not support the required transformation and password encryption is enabled, the connection fails.

# <span id="page-105-0"></span>**Storing Java objects as column data in a table**

Some database products enable you to directly store Java objects as column data in a database. In such databases, Java classes are treated as datatypes, and you can declare a column with a Java class as its datatype.

jConnect supports storing Java objects in a database by implementing the setObject methods defined in the PreparedStatement interface and the getObject methods defined in the CallableStatement and ResultSet interfaces. This allows you to use jConnect with an application that uses native JDBC classes and methods to directly store and retrieve Java objects as column data.

**Note** To use getObject and setObject, set the jConnect version to com.sybase.jdbcx.SybDriver.VERSION\_4 or later. See ["Using JCONNECT\\_](#page-17-0)  [VERSION" on page 6](#page-17-0).

The following sections describe the requirements and procedures for storing objects in a table and retrieving them using JDBC with jConnect:

- • [Prerequisites for storing java objects as column data](#page-106-0)
- Sending Java objects to a database
- Receiving Java objects from the database

**Note** Adaptive Server version 12.0 and later and SQL Anywhere version 6.0.x and later can store Java objects in a table, with some limitations. See the *jConnect for JDBC Release Bulletin* for more information.

### <span id="page-106-0"></span>**Prerequisites for storing java objects as column data**

To store Java objects belonging to a user-defined Java class in a column, three requirements must be met:

- The class must implement the java.io.Serializable interface. This is because jConnect uses native Java serialization and deserialization to send objects to a database and receive them back from the database.
- The class definition must be installed in the destination database, *or* you must be using the DynamicClassLoader (DCL) to load a class directly from an SQL Anywhere or an Adaptive Server server and use it as if it were present in the local CLASSPATH. See ["Using dynamic class loading" on](#page-109-0)  [page 98](#page-109-0) for more information.
- The client system must have the class definition in a *.class* file that is accessible through the local CLASSPATH environment variable.

### <span id="page-106-1"></span>**Sending Java objects to a database**

To send an instance of a user-defined class as column data, use one of the following setObject methods, as specified in the PreparedStatement interface:

```
void setObject(int parameterIndex, Object x, int targetSqlType, 
    int scale) throws SQLException;
void setObject(int parameterIndex, Object x, int targetSqlType) 
    throws SQLException;
void setObject(int parameterIndex, Object x) throws SQLException;
```
In jConnect, to send a Java object, you can use the java.sql.Types.JAVA\_OBJECT target sql.Type, or you can use java.sql.Types.OTHER.

The following example defines an Address class, shows the definition of a Friends table that has an Address column whose datatype is the Address class, and inserts a row into the table.

```
public class Address implements Serializable
{
 public String streetNumber;
   public String street;
   public String apartmentNumber;
    public String city;
   public int zipCode;
  //Methods
  ...
}
```

```
/* This code assumes a table with the following structure
** Create table Friends:
** (firstname varchar(30) , 
** lastname varchar(30), 
** address Address, 
** phone varchar(15))
*/
// Connect to the database containing the Friends table.
Connection conn = 
    DriverManager.getConnection("jdbc:sybase:Tds:localhost:5000", 
      "username", "password");
// Create a Prepared Statement object with an insert statement 
//for updating the Friends table.
PreparedStatement ps = conn.prepareStatement("INSERT INTO 
    Friends values (?,?,?,?)");
// Now, set the values in the prepared statement object, ps.
// set firstname to "Joan."
ps.setString(1, "Joan");
// Set last name to "Smith."
ps.setString(2, "Smith");
// Assuming that we already have "Joan address" as an instance
// of Address, use setObject(int parameterIndex, Object x) to 
// set the address column to "Joan address."
ps.setObject(3, Joan_address);
// Set the phone column to Joan's phone number.
ps.setString(4, "123-456-7890");
// Perform the insert.
ps.executeUpdate();
```
### <span id="page-107-0"></span>**Receiving Java objects from the database**

A client JDBC application can receive a Java object from the database in a result set or as the value of an output parameter returned from a stored procedure.

If a result set contains a Java object as column data, use one of the following getObject methods in the ResultSet interface to retrieve the object:

```
Object getObject(int columnIndex) throws SQLException;
```
Object getObject(String columnName) throws SQLException;

If an output parameter from a stored procedure contains a Java object, use the following getObject method in the CallableStatement interface to retrieve the object:

Object getObject(int parameterIndex) throws SQLException;

The following example illustrates the use of ResultSet.getObject(int parameterIndex) to assign an object received in a result set to a class variable. The example uses the Address class and Friends table used in the previous section and presents a simple application that prints a name and address on an envelope.

```
/*
 ** This application takes a first and last name, gets the 
 ** specified person's address from the Friends table in the 
 ** database, and addresses an envelope using the name and
 ** retrieved address.
 */
 public class Envelope
 {
   Connection conn = null;
   String firstName = null;
   String lastName = null;
   String street = null;
   String city = null;
   String zip = null;
   public static void main(String[] args)
 {
     if (args.length < 2)
\{ System.out.println("Usage: Envelope <firstName> 
        <lastName>");
     System.exit(1);
 }
     // create a 4" x 10" envelope
    Envelope e = new Envelope(4, 10); try
 {
        // connect to the database with the Friends table.
        conn = DriverManager.getConnection(
          "jdbc:sybase:Tds:localhost:5000", "username", 
            "password");
        // look up the address of the specified person
       firstName = \arg[0];
```

```
lastName = args[1]; PreparedStatement ps = conn.prepareStatement(
          "SELECT address FROM friends WHERE " +
           "firstname = ? AND lastname = ?");
        ps.setString(1, firstName);
        ps.setString(2, lastName);
        ResultSet rs = ps.executeQuery();
        if (rs.next())
\{ Address a = (Address) rs.getObject(1);
          // set the destination address on the envelope
          e.setAddress(firstName, lastName, a);
        }
        conn.close();
 }
     catch (SQLException sqe)
     \{ sqe.printStackTrace();
       System.exit(2);
      }
      // if everything was successful, print the envelope
      e.print();
 }
   private void setAddress(String fname, String lname, Address a)
 {
    street = a.streetNumber + " " + a.street + " " +
        a.apartmentNumber;
     city = a.city;
     zip = " " + a.sizeCode; }
   private void print()
   \{ // Print the name and address on the envelope.
      ...
    }
```
You can find a more detailed example of HandleObject.java in the *sample2* subdirectory under your jConnect installation directory.

## **Using dynamic class loading**

SQL Anywhere and Adaptive Server allow you to specify Java classes as:

• Datatypes of SQL columns

}

- Datatypes of Transact-SQL variables
- Default values for SQL columns

In earlier versions, only classes that appeared in the jConnect CLASSPATH were accessible, that is, if a jConnect application attempted to access an instance of a class that was not in the local CLASSPATH, a java.lang.ClassNotFound exception would result.

jConnect version 6.05 and later implements DynamicClassLoader (DCL) to load a class directly from an SQL Anywhere or Adaptive Server server and use it as if it were present in the local CLASSPATH.

All security features present in the superclass are inherited. The loader delegation model implemented in Java 2 is followed—first jConnect attempts to load a requested class from the CLASSPATH; if that fails, jConnect tries the DynamicClassLoader.

See *Java in Adaptive Server* for more detailed information about using Java and Adaptive Server.

#### **Using** *DynamicClassLoader*

To use DCL functionality:

1 Create and configure a class loader. The code for your jConnect application should look similar to this:

```
Properties props = new Properties();
```
// URL of the server where the classes live. String classesUrl = "jdbc:sybase:Tds:myase:1200";

// Connection properties for connecting to above server. props.put("user", "grinch"); props.put("password", "meanone");

// Ask the SybDriver for a new class loader. DynamicClassLoader loader = driver.getClassLoader(classesUrl, props);

> 2 Use the CLASS\_LOADER connection property to make the new class loader available to the statement that executes the query. Once you create the class loader, pass it to subsequent connections as shown (continuing from the code example in step 1):

```
// Stash the class loader so that other connection(s)
// can know about it.
props.put("CLASS_LOADER", loader);
```

```
// Additional connection properties
props.put("user", "joeuser");
props.put("password", "joespassword");
// URL of the server we now want to connect to.
String url = "jdbc:sybase:Tds:jdbc.sybase.com:4446";
// Make a connection and go.
```

```
Connection conn = DriverManager.getConnection(url, props);
```
Assume the Java class definition is as follows:

```
class Addr {
      String street;
      String city;
      String state;
}
```
Assume the SQL table definition is as follows:

```
create table employee (char(100) name, int empid, Addr address)
```
3 Use the following client-side code in the absence of an Addr class in the client application CLASSPATH:

```
Statement stmnt = conn.createStatement();
// Retrieve some rows from the table that has a Java class
// as one of its fields.
ResultSet rs = stmnt.executeQuery(
      "select * from employee where empid = '19'");
if (rs.next() {
      // Even though the class is not in our class path,
      // we should be able to access its instance.
      Object obj = rs.getObject("address");
      // The class has been loaded from the server, so let's take a look.
      Class c = obj.getClass();
    // Some Java Reflection can be done here to access the fields of obj.
      ...
}
```
The CLASS\_LOADER connection property provides a convenient mechanism for sharing one class loader among several connections.

You should ensure that sharing a class loader across connections does not result in class conflicts. For example, if two different, incompatible instances of class org.foo.Bar exist in two different databases, problems can arise if you use the same loader to access both classes. The first class is loaded when examining a result set from the first connection. When it is time to examine a result set from the second connection, the class is already loaded. Consequently, the second class is never loaded, and there is no direct way for jConnect to detect this situation.

However, Java has a built-in mechanism for ensuring that the version of a class matches the version information in a deserialized object. The above situation is at least detected and reported by Java.

Classes and their instances do not need to reside in the same database or server, but there is no reason why both the loader and subsequent connections cannot refer to the same database or server.

#### **Using deserialization**

The following example illustrates how to deserialize an object from a local file. The serialized object is an instance of a class that resides on a server and does not exist in the CLASSPATH.

SybResultSet.getObject( ) makes use of DynamicObjectInputStream, which is a subclass of ObjectInputStream that loads a class definition from DynamicClassLoader, rather than the default system ("boot") class loader.

```
// Make a stream on the file containing the 
//serialized object.
FileInputStream fileStream = new FileInputStream("serFile");
// Make a "deserializer" on it. Notice that, apart 
//from the additional parameter, this is the same 
//as ObjectInputStreamDynamicObjectInputStream 
stream = new DynamicObjectInputStream(fileStream, loader);
// As the object is deserialized, its class is 
//retrieved through the loader from our server.
Object obj = stream.readObject();stream.close();
```
#### **Preloading** *.jar* **files**

jConnect version 6.05 or later has a connection property called PRELOAD\_JARS. When defined as a comma-delimited list of *.jar* file names, the *.jar* files are loaded in their entirety. In this context, "JAR" refers to the "retained JARname" used by the server. This is the *.jar* file name specified in the install Java program, for example:

install java new jar 'myJarName' from file '/tmp/mystuff.jar'

If you set PRELOAD\_JARS, the *.jar* files are associated with the class loader, so it is unnecessary to preload them with every connection. You should only specify PRELOAD JARS for one connection. Subsequent attempts to preload the same *.jar* files may result in performance problems as the *.jar* file data is retrieved from the server unnecessarily.

**Note** SQL Anywhere cannot return a *.jar* file as one entity, so jConnect iteratively retrieves each class in turn. However, Adaptive Server retrieves the entire *.jar* file and loads each class that it contains.

## **Advanced features**

There are various public methods in DynamicClassLoader. For more information, see the javadocs information in *JDBC\_HOME/docs/en/javadocs.*

Additional features include the ability to keep the database connection of a loader "alive" when a series of class loads is expected, and to explicitly load a single class by name.

Public methods inherited from java.lang.ClassLoader can also be used. Methods in java.lang.Class that deal with loading classes are also available; however, use these methods with caution because some of them make assumptions about which class loader gets used. In particular, you should use the 3-argument version of Class.forName, otherwise the system ("boot") class loader is used. See ["Handling error messages" on page 85.](#page-96-0)

## **JDBC 4.0 specifications support**

These JDBC 4.0 specifications are supported:

- Connection management
- Automatic SQL driver loading
- Database metadata
- National character set conversion
- Wrapper pattern

• Scalar functions CHAR\_LENGTH, CHARACTER\_LENGTH, CURRENT\_DATE, CURRENT\_TIME, CURRENT\_TIMESTAMP, EXTRACT, and OCTET\_LENGTH, POSITION

See the Oracle Technology Network for Java at http://www.oracle.com/technetwork/index.html for information about the JDBC 4.0 specifications.

## **JDBC 3.0 specifications support**

This section describes the JDBC 3.0 features that are supported in the current release of jConnect 7.0.

## **Savepoint support**

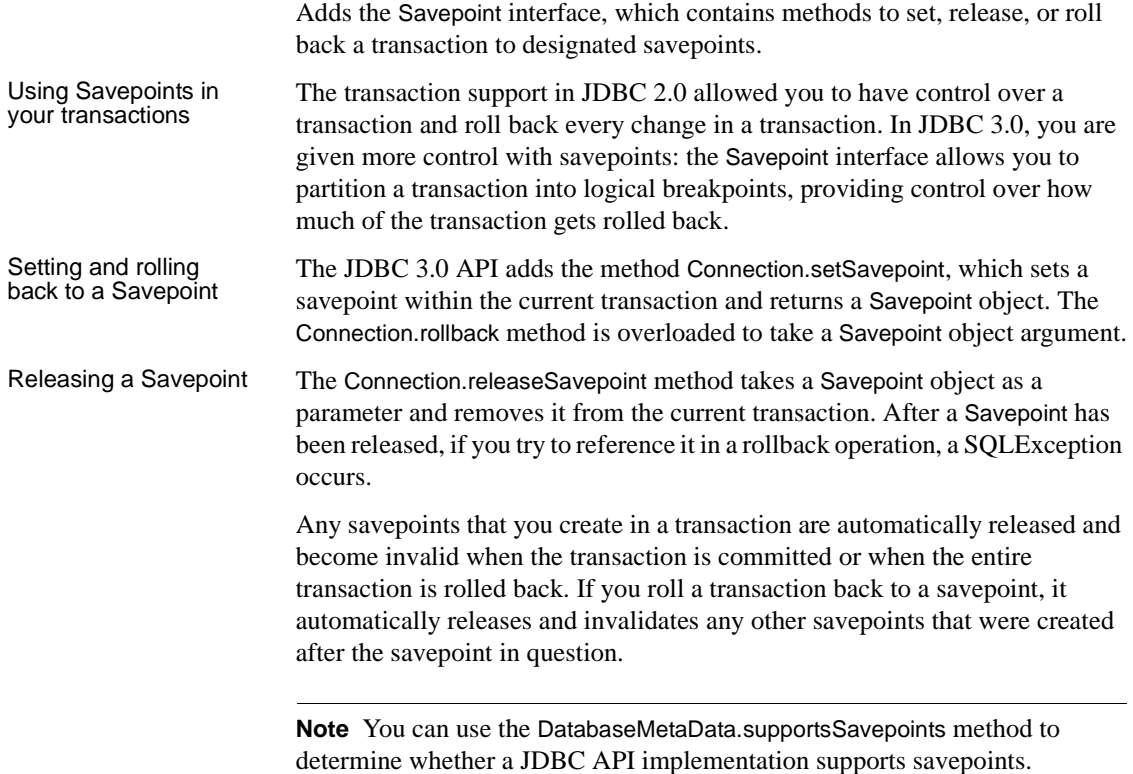

#### **Retrieval of parameter metadata**

Adds the interface ParameterMetaData, which describes the number, type, and properties of parameters to prepared statements, and supports the new and modified DatabaseMetaData methods.

## **Retrieval of auto-generated keys**

Adds a way to retrieve values from columns that contain automatically generated values. JDBC 3.0 addresses the common need to obtain the value of an auto-generated or auto-incremented key.

Determine the value<br>of a generated key To inform the driver that you want to retrieve the auto-generated keys, pass the constant Statement.RETURN\_GENERATED\_KEYS as the second parameter of the Statement.execute() method. After you have executed the statement, call Statement.getGeneratedKeys() to retrieve the generated keys. The result set will contain a row for each generated key retrieved.

> **Note** Adaptive Server cannot return a result set of generated keys. If you execute a batch of insert commands, invoking Statement.getGeneratedKeys() will return the value of the last generated key only.

For more information about retrieving auto-generated keys, including a sample code, search for "retrieving automatically generated keys" on the Oracle Java Web site.

## **Ability to have multiple open ResultSet objects**

Adds getMoreResults(int), which takes an argument that specifies whether ResultSet objects returned by a Statement object should be closed before returning any subsequent ResultSet objects.

As a part of the changes, the JDBC 3.0 specification allows the Statement interface to support multiple open ResultSets, which removes the limitation of the JDBC 2 specification that statements returning multiple results must have only one ResultSet open at any given time. To support multiple open results, the Statement interface adds an overloaded version of the method getMoreResults(). The getMoreResults(int) method takes an integer flag that specifies the behavior of previously opened ResultSets when the getResultSet() method is called. The interface defines the flags as follows:

• CLOSE\_ALL\_RESULTS – all previously opened ResultSet objects are closed when calling getMoreResults().

- CLOSE CURRENT RESULT the current ResultSet object are closed when calling getMoreResults().
- KEEP\_CURRENT\_RESULT the current ResultSet object is not closed when calling getMoreResults().

#### **Passing parameters to** *CallableStatement* **objects by name**

Adds methods to allow a string to identify the parameter to be set for a CallableStatement object.

You can use the CallableStatement interface to specify parameters by their names and not the previous method of specifying the parameter's index. You will find this useful when a procedure has many parameters with default values. You can use named parameters to specify only the values that have no default value.

#### **Holdable cursor support**

Adds the ability to specify the holdability of a ResultSet object. A holdable cursor, or result, is one that does not automatically close when the transaction that contains the cursor is committed. JDBC 3.0 adds support for specifying cursor holdability. For you to specify the holdability of your ResultSet, you must do so when you prepare a statement using the createStatement(), prepareStatement(), or prepareCall() methods. The holdability may be one of the following constants:

- HOLD\_CURSORS\_OVER\_COMMIT ResultSet objects (cursors) are not closed; they are held open when a commit operation is implicitly or explicitly performed.
- CLOSE\_CURSORS\_AT\_COMMIT ResultSet objects (cursors) are closed when a commit operation is implicitly or explicitly performed.

If you close a cursor when a transaction is committed, it usually results in better performance. Unless you require the cursor after the transaction, it is recommended that you close the cursor when the commit operation is carried out. Because the specification does not define the default holdability of a ResultSet, its behavior will depend on the implementation.

## **JDBC 2.0 optional package extensions support**

The *JDBC 2.0 Optional Package* (formerly the *JDBC 2.0 Standard Extension API*) defined several features that JDBC 2.0 drivers could implement. jConnect version 6.05 and later have implemented the following optional package extension features:

- • [JNDI for naming databases](#page-117-0) (works with any Sybase DBMS supported by jConnect)
- • [Connection pooling](#page-121-0) (works with any Sybase DBMS supported by jConnect)
- • [Distributed transaction management support](#page-123-0) works only with Adaptive Server.

**Note** Sybase recommends that you use JNDI 1.2, which is compatible with Java 1.1.6 and later.

## <span id="page-117-0"></span>**JNDI for naming databases**

#### **Reference**

The *JDBC 2.0 Optional Package* (formerly the *JDBC 2.0 Standard Extension API*), Chapter 5, "JNDI and the JDBC API."

#### **Related interfaces**

- javax.sql.DataSource
- javax.naming.Referenceable
- javax.naming.spi.ObjectFactory

This feature provides JDBC clients with an alternative to the standard approach for obtaining database connections. Instead of invoking Class.forName ("com.sybase.jdbc4.jdbc.SybDriver"), then passing a JDBC URL to the DriverManager's getConnection( ) method, clients can access a JNDI name server using a logical name to retrieve a javax.sql.DataSource object. This object is responsible for loading the driver and establishing the connection to the physical database it represents. The client code is simpler and reusable because the vendor-specific information has been placed within the DataSource object.

The Sybase implementation of the DataSource object is com.sybase.jdbcx.SybDataSource (see the javadocs for details). This implementation supports the following standard properties using the design pattern for JavaBean components:

- databaseName
- dataSourceName
- description
- networkProtocol
- password
- portNumber
- serverName
- user

**Note** roleName is not supported.

jConnect provides an implementation of the javax.naming.spi.ObjectFactory interface so the DataSource object can be constructed from the attributes of a name server entry. When given a javax.naming.Reference, or a javax.naming.Name and a javax.naming.DirContext, this factory can construct com.sybase.jdbcx.SybDataSource objects. To use this factory, set the java.naming.object.factory system property to include com.sybase.jdbc4.SybObjectFactory.

#### **Usage**

You can use DataSource in different ways, in different applications. All options are presented in the following subsections with some code examples to guide you through the process. For more information, see the *JDBC 2.0 Optional Package* (formerly the *JDBC 2.0 Standard Extension API*), and the JNDI documentation on the Oracle Java Web site.

<span id="page-118-0"></span>1a. Configuration by<br>administrator: LDAP

jConnect has supported LDAP connectivity since version 4.0. As a result, the recommended approach, which requires no custom software, is to configure DataSources as LDAP entries using the LDAP Data Interchange Format (LDIF). For example:

dn:servername:myASE, o=MyCompany, c=US 1.3.6.1.4.1.897.4.2.5:TCP#1# mymachine 4000 1.3.6.1.4.1.897.4.2.10:PACKETSIZE=1024&user=me&password=secret

#### 1.3.6.1.4.1.897.4.2.11:userdb

```
1b. Access by client This is the typical JDBC client application. The only difference is that you 
                       access the name server to obtain a reference to a DataSource object, instead of 
                       accessing the DriverManager and providing a JDBC URL. Once you obtain the 
                      connection, the client code is identical to any other JDBC client code. The code 
                       is very generic and references Sybase only when setting the object factory 
                       property, which can be set as part of the environment.
                      The jConnect installation contains the sample program 
                       sample2/SimpleDataSource.java to illustrate the use of DataSource. This 
                       sample is provided for reference only, that is, you cannot run the sample unless 
                       you configure your environment and edit the sample appropriately. 
                       SimpleDataSource.java contains the following critical code:
    import javax.naming.*;
    import javax.sql.*;
   import java.sql.*;
   // set necessary JNDI properties for your environment (same as above)
   Properties jndiProps = new Properties();
   // used by JNDI to build the SybDataSource
   jndiProps.put(Context.OBJECT_FACTORIES,
        "com.sybase.jdbc4.jdbc.SybObjectFactory");
   // nameserver that JNDI should talk to
   jndiProps.put(Context.PROVIDER_URL, "ldap: some_ldap_server:238/" +
    "o=MyCompany, c=Us");
   // used by JNDI to establish the naming context
    jndiProps.put(Context.INITIAL_CONTEXT_FACTORY,
        "com.sun.jndi.ldap.LdapCtxFactory");
    // obtain a connection to your name server
   Context ctx = new InitialContext(jndiProps);
   DataSource ds = (DataSource) ctx.lookup("servername=myASE");
   // obtains a connection to the server as configured earlier.
   // in this case, the default username and password will be used
   Connection conn = ds.getConnection();
   // do standard JDBC methods
    ...
```
Explicitly passing the Properties to the InitialContext constructor is not required if the properties have already been defined within the virtual machine, that is, passed when Java was either set as part of the browser properties, or by using the following:

java -Djava.naming.object.factory=com.sybase.jdbc4.jdbc.SybObjectFactory

See your Java VM documentation for more information about setting environment properties.

2a. Programmatic This phase is typically done by the person who performs database system administration or application integration for their company. The purpose is to define a data source, then deploy it under a logical name to a name server. If the server needs to be reconfigured (for example, moved to another machine, port, and so on), then the administrator runs this configuration utility (outlined as follows) and reassigns the logical name to the new data source configuration. As a result, the client code does not change, since it knows only the logical name.

```
import javax.sql.*;
import com.sybase.jdbcx.*;
.....
// create a SybDataSource, and configure it
SybDataSource ds = new com.sybase.jdbc4.jdbc.SybDataSource();
ds.setUser("my_username");
ds.setPassword("my_password");
ds.setDatabaseName("my_favorite_db");
ds.setServerName("db_machine");
ds.setPortNumber(4000);
ds.setDescription("This DataSource represents the Adaptive Server
    Enterprise server running on db_machine at port 2638. The default
    username and password have been set to 'me' and 'mine' respectively. 
    Upon connection, the user will access the my_favorite_db database on 
    this server.");
Properties props = newProperties()
props.put("REPEAT READ","false");
props.put("REQUEST_HA_SESSION","true");
ds.setConnectionProperties(props);
// store the DataSource object. Typically this is
// done by setting JNDI properties specific to the
// type of JNDI service provider you are using.
// Then, initialize the context and bind the object.
Context ctx = new InitialContext();
ctx.bind("java:comp/env/jdbc/myASE", ds);
```
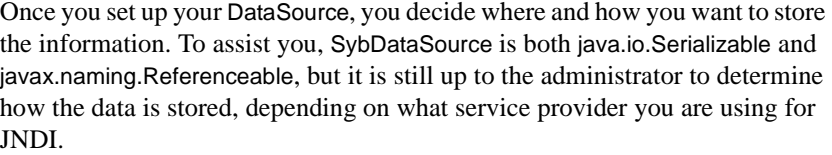

2b. Access by client The client retrieves the DataSource object by setting its JNDI properties the same way the DataSource was deployed. The client needs to have an object factory available that can transform the object as it is stored (for example, serialized) into a Java object.

```
Context ctx = new InitialContext();
DataSource ds = (DataSource) ctx.lookup("java:comp/env/jdbc/myASE");
Connection conn = ds.getConnection();
```
## <span id="page-121-0"></span>**Connection pooling**

#### **Reference**

The *JDBC 2.0 Optional Package* (formerly the *JDBC 2.0 Standard Extension API*), Chapter 6, "Connection Pooling."

#### **Related interfaces**

- javax.sql.ConnectionPoolDataSource
- javax.sql.PooledConnection

#### **Overview**

Traditional database applications create one connection to a database that you use for each session of an application. However, a Web-based database application may need to open and close a new connection several times when using the application.

An efficient way to handle Web-based database connections is to use connection pooling, which maintains open database connections and manages connection sharing across different user requests to maintain performance and to reduce the number of idle connections. On each connection request, the connection pool first determines if there is an idle connection in the pool. If there is, the connection pool returns that connection instead of making a new connection to the database.

The com.sybase.jdbc4.jdbc.ConnectionPoolDataSource class is provided to interact with connection pooling implementations. When you use ConnectionPoolDataSource, pool implementations listen to the PooledConnection. The implementation is notified when you close the connection, or if you have an error that destroys the connection. At this point, the pool implementation decides what to do with the PooledConnection.

Without connection pooling, a transaction:

- 1 Creates a connection to the database.
- 2 Sends the query to the database.
- 3 Gets back the result set.
- 4 Displays the result set.
- 5 Destroys the connection.

With connection pooling, the sequence looks more like this:

- 1 Sees if an unused connection exists in the "pool" of connections.
- 2 If so, uses it; otherwise creates a new connection.
- 3 Sends the query to the database.
- 4 Gets back the result set.
- 5 Displays the result set.
- 6 Returns the connection to the "pool." The user still calls "close( )", but the connection remains open, and the pool is notified of the close request.

It is less costly to reuse a connection than to create a new one every time a client needs to establish a connection to a database.

To enable a third party to implement the connection pool, the jConnect implementation has the ConnectionPoolDataSource interface produce PooledConnections, similar to the way the DataSource interface produces Connections.

The pool implementation creates "real" database connections, using the getPooledConnection( ) methods of ConnectionPoolDataSource. Then, the pool implementation registers itself as a listener to the PooledConnection.

Currently, when a client requests a connection, the pool implementation invokes getConnection( ) on an available PooledConnection. When the client finishes with the connection and calls close, the pool implementation is notified through the ConnectionEventListener interface that the connection is free and available for reuse.

The pool implementation is also notified through the ConnectionEventListener interface if the client somehow corrupts the database connection, so that the pool implementation can remove that connection from the pool.

For more information, refer to Appendix B in the *JDBC 2.0 Optional Package* (formerly the *JDBC 2.0 Standard Extension API*).

Configuration by<br>administrator: LDAP This approach is the same as "1a. Configuration by administrator: LDAP" described in ["JNDI for naming databases,](#page-117-0)" except that you enter an additional line to your LDIF entry. In the following example, the added line of code is bolded for your reference.

dn:servername=myASE, o=MyCompany, c=US 1.3.6.1.4.1.897.4.2.5:TCP#1# mymachine 4000 1.3.6.1.4.1.897.4.2.10:PACKETSIZE=1024&user=me&password=secret 1.3.6.1.4.1.897.4.2.11:userdb **1.3.6.1.4.1.897.4.2.18:ConnectionPoolDataSource**

Access by middle-tier This procedure initializes three properties (INITIAL\_CONTEXT\_FACTORY, PROVIDER\_URL, and OBJECT\_FACTORIES as shown on page 78), and retrieves a ConnectionPoolDataSource object. For a more complete code example, see *sample2/SimpleConnectionPool.java*. The fundamental difference is:

ConnectionPoolDatabase cpds = (ConnectionPoolDataSource) ctx.lookup("servername=myASE"); PooledConnection pconn = cpds.getPooledConnection();

## <span id="page-123-0"></span>**Distributed transaction management support**

This feature provides a standard Java API for performing distributed transactions with either Adaptive Server.

**Note** This feature is designed for use in a large multitier environment.

#### **Reference**

...

See Chapter 7, "Distributed Transactions," in the *JDBC 2.0 Optional Package* (formerly the *JDBC 2.0 Standard Extension API*).

#### **Related interfaces**

• javax.sql.XADataSource

- javax.sql.XAConnection
- javax.transaction.xa.XAResource

#### **Background and system requirements**

- Because jConnect is communicating directly with the resource manager within Sybase Adaptive Server version 12.0 and later, the installation must have Distributed Transaction Management support.
- Any user who wants to participate in a distributed transaction must have the "dtm\_tm\_role" granted, or the transactions fail.
- To use distributed transactions, you must install the stored procedures in the */sp* directory. Refer to "Installing Stored Procedures" in Chapter 1 of the *jConnect for JDBC Installation Guide*.

#### *Figure 2-2: Distributed transaction management support with version 12.x*

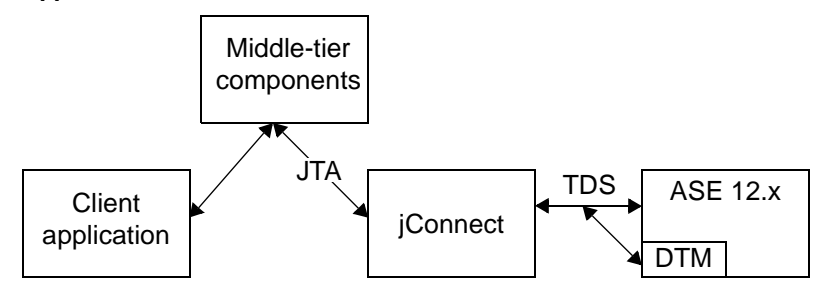

# Configuration by<br>administrator: LDAP

This approach is the same as ["1a. Configuration by administrator: LDAP"](#page-118-0) described in ["JNDI for naming databases" on page 106](#page-117-0), except that you enter an additional line to the LDIF entry. In the following example, the added line of code is displayed in bold.

```
dn:servername:myASE, o=MyCompany, c=US
1.3.6.1.4.1.897.4.2.5:TCP#1# mymachine 4000
1.3.6.1.4.1.897.4.2.10:PACKETSIZE=1024&user=me&password=secret
1.3.6.1.4.1.897.4.2.11:userdb 
1.3.6.1.4.1.897.4.2.18:XADataSource
```
Access by middle-tier This procedure initializes three properties (INITIAL\_CONTEXT\_FACTORY, PROVIDER\_URL, and OBJECT\_FACTORIES), and retrieves a XADataSource object. For example:

```
XADataSource xads = (XADatasource) ctx.lookup("servername=myASE");
XAConnection <math>xaconn = xads.getXAConnection();
```
...

or override the default settings for the user name and password:

```
XADataSource xads = (XADatasource) ctx.lookup("servername=myASE");
XAConnection xaconn = xads.getXAConnection("my_username","my_password");
```
# **Restrictions on and interpretations of JDBC standards**

This section discusses how the jConnect implementation of JDBC deviates from the JDBC standards. The following topics are covered:

- Unsupported JDBC 4.0 specification requirements
- Using Connection.isClosed and IS\_CLOSED\_TEST
- Using Statement.close with unprocessed results
- Making adjustments for multithreading
- Using ResultSet.getCursorName
- Executing stored procedures

## **Unsupported JDBC 4.0 specification requirements**

These are not supported in this release:

- java.sql.RowID
- XML APIs introduced in JDBC 4.0

## **Using Connection.isClosed and IS\_CLOSED\_TEST**

According to section 11.1 of the JDBC 2.1 specification:

"The Connection.isClosed method is only guaranteed to return true after Connection.close has been called. Connection.isClosed cannot be called, in general, to determine if a database connection is valid or invalid. A typical client can determine that a connection is invalid by catching the exception that is thrown when an operation is attempted."

jConnect offers a default interpretation of the isClosed method that is different from the behavior that is defined in the spec. When you call Connection.isClosed, jConnect first verifies that Connection.close has been called on this connection. If close has been called, jConnect returns true for isClosed.

However, if Connection.close has not been called, jConnect next tries to execute the sp\_mda stored procedure on the database. The sp\_mda stored procedure is part of the standard metadata that jConnect users must install when they use jConnect with a database.

The purpose of calling sp\_mda is so that jConnect can try to execute a procedure that is known (or at least, expected) to reside on the database server. If the stored procedure executes normally, then jConnect returns false for isClosed because we have verified that the database connection is valid and working. However, if the call to sp\_mda results in a SQLException being thrown, jConnect catches the exception and returns true for isClosed because it appears that there is something wrong with the connection.

If you intend to force jConnect to more closely follow the standard JDBC behavior for isClosed(), you can do so by setting the IS\_CLOSED\_TEST connection property to the special value "INTERNAL." The INTERNAL setting means that jConnect returns true for isClosed only when Connection.close has been called, or when jConnect has detected an IOException that has disabled the connection.

You can also specify a query other than sp\_mda to use when isClosed is called. For example, if you intend for jConnect to attempt a select 1 when isClosed is called, you can set the IS\_CLOSED\_TEST connection property to select 1.

## **Using Statement.close with unprocessed results**

The JDBC specification is somewhat vague on how a driver should behave when you call Statement.execute and later call close on that same statement object without processing all of the results (update counts and ResultSets) returned by the Statement.

For example, assume that there is a stored procedure on the database that does seven row inserts. An application then executes that stored procedure using a Statement.execute. In this case, a Sybase database returns seven update counts (one for each inserted row) to the application. In normal JDBC application logic, you would process those update counts in a loop using the getMoreResults, getResultSet and getUpdateCount methods. These are clearly explained on the Java SE documentation at http://www.oracle.com/technetwork/java/index.html in the javadocs for the java.sql.\* package.

However, an application programmer might incorrectly choose to call Statement.close before reading through all of the returned update counts. In this case, jConnect sends a cancel to the database, which can have unexpected and unwanted side effects.

In this particular example, if the application calls Statement.close before the database has completed the inserts, the database might not execute all of the inserts. It might stop, for example, after only five rows are inserted because the cancel is processed on the database before the stored procedure completes.

The missing inserts would not be reported to you in this case. Future releases of jConnect may throw a SQLException when you try to close a Statement when there are still unprocessed results, but until then, jConnect programmers are strongly advised to adhere to the following guidelines:

- When you call Statement.close, a cancel is sent to the server if not all the results (update counts and ResultSets) have been completely processed by you. In cases where you only executed select statements, this is fine. However, in cases where you executed insert/update/delete operations, this can result in not all of those operations completing as expected.
- Therefore, you should never call close with unprocessed results when you have executed anything but pure select statements.
- Instead, if you call Statement.execute, be sure your code processes all the results by using the getUpdateCount, getMoreResults and getResultSet methods.

# **Making adjustments for multithreading**

If several threads simultaneously call methods on the same Statement instance, CallableStatement, or PreparedStatement—which Sybase does not recommend— you must manually synchronize the calls to the methods on the Statement; jConnect does not do this automatically.

For example, if you have two threads operating on the same Statement instance—one thread sending a query and the other thread processing warnings—you must synchronize the calls to the methods on the Statement or conflicts may occur.

## **Using** *ResultSet.getCursorName*

Some JDBC drivers generate a cursor name for any SQL query so that a string can always be returned. However, jConnect does not return a name when ResultSet.getCursorName is called, unless you either:

- Called setFetchSize or setCursorName on the corresponding Statement, or
- Set the SELECT\_OPENS\_CURSOR connection property to "true," and your query was in the form of SELECT... FOR UPDATE. For example:

select au\_id from authors for update

If you do not call setFetchSize or setCursorName on the corresponding Statement, or set the SELECT\_OPENS\_CURSOR connection property to "true," null is returned.

According to the JDBC 2.0 API documentation (see Chapter 11, "Clarifications"), all other SQL statements do not need to open a cursor and return a name.

For more information on how to use cursors in jConnect, see "Using cursors with result sets" on page 55.

## **Executing stored procedures**

If you execute a stored procedure in a CallableStatement object that represents parameter values as question marks, you get better performance than if you use both question marks and literal values for parameters. Also, if you mix literals and question marks, you cannot use output parameters with a stored procedure.

The following example creates *sp\_stmt* as a CallableStatement object for executing the stored procedure MyProc:

```
CallableStatement sp_stmt = conn.prepareCall( 
   "\{call MyProc(?, ?)\}");
```
The two parameters in MyProc are represented as question marks. You can register one or both of them as output parameters using the registerOutParameter methods in the CallableStatement interface.

In the following example, *sp\_stmt2* is a CallableStatement object for executing the stored procedure MyProc2.

```
CallableStatement sp_stmt2 = conn.prepareCall( 
   {``call MyProc2(?, 'javelin')'}
```
In *sp\_stmt2*, one parameter value is given as a literal value and the other as a question mark. You cannot register either parameter as an output parameter.

To execute stored procedures with RPC commands using name-binding for parameters, use either of the following procedures:

Use language commands, passing input parameters to them directly from Java variables using the PreparedStatement class. This is illustrated in the following code fragment:

```
// Prepare the statement
System.out.println("Preparing the statement...");
String stmtString = "exec " + procname + " @p3=?, @p1=?";
PreparedStatement pstmt = con.preparedStatement(stmtString);
// Set the values
pstmt.setString(1, "xyz");
pstmt.setInt(2, 123);
// Send the query
System.out.println("Executing the query...");
ResultSet rs = pstmt.executeQuery();
                 With jConnect version 6.05 and later, use the
                  com.sybase.jdbcx.SybCallableStatement interface, illustrated in this 
                 example:
import com.sybase.jdbcx.*;
// prepare the call for the stored procedure to execute as an RPC
String execRPC = \sqrt{\text{call } " + \text{procName } + " (?, ?)} \}SybCallableStatement scs = (SybCallableStatement)
con.prepareCall(execRPC);
// set the values and name the parameters
// also (optional) register for any output parameters
scs.setString(1, "xyz");
scs.setParameterName(1, "@p3");
scs.setInt(2, 123);
scs.setParameterName(2, "@p1");
// execute the RPC
```
// may also process the results using getResultSet() // and getMoreResults()

// see the samples for more information on processing results ResultSet rs = scs.executeQuery();

# CHAPTER 3 **Security**

This chapter describes security issues for jConnect.

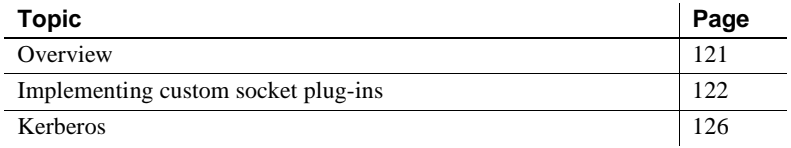

# <span id="page-132-0"></span>**Overview**

jConnect provides the following options for securing client-server communications:

- *SSL* Use SSL to encrypt communications, including the login exchange, between client and server applications.
- *Kerberos* Use Kerberos to authenticate Java applications or users of Java applications to Adaptive Server without sending user names or passwords over a network. Also use Kerberos to set up a Single Sign-On (SSO) environment and provide mutual authentication between the digital identity of a Java application and that of Adaptive Server Enterprise.

**Note** Kerberos may be used to encrypt communications and provide data integrity checking, but these have not been implemented for jConnect.

Kerberos and SSL may also be used together, providing the advantage of both SSO and encryption of data transferred between client and server applications.

## **Restrictions**

Kerberos and SSL can be used with Adaptive Server; SQL Anywhere does not currently support either SSL or Kerberos security.

Sybase recommends that you read related documentation about SSL and Kerberos before attempting to use either with jConnect. The information in this chapter assumes that the servers you intend to use have been configured to work properly with SSL, with Kerberos, or with both.

For further information on Kerberos, SSL, and configuring Adaptive Server Enterprise, see ["Related documents" on page 139.](#page-150-0) Also, see the white paper on setting up Kerberos. The URL for this document can be found in the *jConnect for JDBC Release Bulletin*.

# <span id="page-133-0"></span>**Implementing custom socket plug-ins**

This section discusses how to plug a custom socket implementation into an application to customize the communication between a client and server. javax.net.ssl.SSLSocket is an example of a socket that you could customize to enable encryption.

com.sybase.jdbcx.SybSocketFactory is a Sybase extension interface that contains the createSocket(String, int, Properties) method that returns a java.net.Socket. To use a custom socket factory in jConnect, an application must implement this interface by defining the createSocket() method.

jConnect uses the new socket for its subsequent input/output operations. Classes that implement SybSocketFactory create sockets and provide a general framework for the addition of public socket-level functionality, as shown:

```
/**
  * Returns a socket connected to a ServerSocket on the named host,
  * at the given port.
  * @param host the server host
  * @param port the server port
  * @param props Properties passed in through the connection
  * @returns Socket
  * @exception IOException, UnknownHostException
  */
public java.net.Socket createSocket(String host, int port, Properties props)
```
throws IOException, UnknownHostException;

Passing in properties allows instances of SybSocketFactory to use connection properties to implement an intelligent socket.

When you implement SybSocketFactory to produce a socket, the same application code can use different kinds of sockets by passing the different kinds of factories or pseudo-factories that create sockets to the application.

You can customize factories with parameters used in socket construction. For example, you can customize factories to return sockets with different networking timeouts or security parameters already configured. The sockets returned to the application can be subclasses of java.net.Socket to directly expose new APIs for features such as compression, security, record marking, statistics collection, or firewall tunnelling (javax.net.SocketFactory).

**Note** SybSocketFactory is intended to be an overly simplified javax.net.SocketFactory, enabling applications to bridge from java.net.\* to javax.net.\*

#### ❖ **Using a custom socket with jConnect**

- Provide a Java class that implements com.sybase.jdbcx.SybSocketFactory. See ["Creating and configuring a custom socket" on page 123.](#page-134-0)
- 2 Set the SYBSOCKET\_FACTORY connection property so that jConnect can use your implementation to obtain a socket.

To use a custom socket with jConnect, set the SYBSOCKET\_FACTORY connection property to one of the following:

- The class name that implements com.sybase.jdbcx.SybSocketFactory
- DEFAULT (this instantiates a new java.net.Socket)

See ["Connection properties" on page 10](#page-21-0) for instructions on how to set SYBSOCKET\_FACTORY.

## <span id="page-134-0"></span>**Creating and configuring a custom socket**

Once jConnect obtains a custom socket, it uses the socket to connect to a server. Any configuration of the socket must be completed before jConnect obtains it.

This section explains how to plug in an SSL socket implementation, such as javax.net.ssl.SSLSocket, with jConnect.

The following example shows how an implementation of SSL can create an instance of SSLSocket, configure it, and then return it. In the example, the MySSLSocketFactory class implements SybSocketFactory and extends javax.net.ssl.SSLSocketFactory to implement SSL. It contains two createSocket methods—one for SSLSocketFactory and one for SybSocketFactory—that:

- Create an SSL socket
- Invoke SSLSocket.setEnableCipherSuites to specify the cipher suites available for encryption
- Return the socket to be used by jConnect

## **Example**

```
public class MySSLSocketFactory extends SSLSocketFactory
    implements SybSocketFactory
 {
  /**
  * Create a socket, set the cipher suites it can use, return 
  * the socket.
  * Demonstrates how cither suites could be hard-coded into the
  * implementation.
 *
  * See javax.net.SSLSocketFactory#createSocket
  */
public Socket createSocket(String host, int port)
    throws IOException, UnknownHostException
  {
    // Prepare an array containing the cipher suites that are to 
    // be enabled.
    String enableThese[] =
 {
        "SSL_DH_DSS_EXPORT_WITH_DES40_CBC_SHA",
        "SSL_RSA_EXPORT_WITH_RC2_CBC_40_MD5",
        "SSL_DH_RSA_EXPORT_WITH_DES40_CBC_SHA"
    }
\overline{\phantom{a}} Socket s =
        SSLSocketFactory.getDefault().createSocket(host, port);
    ((SSLSocket)s).setEnabledCipherSuites(enableThese);
    return s;
  }
/**
  * Return an SSLSocket.
  * Demonstrates how to set cipher suites based on connection
```

```
 * properties like:
 * Properties props = new Properties();
  * Set other url, password, etc. properties.
  props.put(("CIPHER SUITES 1",
      "SSL_DH_DSS_EXPORT_WITH_DES40_CBC_SHA");
   * _props.put("CIPHER_SUITES_2",
      "SSL_RSA_EXPORT_WITH_RC2_CBC_40_MD5");
  props.put("CIPHER SUITES 3",
       * "SSL_DH_RSA_EXPORT_WITH_DES40_CBC_SHA");
  conn = driver.getConnection(url, props); *
  * See com.sybase.jdbcx.SybSocketFactory#createSocket
  */
public Socket createSocket(String host, int port, 
    Properties props)
    throws IOException, UnknownHostException
  {
    // check to see if cipher suites are set in the connection
    // properites
  Vector cipherSuites = new Vector();
    String cipherSuiteVal = null;
    int cipherIndex = 1;
    do
    {
       if((cipherSuiteVal = props.getProperty("CIPHER SUITES "
          + cipherIndex++) == null)
        {
           if(cipherIndex <= 2)
\{ // No cipher suites available
                // return what the object considers its default
                // SSLSocket, with cipher suites enabled.
                return createSocket(host, port);
 }
           else
\{ // we have at least one cipher suite to enable
                // per request on the connection
               break;
 }
           else
 }
                // add to the cipher suit Vector, so that
                // we may enable them together
                cipherSuites.addElement(cipherSuiteVal);
 }
```
}

```
 }
      while(true);
    // lets you create a String[] out of the created vector
      String enableThese[] = new String[cipherSuites.size()];
      cipherSuites.copyInto(enableThese);
      Socket s =
          SSLSocketFactory.getDefault().createSocket
            (host, port);
     // enable the cipher suites
      ((SSLSocket)s).setEnabledCipherSuites(enableThese);
    // return the SSLSocket
      return s;
 }
// other methods
```
Because jConnect requires no information about the kind of socket it is, you must complete any configuration before you return a socket.

For additional information, see:

- *EncryptASE.java* located in the *sample2* subdirectory of your jConnect installation, this sample shows you how to use the SybSocketFactory interface with jConnect applications.
- *MySSLSocketFactoryASE.java* also located in the *sample2* subdirectory of your jConnect installation, this is a sample implementation of the SybSocketFactory interface that you can plug in to your application and use.

# <span id="page-137-0"></span>**Kerberos**

Kerberos is a network authentication protocol that uses encryption for authentication of client-server applications. Kerberos provides advantages for users and system administrators, including the following:

- A Kerberos database can serve as a centralized storehouse for users.
- Kerberos facilitates the single-sign-on (SSO) environment, in which a user system login provides the credentials necessary to access a database.
- Kerberos is an IETF standard. Interoperability is possible between different implementations of Kerberos.

## **Configuring jConnect applications for Kerberos**

Before attempting to configure Kerberos for jConnect, make sure you have the following:

- JDK 6 or later
- A Java Generic Security Services (GSS) Manager:
	- a The default GSS Manager, which is part of the JDK, or
	- b Wedgetail JCSI Kerberos version 2.6 or later, or
	- c CyberSafe TrustBroker Application Security Runtime Library version 3.1.0 or later, or
	- d A GSS Manager implementation from another vendor.
- A KDC that is supported and interoperable at the server side with your GSS library and at the client side with your GSSManager.

To enable Kerberos login with jConnect, use the following procedure.

#### ❖ **Configuring Kerberos for jConnect**

- 1 Set the REQUEST\_KERBEROS\_SESSION property to "true."
- 2 Set the SERVICE\_PRINCIPAL\_NAME property to the name that your Adaptive Server Enterprise is running under. In general, this is the name set with the -s option when the server is started. The service principal name must also be registered with the KDC. If you do not set a value for the SERVICE PRINCIPAL NAME property, iConnect defaults to using the host name of the client machine.
- 3 Optionally, set the GSSMANAGER\_CLASS property.

For more information on the REQUEST\_KERBEROS\_SESSION and SERVICE\_PRINCIPAL\_NAME properties, see [Chapter 2, "Programming](#page-16-0)  [Information."](#page-16-0) For more information on the GSSMANAGER\_CLASS property, see ["GSSMANAGER\\_CLASS connection property."](#page-138-0)

## <span id="page-138-0"></span>**GSSMANAGER\_CLASS connection property**

When using Kerberos, jConnect relies on several Java classes that implement the Generic Security Services (GSS) API. Much of this functionality is provided by the org.ietf.jgss.GSSManager class.

#### **Vendor implementations**

Java allows vendors to provide their own implementations of the GSSManager class. Examples of vendor-supplied GSSManager implementations are those provided by Wedgetail Communications and CyberSafe Limited. Users can configure a vendor-written GSSManager class to work in a particular Kerberos environment. Vendor-supplied GSSManager classes may also offer more interoperability with Windows than the standard Java GSSManager class provides.

Before using a vendor-supplied implementation of GSSManager, be sure to read the vendor documentation. Vendors use system property settings other than the standard Java system properties used for Kerberos and may locate realm names and Key Distribution Center (KDC) entries without using configuration files.

## **Setting GSSMANAGER\_CLASS**

You can use a vendor implementation of GSSManager with jConnect by setting the GSSMANAGER\_CLASS connection property. There are two ways to set this property:

- Create an instance of GSSManager, and set this instance as the value of the GSSMANAGER\_CLASS property.
- Set the value of the GSSMANAGER CLASS property as a string specifying the fully qualified class name of the GSSManager object. jConnect uses this string to call Class.forName().newInstance() and casts the returned object as a GSSManager class.

In either case, the application CLASSPATH variable must include the location of the classes and *.jar* files for the vendor implementation.

**Note** If you do not set the GSSMANAGER\_CLASS connection property, jConnect uses the org.ietf.jgss.GSSManager.getInstance method to load the default Java GSSManager implementation.

When you use the GSSMANAGER\_CLASS connection property to pass in a fully qualified class name, jConnect calls the no-argument constructor for the GSSManager. This instantiates a GSSManager that is in the default configuration for the vendor implementation, so you do not have control over the exact configuration of the GSSManager object. If you create your own instance of GSSManager, you can use constructor arguments to set configuration options.

#### **How jConnect uses GSSMANAGER\_CLASS**

First, jConnect checks the value of GSSMANAGER\_CLASS for a GSSManager class object to use in Kerberos authentication.

If the value of GSSMANAGER\_CLASS has been set to a string instead of a class object, jConnect uses the string to create an instance of the specified class and uses the new instance in Kerberos authentication.

If the value of GSSMANAGER\_CLASS is set to something that is neither a GSSManager class object nor a string, or if jConnect encounters a ClassCastException, jConnect throws a SQLException indicating the problem.

#### **Examples**

The following examples illustrate how to create your own instance of GSSManager and how to let jConnect create a GSSManager object when the GSSMANAGER\_CLASS connection property is set to a fully qualified class name. Both examples use the Wedgetail GSSManager.

#### ❖ **Example: Creating your own instance of GSSManager**

1 Instantiate a GSSManager in your application code. For example:

GSSManager gssMan = new com.dstc.security.kerberos.gssapi.GSSManager();

This example uses the default constructor with no arguments. You can use other vendor-supplied constructors, which allow you to set various configuration options.

2 Pass the new GSSManager instance into the GSSMANAGER\_CLASS connection property. For example:

> Properties props = new Properties(); props.put("GSSMANAGER\_CLASS", gssMan);

3 Use these connection properties, including GSSMANAGER\_CLASS, in your connection. For example:

Connection conn = DriverManager.getConnection (url, props);

#### ❖ **Example: Passing a string to GSSMANAGER\_CLASS**

1 In your application code, create a string specifying the fully qualified class name of the GSSManager object. For example:

String gssManClass = "com.dstc.security.kerberos.gssapi.GSSManager";

2 Pass the string to the GSSMANAGER\_CLASS connection property. For example:

```
Properties props = new Properties();
props.put("GSSMANAGER CLASS", gssManClass);
```
3 Use these connection properties, including GSSMANAGER\_CLASS, in your connection. For example,

Connection conn = DriverManager.getConnection (url, props);

## **Setting up the Kerberos environment**

This section provides suggestions for setting up the environment to use jConnect with three different implementations of Kerberos:

- • [CyberSafe](#page-141-0)
- • [MIT](#page-142-0)
- Microsoft Active Directory

**Note** Before reading this section, see the Kerberos white paper at http://www.sybase.com/detail?id=1029260

## <span id="page-141-0"></span>**CyberSafe**

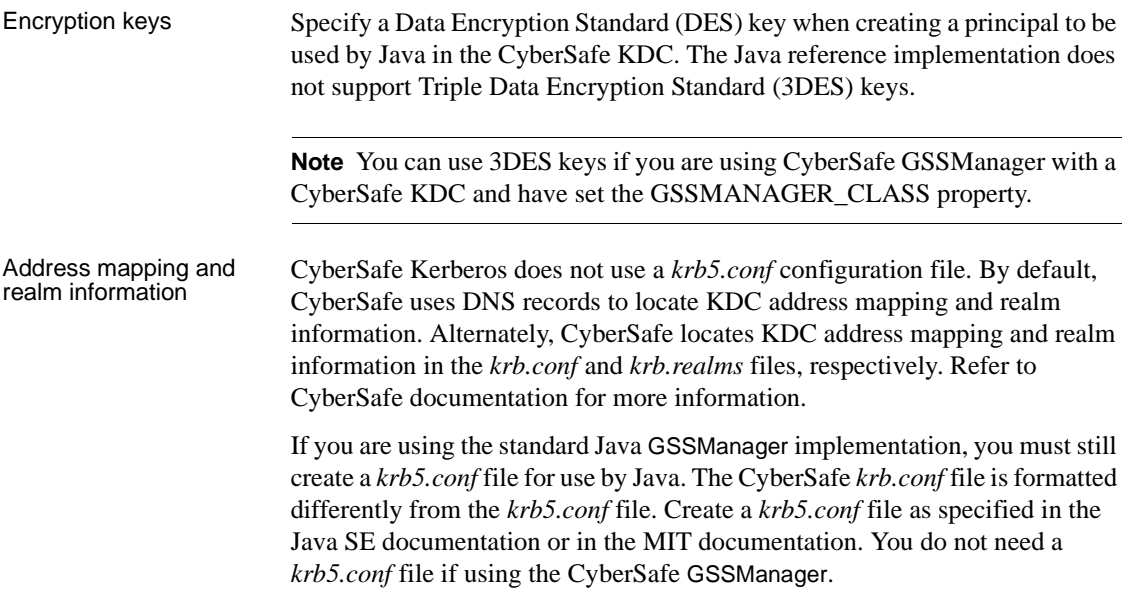

<span id="page-142-0"></span>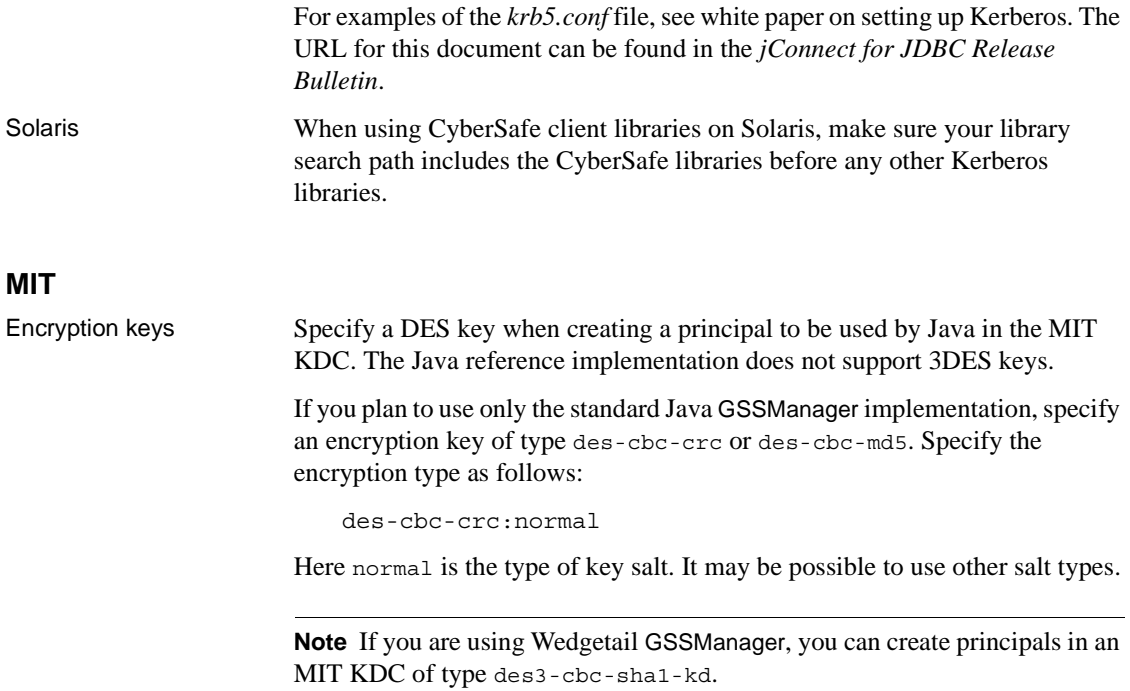

## <span id="page-142-1"></span>**Microsoft Active Directory**

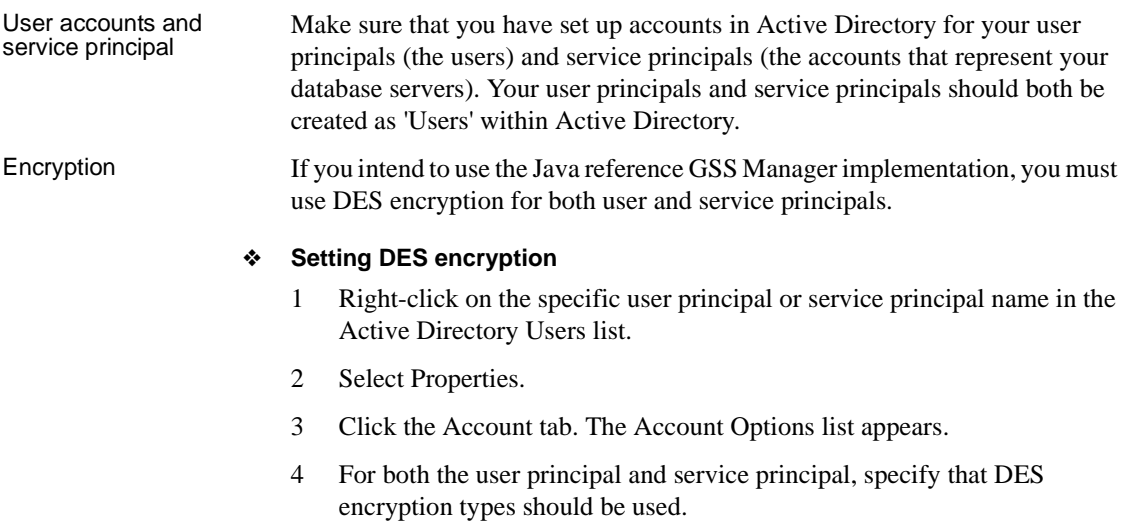

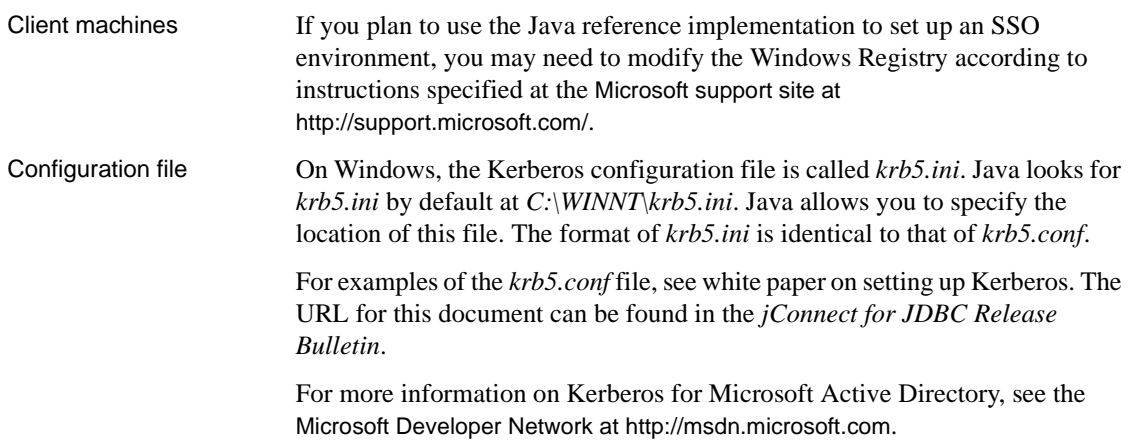

## **Sample applications**

The following two commented code samples are provided in the *jConnect-7\_0/sample2* directory to illustrate how to establish a Kerberos connection to Adaptive Server Enterprise:

- *ConnectKerberos.java* A simple Kerberos login to Adaptive Server Enterprise
- *ConnectKerberosJAAS.java* A more detailed sample showing how a Kerberos login might be implemented within application-server code

## **ConnectKerberos.java**

To run the *ConnectKerberos.java* sample application, use the following procedure.

#### ❖ **Running** *ConnectKerberos.java*

1 Make sure your machine has valid Kerberos credentials. This task varies depending on your machine and environment.

*Windows* – You can establish Kerberos credentials for a machine in an Active Directory environment by successfully logging in using Kerberos authentication.
*UNIX or Linux* – You can establish Kerberos credentials for a UNIX or Linux machine using the kinit utility for your Kerberos client. If you do not obtain an initial credential using kinit, you are prompted for a user name and password when you attempt to run the sample application.

**Note** Typically the GSSManager provider implementation provided by standard JDK can use only the DES\_CBC\_MD5 and DES\_CBC\_CRC encryption types. You may be able to use other encryption types by using third-party software and setting the GSSMANAGER\_CLASS property.

2 Determine the location of the credentials for your machine.

*Windows* – For a machine running in an Active Directory environment, Kerberos credentials are stored in an in-memory ticket cache.

*UNIX or Linux* – For a UNIX or Linux machine using the JRE supplied, CyberSafe, Solaris, or MIT implementations of Kerberos, kinit places credentials by default in */tmp/krb5cc\_{user\_id\_number}*, where *{user\_id\_number}* is unique to your user name.

If the credentials are placed elsewhere, you must specify that location in the *sample2/exampleLogin.conf* file by setting the ticketCache property.

3 Specify to the Java reference implementation the default realm and host name of the KDC machine. Java may obtain this information from the *krb5.conf* or *krb5.ini* configuration files or from Java System properties. If you use a vendor GSS Manager implementation, that implementation may obtain host and realm information from DNS SRV records.

Sybase recommends that you use a Kerberos configuration file, which allows for more control of the Kerberos environment, including the ability to specify to Java the type of encryption to request during authentication.

**Note** On Linux, the Java reference implementation looks for the Kerberos configuration file in */etc/krb5.conf*.

If you do not use a Kerberos configuration file, and your Kerberos configuration is not set up to use DNS SRV records, you can specify the realm and KDC using the java.security.krb5.realm and java.security.krb5.kdc system properties.

- 4 Edit *ConnectKerberos.java* so that the connection URL points to your database.
- 5 Compile *ConnectKerberos.java*.

Ensure that you are using JDK version 6 or later. Read through the source code comments, and ensure the *jconn4.jar* from your jConnect installation is specified in your CLASSPATH environment variable.

6 Execute ConnectKerberos.class:

java ConnectKerberos

Ensure that you are using java version 6 executable. The sample application output explains that a successful connection has been established and executes the following SQL:

select 1

• *To execute the sample without using a Kerberos configuration file*, use the following command:

> java -Djava.security.krb5.realm=*your\_realm* -Djava.security.krb5.kdc=*your\_kdc* ConnectKerberos

where *your\_realm* is your default realm, and *your\_kdc* is your KDC.

• *If necessary, you can run the sample application in debug mode* to see debug output from the Java Kerberos layer:

> java -Dsun.security.krb5.debug=true ConnectKerberos

You can also make a Kerberos connection using IsqlApp, the Java version of isql, located in the *jConnect-7\_0/classes* directory:

java IsqlApp -S jdbc:sybase:Tds:*hostName*:*portNum* -K *service\_principal\_name* -F *path\_to\_JAAS\_login\_module\_config\_file*

For details on using IsqlApp, see

#### **The** *krb5.conf* **configuration file**

The following are examples of *krb5.conf* files.

#### **CyberSafe or MIT KDC**

This is an example of a *krb5.conf* file a client might use with a CyberSafe or MIT KDC.

# Please note that customers must alter the

```
# default realm, [realms] and [doamin realm]
# information to reflect their Kerberos environment.
# Customers should *not* attempt to use this file as is.
#
[libdefaults]
        default_realm = ASE
        default_tgs_enctypes = des-cbc-crc
        default_tkt_enctypes = des-cbc-crc
        kdc_req_checksum_type = 2
        ccache_type = 2
[realms]
        ASE = \{kdc = kdchost
            admin_server = kdchost
        }
[domain realm]
        .sybase.com = ASE
        sybase.com = ASE
[logging]
        default = FILE:/var/krb5/kdc.log
        kdc = FILE:/var/krb5/kdc.log
 kdc\_rotate = {# How often to rotate kdc.log. Logs will get rotated 
# no more often than the period, and less often if the
# KDC is not used frequently.
  period = 1d
# how many versions of kdc.log to keep around
# (kdc.log.0, kdc.log.1, ...)
 versions = 10
 }
[appdefaults]
 kinit = \{renewable = true
  forwardable= true
 }
```
#### **Active Directory KDC**

This is an example of a *krb5.conf* file a client might use with Active Directory as the KDC.

```
# Please note that customers must alter the
# default realm, [realms] and [domain realm]
# information to reflect their Kerberos environment.
# Customers should *not* attempt to use this file as is.
#
[libdefaults]
        default_realm = W2K.SYBASE.COM
        default_tgs_enctypes = des-cbc-crc
        default_tkt_enctypes = des-cbc-crc
        kdc_req_checksum_type = 2
        ccache type = 2[realms]
        W2K.SYBASE.COM = \{kdc = 1.2.3.4:88admin_server = adserver
         }
[domain_realm]
        .sybase.com = W2K.SYBASE.COM
        sybase.com = W2K.SYBASE.COM
[logging]
        default = FILE:/var/krb5/kdc.log
        kdc = FILE:/var/krb5/kdc.log
kdc rotate = \{# How often to rotate kdc.log. Logs will get rotated no
# more often than the period, and less often if the KDC
# is not used frequently.
  period = 1d
# how many versions of kdc.log to keep around
# (kdc.log.0, kdc.log.1, ...)
  versions = 10
 }
[appdefaults]
```

```
kinit = \{renewable = true
 forwardable= true
}
```
### **Interoperability**

[Table 3-1](#page-148-0) shows combinations of KDCs, GSS libraries, and platforms on which Sybase has successfully established a connection to Adaptive Server Enterprise. The absence of any particular combination does not indicate that a connection cannot be established with that combination. You can find the most recent status at the jConnect for JDBC Web site at

http://www.sybase.com/products/allproductsa-z/softwaredeveloperkit/jconnect:

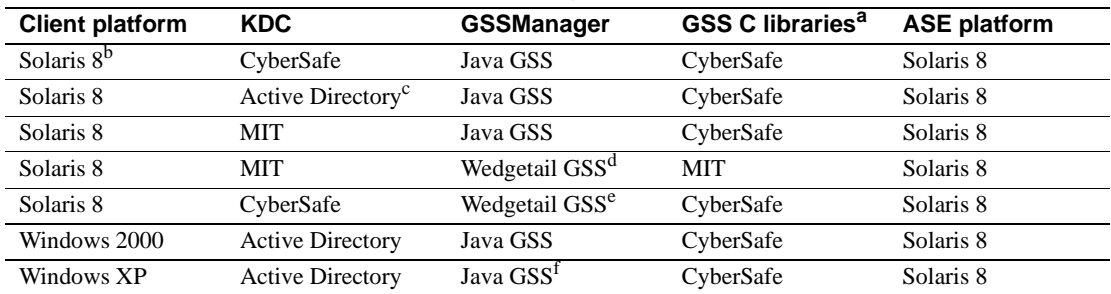

<span id="page-148-0"></span>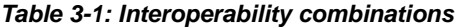

a. These are the libraries that Adaptive Server Enterprise is using for its GSS functionality.

b. All Solaris 8 platforms in this table are 32-bit.

c. All Active Directory entries in the table refer to an Active Directory server running on Windows 2000. For Kerberos interoperability, Active Directory users must be set to "Use DES encryption types for this account."

d. Used Wedgetail JCSI Kerberos 2.6. The encryption type was 3DES.

e. Used Wedgetail JCSI Kerberos 2.6. The encryption type was DES.

f. Java 1.4.x has a bug which requires that clients use **System.setProperty("os.name", "Windows 2000");** to ensure that Java can find the in-memory credential on Windows XP clients.

> Sybase recommends that you use the latest versions of these libraries. Contact the vendor if you intend to use older versions or if you have problems with non-Sybase products.

#### **Encryption types**

The standard Java GSS implementation provided by typical JREs supports only DES encryption. If you intend to use the 3DES, RC4-HMAC, AES-256, or AES-128 encryption standards, you must use the CyberSafe or Wedgetail GSSManagers.

Refer to the respective documentation for more information about Wedgetail and CyberSafe.

### **Troubleshooting**

This section documents issues to consider when troubleshooting Kerberos security.

#### **Kerberos**

Consider the following when troubleshooting problems with Kerberos security:

- The Java reference implementation supports only the DES encryption type. You must configure your Active Directory and KDC principals to use DES encryption.
- The value of the SERVICE\_PRINCIPAL\_NAME property must be set to the same name you specify with the -s option when you start your data server.
- Check the *krb5.conf* and *krb5.ini* files. For CyberSafe clients, check the *krb.conf* and *krb.realms* files or DNS SRV records.
- You can set the debug property to "true" in the JAAS login configuration file.
- You can set the debug property to "true" at the command line:

-Dsun.security.krb5.debug=true

- The JAAS login configuration file provides several options that you can set for your particular needs. For information about JAAS and the Java GSS API, refer to:
	- JAAS login configuration file at http://docs.oracle.com/javase/1.4.2/docs/guide/security/jgss/tutorials/Lo ginConfigFile.html
	- Class Krb5LoginModule at http://docs.oracle.com/javase/1.4.2/docs/guide/security/jaas/spec/com/ sun/security/auth/module/Krb5LoginModule.html
	- Troubleshooting JGSS at http://docs.oracle.com/javase/1.4.2/docs/guide/security/jgss/tutorials/Tr oubleshooting.html

### **Related documents**

These documents provide additional information on Kerberos security.

- Java tutorial on JAAS and the Java GSS API at http://docs.oracle.com/javase/1.4.2/docs/guide/security/jgss/tutorials/index.h tml
- MIT Kerberos documentation and download site at http://web.mit.edu/kerberos/www/index.html
- CyberSafe Limited at http://www.cybersafe.ltd.uk
- CyberSafe Limited document on Windows-Kerberos interoperability at http://www.cybersafe.ltd.uk/docs\_cybersafe/Kerberos%20Interoperability%2 0-%20Microsoft%20W2k%20&%20ActiveTRUST.pdf
- Description of how Windows implements authentication, including information about Active Directory Kerberos at http://www.windowsitlibrary.com/Content/617/06/1.html
- Kerberos RFC 1510 at http://www.linuxdig.com/rfc/individual/1510.php

## CHAPTER 4 **Troubleshooting**

This chapter describes solutions and workarounds for problems you might encounter when using jConnect.

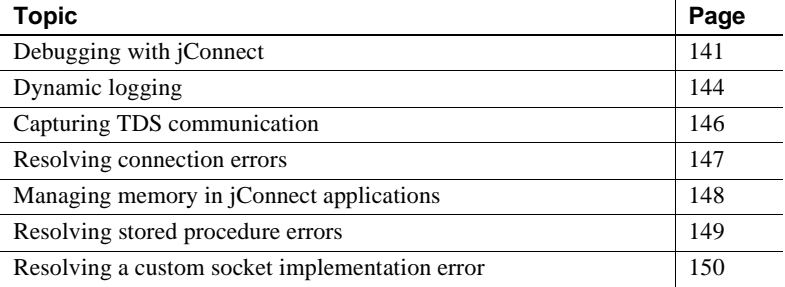

## <span id="page-152-0"></span>**Debugging with jConnect**

jConnect includes a Debug class that contains a set of debugging functions. The Debug methods include a variety of assert, trace, and timer functions that let you define the scope of the debugging process and the output destination for the debugging results.

The jConnect installation also includes a complete set of debug-enabled classes. These classes are located in the *devclasses* subdirectory under your jConnect installation directory. For debugging purposes, you must redirect your CLASSPATH environment variable to reference the debug mode runtime classes (*devclasses/jconn4d.jar*), rather than the standard jConnect *classes* directory. You can also do this by explicitly providing a -classpath argument to the java command when you run a Java program.

### **Obtaining an instance of the Debug class**

To use the jConnect debugging feature, your application must import the Debug interface and obtain an instance of the Debug class by calling the getDebug method on the SybDriver class.

```
import com.sybase.jdbcx.Debug;
//
... 
SybDriver sybDriver = (SybDriver)
Class.forName("com.sybase.jdbc4.jdbc.SybDriver").newInstance();
Debug sybdebug = sybDriver.getDebug();
```
## **Turning on debugging in your application**

To use the debug method on the Debug object to turn on debugging within your application, add this call:

sybdebug.debug(true, [*classes*], [*printstream*]);

The *classes* parameter is a string that lists the specific classes you want to debug, separated by colons. For example:

sybdebug.debug(true,"MyClass")

and

sybdebug.debug(true,"MyClass:YourClass")

Using "STATIC" in the class string turns on debugging for all static methods in jConnect in addition to the designated classes. For example:

sybdebug.debug(true,"STATIC:MyClass")

You can specify "ALL" to turn on debugging for all classes. For example:

sybdebug.debug(true,"ALL");

The *printstream* parameter is optional. If you do not specify a printstream, the debug output goes to the output file you specified with DriverManager.setLogStream.

### **Turning off debugging in your application**

To turn off debugging, add this call:

sybdebug.debug(false);

## **Setting the CLASSPATH for debugging**

Before you run your debug-enabled application, replace the optimized jConnect driver jar file *jconn4.jar* with the debug version *jconn4d.jar*, which you can find in the *devclasses* subdirectory under your jConnect installation directory.

If you use the CLASSPATH environment variable:

- For UNIX, replace *\$JDBC\_HOME/classes/jconn4.jar* with *\$JDBC\_HOME/devclasses/jconn4d.jar.*
- For Windows, replace *%JDBC\_HOME%\classes\jconn4.jar* with *%JDBC\_HOME%\devclasses\jconn4d.jar.*

#### **Using the Debug methods**

To customize the debugging process, you can add calls to other Debug methods.

In these methods, the first (object) parameter is usually this to specify the calling object. If any of these methods are static, use null for the object parameter.

• println

Use this method to define the message to print in the output log if debugging is enabled and the object is included in the list of classes to debug. The debug output goes to the file you specified with *sybdebug*.debug.

The syntax is:

sybdebug.println(object, message string);

For example:

sybdebug.println(this,"Query: "+ query);

produces a message similar to this in the output log:

```
myApp(thread[x,y,z]): Query: select * from authors
```
• assert

Use this method to assert a condition and throw a runtime exception when the condition is not met. You can also define the message to print in the output log if the condition is not met. The syntax is:

```
sybdebug.assert(object,boolean condition,message
   string);
```
For example:

```
sybdebug.assert(this,amount<=buf.length,amount+"
    too big!");
```
produces a message similar to this in the output log if "amount" exceeds the value of buf.length:

```
java.lang.RuntimeException:myApp(thread[x,y,z]):
Assertion failed: 513 too big!
at jdbc.sybase.utils.sybdebug.assert(
sybdebug.java:338)
at myApp.myCall(myApp.java:xxx)
at .... more stack:
```
• startTimer

stopTimer

Use these methods to start and stop a timer that measures the milliseconds that elapse during an event. The method keeps one timer per object, and one for all static methods. The syntax to start the timer is:

sybdebug.startTimer(object);

The syntax to stop the timer is:

```
sybdebug.stopTimer(object,message string);
```
For example:

```
sybdebug.startTimer(this);
stmt.executeQuery(query);
sybdebug.stopTimer(this,"executeQuery");
```
produces a message similar to this in the output log:

```
myApp(thread[x,y,z]): executeQuery elapsed time =
  25ms
```
## <span id="page-155-0"></span>**Dynamic logging**

Starting with 15.7 ESD #4, jConnect for JDBC supports logging mechanism by implementing standard Java Logger mechanism. Now, the application can get handle of jConnect's logger and turn logging on or off as and when required.

Example

```
try
{
// Get logger for all classes present in
//"com.sybase.jdbc4.jdbc" package
Logger LOG = Logger.getLogger("com.sybase.jdbc4.jdbc");
// To log class-specific log message, 
// provide complete class name, for example:
//Logger.getLogger("com.sybase.jdbc4.jdbc.
//SybConnection");
//Get handle as per user's requirement 
Handler handler = new ConsoleHandler();
//Set logging level
handler.setLevel(Level.ALL);
//Added user specific handler to logger object
LOG.addHandler(handler);
//Set logging level
LOG.setLevel(Level.ALL);
Class.forName("com.sybase.jdbc4.jdbc.SybDriver");
Properties properties = new Properties();
properties.put("USER", USER_NAME);
properties.put("PASSWORD", PASSWORD);
Connection con = 
  DriverManager.getConnection("jdbc:sybase:Tds:" +
    HOST PORT, properties);
Statement stmt = con.createStatement();
stmt.execute("select @@version");
//Dynamically turn off logging mechanism
LOG.setLevel(Level.OFF);
con.close(); 
...
}
```
**Note** Currently, only public APIs are logged with Level.FINE; no statements are logged with Level.INFO, Level.FINER, and Level.FINEST.

# <span id="page-157-0"></span>**Capturing TDS communication**

Tabular Data Stream (TDS) is the Sybase proprietary protocol for handling communication between a client application and Adaptive Server. jConnect includes a PROTOCOL\_CAPTURE connection property that allows you to capture raw TDS packets to a file.

If you are having problems with an application that you cannot resolve within either the application or the server, you can use PROTOCOL\_CAPTURE to capture the communication between the client and the server in a file. You can then send the file, which contains binary data and is not directly interpretable, to Sybase Technical Support for analysis.

**Note** The captured TDS protocol data saved to a file contains sensitive user authentication information and may contain confidential company or customer data. To protect this confidential data from unauthorized or accidental disclosure, the files containing captured data must be properly protected using file permissions or encryption

## **PROTOCOL\_CAPTURE connection property**

Use the PROTOCOL\_CAPTURE connection property to specify a file for receiving the TDS packets exchanged between an application and an Adaptive Server. PROTOCOL\_CAPTURE takes effect immediately so that TDS packets exchanged during connection establishment are written to the specified file. All packets continue to be written to the file until Capture.pause is executed or the session is closed.

The following example shows the use of PROTOCOL\_CAPTURE to send TDS data to the file *tds\_data*:

```
...
props.put("PROTOCOL CAPTURE", "tds data")
Connection conn = DriverManager.getConnection(url, 
props);
```
where *url* is the connection URL, and *props* is a Properties object for specifying connection properties.

#### *pause* **and** *resume* **methods in the Capture class**

The Capture class is contained in the com.sybase.jdbcx package. It contains two public methods:

- public void pause
- public void resume

Capture.pause stops the capture of raw TDS packets into a file; Capture.resume restarts the capture.

The TDS capture file for an entire session can become very large. If you want to limit the size of the capture file, and you know where in an application you want to capture TDS data, you can perform the following.

#### ❖ **To limit the size of the capture file**

1 Immediately after you have established a connection, get the Capture object for the connection and use the pause method to stop capturing TDS data:

```
Capture cap = ((SybConnection)conn).getCapture();
  cap.pause();
```
- 2 Place cap.resume just before the point where you want to start capturing TDS data.
- 3 Place cap.pause just after the point where you want to stop capturing data.

## <span id="page-158-0"></span>**Resolving connection errors**

This section addresses problems that may arise when you are trying to establish a connection or start a gateway.

#### **Gateway connection refused**

Gateway connection refused: HTTP/1.0 502 Bad Gateway|Restart Connection

This error message indicates that something is wrong with the *hostname* or *port#* used to connect to your Adaptive Server. Check the [query] entry in *\$SYBASE/interfaces* (UNIX) or in *%SYBASE%\ini\sql.ini* (Windows).

If the problem persists after you have verified the *hostname* and *port#*, you can learn more by starting the HTTP server using the "verbose" system property.

For Windows, go to a DOS prompt and enter:

httpd -Dverbose=1 > *filename*

For UNIX, enter:

sh httpd.sh -Dverbose=1 > *filename* &

where *filename is* the debug messages output file.

Your Web server probably does not support the connect method. Applets can connect only to the host from which they were downloaded.

The HTTP gateway and your Web server must run on the same host. In this scenario, your applet can connect to the same machine/host through the port controlled by the HTTP gateway, which routes the request to the appropriate database.

To see how this is accomplished, review the source of *Isql.java* and *gateway.html* in the *sample2* subdirectory under the jConnect installation directory. Search for "proxy."

## <span id="page-159-0"></span>**Managing memory in jConnect applications**

The following situations and their solutions may be helpful if you notice increased memory use in jConnect applications.

In iConnect applications, you should explicitly close all Statement objects and subclasses (for example, PreparedStatement, CallableStatement) after their last use to prevent statements from accumulating in memory. Closing only the ResultSet is not sufficient.

For example, the following statement causes problems:

```
ResultSet rs = conn.prepareCall(query).execute();
rs.close();
```
Instead, use the following:

```
PreparedStatement ps = conn.prepareCall(query);ResultSet rs = ps.executeQuery();
...
rs.close();
```

```
ps.close();
```
• Native support for Scrollable or Updatable Scrollable cursors may not be available depending on the version of Adaptive Server or SQL Anywhere database you are connecting to. To support scrollable or updatable scrollable cursors when not supported natively by the backend server, jConnect caches the row data on demand, on the client, on each call to ResultSet.next. However, when the end of the result set is reached, the entire result set is stored in client memory. Because this may cause a performance strain, Sybase recommends that you use TYPE\_SCROLL\_INSENSITIVE result sets only when the result set is reasonably small. With this release, jConnect determines if the Adaptive Server connection supports native scrollable cursor functionality and uses it instead of client-side caching. As a result, most applications can expect significant performance gain in accessing out-of-order rows and reduction in client-side memory requirements.

## <span id="page-160-0"></span>**Resolving stored procedure errors**

This section addresses problems that may arise when you are trying to use jConnect and stored procedures.

#### **RPC returns fewer output parameters than registered**

SQLState: JZ0SG - An RPC did not return as many output parameters as the application had registered for it.

This error occurs if you call CallableStatement.registerOutParam for more parameters than you have declared as "OUTPUT" parameters in the stored procedure. Make sure that you have declared all of the appropriate parameters as "OUTPUT." Look at the line of code that reads:

create procedure yourproc (@p1 int OUTPUT, ...

**Note** If you receive this error while using SQL Anywhere, upgrade to SQL Anywhere version 5.5.04 or later.

### **Fetch/state errors when output parameters are returned**

If a query does not return row data, then it should use the CallableStatement.executeUpdate or execute methods rather than the executeQuery method.

As required by the JDBC standards, jConnect throws a SQL exception if executeQuery has no result sets.

### **Stored procedure executed in unchained transaction mode**

Sybase Error 7713 - Stored Procedure can only be executed in unchained transaction mode.

This error occurs when JDBC attempts to put the connection in autocommit(true) mode. The application can change the connection to chained mode using Connection.setAutoCommit(false) or by using a "set chained on" language command. This error occurs if the stored procedure was not created in a compatible mode.

To fix the problem, use:

sp\_procxmode *procedure\_name,"*anymode"

## <span id="page-161-0"></span>**Resolving a custom socket implementation error**

You may receive an exception similar to the following while trying to set up an SSL socket when calling

sun.security.ssl.SSLSocketImpl.setEnabledCipherSuites:

java.lang.IllegalArgumentException: SSL\_SH\_anon\_EXPORT\_WITH\_RC4\_40\_MDS

Verify that the SSL libraries are in the system library path.

## CHAPTER 5 **Performance and Tuning**

This chapter describes how to fine-tune or improve performance when working with jConnect.

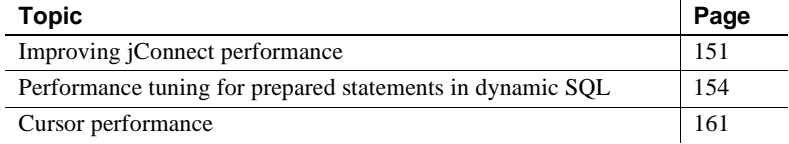

## <span id="page-162-0"></span>**Improving jConnect performance**

There are a number of ways to optimize the performance of an application using jConnect:

- Use TextPointer.sendData methods to send text and image data to an Adaptive Server database. See ["Updating image data in the database"](#page-82-0)  [on page 71.](#page-82-0)
- Create precompiled PreparedStatement objects for dynamic SQL statements that are used repeatedly during a session. See ["Performance tuning for prepared statements in dynamic SQL" on](#page-165-0)  [page 154](#page-165-0).
- Use batch updates to improve performance by reducing network traffic; specifically, all queries are sent to the server in one group and all responses returned to the client are sent in one group. See ["Support](#page-79-0)  [for batch updates" on page 68](#page-79-0).
- For sessions that are likely to move image data, large row sets, and lengthy text data, use the PACKETSIZE connection property to set the maximum feasible packet size.
- For TDS-tunneled HTTP, set the maximum TDS packet size and configure your Web server to support the HTTP1.1 Keep-Alive feature. Also, set the *SkipDoneProc* servlet argument to "true."
- Use protocol cursors, the default setting of the LANGUAGE CURSOR connection property. See ["LANGUAGE\\_CURSOR connection property"](#page-172-1)  [on page 161](#page-172-1) for more information.
- If you use TYPE\_SCROLL\_INSENSITIVE result sets, use them only when the result set is reasonably small. See ["Using](#page-75-0)  [TYPE\\_SCROLL\\_INSENSITIVE result sets in jConnect" on page 64](#page-75-0) for more information.

Additional considerations for improving performance are described in the following sections.

## **BigDecimal rescaling**

The JDBC 1.0 specification requires a scale factor with getBigDecimal. Then, when a BigDecimal object is returned from the server, it must be rescaled using the original scale factor you used with getBigDecimal.

To eliminate the processing time required for rescaling, use the JDBC 2.0 getBigDecimal method, which jConnect implements in the SybResultSet class and does not require a *scale* value:

public BigDecimal getBigDecimal(int columnIndex) throws SQLException

For example:

```
SybResultSet rs = 
    (SybResultSet)stmt.executeQuery("SELECT 
   numeric column from T1");
  while (rs.next())
 {
    BigDecimal bd rs.getBigDecimal( 
      "numeric_column");
       ...
  }
```
## **REPEAT\_READ connection property**

You can improve performance on retrieving a result set from the database if you set the REPEAT\_READ connection property to "false." However, when REPEAT\_READ is "false:"

- You must read column values in order, according to column index. This is difficult if you want to access columns by name rather than column number.
- You cannot read a column value in a row more than once.

#### **SunIoConverter character-set conversion**

If you are using multibyte character sets and need to improve driver performance, you can use the SunIoConverter class provided with the jConnect samples. This converter is based on the sun.io classes provided by Oracle Corporation.

The SunIoConverter class is not a pure Java implementation of the character-set converter feature and, therefore, is not integrated with the standard jConnect product. However, Sybase has provided this converter class for your reference, and you can use it with the jConnect driver to improve character-set conversion performance.

**Note** Based on Sybase testing, the SunIoConverter class improved performance on all VMs on which it was tested. However, Oracle Corporation reserves the right to remove or change the sun.io classes with future releases of the JDK. Therefore, this SunIoConverter class may not be compatible with later JDK releases.

To use the SunIoConverter class, you must install the jConnect sample applications. Once the samples are installed, set the CHARSET\_CONVERTER\_CLASS connection property to reference the SunIoConverter class in the *sample2* subdirectory under your jConnect installation directory. See the *Sybase jConnect for JDBC Installation Guide* for complete instructions on installing jConnect and its components, including the sample applications.

If you are using a database with its default character set as iso\_1, or if you are using only the first 7 bits of ASCII, you can gain significant performance benefits by using the TruncationConverter. See ["jConnect character-set](#page-51-0)  [converters" on page 40](#page-51-0).

# <span id="page-165-0"></span>**Performance tuning for prepared statements in dynamic SQL**

In Embedded SQL™, dynamic statements are SQL statements that need to be compiled at runtime, rather than statically. Typically, dynamic statements contain input parameters, although this is not a requirement. In SQL, the prepare command is used to precompile a dynamic statement and save it so that it can be executed repeatedly without being recompiled during a session.

If a statement is used multiple times in a session, precompiling it provides better performance than sending it to the database and compiling it for each use. The more complex the statement, the greater the performance benefit.

If a statement is likely to be used only a few times, precompiling it may be inefficient because of the overhead involved in precompiling, saving, and later deallocating it in the database.

Precompiling a dynamic SQL statement for execution and saving it in memory uses time and resources. If a statement is not likely to be used multiple times during a session, the costs of doing a database prepare may outweigh its benefits. Another consideration is that once a dynamic SQL statement is prepared in the database, it is very similar to a stored procedure. In some cases, it may be preferable to create stored procedures and have them reside on the server, rather than defining prepared statements in the application. This is discussed under ["Choosing prepared statements and stored procedures" on](#page-166-0)  [page 155](#page-166-0).

You can use jConnect to optimize the performance of dynamic SQL statements on a Sybase database as follows:

- Create PreparedStatement objects that contain precompiled statements in cases where a statement is likely to be executed several times in a session.
- Create PreparedStatement objects that contain uncompiled SQL statements in cases where a statement is used very few times in a session.

As described in the following sections, the optimal way to set the DYNAMIC\_PREPARE connection property and create PreparedStatement objects can depend on whether your application needs to be portable across JDBC drivers or whether you are writing an application that allows jConnectspecific extensions to JDBC.

jConnect provides performance tuning features for dynamic SQL statements.

### <span id="page-166-0"></span>**Choosing prepared statements and stored procedures**

If you create a PreparedStatement object containing a precompiled dynamic SQL statement, once the statement is compiled in the database, it effectively becomes a stored procedure that is retained in memory and attached to the data structure associated with your session. In deciding whether to maintain stored procedures in the database or to create PreparedStatement objects containing compiled SQL statements in your application, resource demands and database and application maintenance are important considerations:

- Once a stored procedure is compiled, it is globally available across all connections. In contrast, a dynamic SQL statement in a PreparedStatement object needs to be compiled and deallocated in every session that uses it.
- If your application accesses multiple databases, using stored procedures means that the same stored procedures need to be available on all target databases. This can create a database maintenance problem. If you use PreparedStatement objects for dynamic SQL statements, you avoid this problem.
- If your application creates CallableStatement objects for invoking stored procedures, you can encapsulate SQL code and table references in the stored procedures. You can then modify the underlying database or SQL code without have to change the application.

### <span id="page-166-1"></span>**Prepared statements in portable applications**

If your application runs on databases from different vendors and you want some PreparedStatement objects to contain precompiled statements and others to contain uncompiled statements, proceed as follows:

- When you access a Sybase database, make sure that the DYNAMIC PREPARE connection property is set to "true."
- To return PreparedStatement objects containing precompiled statements, use Connection.prepareStatement in the standard way:

```
PreparedStatement ps_precomp =
  Connection.prepareStatement(sql_string);
```
• To return PreparedStatement objects containing uncompiled statements, use Connection.prepareCall.

Connection.prepareCall returns a CallableStatement object, but because CallableStatement is a subclass of PreparedStatement, you can upcast a CallableStatement object to a PreparedStatement object, as follows:

```
PreparedStatement ps_uncomp =
    Connection.prepareCall(sql_string);
```
The PreparedStatement object *ps\_uncomp* is guaranteed to contain an uncompiled statement, because only Connection.prepareStatement is implemented to return PreparedStatement objects containing precompiled statements.

## **Prepared statements with jConnect extensions**

If you are not concerned about portability across drivers, you can write code that uses SybConnection.prepareStatement to specify whether a PreparedStatement object contains precompiled or uncompiled statements. In this case, how you code prepared statements can depend on whether most of the dynamic statements in an application are likely to be executed many times or only a few times during a session.

#### **If most dynamic statements are executed infrequently**

For an application in which most dynamic SQL statements are likely to be executed only once or twice in a session:

- Set the connection property DYNAMIC\_PREPARE to "false."
- To return PreparedStatement objects containing uncompiled statements, use Connection.prepareStatement in the standard way:

```
PreparedStatement ps_uncomp =
    Connection.prepareStatement(sql_string);
```
• To return PreparedStatement objects containing precompiled statements, use SybConnection.prepareStatement with *dynamic* set to "true," as shown:

```
PreparedStatement ps_precomp = 
    (SybConnection)conn.prepareStatement(sql_string, true);
```
### **If most dynamic statements are executed many times in a session**

If most of the dynamic statements in an application are likely to be executed many times in the course of a session, proceed as follows:

- Set the connection property DYNAMIC\_PREPARE to "true."
- To return PreparedStatement objects containing precompiled statements, use Connection.prepareStatement in the standard way:

PreparedStatement ps\_precomp = Connection.prepareStatement(*sql\_string*);

• To return PreparedStatement objects containing uncompiled statements, you can use either Connection.prepareCall (see [Prepared statements in](#page-166-1)  [portable applications](#page-166-1)) or SybConnection.prepareStatement, with *dynamic* set to "false":

```
PreparedStatement ps_uncomp =
   (SybConnection)conn.prepareStatement(sql_string, false);
```
PreparedStatement ps\_uncomp = Connection.prepareCall(*sql\_string*);

#### *Connection.prepareStatement*

jConnect implements Connection.prepareStatement so you can set it to return either precompiled SQL statements or uncompiled SQL statements in PreparedStatement objects. If you set Connection.prepareStatement to return precompiled SQL statements in PreparedStatement objects, it sends dynamic SQL statements to the database to be precompiled and saved exactly as they would be under direct execution of the prepare command. If you set Connection.prepareStatement to return uncompiled SQL statements, it returns them in PreparedStatement objects without sending them to the database.

The type of SQL statement that Connection.prepareStatement returns is determined by the connection property DYNAMIC\_PREPARE, and applies throughout a session.

For Sybase-specific applications, jConnect 6.05 or later provides a prepareStatement method under the jConnect SybConnection class. SybConnection.prepareStatement allows you to specify whether an individual dynamic SQL statement is to be precompiled, independent of the session-level setting of the DYNAMIC\_PREPARE connection property.

#### **DYNAMIC\_PREPARE connection property**

DYNAMIC\_PREPARE is a Boolean-valued connection property for enabling dynamic SQL prepared statements:

If DYNAMIC PREPARE is set to "true," every invocation of Connection.prepareStatement during a session attempts to return a precompiled statement in a PreparedStatement object.

In this case, when a PreparedStatement is executed, the statement it contains is already precompiled in the database, with place holders for dynamically assigned values, and the statement needs only to be executed.

• If DYNAMIC PREPARE is set to "false" for a connection, the PreparedStatement object returned by Connection.prepareStatement does not contain a precompiled statement.

In this case, each time a PreparedStatement is executed, the dynamic SQL statement it contains must be sent to the database to be both compiled and executed.

The default value for DYNAMIC\_PREPARE is "true."

In the following example, DYNAMIC\_PREPARE is set to "false" to disable precompilation of dynamic SQL statements. In the example, props is a Properties object for specifying connection properties.

```
props.put("DYNAMIC_PREPARE", "false")
Connection conn = DriverManager.getConnection(url, props);
```
When DYNAMIC\_PREPARE is set to "true," note that:

- Not all dynamic statements can be precompiled under the prepare command. The SQL-92 standard places some restrictions on the statements that can be used with the prepare command, and individual database vendors may have their own constraints.
- If the database generates an error because it is unable to precompile and save a statement sent to it through Connection.prepareStatement, jConnect traps the error and returns a PreparedStatement object containing an uncompiled dynamic SQL statement. Each time the PreparedStatement object is executed, the statement is re-sent to the database to be compiled and executed.
- A precompiled statement resides in memory in the database and persists either to the end of a session or until its PreparedStatement object is explicitly closed. Garbage collection on a PreparedStatement object does not remove the prepared statement from the database.

As a general rule, you should explicitly close every PreparedStatement object after its last use to prevent prepared statements from accumulating in server memory during a session and slowing performance.

...

## *SybConnection.prepareStatement*

If your application allows jConnect-specific extensions to JDBC, you can use the SybConnection.prepareStatement extension method to return dynamic SQL statements in PreparedStatement objects:

```
PreparedStatement SybConnection.prepareStatement(String sql stmt,
  boolean dynamic) throws SQLException
```
SybConnection.prepareStatement can return PreparedStatement objects containing either precompiled or uncompiled SQL statements, depending on the setting of the *dynamic* parameter. If *dynamic* is "true," SybConnection.prepareStatement returns a PreparedStatement object with a precompiled SQL statement. If *dynamic* is "false," it returns a PreparedStatement object with an uncompiled SQL statement.

The following example shows the use of SybConnection.prepareStatement to return a PreparedStatement object containing a precompiled statement:

```
PreparedStatement precomp_stmt = ((SybConnection) conn).prepareStatement
   ("SELECT * FROM authors WHERE au_fname LIKE ?", true);
```
In the example, the connection object *conn* is cast to a SybConnection object to allow the use of SybConnection.prepareStatement. The SQL string passed to SybConnection.prepareStatement is precompiled in the database, even if the connection property DYNAMIC\_PREPARE is "false."

If the database generates an error because it is unable to precompile a statement sent to it through SybConnection.prepareStatement, jConnect throws a SQLException, and the call fails to return a PreparedStatement object. This is unlike Connection.prepareStatement, which traps SQL errors and, in the event of an error, returns a PreparedStatement object containing an uncompiled statement.

## **ESCAPE\_PROCESSING\_DEFAULT connection property**

By default, jConnect parses all SQL statements submitted to the database for valid JDBC function escapes. If your application is not going to use JDBC function escapes in its SQL calls, you can set this connection property to "false" to circumvent this parsing. This may give a slight performance benefit.

## **Optimized batching in jConnect**

jConnect implements an internal algorithm to speed up batch operations for PreparedStatement objects. This algorithm is invoked when the HOMOGENEOUS\_BATCH connection property is set to true.

**Note** Homogeneous batching is available only when your client application is connected to a server that supports this feature. Adaptive Server Enterprise 15.7 introduces support for homogeneous batching.

This example illustrates a PreparedStatement batching operation using the addBatch and executeBatch methods:

```
String sql = "update members set lastname = ? where 
member id = ?";
prep stmt = connection.prepareStatement(sql);
prep_stmt.setString(1, "Forrester");
prep_stmt.setLong(2, 45129);
prep_stmt.addBatch();
prep_stmt.setString(1, "Robinson");
prep stmt.setLong(2, 45130);
prep_stmt.addBatch();
prep_stmt.setString(1, "Servo");
prep_stmt.setLong(2, 45131);
prep stmt.addBatch();
prep_stmt.executeBatch();
```
Where connection is a connection instance, prep\_stmt is a prepared statement instance, and ? denotes parameter placeholders for the prepared statement.

#### **Homogeneous batching with large object (LOB) columns**

When the HOMOGENEOUS\_BATCH and ENABLE\_LOB\_LOCATORS properties are set to true, the client application cannot mix LOB and non-LOB prepared statement setter methods in the same batch. For example, this is invalid:

```
String sql = "update members SET catchphrase = ? WHERE 
member id = ?";
prep stmt = connection.prepareStatement(sql);
prep stmt.setString(1, "Push the button, Frank!");
```

```
prep_stmt.setLong(2, 45129);
prep_stmt.addBatch();
Clob myclob = con.createClob();
myclob.setString(1, "Hi-keeba!");
prep_stmt.setClob(1, myclob);
prep_stmt.setLong(2, 45130);
prep_stmt.addBatch();
pstmt.executeBatch();
```
Where catchphrase is a column of type text. This code fails because the setString method and the setClob method are used in the same batch for the same column.

## <span id="page-172-0"></span>**Cursor performance**

When you use the Statement.setCursorName method or the setFetchSize( ) method in the SybCursorResultSet class, jConnect creates a cursor in the database. Other methods cause jConnect to open, fetch, and update a cursor.

jConnect creates and manipulates cursors either by sending SQL statements to the database or by encoding cursor commands as tokens within the TDS communication protocol. Cursors of the first type are "language cursors;" cursors of the second type are "protocol cursors."

Protocol cursors provide better performance than language cursors. In addition, not all databases support language cursors. For example, SQL Anywhere databases do not support language cursors.

In jConnect, the default condition is for all cursors to be protocol cursors. However, the LANGUAGE\_CURSOR connection property gives you the option of having cursors created and manipulated through language commands in the database.

### <span id="page-172-1"></span>**LANGUAGE\_CURSOR connection property**

LANGUAGE\_CURSOR is a Boolean-valued connection property in jConnect that allows you to determine whether cursors are created as protocol cursors or language cursors:

• If LANGUAGE\_CURSOR is set to "false," all cursors created during a session are protocol cursors, which provide better performance. jConnect creates and manipulates the cursors by sending cursor commands as tokens in the TDS protocol.

By default, LANGUAGE\_CURSOR is set to "false."

• If LANGUAGE\_CURSOR is set to "true," all cursors created during a session are language cursors. jConnect creates and manipulates the cursors by sending SQL statements to the database for parsing and compilation.

There is no known advantage to setting LANGUAGE\_CURSOR to "true," but the option is provided in case an application displays unexpected behavior when LANGUAGE\_CURSOR is "false."

# CHAPTER 6 **Migrating jConnect Applications**

This chapter explains how to migrate applications from jConnect 5.x and 6.x to jConnect 7.x.

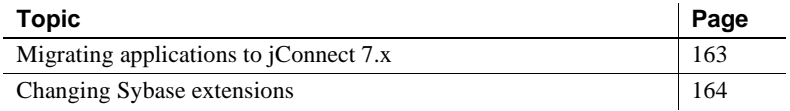

## <span id="page-174-0"></span>**Migrating applications to jConnect 7.x**

Use the following procedure to upgrade to jConnect 7.x.

#### ❖ **Migrating to jConnect 7.x**

1 If your code uses Sybase extensions, or if you explicitly import any jConnect class in your code, change package import statements as needed.

For example, change import statements such as

import com.sybase.jdbc.\*

and

import com.sybase.jdbc2.jdbc.\*

to

import com.sybase.jdbcx.\*

For information on using the Sybase extension APIs, see ["Changing](#page-175-0)  [Sybase extensions" on page 164.](#page-175-0)

2 Set JDBC\_HOME to the top directory of the jConnect driver you installed:

JDBC\_HOME=jConnect-7\_0

3 Change your CLASSPATH environment variable to reflect the new installation. Your classpath must include the following:

JDBC\_HOME/classes/jconn4.jar

4 Change the source code where the driver is loaded, and recompile the application to use the new driver:

Class.forName("com.sybase.jdbc4.jdbc.SybDriver");

5 Verify that the jConnect 7.0 driver is the first jConnect driver specified in your CLASSPATH environment variable.

# <span id="page-175-0"></span>**Changing Sybase extensions**

jConnect version 4.1 and later include the package com.sybase.jdbcx that contains all of the Sybase extensions to JDBC. In versions of jConnect previous to 4.1, these extensions were available in the com.sybase.jdbc and com.sybase.utils packages.

The com.sybase.jdbcx package provides a consistent interface across different versions of jConnect. All of the Sybase extensions are defined as Java interfaces, which allow the underlying implementations to change without affecting applications built using these interfaces.

When you develop new applications that use Sybase extensions, use com.sybase.jdbcx. The interfaces in this package allow you to upgrade applications to versions of jConnect that follow version 4.0 with minimal changes.

Some of the Sybase extensions have been changed to accommodate the com.sybase.jdbcx interface.

#### **Extension change example**

If an application uses the SybMessageHandler, the code differences would be:

**jConnect 4.0** code:

```
import com.sybase.jdbc.SybConnection;
import com.sybase.jdbc.SybMessageHandler;
.
.
Connection con = DriverManager.getConnection(url, props); 
SybConnection sybCon = (SybConnection) con; 
sybCon.setMessageHandler(new ConnectionMsgHandler());
```
#### • **jConnect 6.0** code:

```
import com.sybase.jdbcx.SybConnection;
import com.sybase.jdbcx.SybMessageHandler;
.
.
Connection con = DriverManager.getConnection(url, props);
SybConnection sybCon = (SybConnection) con;
sybCon.setSybMessageHandler(new ConnectionMsgHandler());
```
See the samples provided with jConnect for more examples of how to use Sybase extensions.

#### **Method names**

[Table 6-1](#page-176-0) lists how methods have been renamed in the new interface.

| Class         | Old name            | New name               |
|---------------|---------------------|------------------------|
| SybConnection | getCapture()        | createCapture()        |
| SybConnection | setMessageHandler() | setSybMessageHandler() |
| SybConnection | getMessageHandler() | getSybMessageHandler() |
| SybStatement  | setMessageHandler() | setSybMessageHandler() |
| SybStatement  | getMessageHandler() | getSybMessageHandler() |

<span id="page-176-0"></span>*Table 6-1: Method name changes*

### **Debug class**

Direct static references to the Debug class are no longer supported, but exist in deprecated form in the com.sybase.utils package. To use jConnect debugging facilities, use the getDebug method of the SybDriver class to obtain a reference to the Debug class. For example:

```
import com.sybase.jdbcx.SybDriver;
import com.sybase.jdbcx.Debug;
.
.
.
SybDriver sybDriver =
    SybDriver)Class.forName
    ("com.sybase.jdbc4.jdbc.SybDriver") newInstance();
Debug sybDebug = sybDriver.getDebug();
sybDebug.debug(true, "ALL", System.out);
```
A complete list of Sybase extensions is in the jConnect javadoc documentation located in the *docs/* directory of your jConnect installation directory.

# CHAPTER 7 **Web Server Gateways**

This chapter describes Web server gateways and explains how to use them with *j*Connect.

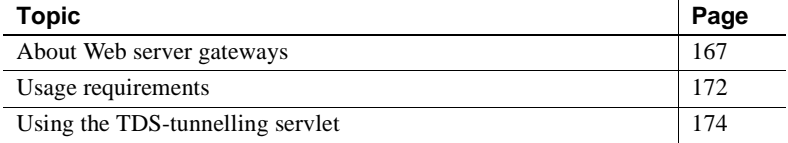

## <span id="page-178-0"></span>**About Web server gateways**

If your database server runs on a different host than your Web server, or if you are developing Internet applications that must connect to a secure database server through a firewall, you need a gateway to act as a proxy, providing a path to the database server.

To connect to servers using the Secure Sockets Layer (SSL) protocol, jConnect provides a Java servlet that you can install on any Web server that supports the javax.servlet interfaces. This servlet enables jConnect to support encryption using the Web server as the gateway.

**Note** jConnect includes support for SSL on the client system. For more information, see ["Implementing custom socket plug-ins" on page 122](#page-133-0).

### **Using TDS tunnelling**

jConnect uses TDS to communicate with database servers. HTTPtunnelled TDS is useful for forwarding requests. Requests from a client to a back-end server that go through the gateway contain TDS in the body of the request. The request header indicates the length of the TDS included in the request packet.

TDS is a connection-oriented protocol, whereas HTTP is not. To support security features such as encryption for Internet applications, jConnect uses a TDS-tunnelling servlet to maintain a logical connection across HTTP requests. The servlet generates a session ID during the initial login request, and the session ID is included in the header of every subsequent request. Using session IDs lets you identify active sessions and even resume a session, as long as the servlet has an open connection using that specific session ID.

The logical connection provided by the TDS-tunnelling servlet enables jConnect to support encrypted communication between two systems; for example, a jConnect client with the CONNECT\_PROTOCOL connection property set to "https" can connect to a Web server running the TDS-tunnelling servlet.

## **Configuring jConnect and gateways**

There are several options for setting up your Web servers and Adaptive Servers. The following examples are four common configurations that show where to install the jConnect driver and when to use a gateway with the TDS-tunnelling servlet.

#### **Web server and Adaptive Server on one host**

In this two-tier configuration, the Web server and Adaptive Server are both installed on the same host:

- Install jConnect on the Web server host.
- No gateway is required.
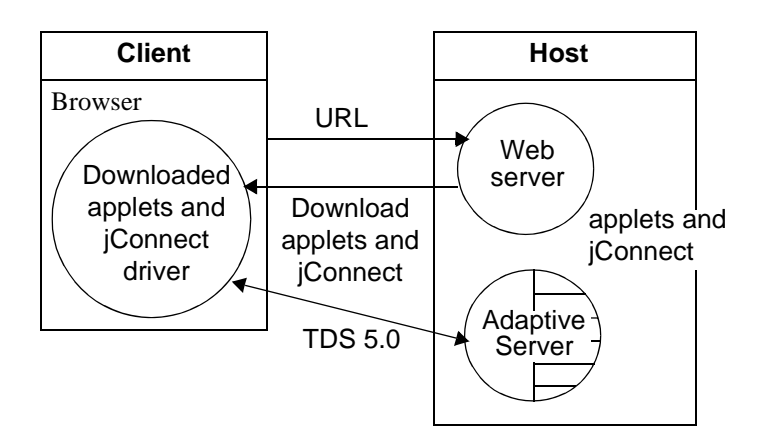

*Figure 7-1: Web server and Adaptive Server on one host*

#### **Dedicated JDBC Web server and Adaptive Server on one host**

In this configuration, you have a separate host for your main Web server. A second host is shared by a Web server specifically for Adaptive Server access and the Adaptive Server. Links from the main server send requests requiring SQL access to the dedicated Web server. Install on a second host:

- Install jConnect on the second (Adaptive Server) host.
- No gateway is required.

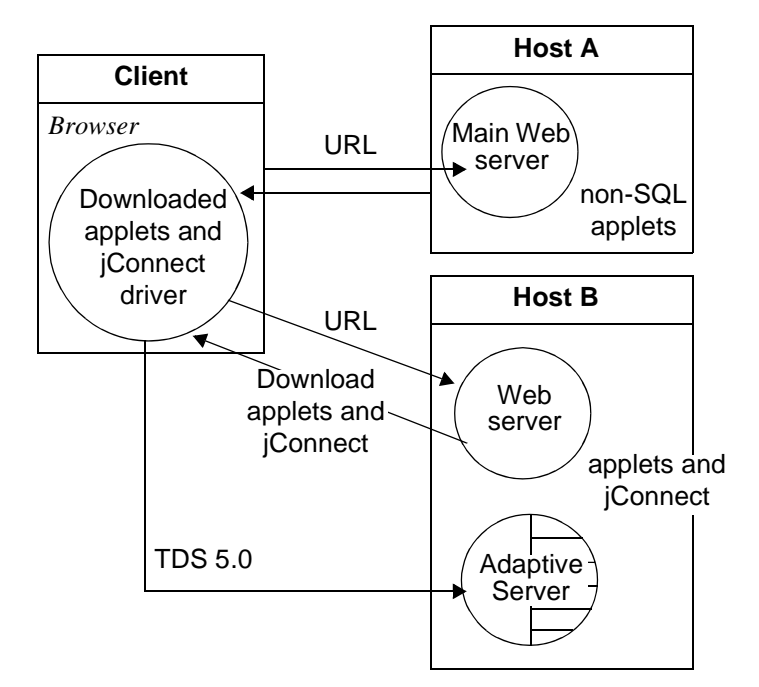

*Figure 7-2: Dedicated JDBC Web server and Adaptive Server on one host*

#### **Web server and Adaptive Server on separate hosts**

In this three-tier configuration, the Adaptive Server is on a separate host from the Web server. jConnect requires a gateway to act as a proxy to the Adaptive Server.

- Install jConnect on the Web server host.
- Install a TDS-tunnelling servlet or a different gateway.

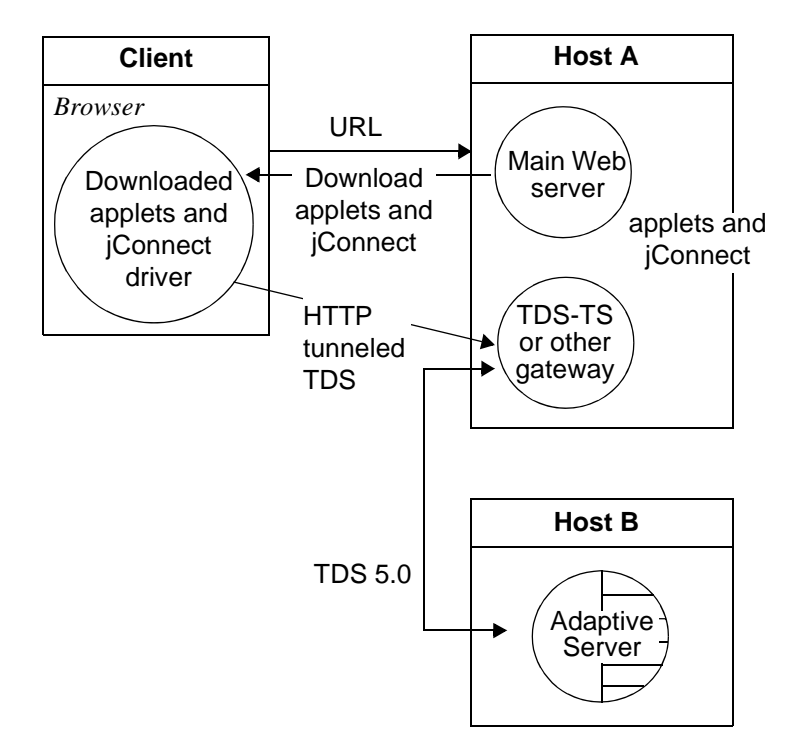

*Figure 7-3: Web server and Adaptive server on separate hosts*

#### **Connecting to a server through a firewall**

To connect to a server protected by a firewall, you must use a Web server with the TDS-tunnelling servlet to support transmission of database request responses over the Internet.

- Install jConnect on the Web server host.
- Requires a Web server that supports the javax.servlet interfaces.

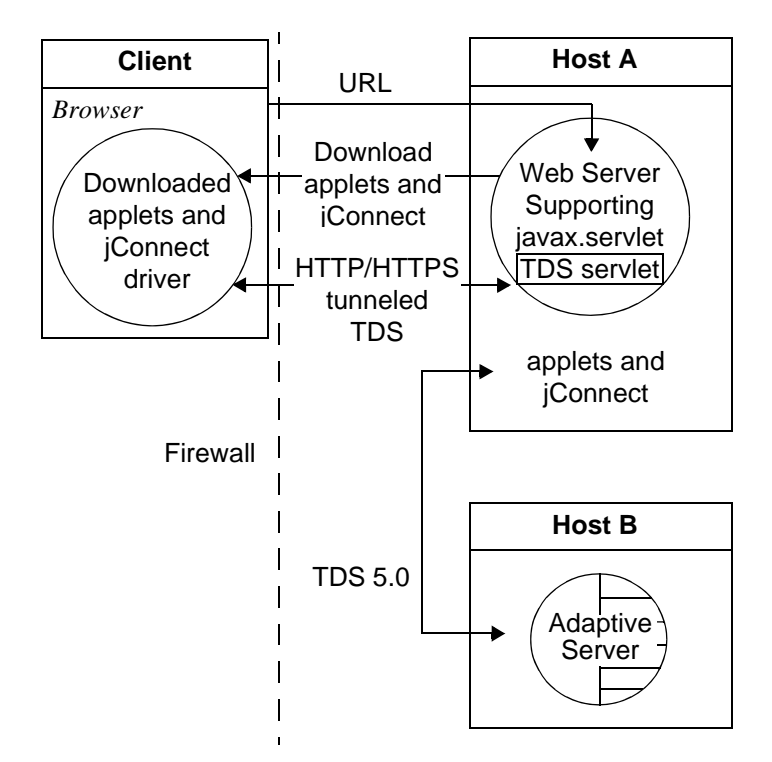

*Figure 7-4: Connecting to a server through a firewall*

## **Usage requirements**

The following sections describe use requirements for Web server gateways.

#### **Reading the** *index.html* **file**

Use your Web browser to view the *index.html* file in your jConnect installation directory. *index.html* provides links to the jConnect documentation and sample code.

**Note** If you use Netscape on the same machine where you have installed jConnect, be sure that your browser does not have access to your CLASSPATH environment variable. See "Restrictions on Setting CLASSPATH When You Use Netscape" in Chapter 3 of the *Sybase jConnect for JDBC Installation Guide and Release Bulletin*.

#### ❖ **To view the index.html file**

- 1 Open your Web browser.
- 2 Enter the URL that matches your setup. For example, if your browser and the Web server are running on the same host, enter:

http://localhost:8000/index.html

If the browser and the Web server are running on different hosts, enter:

http://*host*:*port*/index.html

where *host* is the name of the host on which the Web server is running, and *port* is the listening port.

#### **Running the sample Isql applet**

After loading the *index.html* file in your browser:

#### ❖ **To run the sample applet**

1 Click "Run Sample JDBC Applets."

This takes you to the jConnect Sample Programs page.

- 2 Move down the Sample Programs page to find the table under "Executable Samples."
- 3 Locate "Isql.java" in the table and click Run at the end of the row.

The sample Isql.java applet prompts for a simple query on a sample database and displays the results. The applet displays a default Adaptive Server host name, port number, user name (*guest*), password (*sybase*), database, and query. Using the default values, the applet connects to the Sybase demonstration database. It returns results after you click Go.

#### **Troubleshooting**

On UNIX, if the applet does not appear as expected, you can modify the applet screen dimensions:

#### ❖ **To modify the applet screen dimensions**

1 Use a text editor to edit the following:

*\$JDBC\_HOME/sample2/gateway.html*

- 2 Change the height parameter in line 7 to 650. You can experiment with different height settings.
- 3 Reload the Web page on your browser.

### **Using the TDS-tunnelling servlet**

To use the TDS-tunnelling servlet, you need a Web server that supports the javax.servlet interfaces, such as the Oracle Corporation Java Web server. When you install the Web server, include the jConnect TDS-tunnelling servlet in the list of active servlets. You can also set servlet parameters to define connection timeouts and maximum packet size.

With the TDS-tunnelling servlet, requests from a client to the back-end server that go through the gateway include a GET or POST command, the TDS session ID (after the initial request), back-end address, and status of the request.

TDS is in the body of the request. Two header fields indicate the length of the TDS stream and the session ID assigned by the gateway.

When the client sends a request, the Content-Length header field indicates the size of the TDS content, and the request command is POST. If there is no TDS data in the request because the client is either retrieving the next portion of the response data from the server, or closing the connection, the request command is GET.

The following example illustrates how information is passed between the client and an HTTPS gateway using the TDS-tunneled HTTPS protocol; it shows a connection to a back-end server named "DBSERVER" with a port number of "1234."

*Table 7-1: Client to gateway login request. No session ID.*

| Ouery            | POST/tds?ServerHost=dbserver&ServerPort=1234&<br>Operation=more HTTP/1.0 |
|------------------|--------------------------------------------------------------------------|
| Header           | Content-Length: 605                                                      |
| Content<br>(TDS) | Login request                                                            |

#### *Table 7-2: Gateway to client. Header contains session ID assigned by the TDS servlet.*

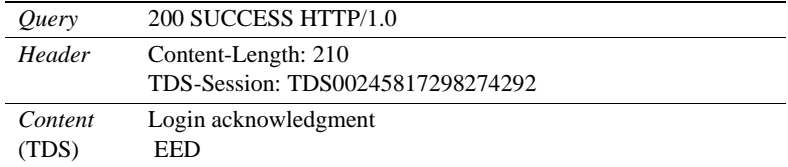

#### *Table 7-3: Client to gateway. Headers for all subsequent requests contain the session ID.*

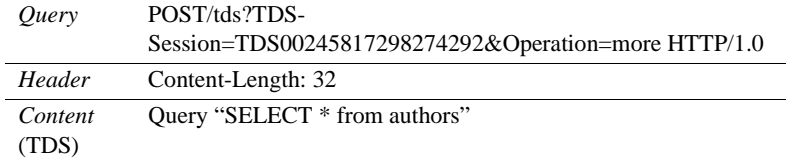

#### *Table 7-4: Gateway to client. Headers for all subsequent responses contain the session ID.*

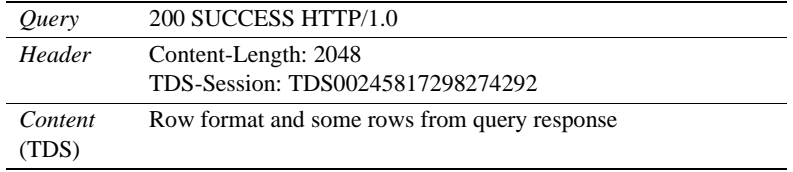

#### **Reviewing requirements**

To use the jConnect servlet for TDS-tunneled HTTP, you need:

• A Web server that supports javax.servlet interfaces. To install the server, follow the instructions that are provided with it.

### **Installing the servlet**

Your jConnect installation includes a *gateway2* subdirectory under the *classes* directory. The subdirectory contains files required for the TDS-tunnelling servlet.

Copy the jConnect gateway package to a *gateway2* subdirectory under the *servlets* directory of your Web server. After you have copied the servlets, activate the servlets by following the instructions for your Web server.

#### **Setting servlet arguments**

When you add the servlet to your Web server, you can enter optional arguments to customize performance:

- *SkipDoneProc [true|false]* Sybase databases often return row count information while intermediate processing steps are performed during the execution of a query. Usually, client applications ignore this data. If you set *SkipDoneProc* to "true," the servlet removes this extra information from responses "on the fly," which reduces network usage and processing requirements on the client. This is particularly useful when using HTTPS/SSL, because the unwanted data does not get encrypted/decrypted before it is ignored.
- *TdsResponseSize* set the maximum TDS packet size for the tunneled HTTPS. A larger *TdsResponseSize* is more efficient if you have only a few users with a large volume of data. Use a smaller *TdsResponseSize* if you have many users making smaller transactions.
- *TdsSessionIdleTimeout* define the amount of time (in milliseconds) that the server connection can remain idle before the connection is automatically closed. The default *TdsSessionIdleTimeout* is 600,000 (10 minutes).

If you have interactive client programs that may be idle for long periods of time and you do not want the connections broken, increase the *TdsSessionIdleTimeout*.

You can also set the connection timeout value from the jConnect client using the SESSION\_TIMEOUT connection property. This is useful if you have specific applications that may be idle for longer periods. In this case, set a longer timeout for those connections with the SESSION\_TIMEOUT connection property, rather than setting it for the servlet.

• *Debug –* turn on debugging. See ["Debugging with jConnect" on page 141.](#page-152-0)

Enter the servlet arguments in a comma-delimited string. For example:

TdsResponseSize=[size],TdsSessionIdleTimeout= [timeout],Debug=true

> Refer to your Web server documentation for complete instructions on entering servlet arguments.

#### **Invoking the servlet**

jConnect determines when to use the gateway where the TDS-tunnelling servlet is installed based on the path extension of the *proxy* connection property. jConnect recognizes the servlet path extension to the *proxy* and invokes the servlet on the designated gateway.

Define the connection URL using this format:

http://*host*:*port*/*TDS-servlet-path*

jConnect invokes the TDS-tunnelling servlet on the Web server to tunnel TDS through HTTP. The servlet path must be the path you defined in the servlet alias list for your Web server.

#### **Tracking active TDS sessions**

You can view information about active TDS sessions, including the server connections for each session. Use your Web browser to open the administrative URL:

http://*host*:*port*/*TDS-servlet-path*?Operation=list

For example, if your server is "myserver" and the TDS servlet path is */tds*, enter:

http://myserver:8080/tds?Operation=list

This shows you a list of active TDS sessions. You can click on a session to see more information, including the server connection.

#### **Terminating TDS sessions**

You can use the URL described above to terminate any active TDS session. Click on an active session from the list of sessions on the first page, then click Terminate This Session.

### **Resuming a TDS session**

You can set the SESSION\_ID connection property so that, if necessary, you can resume an existing open connection. When you specify a SESSION\_ID, jConnect skips the login phase of the protocol and resumes the connection with the gateway using the designated session ID. If the session ID you specified does not exist on the servlet, jConnect throws a SQL exception the first time you attempt to use the connection.

# APPENDIX A **jConnect Sample Programs**

This appendix is a guide to jConnect sample programs:

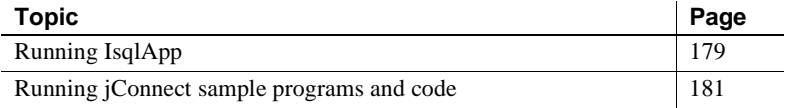

# <span id="page-190-0"></span>**Running IsqlApp**

IsqlApp allows you to issue isql commands from the command line, and run jConnect sample programs.

The syntax for IsqlApp is:

```
IsqlApp [-U username]
   [-P password]
   [-S servername]
   [-G gateway]
   [-p {http|https}]
   [-D debug_class_list]
   [-v] 
   [-I input_command_file]
   [-c command_terminator]
   [-C charset] 
   [-L language]
   [-K service_principal_name]
   [-F JAAS_login_config_file_path]
   [-T sessionID]
   [-V <version {2,3,4,5}>]
```
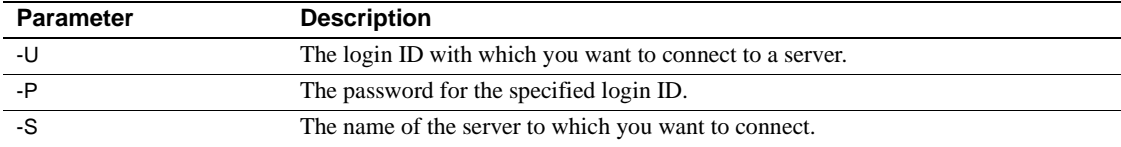

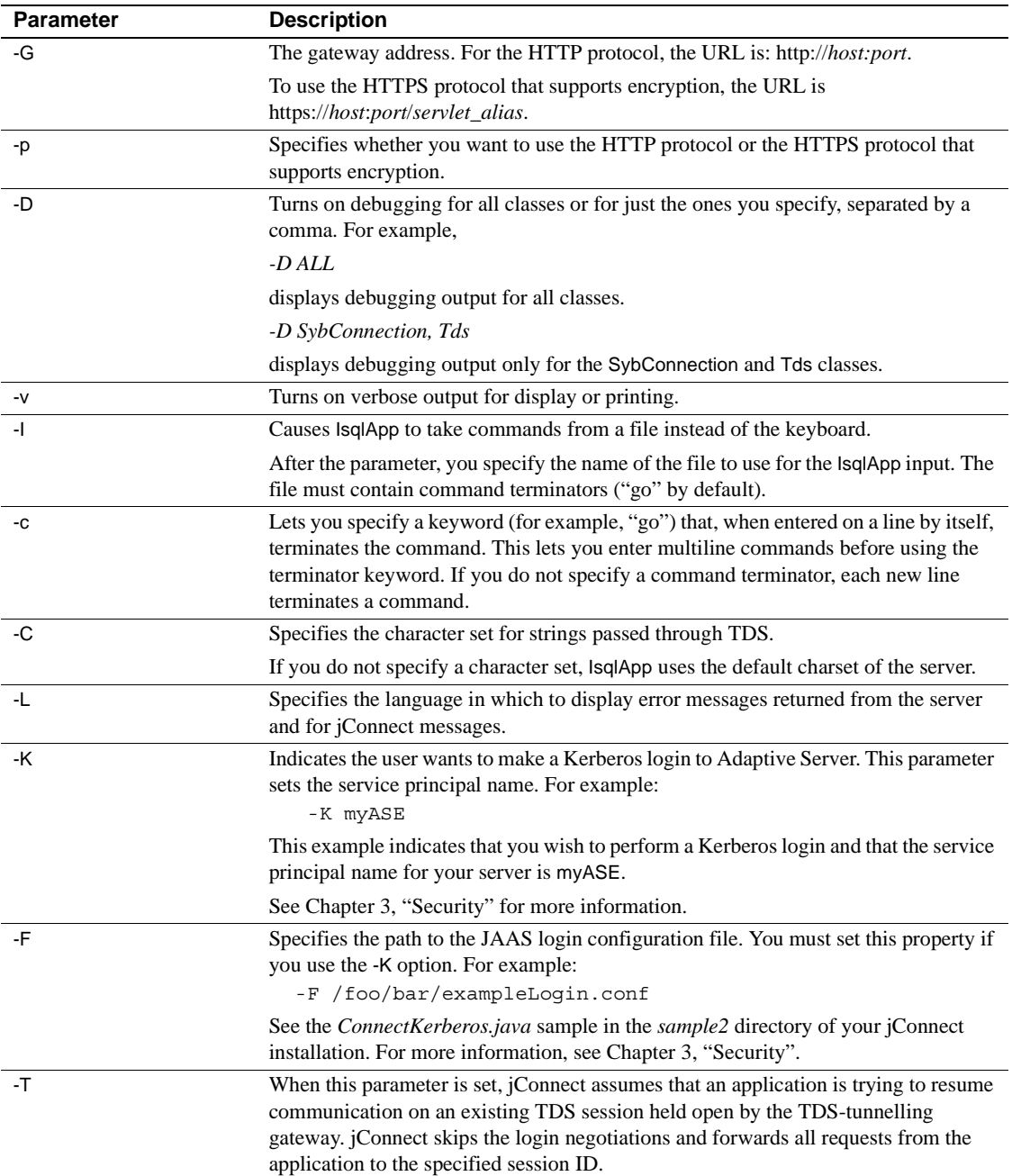

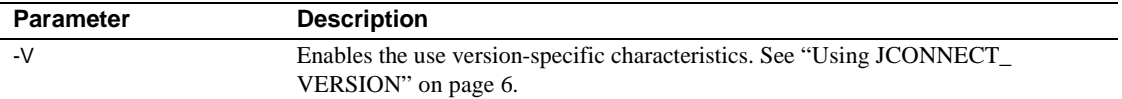

**Note** You must enter a space after each option flag.

To obtain a full description of the command-line options, enter:

```
java IsqlApp -help
```
The following example shows how to connect to a database on a host named "myserver" through port "3756", and run an isql script named "myscript":

```
java IsqlApp -U sa -P sapassword 
    -S jdbc:sybase:Tds:myserver:3756 
    -I $JDBC_HOME/sp/myscript -c run
```
**Note** An applet that provides GUI access to isql commands is available as: *\$JDBC\_HOME/sample2/gateway.html* (UNIX) *%JDBC\_HOME%\sample2\gateway.html* (Windows)

### <span id="page-192-0"></span>**Running jConnect sample programs and code**

jConnect includes several sample programs that illustrate many of the topics covered in this chapter and that are intended to help you understand how jConnect works with various JDBC classes and methods. In addition, this section includes a sample code fragment for your reference.

### **Sample applications**

When you install jConnect, you can also the install sample programs. These samples include the source code so that you can review how jConnect implements various JDBC classes and methods. See the *jConnect for JDBC Installation Guide* for complete instructions for installing the sample programs.

**Note** The jConnect sample programs are intended for demonstration purposes only.

The sample programs are installed in the *sample2* subdirectory under your jConnect installation directory. The file *index.html* in the *sample2* subdirectory contains a complete list of the samples that are available along with a description of each sample. *index.html* also lets you view and run the sample programs as applets.

#### **Running the sample applets**

Using your Web browser, you can run some of the sample programs as applets. This enables you to view the source code while viewing the output results.

Enter http://localhost:8000/sample2/index.html on a Web browser to start the Web server gateway if you want to run the sample programs as applets.

#### **Running the sample programs with SQL Anywhere**

All of the sample programs are compatible with Adaptive Server, but only a limited number are compatible with SQL Anywhere. Refer to *index.html* in the *sample2* subdirectory for a current list of the sample programs that are compatible with SQL Anywhere.

To run the sample programs that are available for SQL Anywhere, you must install the *pubs2\_any.sql* script on your SQL Anywhere server. This script is located in the *sample2* subdirectory.

For Windows, go to DOS command window and enter:

java IsqlApp -U dba -P *password* -S jdbc:sybase:Tds:[*hostname*]:[*port*] -I %JDBC HOME%\sample2\pubs2 any.sql -c go

For UNIX, enter:

java IsqlApp -U dba -P *password*

```
 -S jdbc:sybase:Tds:[hostname]:[port]
```
-I \$JDBC HOME/sample2/pubs2 any.sql -c go

#### **Sample code**

The following sample code illustrates how to invoke the jConnect driver, make a connection, issue a SQL statement, and process results.

```
import java.io.*;
 import java.sql.*;
   public class SampleCode
 {
       public static void main(String args[])
\{ try
\{ /*
             * Open the connection. May throw a SQLException.
             */
              DriverManager.registerDriver(
               (Driver) Class.forName(
                "com.sybase.jdbc4.jdbc.SybDriver").newInstance());
                Connection con = DriverManager.getConnection(
                   "jdbc:sybase:Tds:myserver:3767", "sa", "");
            /*
             * Create a statement object, the container for the SQL
             * statement. May throw a SQLException.
             */
              Statement stmt = con.createStatement();
            /*
             * Create a result set object by executing the query.
             * May throw a SQLException.
             */
              ResultSet rs = stmt.executeQuery("Select 1");
            /*
             * Process the result set.
             */
               if (rs.next())
 {
                 int value = rs.getInt(1); System.out.println("Fetched value " + value);
 }
```

```
rs.close()
             stmt.close()
             con.close()
           }//end try
      /*
        * Exception handling.
        */
           catch (SQLException sqe)
           {
               System.out.println("Unexpected exception : " +
                           sqe.toString() + ", sqlstate = " + sqe.getSQLState());
               System.exit(1);
           }//end catch
           catch (Exception e)
\{ e.printStackTrace();
               System.exit(1);
           }//end catch
           System.exit(0);
      }
```
}

# APPENDIX B **SQL Exception and Warning Messages**

The following table lists the SQL exception and warning messages that you may encounter when using jConnect.

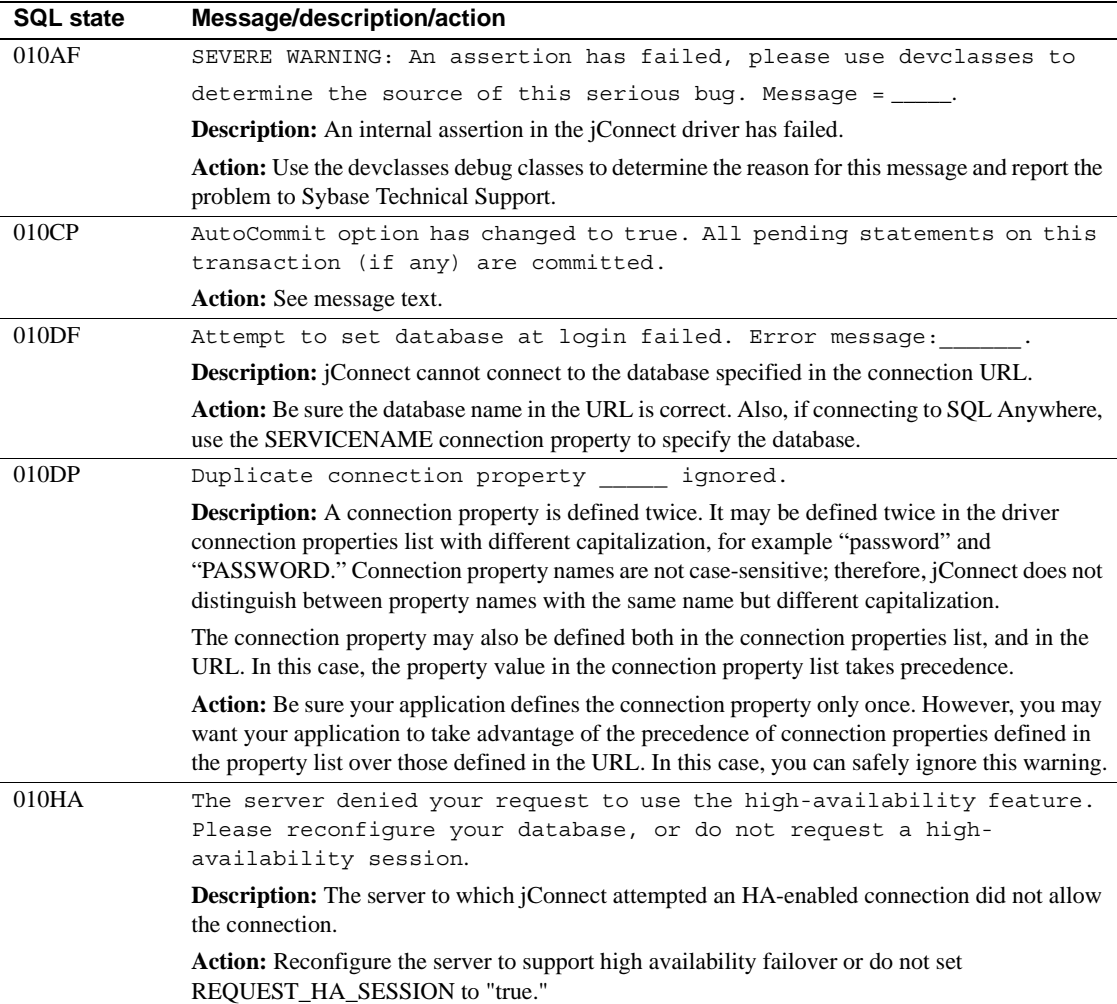

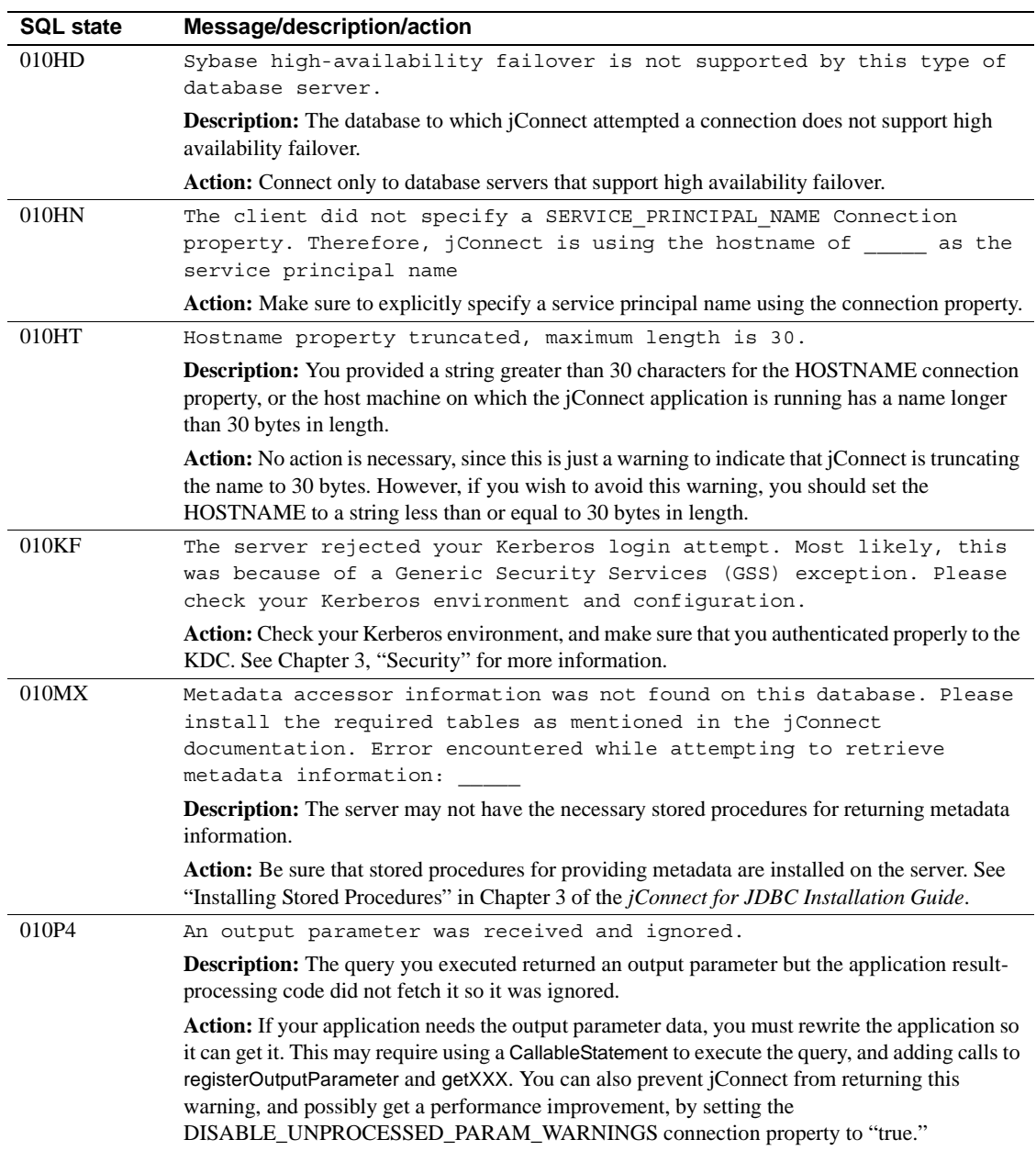

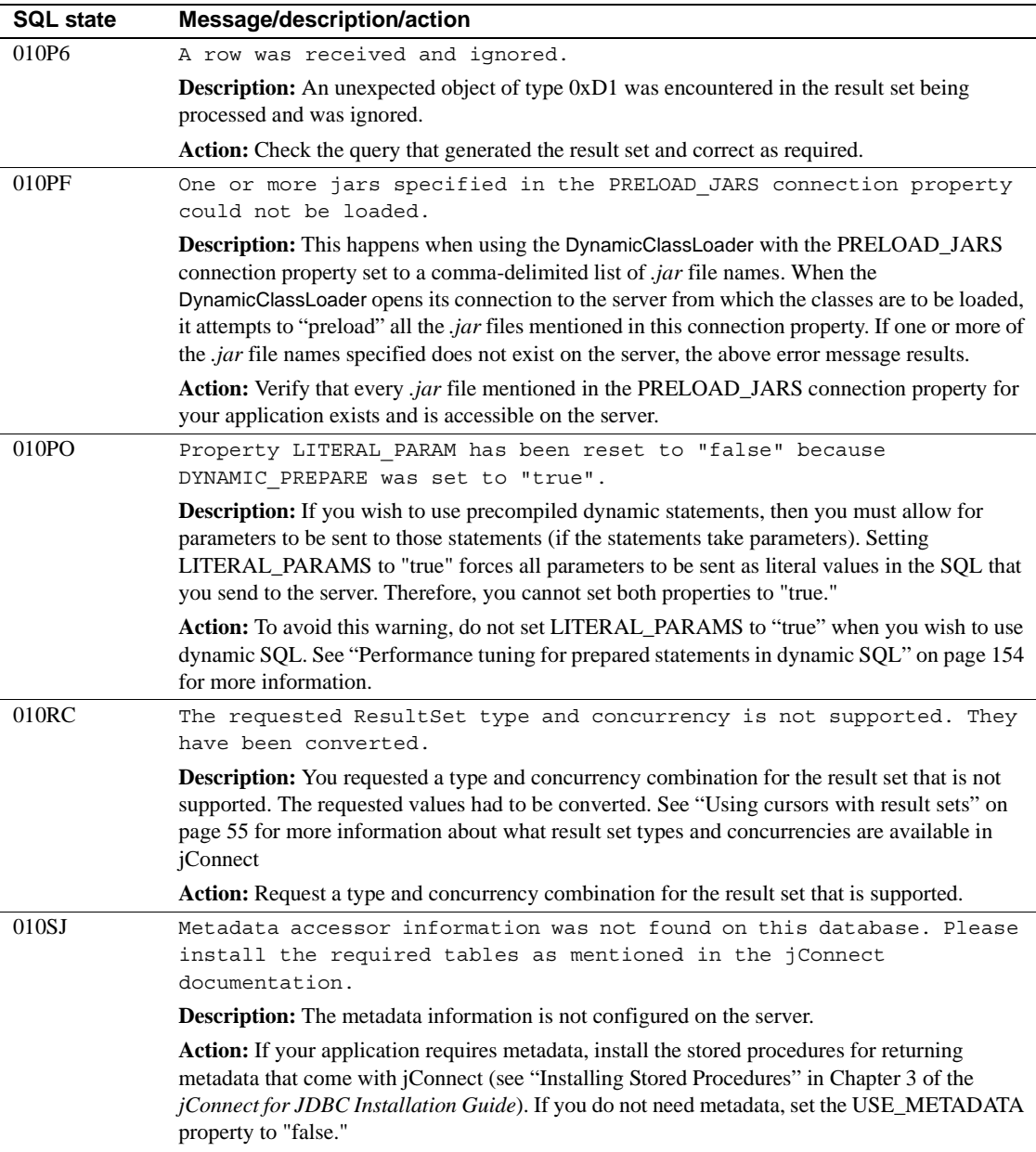

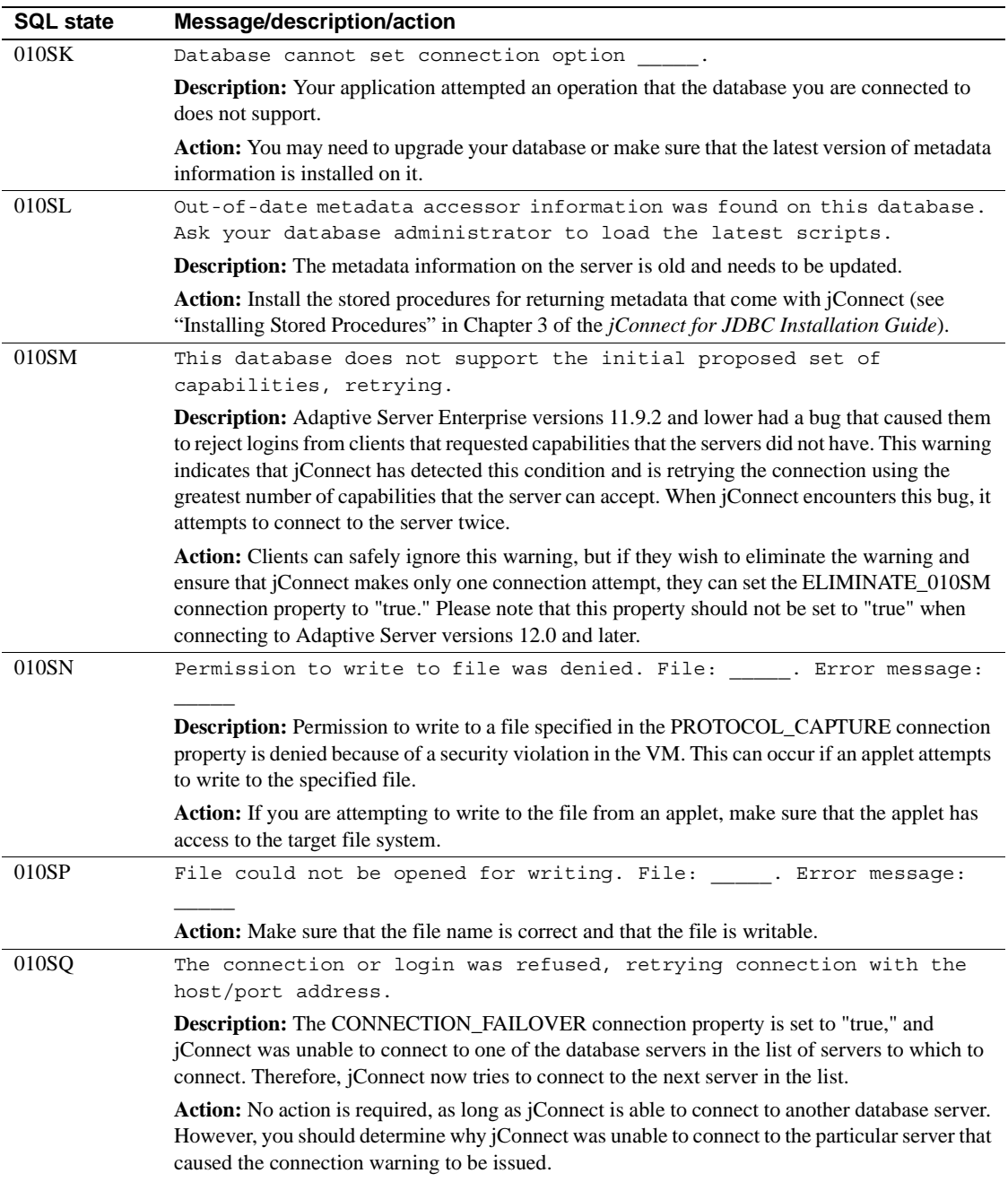

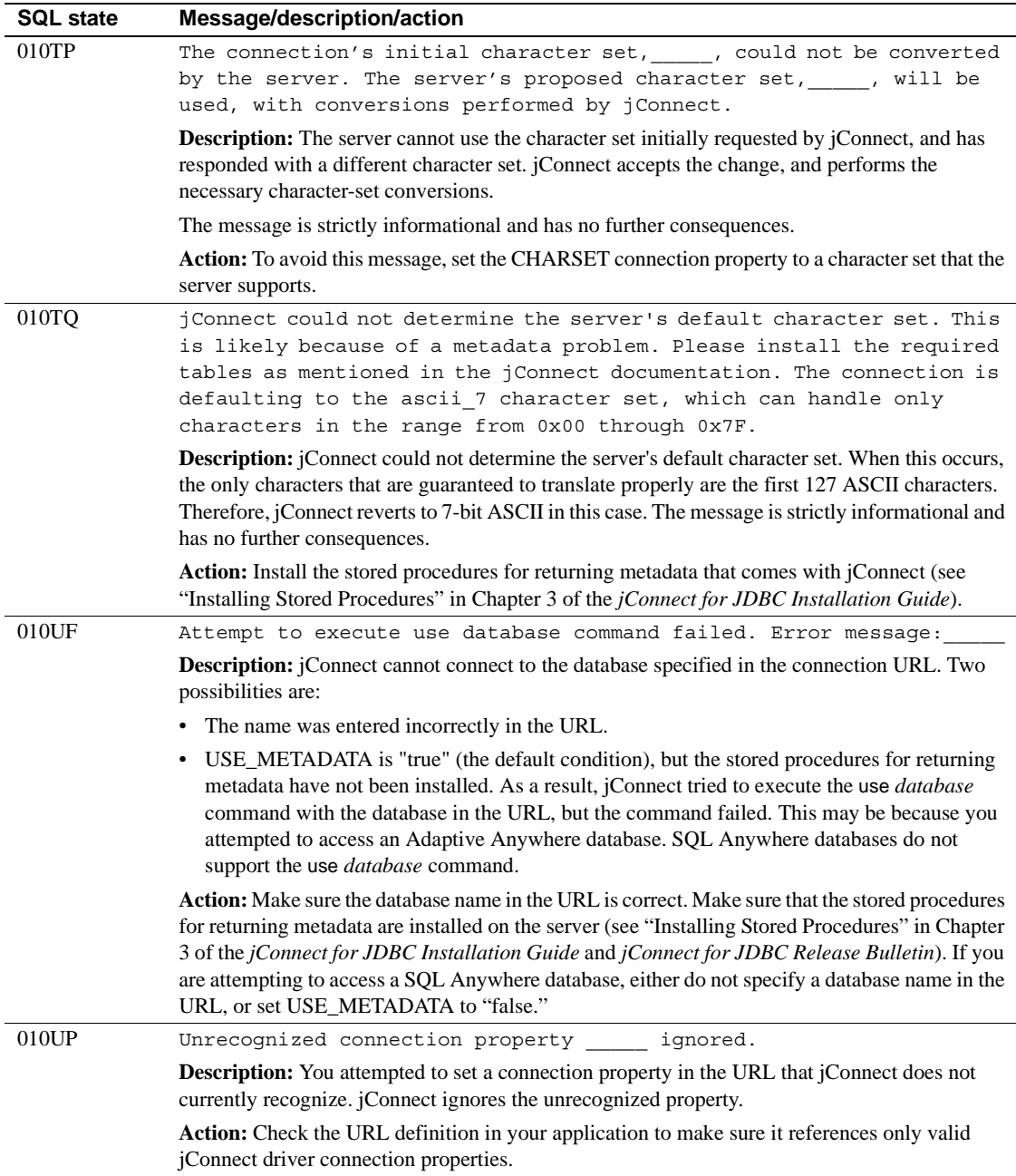

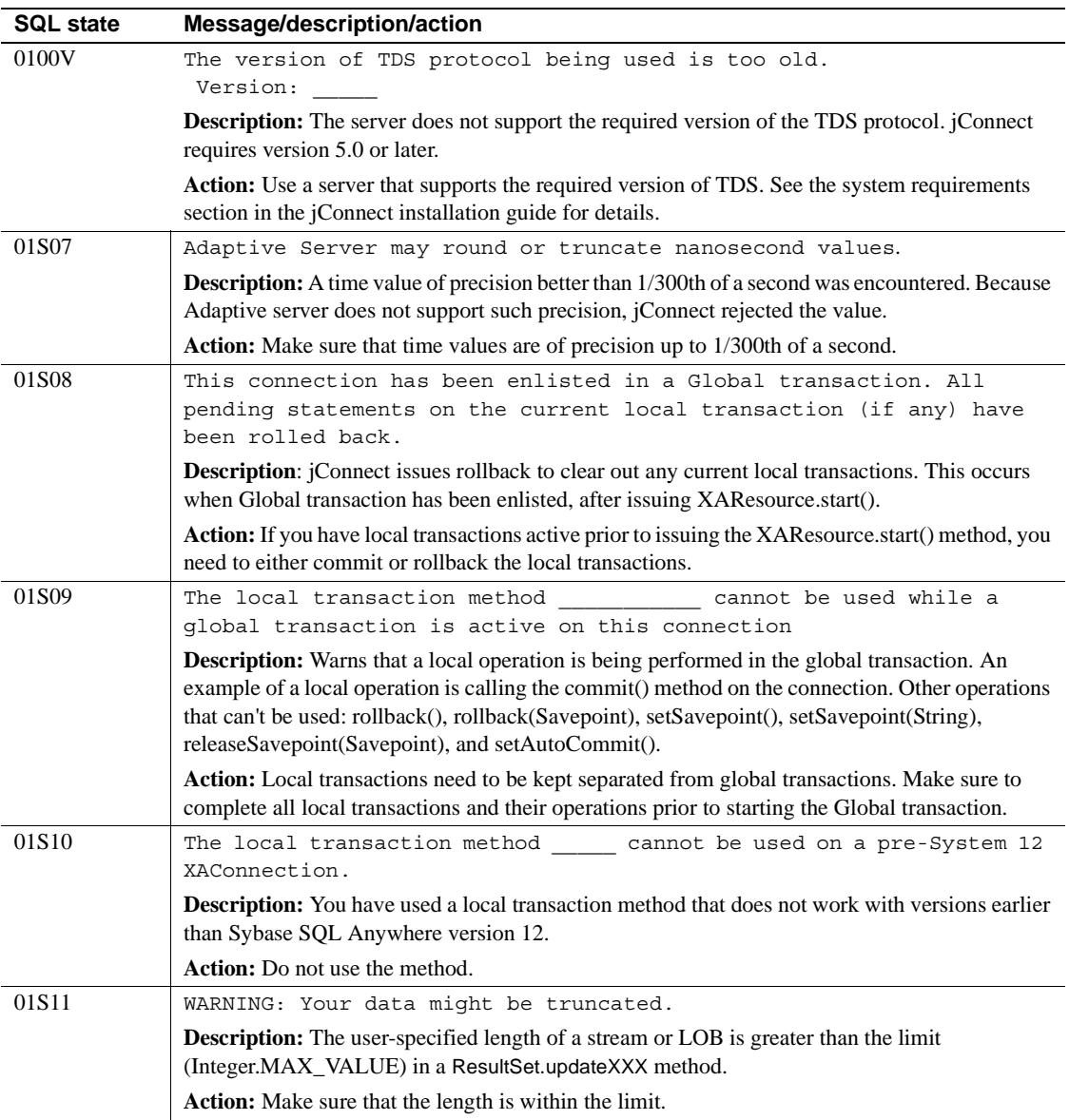

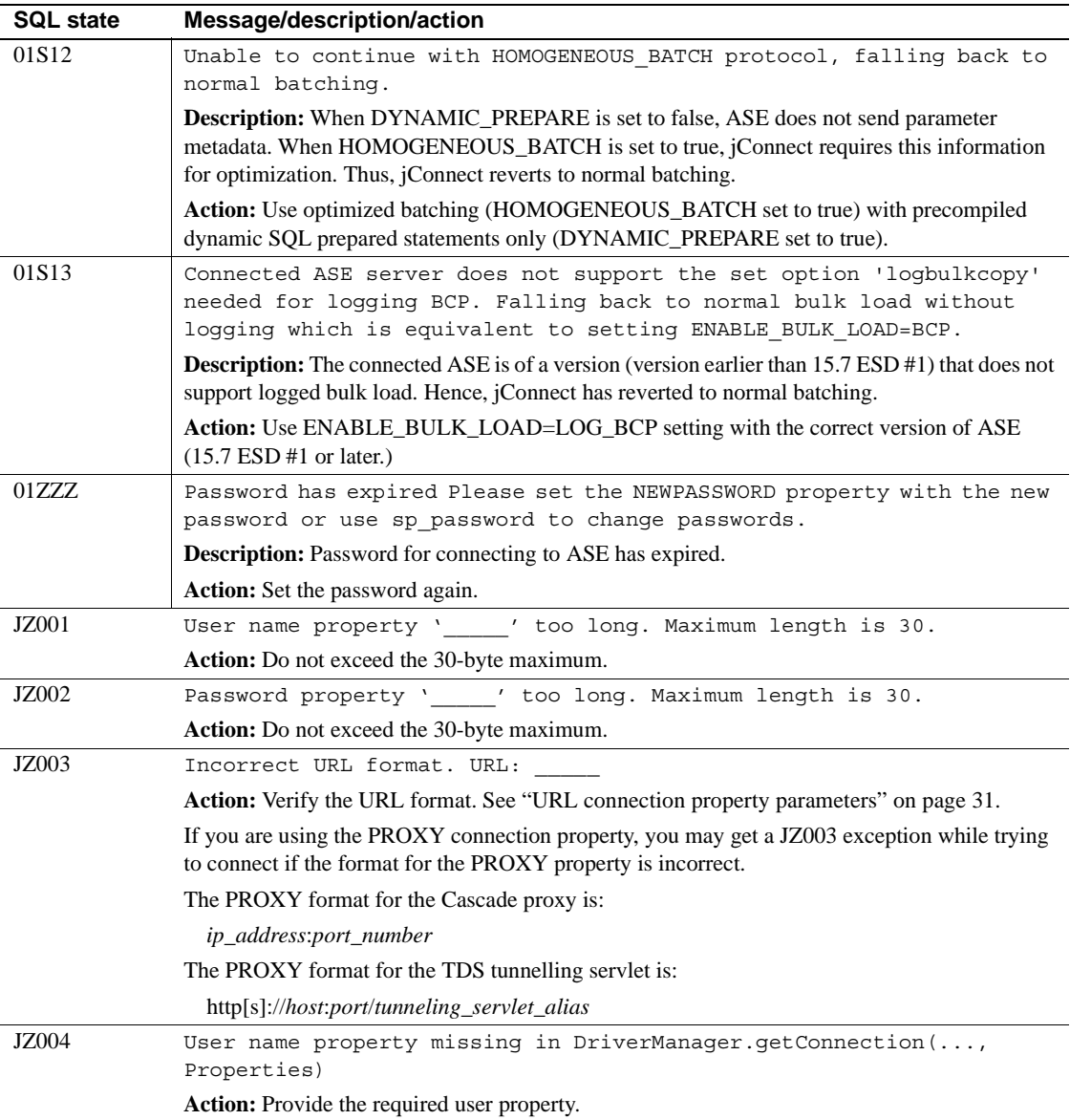

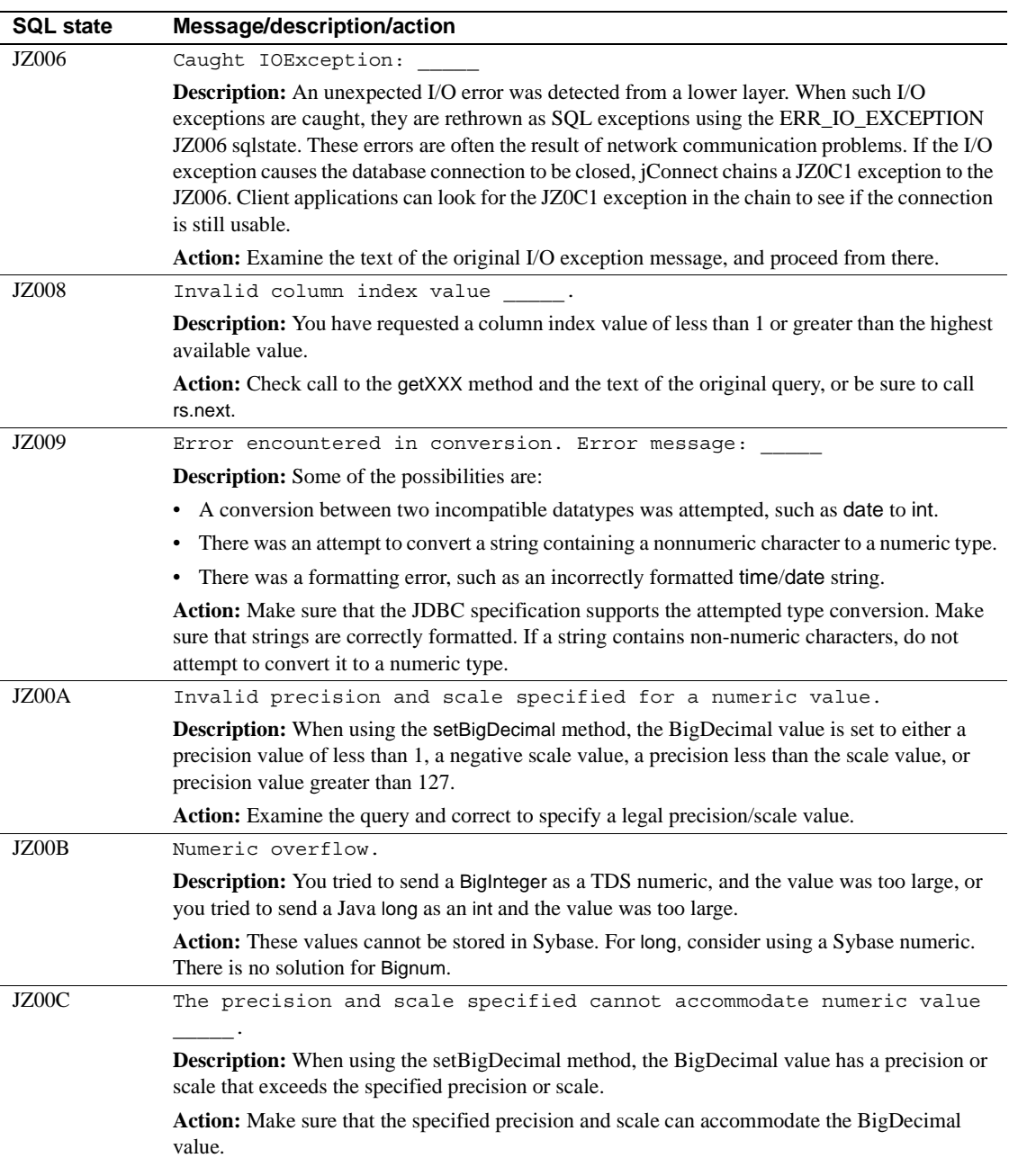

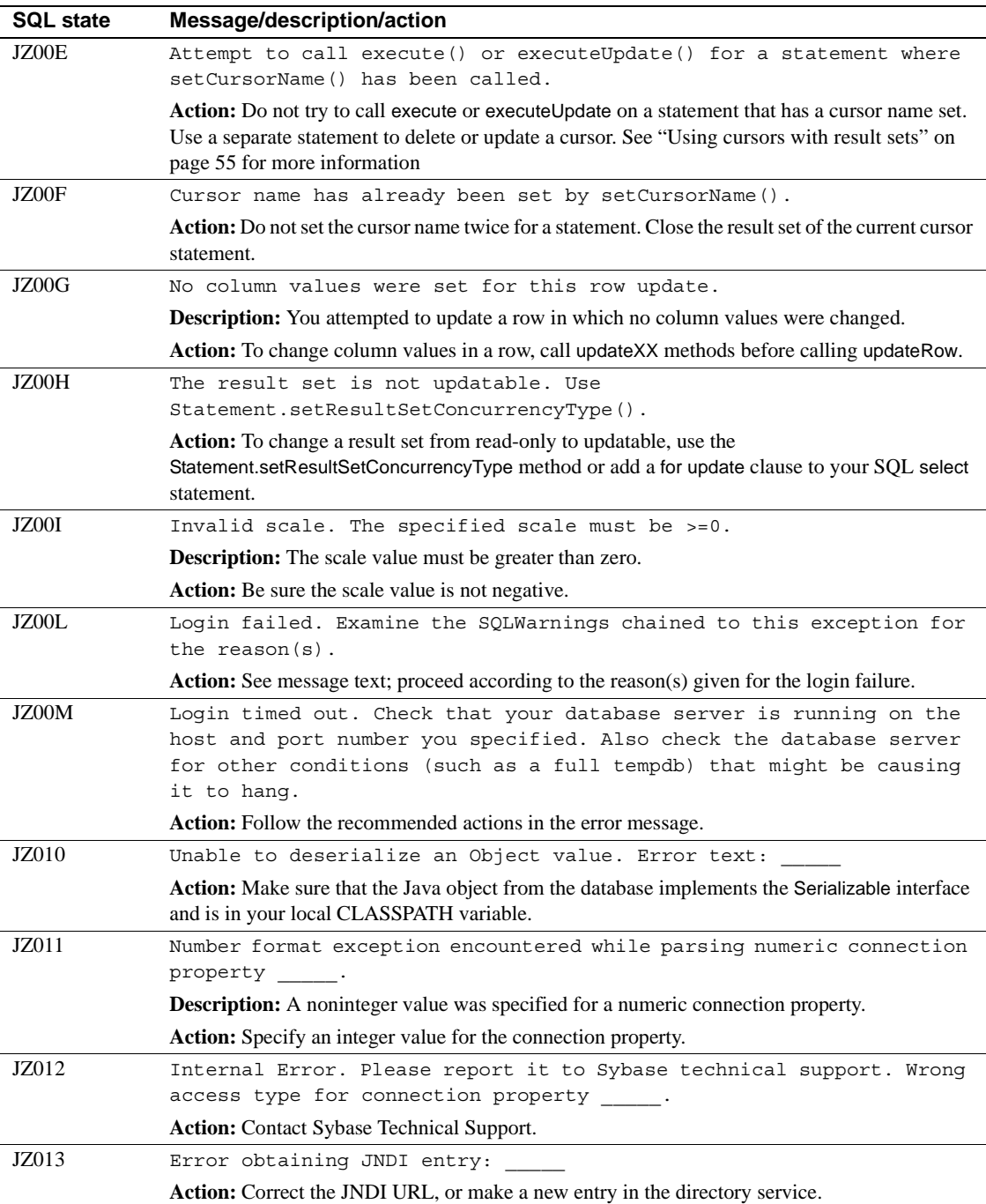

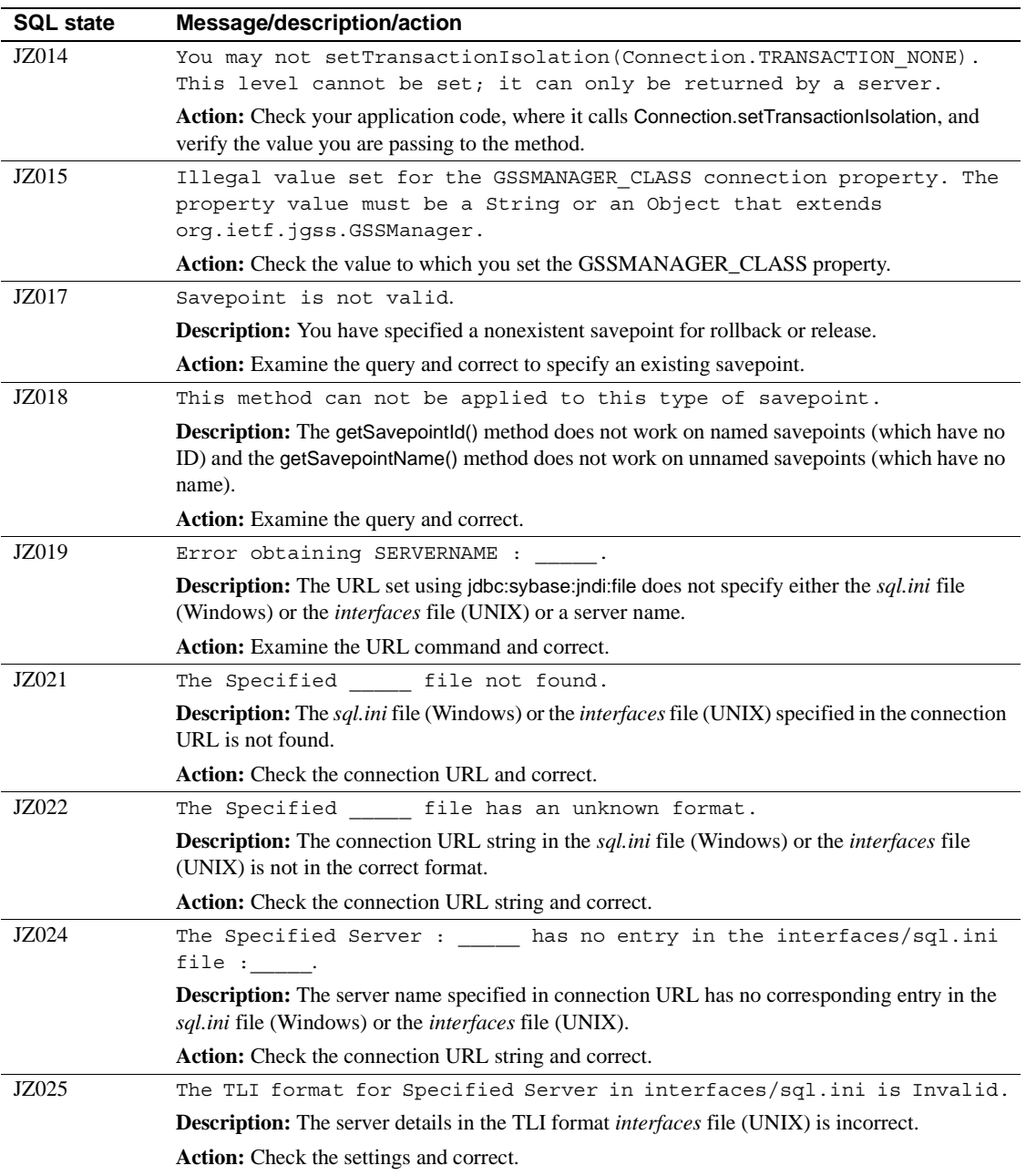

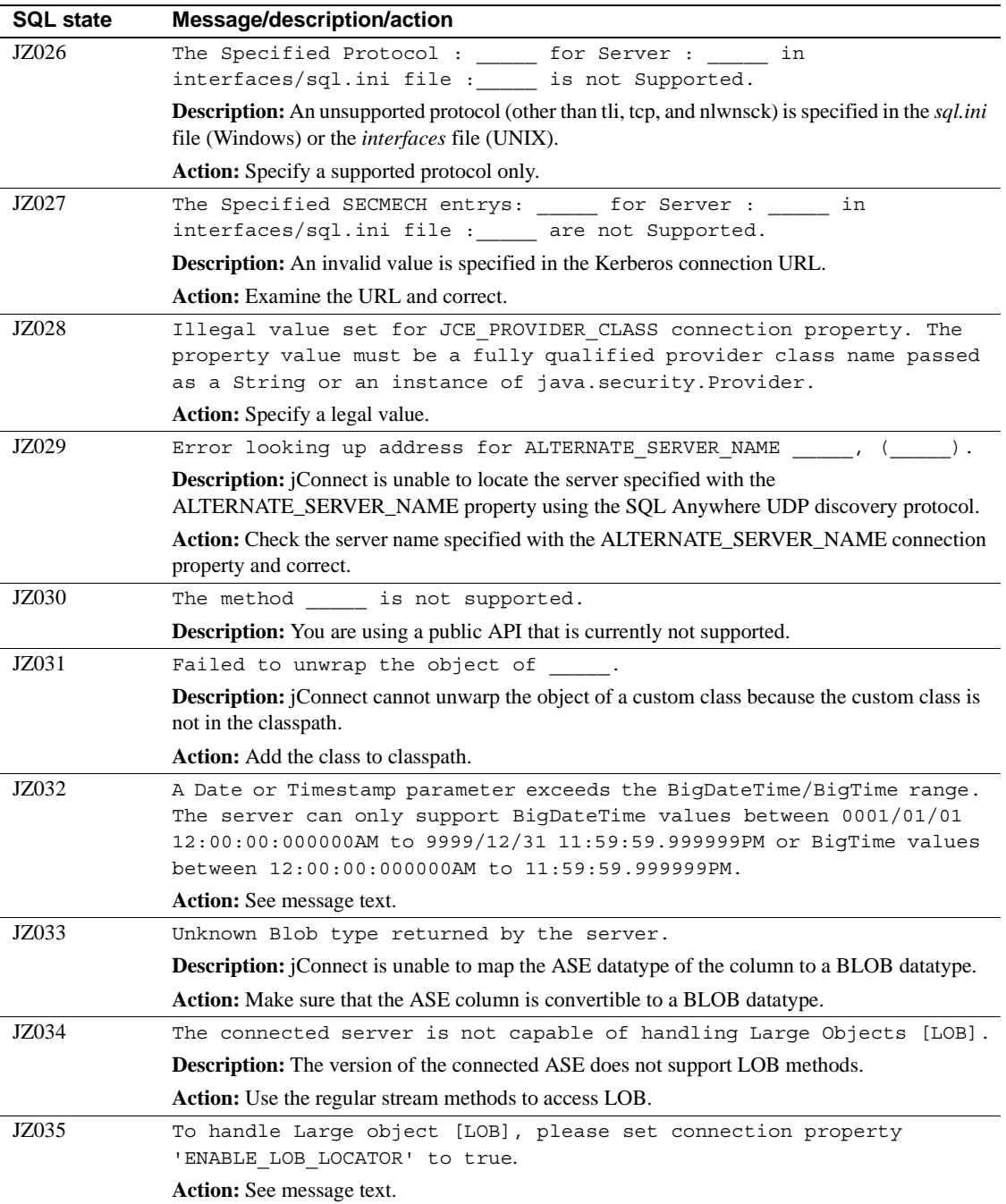

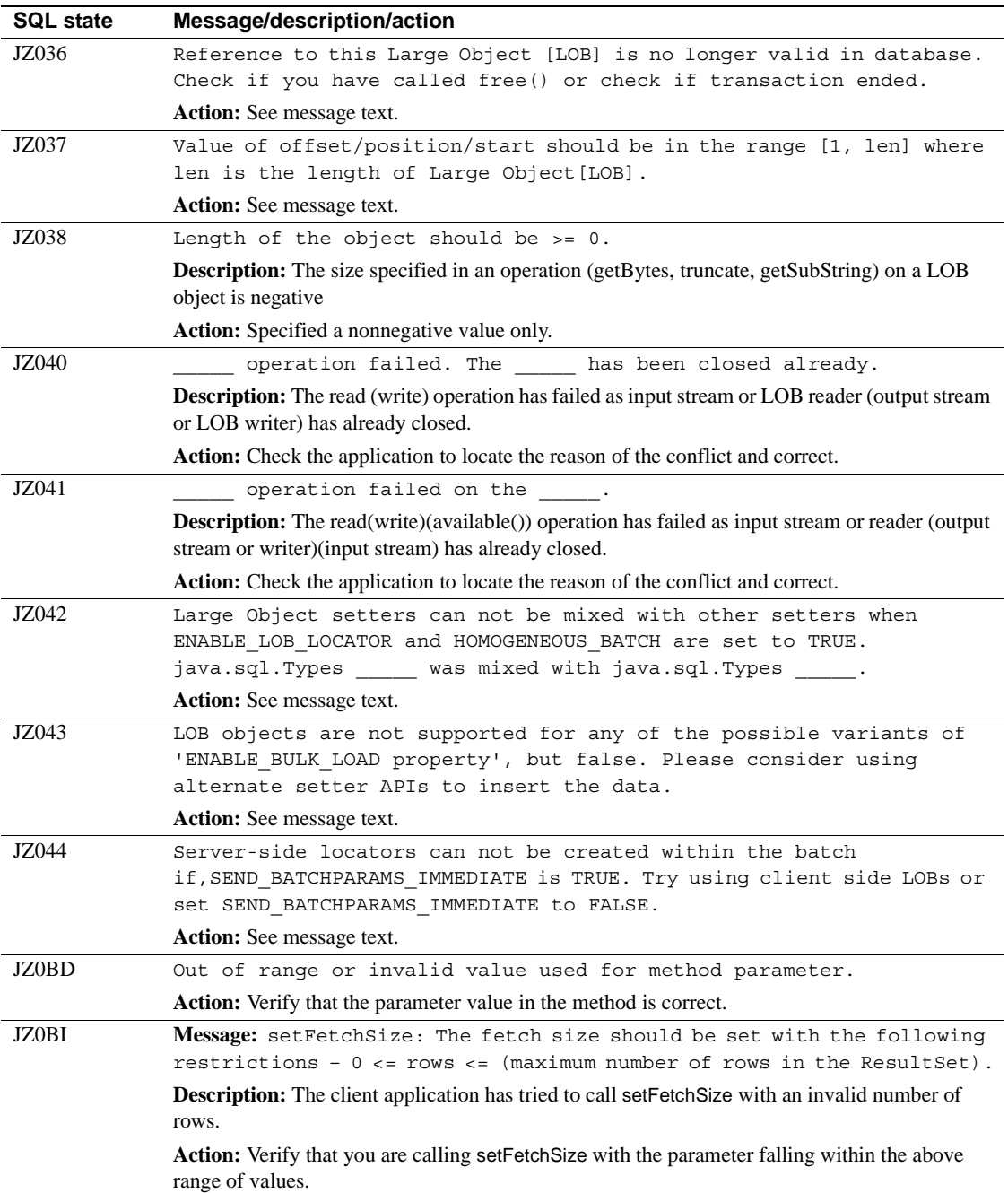

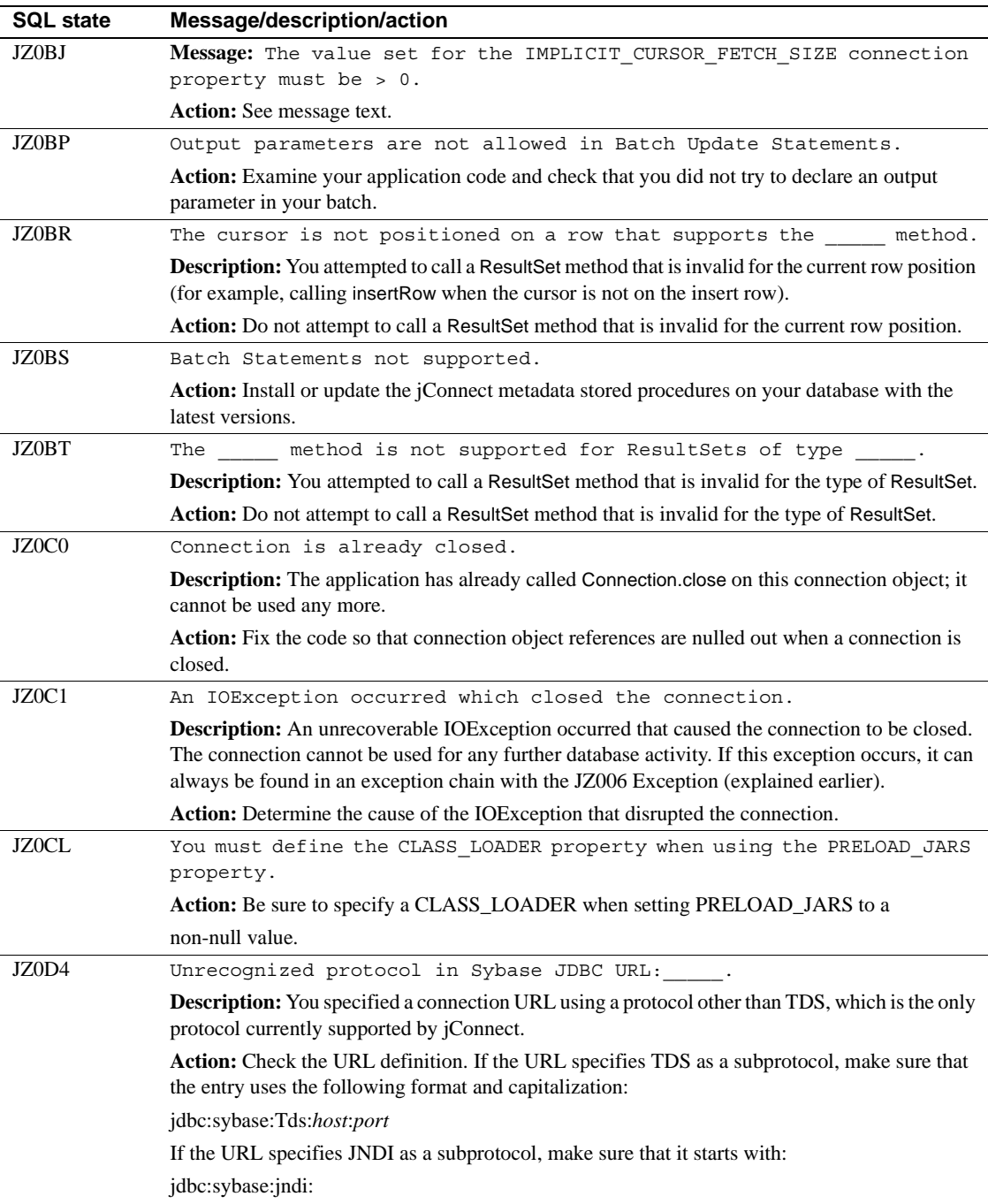

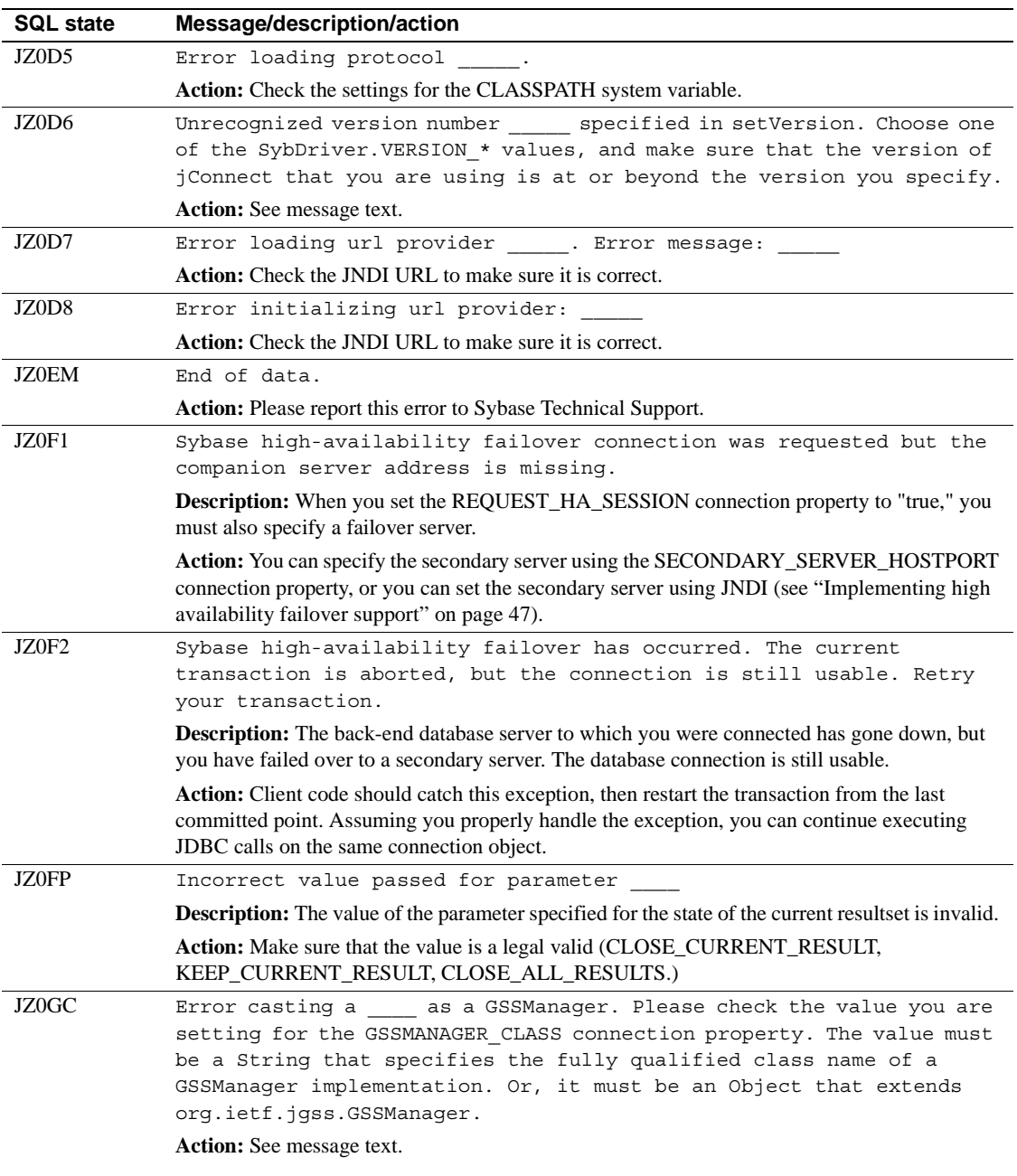

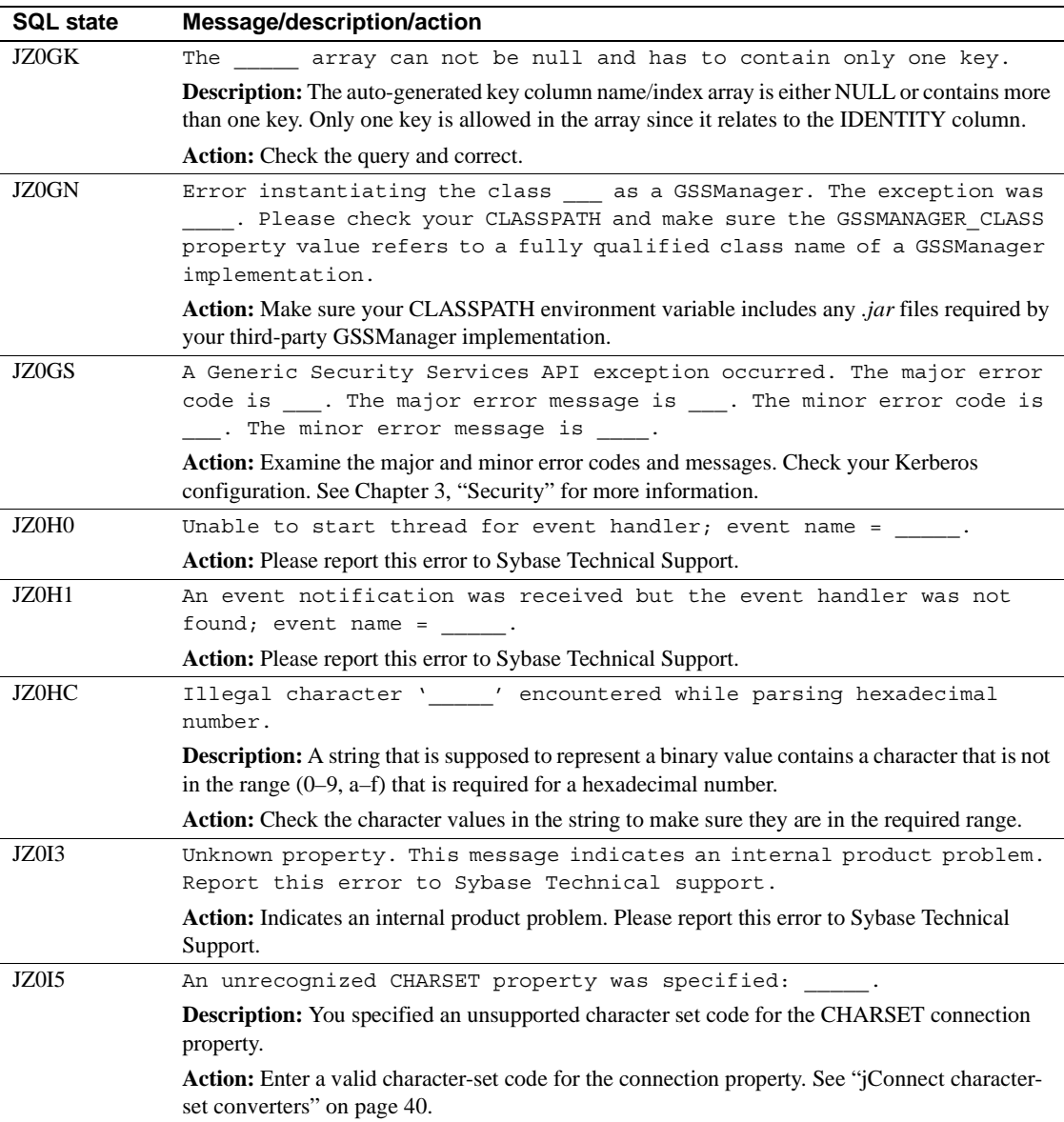

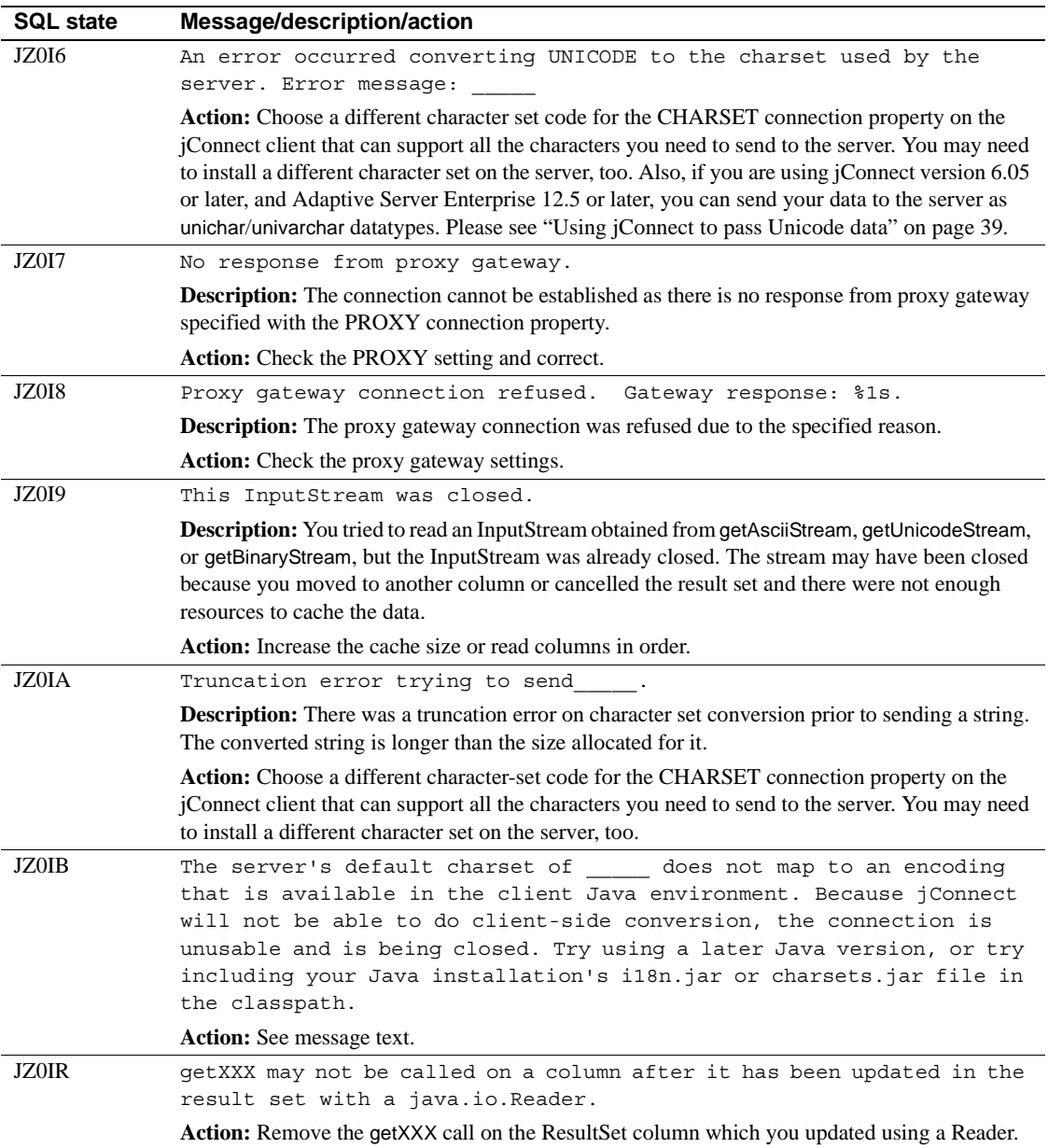

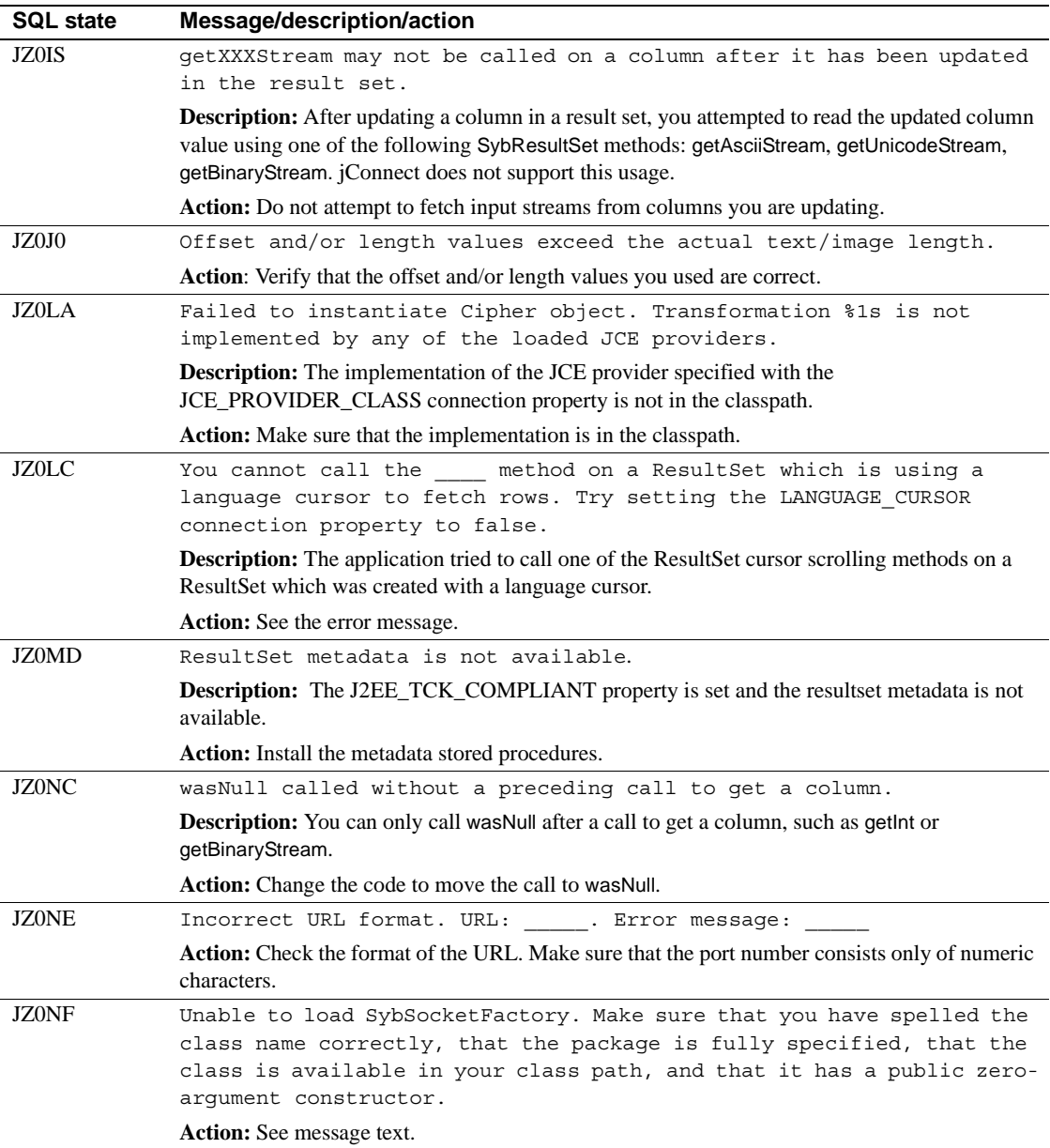

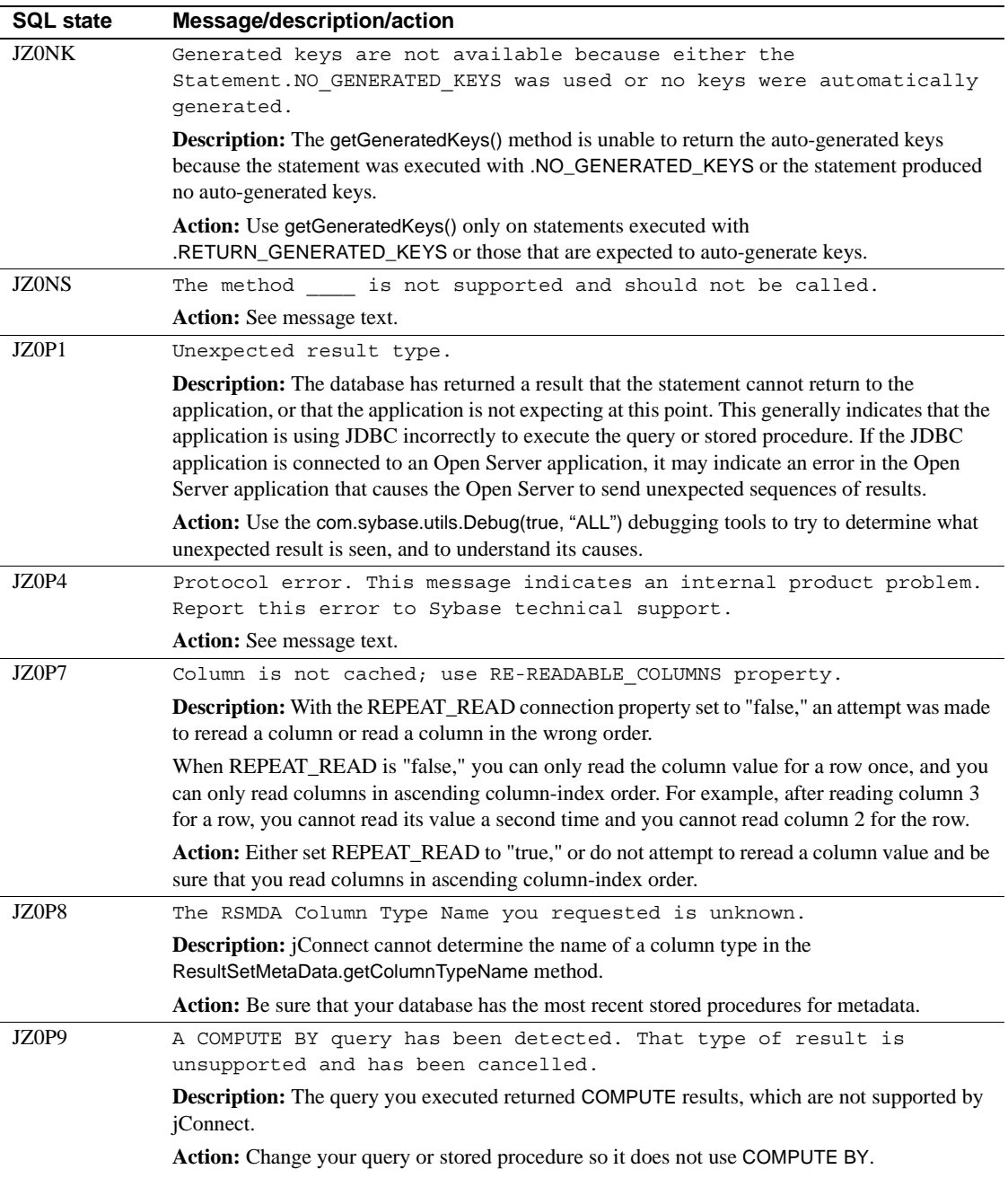

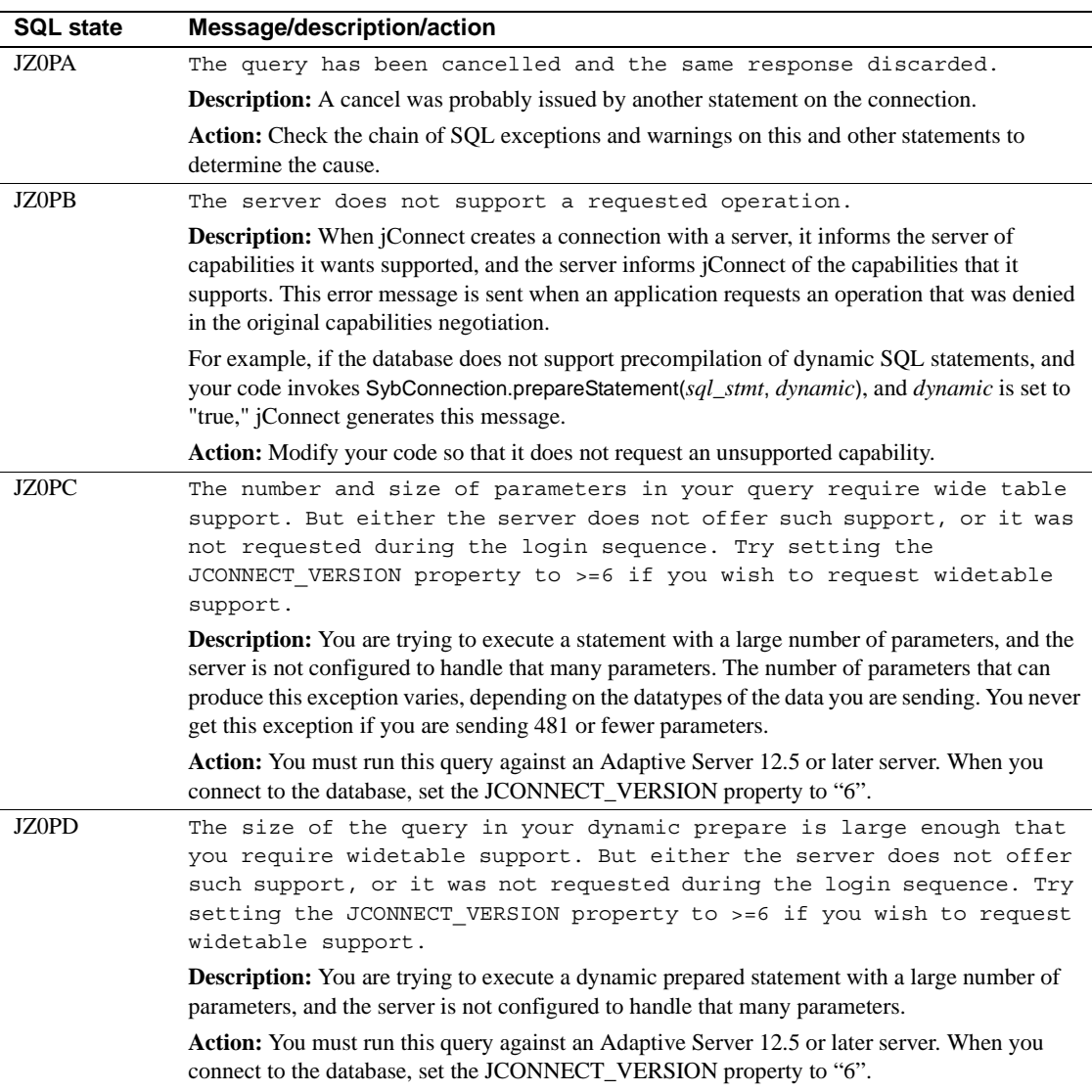

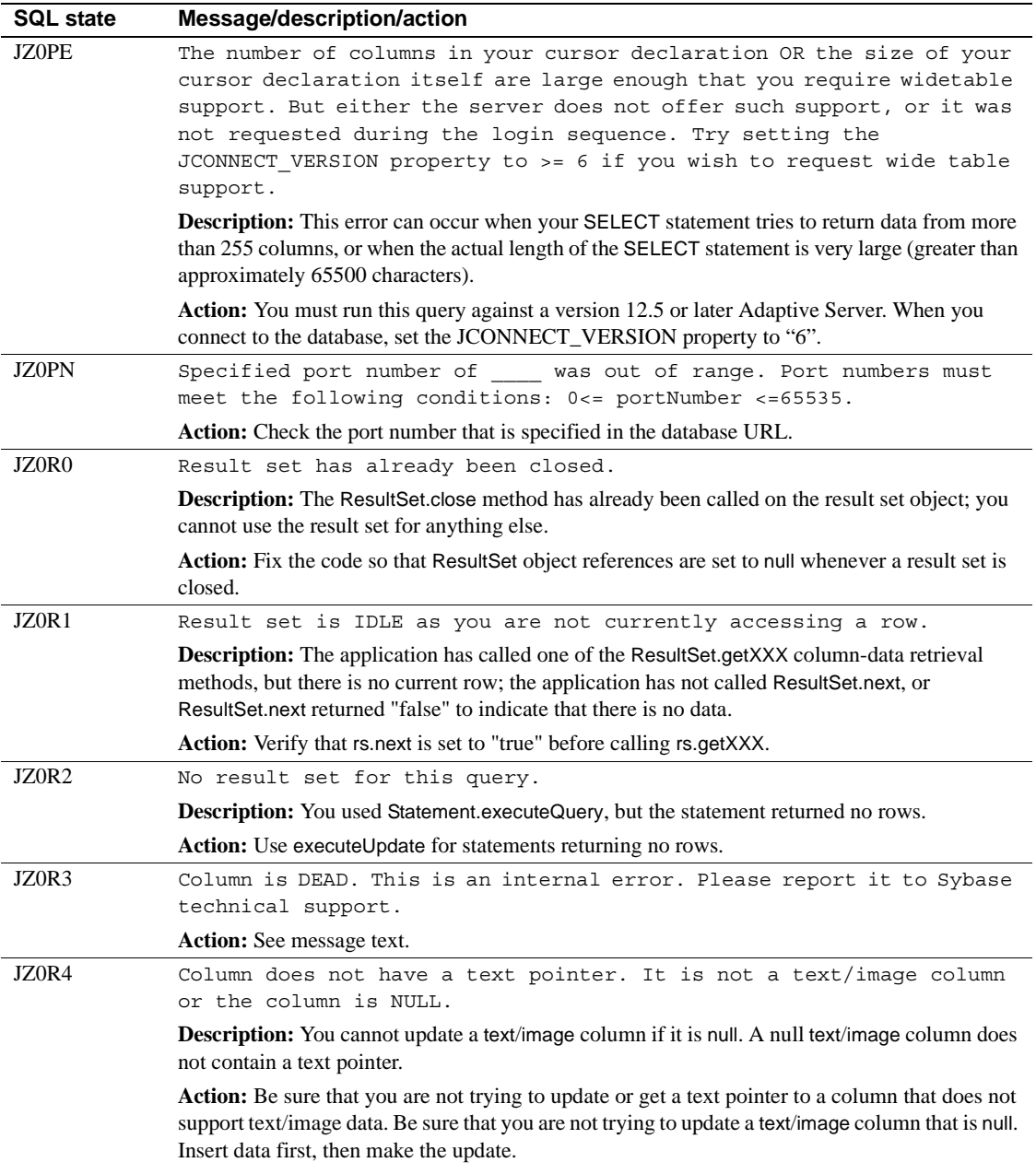
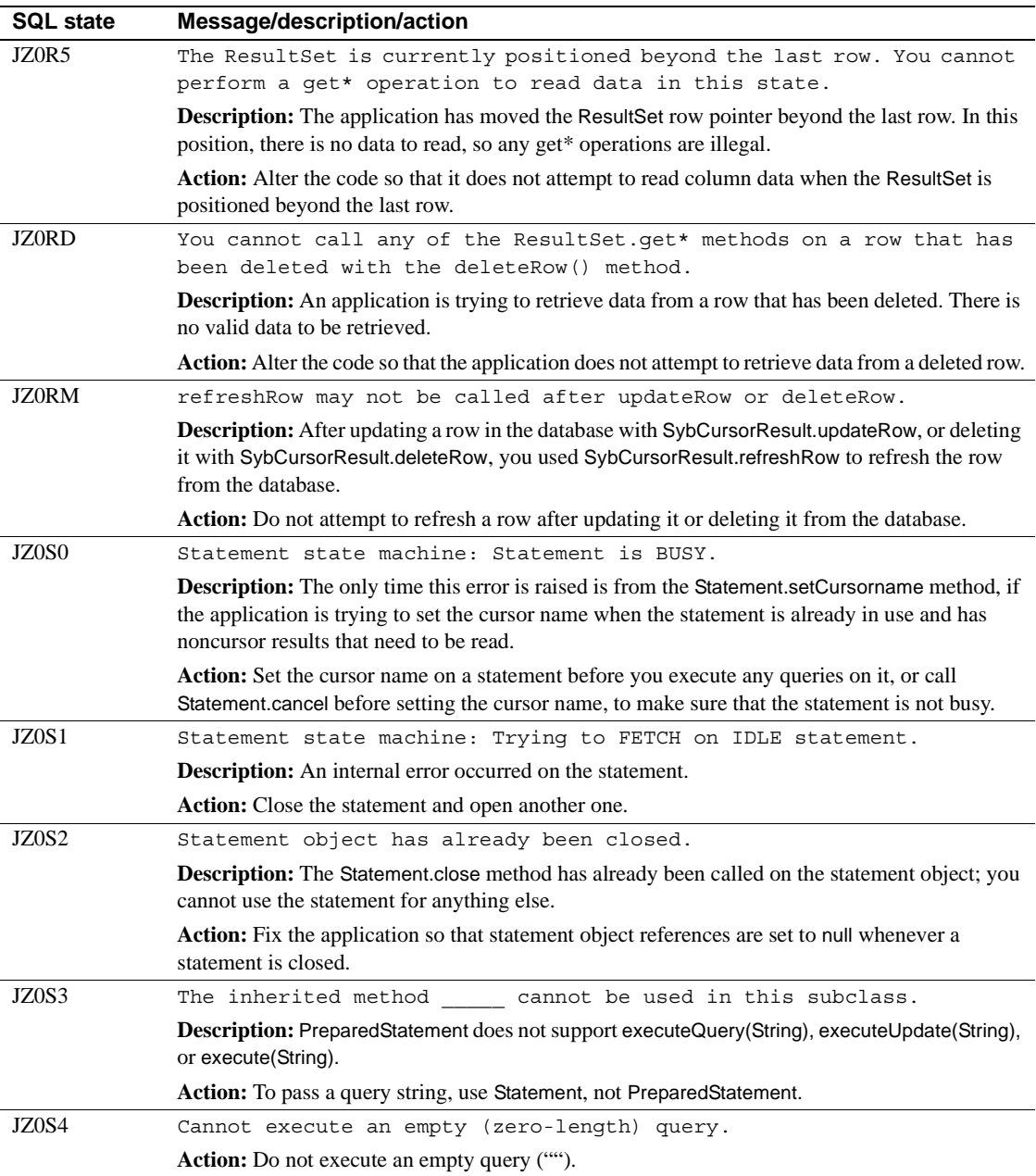

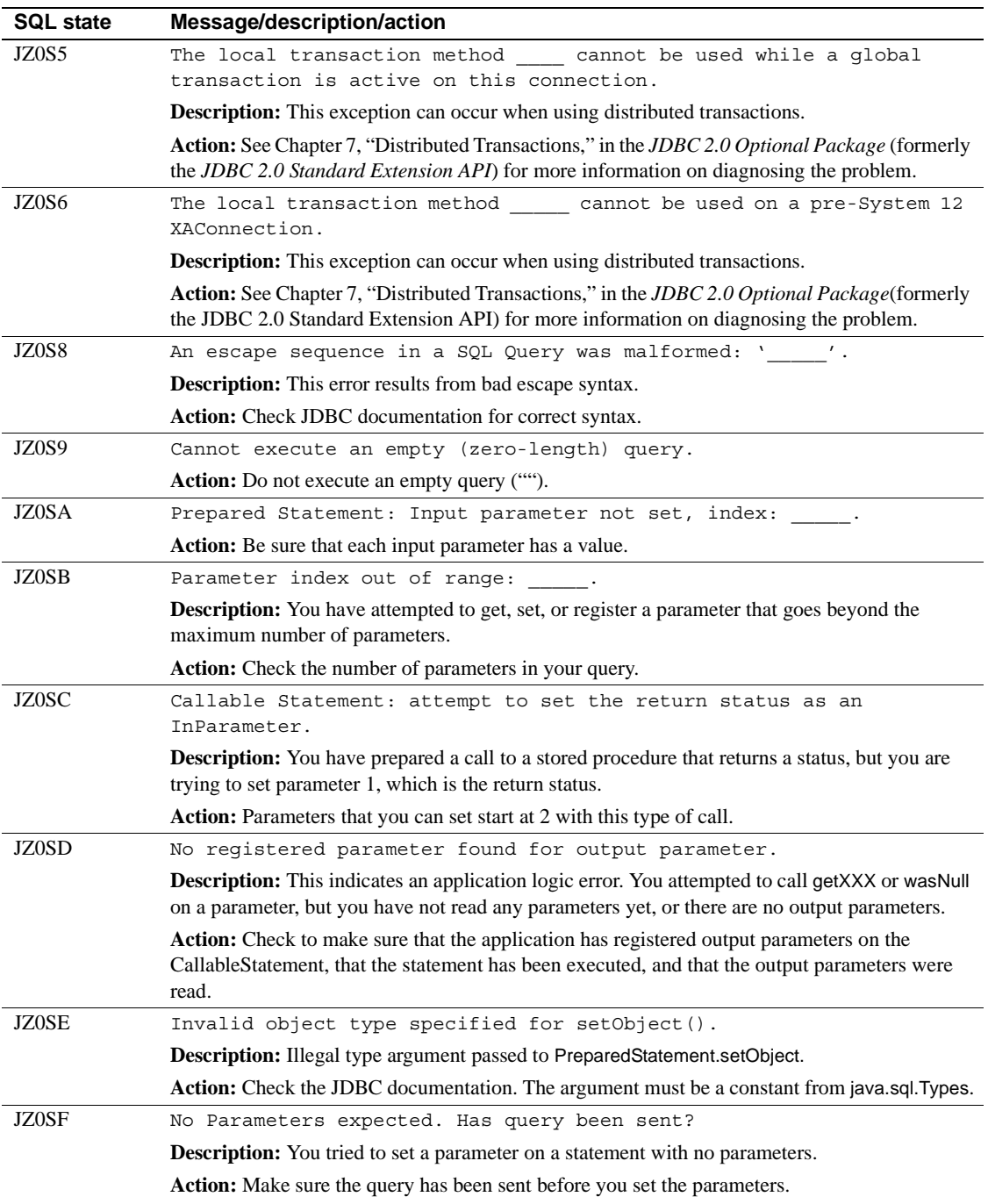

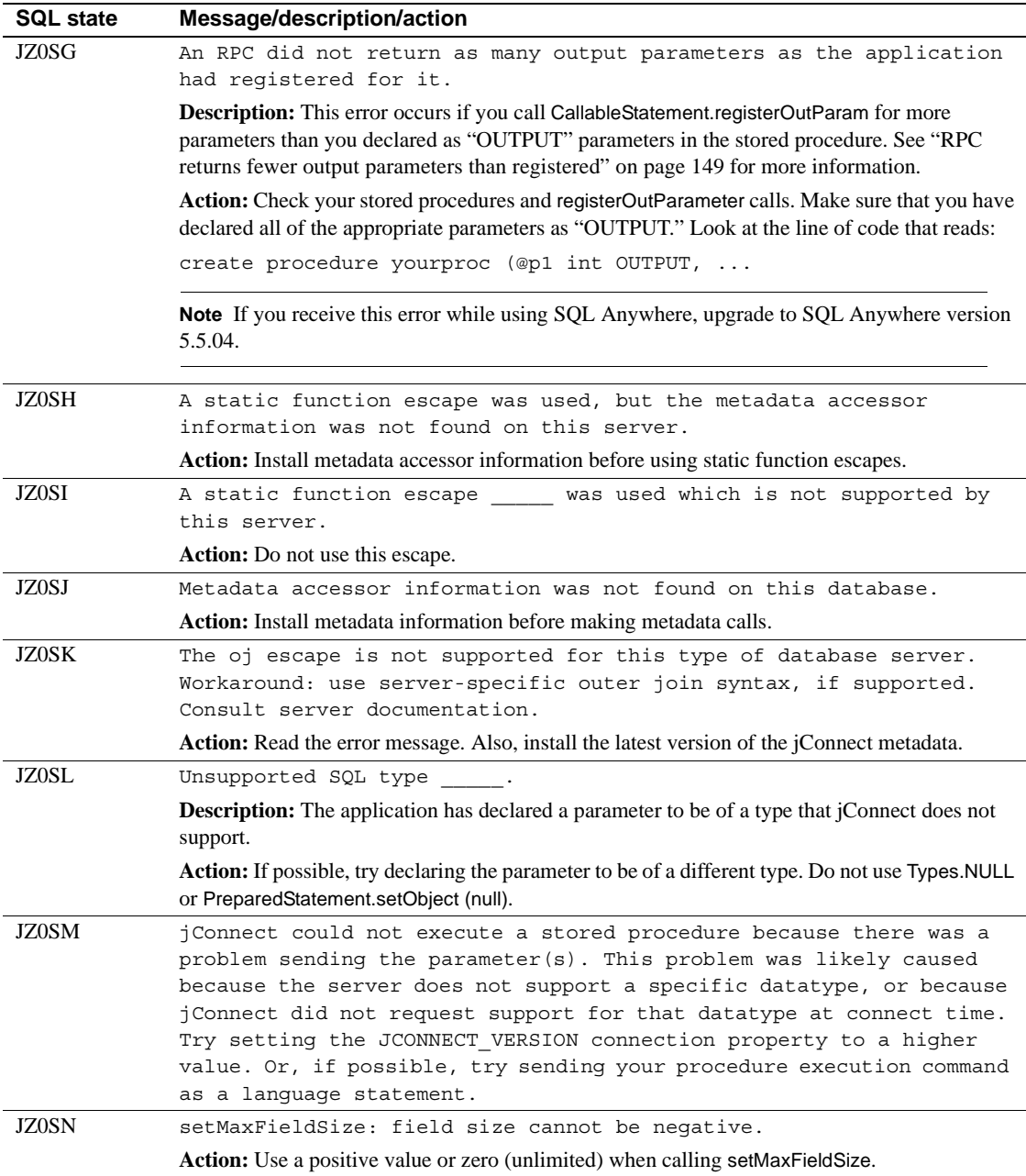

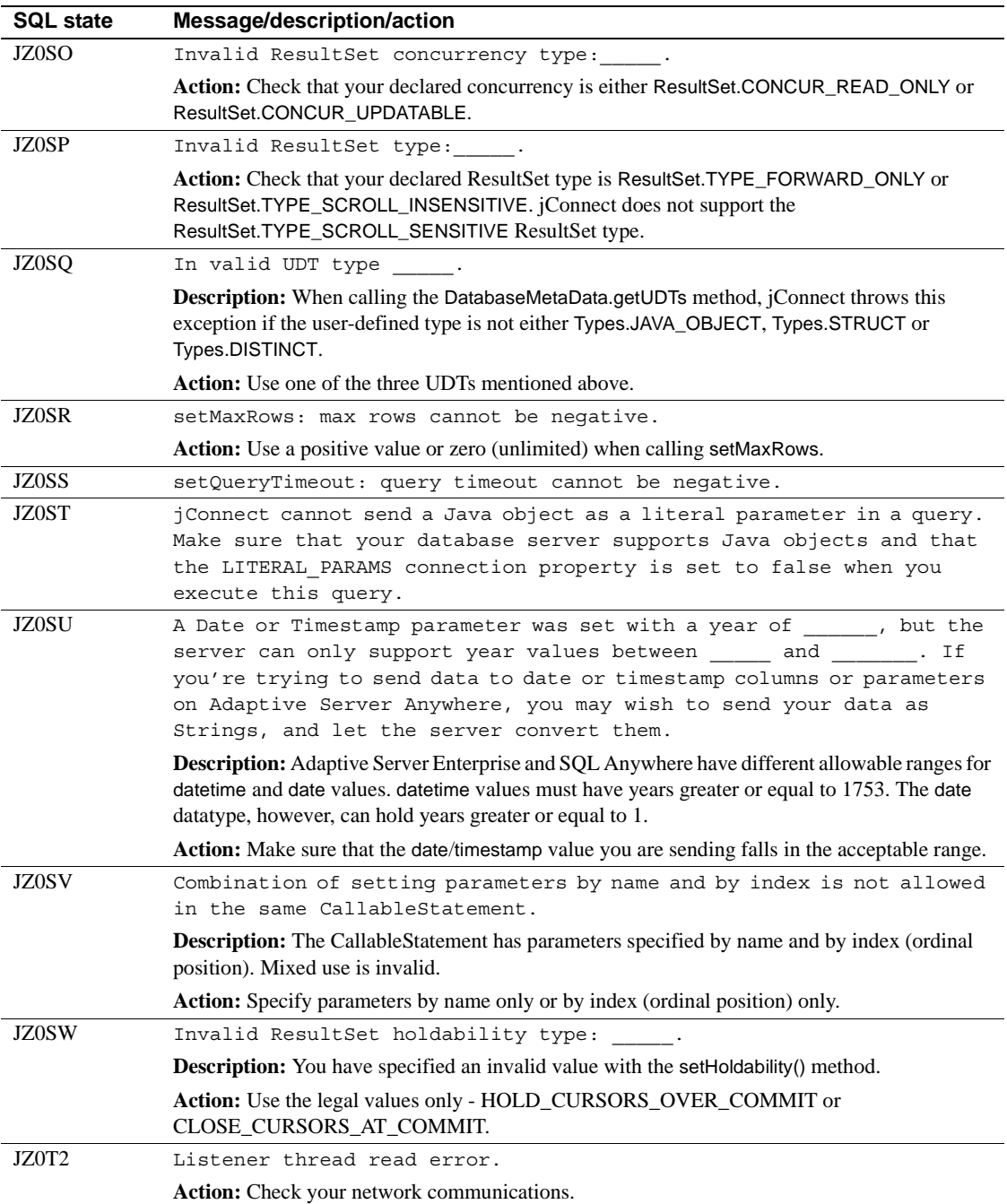

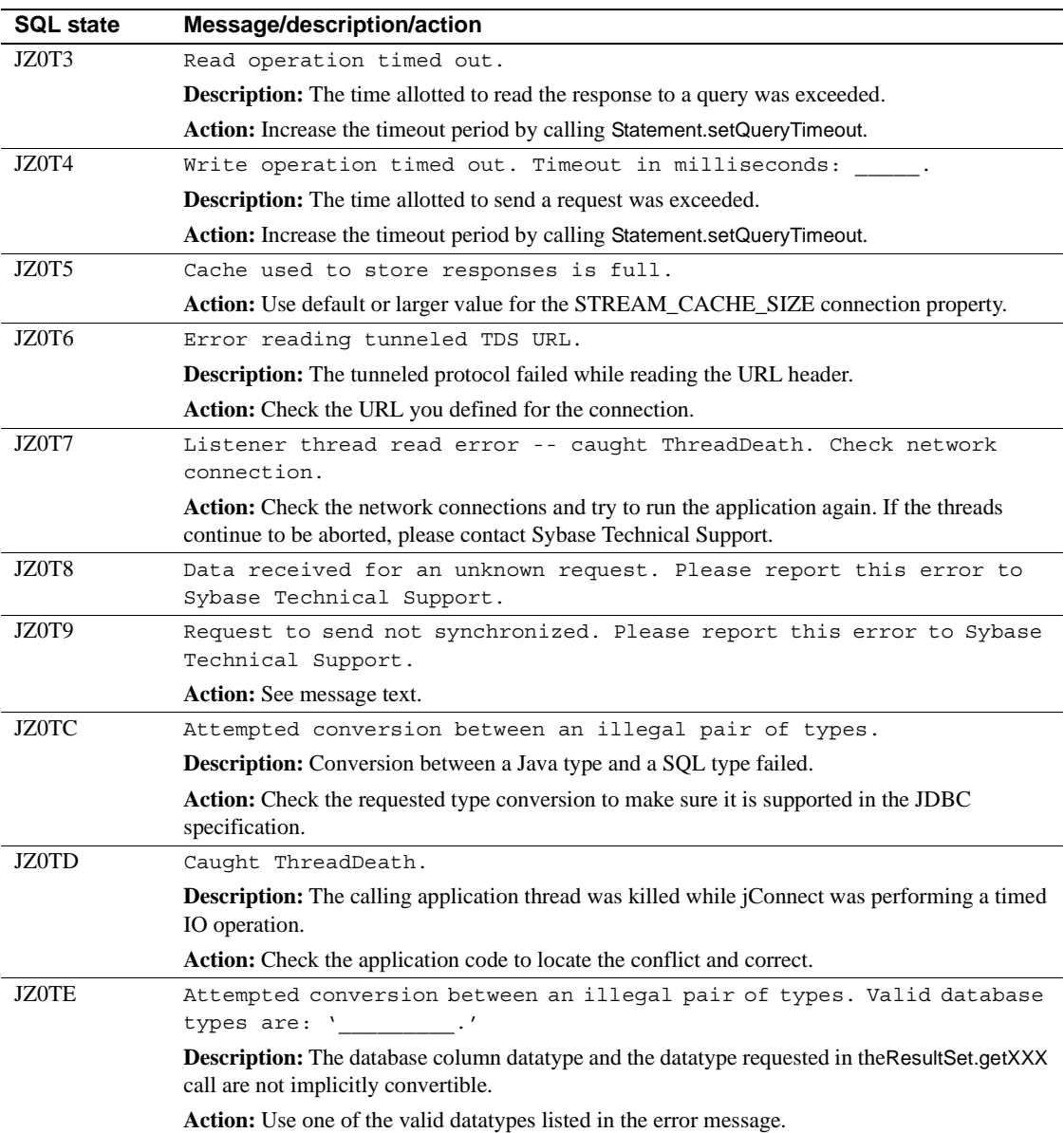

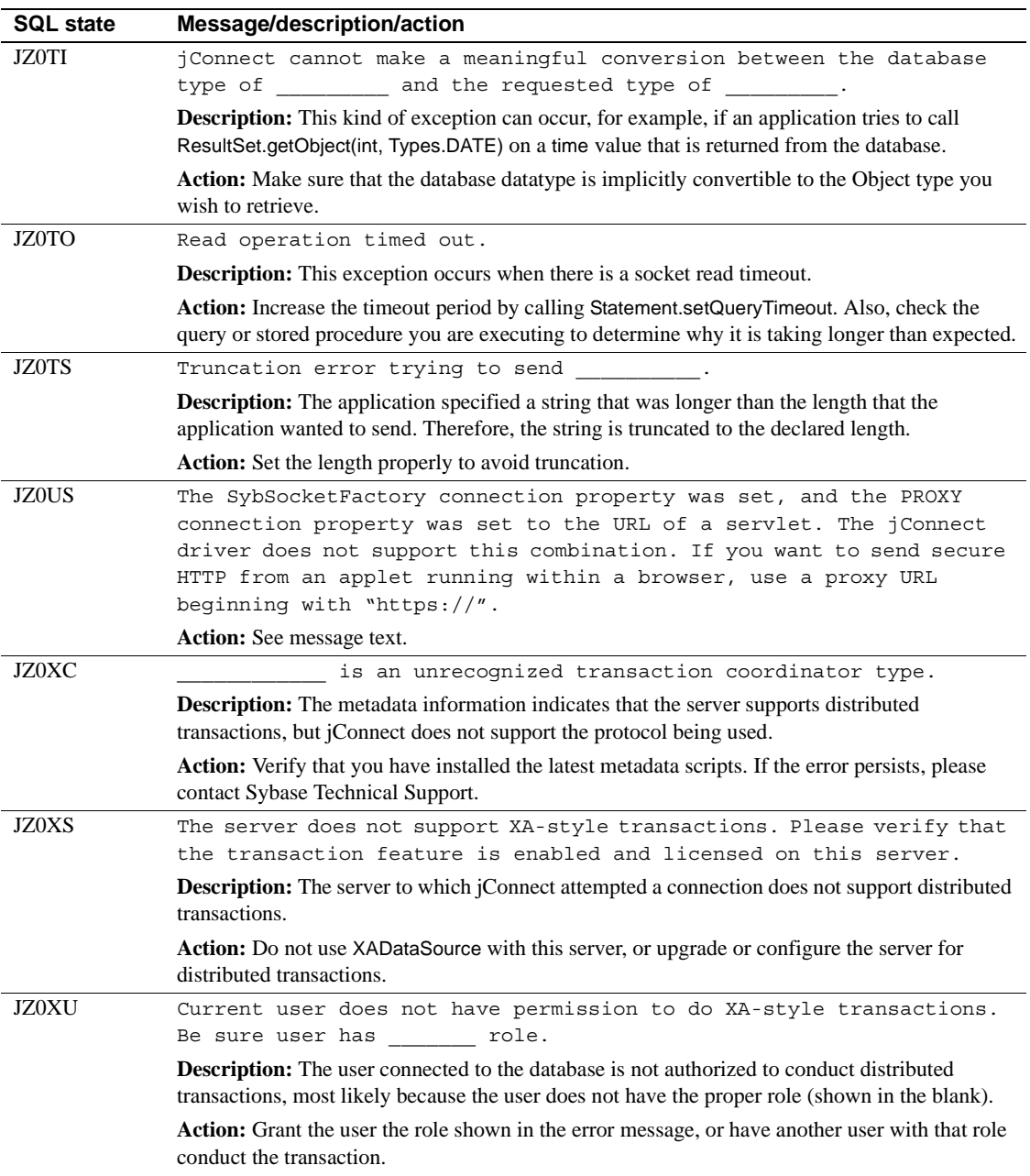

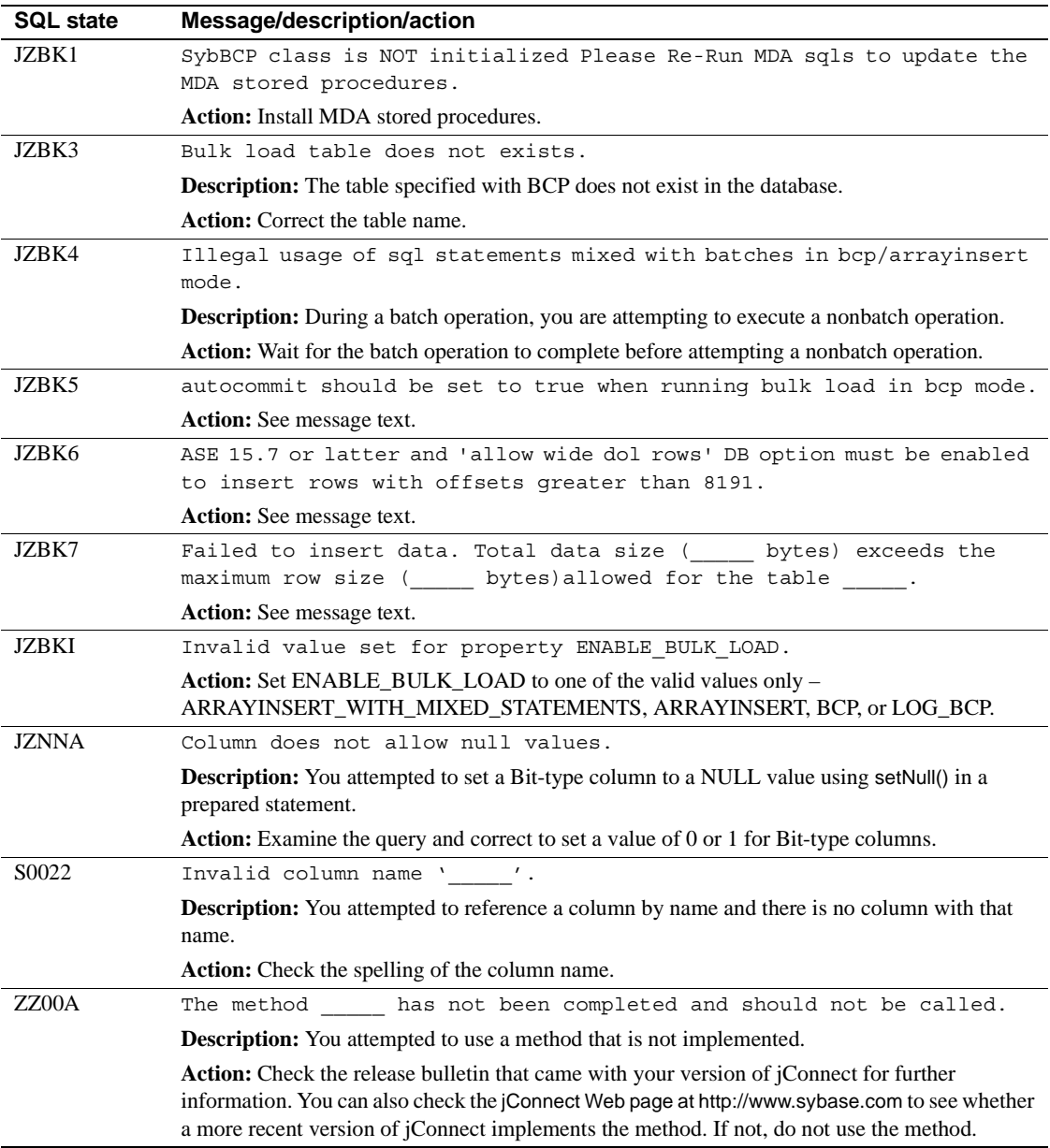

# **Glossary**

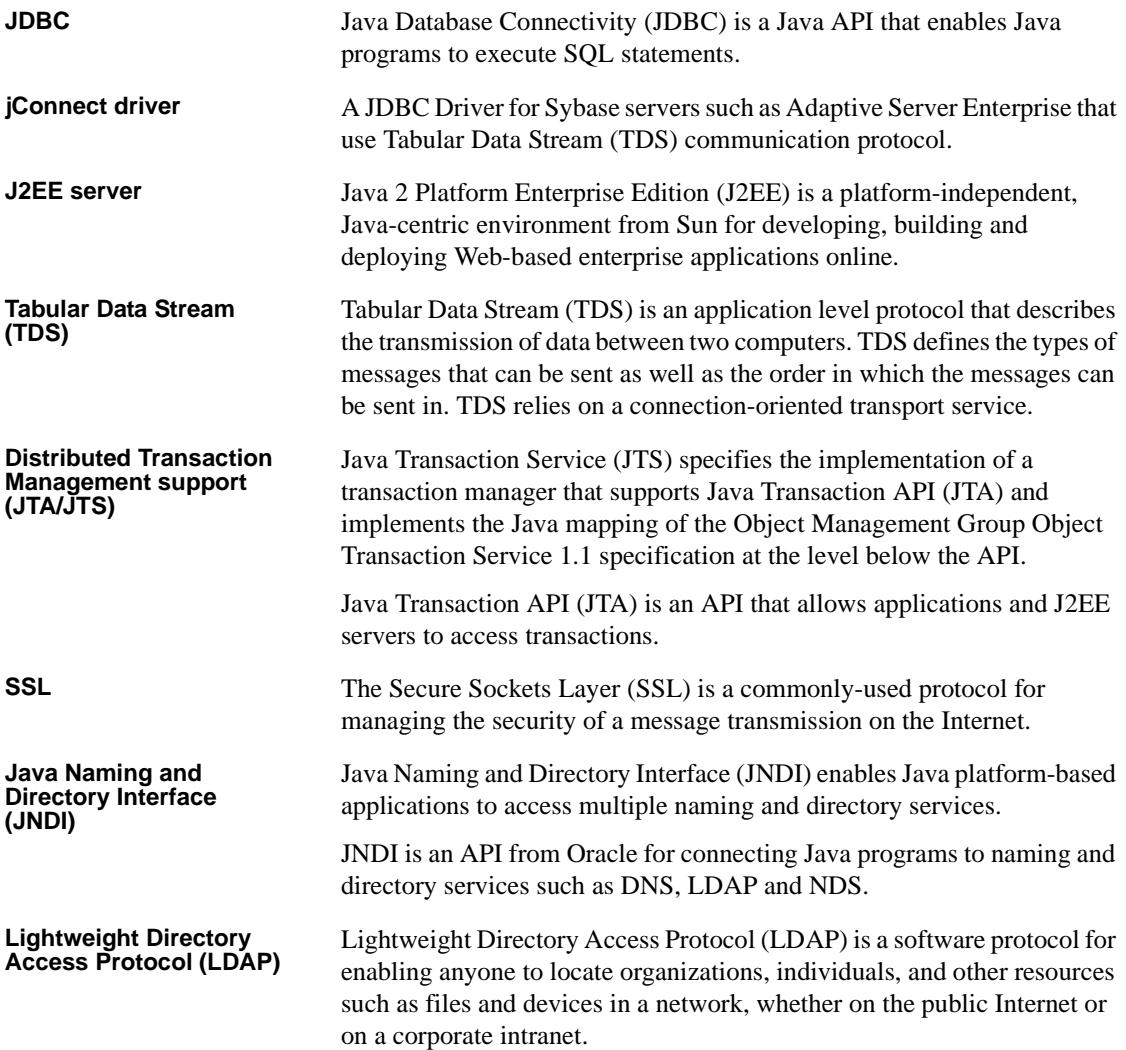

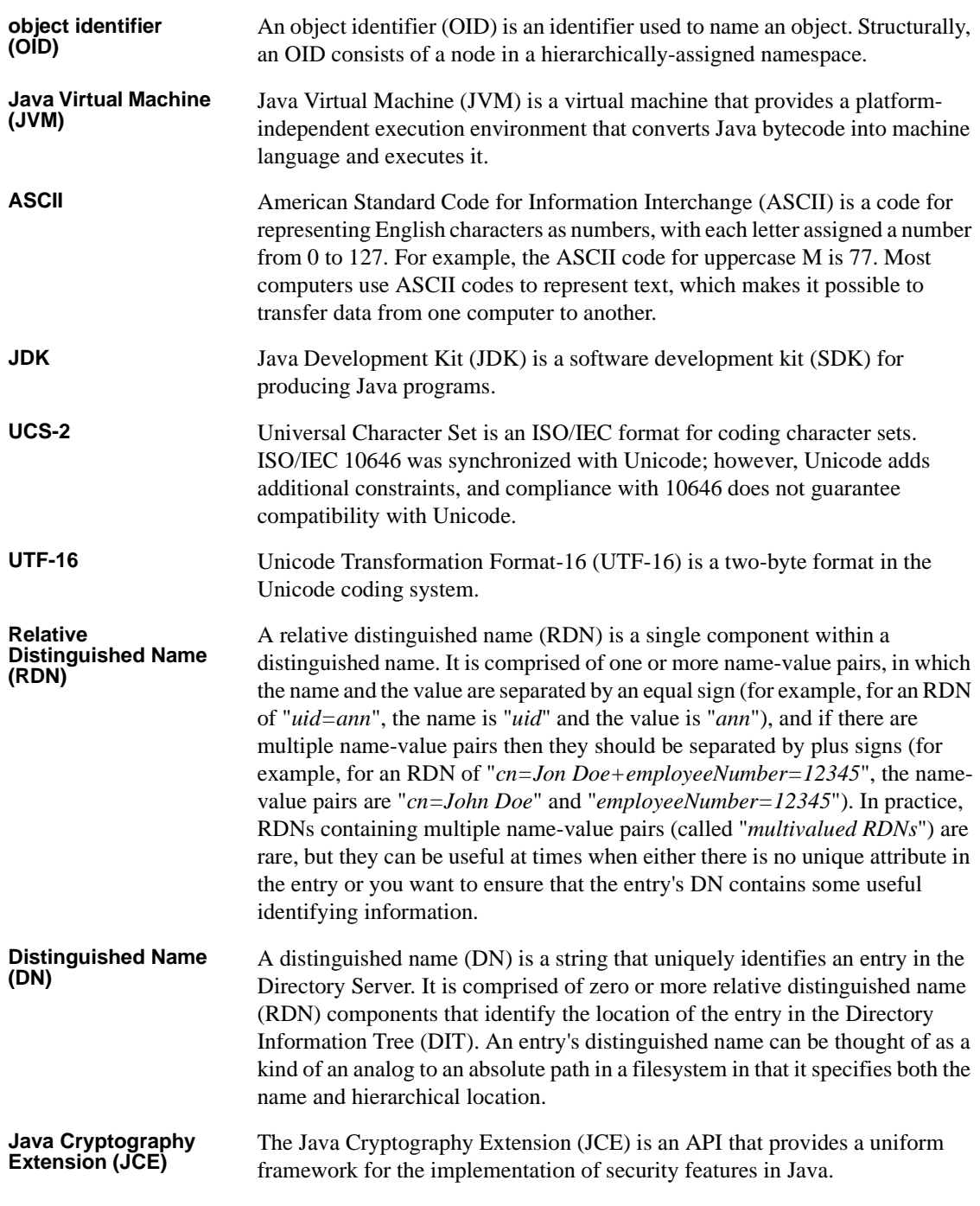

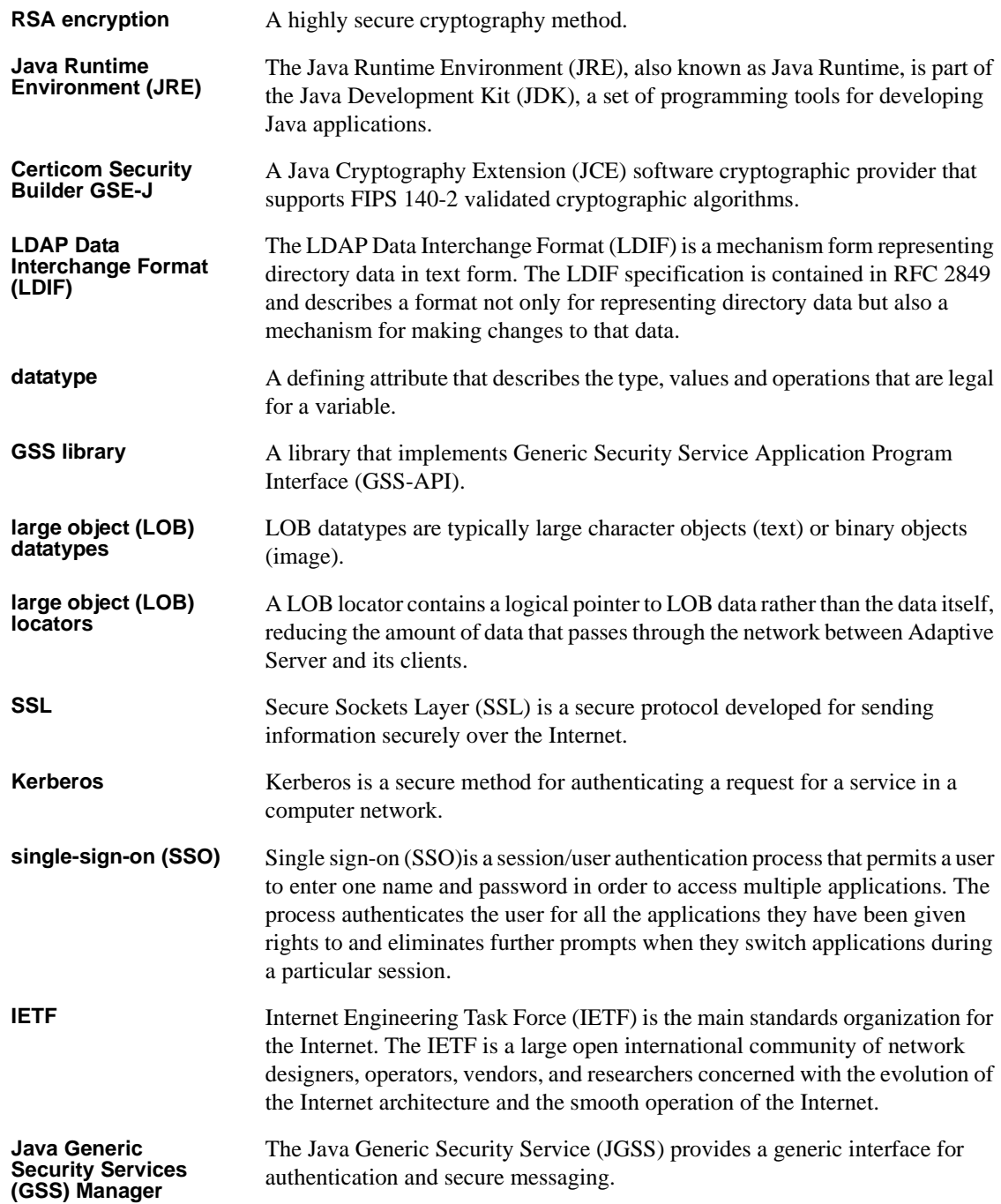

#### *Glossary*

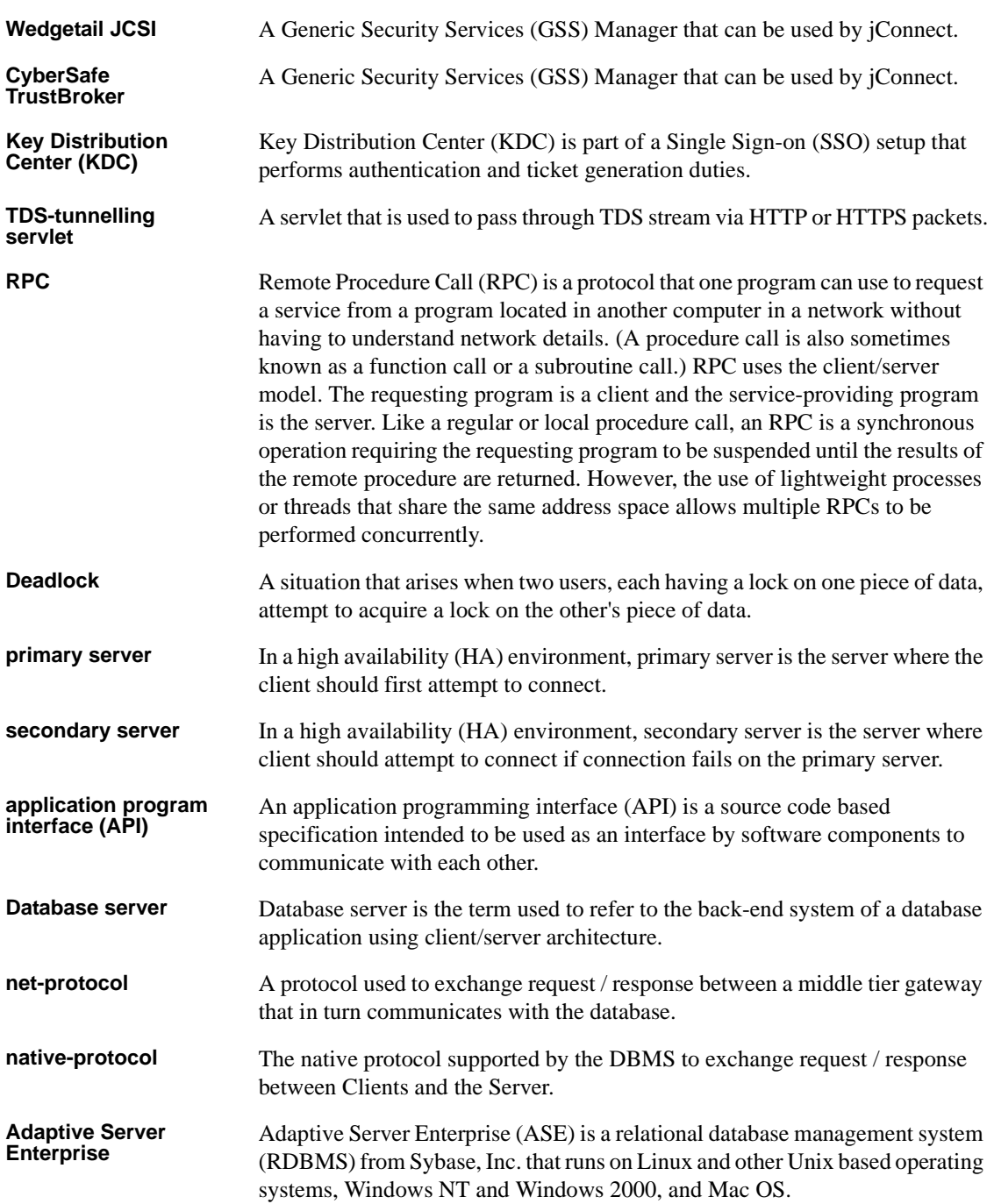

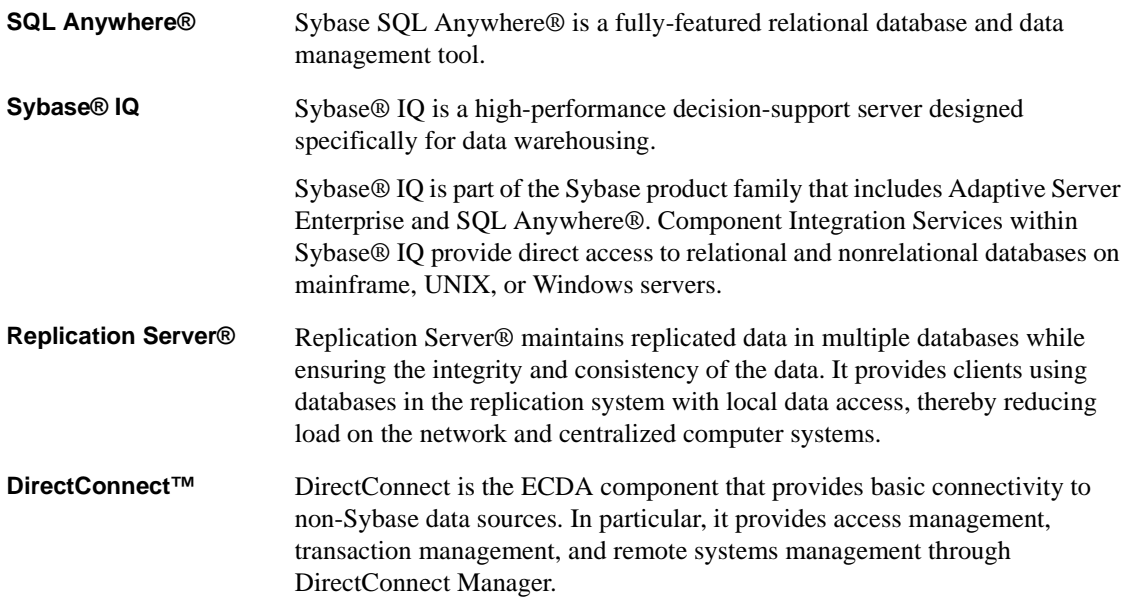

# **Index**

### **Symbols**

.jar files [preloading 106](#page-117-0)

### **A**

Adaptive Server [connecting to 11](#page-22-0) [connection example 31](#page-42-0) Adaptive Server Anywhere [euro symbol 46](#page-57-0) [sending image data 71,](#page-82-0) [74](#page-85-0) [SERVICENAME connection property 31](#page-42-1) [storing and retrieving Java objects 94](#page-105-0) [advanced features 79](#page-90-0) [ALTERNATE\\_SERVER\\_NAME connection property](#page-23-0)  12 [applets 172](#page-183-0) [APPLICATIONNAME connection property 12](#page-23-1) applications [turning off debugging in 142](#page-153-0) [turning on debugging in 142](#page-153-1) ASE dadatypes date, time, and date time 75 [audience vii](#page-6-0)

### **B**

[batch updates 69](#page-80-0) [stored procedures 68](#page-79-0) [BE\\_AS\\_JDBC\\_COMPLIANT\\_ 13](#page-24-0) BigDecimal rescaling [improving driver performance 152](#page-163-0) bigint [datatypes supported 76](#page-87-0)

# **C**

[CACHE\\_COLUMN\\_METADATA connection property](#page-24-1)  13 [CANCEL\\_ALL connection property 14](#page-25-0) [CAPABILITY\\_TIME connection property 15](#page-26-0) [CAPABILITY\\_WIDETABLE connection property 15](#page-26-1) [capturing TDS communication 146](#page-157-0) character sets [converter classes 40](#page-51-0) [setting 42](#page-53-0) [supported 43](#page-54-0) character-set conversion [improving driver performance 153](#page-164-0) [improving performance 42](#page-53-1) character-set converter classes [PureConverter 41](#page-52-0) [selecting 41](#page-52-1) [TruncationConverter 41](#page-52-2) [CHARSET connection property 16](#page-27-0) [setting 42](#page-53-0) [CHARSET\\_CONVERTER\\_CLASS connection](#page-27-1)  [property 16,](#page-27-1) [41](#page-52-3) [CLASS\\_LOADER connection property 16](#page-27-2) CLASSPATH [setting for debugging 143](#page-154-0) columns [deletions in cursor result sets 59](#page-70-0) [updating in cursor result sets 60](#page-71-0) connecting to [a server using JNDI 33](#page-44-0) [Adaptive Server 11](#page-22-0) connection [errors 147](#page-158-0) [pooling 110](#page-121-0) connection properties [ALTERNATE\\_SERVER\\_NAME 12](#page-23-0) [APPLICATIONNAME 12](#page-23-1) [BE\\_AS\\_JDBC\\_COMPLIANT\\_ 13](#page-24-0) [CACHE\\_COLUMN\\_METADATA 13](#page-24-1)

[CANCEL\\_ALL 14](#page-25-0) [CAPABILITY\\_TIME 15](#page-26-0) [CAPABILITY\\_WIDETABLE 15](#page-26-1) [CHARSET 16](#page-27-0) [CHARSET\\_CONVERTER\\_CLASS 16,](#page-27-1) [41](#page-52-3) [CLASS\\_LOADER 16](#page-27-2) [CONNECTION\\_FAILOVER 16,](#page-27-3) [33](#page-44-1) [DISABLE\\_UNICHAR\\_SENDING 17](#page-28-0) [DISABLE\\_UNPROCESSED\\_PARAM\\_WARNINGS](#page-28-1)  17 [DYNAMIC\\_PREPARE 17,](#page-28-2) [18,](#page-29-0) [25](#page-36-0) [ENABLE\\_BULK\\_LOAD 18](#page-29-1) [ENABLE\\_LOB\\_ LOCATORS 18](#page-29-2) [ESCAPE\\_PROCESSING\\_DEFAULT 19,](#page-30-0) [159](#page-170-0) [EXPIRESTRING 19](#page-30-1) FAKE METADATA 19 [GET\\_BY\\_NAME\\_USES\\_COLUMN\\_LABEL 20](#page-31-0) [GSSMANAGER\\_CLASS 20](#page-31-1) [HOSTNAME 21](#page-32-0) [HOSTPROC 21](#page-32-1) [IGNORE\\_DONE\\_IN\\_PROC 21](#page-32-2) [IGNORE\\_WARNINGS 21](#page-32-3) [IS\\_CLOSED\\_TEST 21](#page-32-4) JCONNECT VERSION 6, [22](#page-33-0) [LANGUAGE 22](#page-33-1) [LANGUAGE\\_CURSOR 22,](#page-33-2) [161](#page-172-0) [LANGUAGE\\_CURSOR and cursor performance 161](#page-172-1) [LITERAL\\_PARAMS 22](#page-33-3) [OPTIMIZE\\_FOR\\_PERFORMANCE 23](#page-34-0) [PACKETSIZE 23](#page-34-1) [password 23](#page-34-2) [PRELOAD\\_JARS 24](#page-35-0) [PROMPT\\_FOR\\_NEWPASSWORD 22,](#page-33-4) [24](#page-35-1) [PROTOCOL\\_CAPTURE 24](#page-35-2) [PROXY 24](#page-35-3) [QUERY\\_TIMEOUT\\_CANCELS\\_ALL 24](#page-35-4) [REMOTEPWD 24](#page-35-5) [REPEAT\\_READ 24,](#page-35-6) [152](#page-163-1) [REQUEST\\_HA\\_SESSION 25](#page-36-1) [REQUEST\\_KERBEROS\\_SESSION 25](#page-36-2) [RMNAME 25](#page-36-3) [SECONDARY\\_SERVER\\_HOSTPORT 25](#page-36-4) [SELECT\\_OPENS\\_CURSOR 26](#page-37-0) [SERIALIZE\\_REQUESTS 26](#page-37-1) [SERVER\\_INITIATED\\_TRANSACTIONS 26](#page-37-2) [SERVERTYPE 27](#page-38-0)

[SERVICE\\_PRINCIPAL\\_NAME 27](#page-38-1) [SERVICENAME 26](#page-37-3) SESSION ID 27 [SESSION\\_TIMEOUT 27](#page-38-3) [setting 10](#page-21-0) [setting in URL 31](#page-42-2) [SQLINITSTRING 28](#page-39-0) [STREAM\\_CACHE\\_SIZE 28](#page-39-1) [SUPPRESS\\_PARAM\\_FORMAT 28](#page-39-2) [SUPPRESS\\_ROW\\_FORMAT 29](#page-40-0) [SUPPRESS\\_ROW\\_FORMAT2 29](#page-40-1) [SYBSOCKET\\_FACTORY 29](#page-40-2) [TEXTSIZE 30](#page-41-0) [USE\\_METADATA 30](#page-41-1) [user 30](#page-41-2) [VERSIONSTRING 30](#page-41-3) [CONNECTION\\_FAILOVER connection property 16,](#page-27-3)  [33](#page-44-1) connections [gateway connection refused 147](#page-158-1) [creating a cursor 56](#page-67-0) [currency symbol, euro 46](#page-57-1) [cursor performance 161](#page-172-2) [and the LANGUAGE\\_CURSOR connection](#page-172-1)  property 161 cursor result sets [deleting a row 61](#page-72-0) [deletions 59](#page-70-0) [inserting a row 61](#page-72-1) [methods for updating the database 60](#page-71-1) [positioned updates 59](#page-70-1) [positioned updates and deletes using JDBC 1.x](#page-69-0)  methods 58 [positioned updates and deletes using JDBC 2.0](#page-70-2)  methods 59 [updating columns 60](#page-71-0) [cursors 55](#page-66-0) [creating 56](#page-67-0) [using with a PreparedStatement 63](#page-74-0)

### **D**

data [image 71](#page-82-1) databases

[JNDI for naming 106](#page-117-1) [storing Java objects as column data in a table 94](#page-105-1) datatypes ASE date, time, and date time 75 [JDBC date, time, and timestamp datatypes 75](#page-86-0) [unichar and univarchar 39](#page-50-0) [datatypes supported 76](#page-87-0) [Debug class 141](#page-152-0) [Debug servlet argument 176](#page-187-0) [debugging 141](#page-152-1) [methods 143](#page-154-1) [obtaining an instance of the Debug class 141](#page-152-2) [setting CLASSPATH 143](#page-154-0) [turning off in your application 142](#page-153-0) [turning on in your application 142](#page-153-1) [deserialization 101](#page-112-0) deviations from **IDBC** standards 114 [DISABLE\\_UNICHAR\\_SENDING connection](#page-28-0)  property 17 [DISABLE\\_UNPROCESSED\\_PARAM\\_WARNINGS](#page-28-1)  connection property 17 [distributed transaction support 112](#page-123-0) driver [JDBC types 2](#page-13-0) [properties 11](#page-22-1) [dynamic class loading 98](#page-109-0) [DYNAMIC\\_PREPARE connection property 17,](#page-28-2) 18, [25](#page-36-0)

# **E**

[ENABLE\\_BULK\\_LOAD connection property 18](#page-29-1) [ENABLE\\_LOB\\_ LOCATORS connection property](#page-29-2)  18 [EncryptPassword 91](#page-102-0) error messages [cutomizing handling 87](#page-98-0) [error-message handler example 89](#page-100-0) [handling 85](#page-96-0) [installing an error-message-handler 88](#page-99-0) [SQL exception and warning 185](#page-196-0) [Sybase-specific 85](#page-96-1) errors [connection 147](#page-158-0) [stored procedure 149](#page-160-1)

[ESCAPE\\_PROCESSING\\_DEFAULT connection](#page-170-0)  property 159 [ESCAPE\\_PROCESSING\\_DEFAULT property 19](#page-30-0) [euro currency symbol 46](#page-57-2) [event notification 82](#page-93-0) [example 84](#page-95-0) [EXECUTE\\_BATCH\\_ PAST\\_ERRORS 19](#page-30-3) [EXPIRESTRING connection property 19](#page-30-1) [extension changes, Sybase 164](#page-175-0)

# **F**

[FAKE\\_METADATA connection property 19](#page-30-2)

# **G**

[gateways 167](#page-178-0) [configuration 168](#page-179-0) [connection refused 147](#page-158-1) GET BY NAME USES COLUMN LABEL connection property 20 [GSSMANAGER\\_CLASS connection property 20](#page-31-1)

# **H**

handling [error messages 85](#page-96-0) [high availability \(HA\) support 47](#page-58-0) [HOSTNAME connection property 21](#page-32-0) [HOSTPROC connection property 21](#page-32-1) [HTTP 167](#page-178-0)

# **I**

[IGNORE\\_DONE\\_IN\\_PROC connection property 21](#page-32-2) [IGNORE\\_WARNINGS connection property 21](#page-32-3) image data [executing the update with TextPointer.sendData](#page-84-0)  73 [getting a TextPointer object 72](#page-83-0) [public methods in the TextPointer class 71](#page-82-2) [sending 71](#page-82-1)

#### *Index*

[updating a column with TextPointer.sendData\(\) 72](#page-83-1) installing [an error-message-handler 88](#page-99-0) [the TDS servlet 176](#page-187-1) interfaces, **JDBC** 1 [internationalization 39](#page-50-1) [invoking jConnect 8](#page-19-0) [IS\\_CLOSED\\_TEST connection property 21](#page-32-4) isql applet [running the sample 173](#page-184-0) [IsqlApp utility 179](#page-190-0)

# **J**

Java objects [storing and retrieving in ASA 6.0 94](#page-105-0) [storing as column data in a table 94](#page-105-1) jConnect [debugging 141](#page-152-1) [definition 3](#page-14-0) [gateways 167](#page-178-0) [improving performance 151](#page-162-0) [invoking 8](#page-19-0) [memory problems in applications 148](#page-159-0) [sample programs 181](#page-192-0) [setting connection properties 10](#page-21-0) [setting up 5](#page-16-0) [using cursors 55](#page-66-0) [JCONNECT\\_VERSION connection property 6,](#page-17-0) [22](#page-33-0) JDBC [definition 1](#page-12-1) [driver types 2](#page-13-0) [interfaces 1](#page-12-0) [restrictions, limitations, and deviations 114](#page-125-0) JDBC 2.0 [optional package extensions support 106](#page-117-2) [standard extensions 106](#page-117-2) JDBC datatypes [date, time, and timestamp 75](#page-86-0) JDBC drivers [JDBC-ODBC bridge 2](#page-13-0) [native-API/partly-Java 2](#page-13-1) [native-protocol/all-Java 2](#page-13-2) [net-protocol/all-Java 2](#page-13-3) [jdbc.drivers 8](#page-19-1)

JNDI [context information 37](#page-48-0) [for naming databases 106](#page-117-1) [using 33](#page-44-0)

#### **L**

[LANGUAGE connection property 22](#page-33-1) [LANGUAGE\\_CURSOR 161](#page-172-0) [LANGUAGE\\_CURSOR connection property 22](#page-33-2) [Lightweight Directory Access Protocol \(LDAP\) 34](#page-45-0) [LITERAL\\_PARAMS connection property 22](#page-33-3) [localization 39](#page-50-1)

#### **M**

[memory problems in jConnect applications 148](#page-159-0) metadata [accessing 54](#page-65-0) [USE\\_METADATA 30](#page-41-1) migrating jConnect applications [jConnect applications, migrating 163](#page-174-0) multibyte character sets [converter classes 40](#page-51-0) [supported 43](#page-54-0) multithreading [making adjustments 114](#page-125-1)

### **N**

[native-API/partly-Java driver 2](#page-13-1) [native-protocol/all-Java driver 2](#page-13-4) [net-protocol/all-Java driver 2](#page-13-5)

### **O**

[OPTIMIZE\\_FOR\\_PERFORMANCE connection](#page-34-0)  [property 23](#page-34-0)

# **P**

[PACKETSIZE connection property 23](#page-34-1) [password 23](#page-34-2) [password encryption 91](#page-102-0) [performance, improving 151](#page-162-0) [BigDecimal rescaling 152](#page-163-0) [character-set conversion 153](#page-164-0) [cursors 161](#page-172-2) [tuning for prepared statements in Dynamic SQL](#page-165-0)  154 [pooling connections 110](#page-121-0) positioned updates and deletes [using JDBC 1.x methods 58](#page-69-0) [using JDBC 2.0 methods 59](#page-70-2) [PRELOAD\\_JARS connection property 24](#page-35-0) [preloading .jar files 106](#page-117-0) PreparedStatement [using with cursors 63](#page-74-0) [PROMPT\\_FOR\\_NEWPASSWORD connection](#page-33-4)  [property 22,](#page-33-4) [24](#page-35-1) properties [driver 11](#page-22-1) PROTOCOL CAPTURE connection property 24 [PROXY connection property 24](#page-35-3) [PureConverter class 41](#page-52-4)

# **Q**

[QUERY\\_TIMEOUT\\_CANCELS\\_ALL connection](#page-35-4)  property 24

# **R**

[related documents vii](#page-6-1) RELEASE LOCKS ON CURSOR CLOSE 24 remote procedure calls (RPCs) [server-to-server 52](#page-63-0) [REMOTEPWD connection property 24](#page-35-5) [REPEAT\\_READ 152](#page-163-1) [REPEAT\\_READ connection property 24](#page-35-6) [REQUEST\\_HA\\_SESSION 25](#page-36-1) [REQUEST\\_KERBEROS\\_SESSION 25](#page-36-2) resuming [TDS sessions 178](#page-189-0)

[RMNAME connection property 25](#page-36-3) rows [deleting from a cursor result set 61](#page-72-0) [inserting in a cursor result set 61](#page-72-1) [rs.getByte\(\) 76](#page-87-1)

# **S**

[sample programs 181](#page-192-0) [SECONDARY\\_SERVER\\_HOSTPORT connection](#page-36-4)  property 25 [SELECT\\_OPENS\\_CURSOR connection property 26](#page-37-0) [selecting a character-set converter class 41](#page-52-5) [SEND\\_BATCH\\_ IMMEDIATE 26](#page-37-4) [sending image data 71](#page-82-1) [SERIALIZE\\_REQUESTS connection property 26](#page-37-1) [SERVER\\_INITIATED\\_TRANSACTIONS connection](#page-37-2)  property 26 [server-to-server remote procedure calls 52](#page-63-0) [SERVERTYPE connection property 27](#page-38-0) [SERVICE\\_PRINCIPAL\\_NAME connection property](#page-38-1)  27 [SERVICENAME connection property 26](#page-37-3) servlet arguments [Debug 176](#page-187-0) [SkipDoneProc 176](#page-187-2) [TdsResponseSize 176](#page-187-3) [TdsSessionIdleTimeout 176](#page-187-4) [servlets 167](#page-178-0) [TDS 167](#page-178-1) [SESSION\\_ID connection property 27](#page-38-2) SESSION TIMEOUT connection property 27 [setRemotePassword\(\) 52](#page-63-1) setting [jConnect connection properties 10](#page-21-0) [TDS servlet arguments 176](#page-187-5) setting up [jConnect 5](#page-16-0) [SkipDoneProc servlet argument 176](#page-187-2) [SQL Anywhere 26](#page-37-5) [SQL exception and warning messages 185](#page-196-0) [SQLINITSTRING connection properties 28](#page-39-0) [Statement.cancel\(\) method 14](#page-25-1) stored procedures [errors 149](#page-160-1)

#### *Index*

[executing 117](#page-128-0) [updating the database from the result set 69](#page-80-1) [storing Java objects as column data in a table 94](#page-105-1) [prerequisites 95](#page-106-0) [receiving Java objects from the database 96](#page-107-0) [sending Java objects to a database 95](#page-106-1) [STREAM\\_CACHE\\_SIZE connection property 28](#page-39-1) [SUPPRESS\\_PARAM\\_FORMAT connection property 28](#page-39-2) SUPPRESS ROW FORMAT connection property 29 [SUPPRESS\\_ROW\\_FORMAT2 connection property 29](#page-40-1) [Sybase extension changes 164](#page-175-1) [SybEventHandler 82](#page-93-0) [SybMessageHandler 87](#page-98-0) [SYBSOCKET\\_FACTORY connection property 29](#page-40-2) system properties [jdbc.drivers 8](#page-19-1)

# **T**

[TDS 3](#page-14-1) [capturing communication 146](#page-157-0) [installing servlets 176](#page-187-1) [resuming sessions 178](#page-189-0) [servlet system requirements 175](#page-186-0) [servlets 167](#page-178-1) [setting servlet arguments 176](#page-187-5) [tracking sessions 177](#page-188-0) [tunnelling 167](#page-178-1) [TdsResponseSize servlet argument 176](#page-187-3) [TdsSessionIdleTimeout servlet argument 176](#page-187-4) [TEXTSIZE 30](#page-41-0) [tracking TDS sessions 177](#page-188-0) [troubleshooting 141](#page-152-1) [TruncationConverter class 41,](#page-52-6) [45](#page-56-0) tunnelling [TDS 167](#page-178-1) [turning off debugging in your application 142](#page-153-0) [turning on debugging in your application 142](#page-153-1) [TYPE\\_SCROLL\\_INSENSITIVE limitations 64](#page-75-0)

### **U**

[unichar and univarchar datatypes 39](#page-50-0) [unitext 76](#page-87-0)

unsigned int [datatypes supported 76](#page-87-0) updating [database from the result set of a stored procedure](#page-80-1)  69 URL [connection property parameters 31](#page-42-2) [syntax 30](#page-41-4) USE METADATA connection property 30 [user 30](#page-41-2) utilities [IsqlApp 179](#page-190-0)

# **V**

[VERSIONSTRING connection property 30](#page-41-3)

### **W**

[Web server gateways 167](#page-178-0) [wide tables 53](#page-64-0)

# **X**

[XAServer 112](#page-123-0)